**FD1608GS/FD1608SN/FD1616GS/FD1616SN**

# **GPON OLT Products User Manual<br>FD1608GS/FD1608SN/FD1616GS/FD1616SN<br>Quick Configuration Guide GPON OLT Products User Manual<br>FD1608GS/FD1608SN/FD1616GS/FD1616SN<br>---Quick Configuration Guide**<br>Version: V1.3

**Version**:**V1.3**

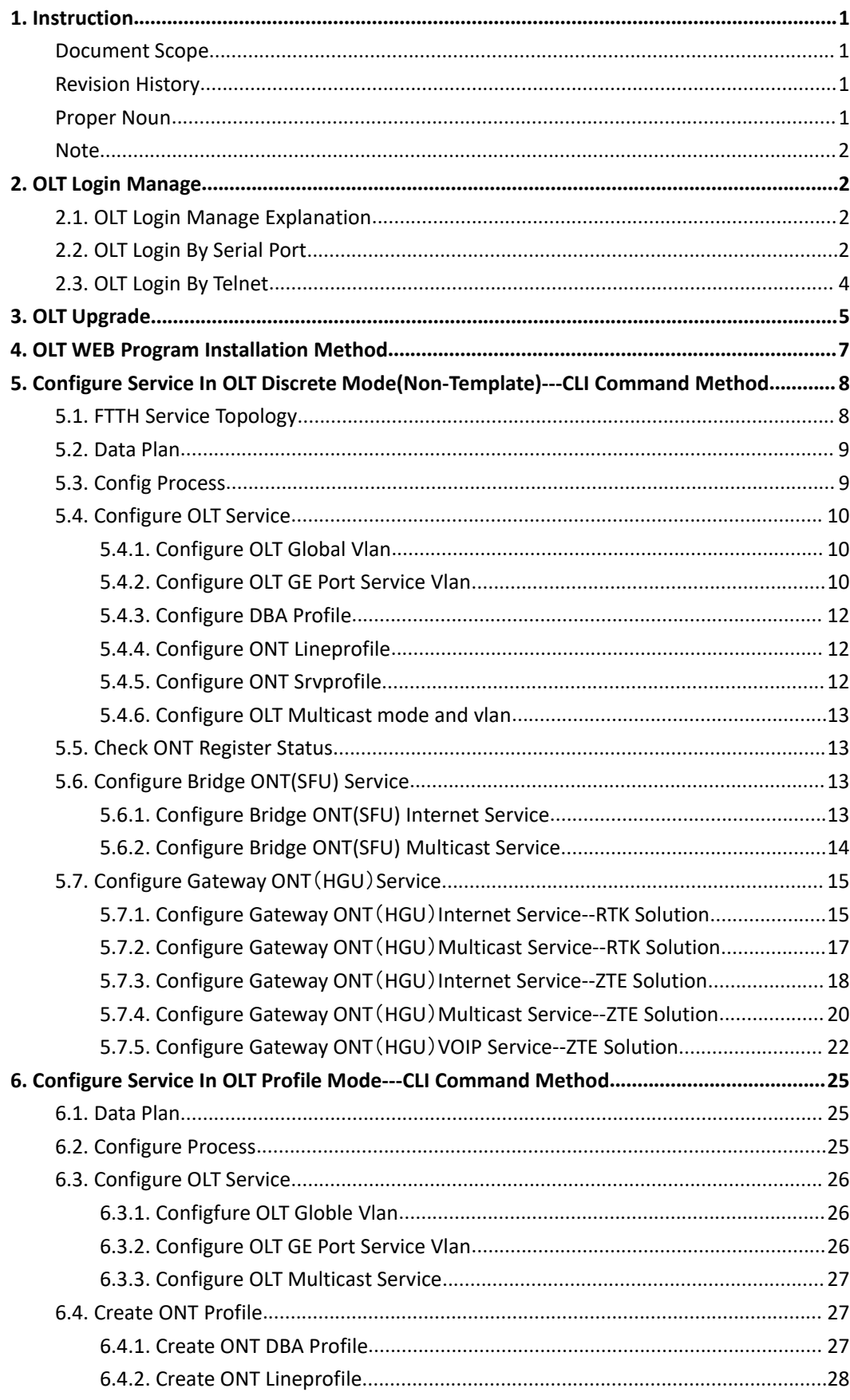

### Content

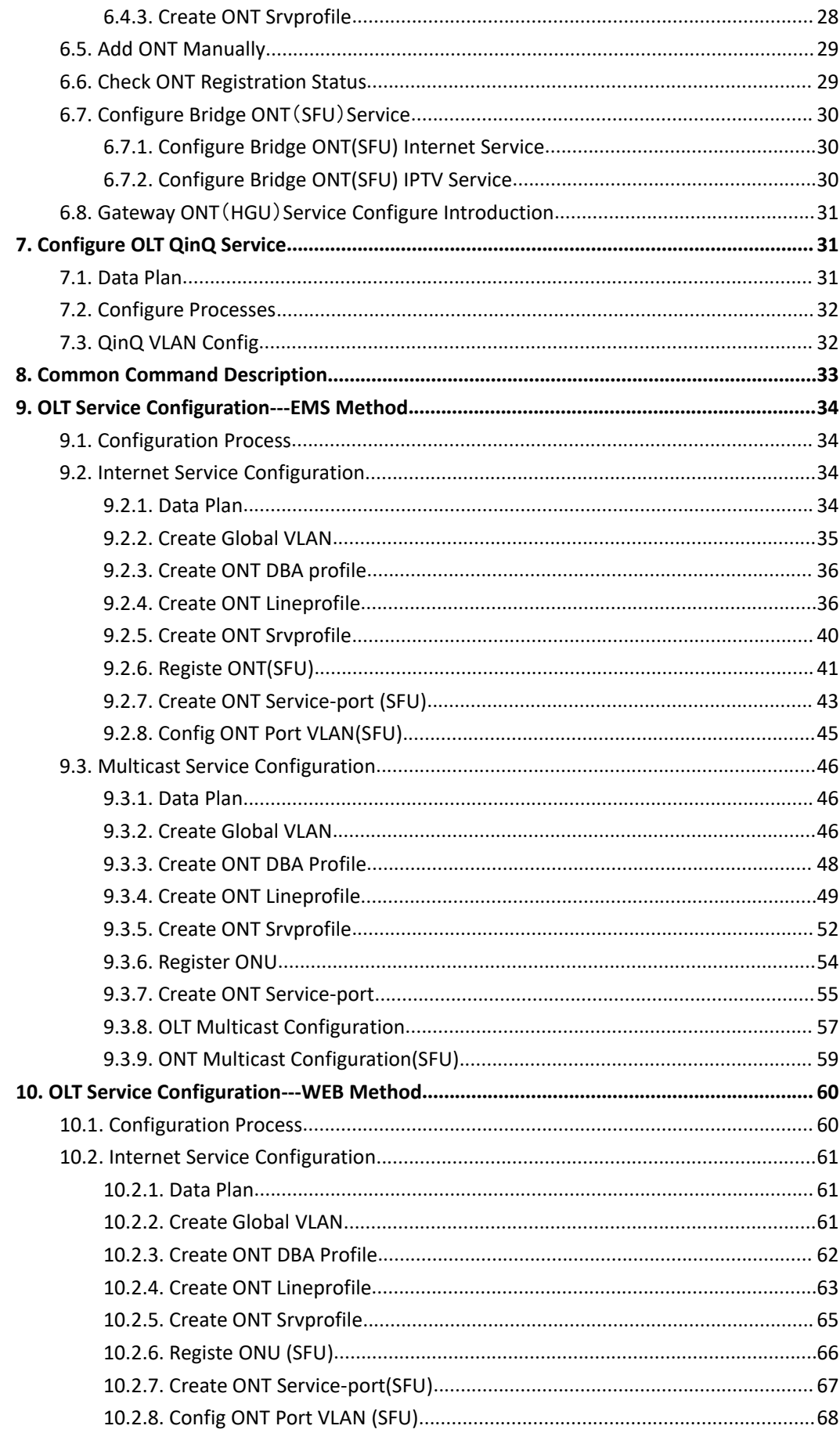

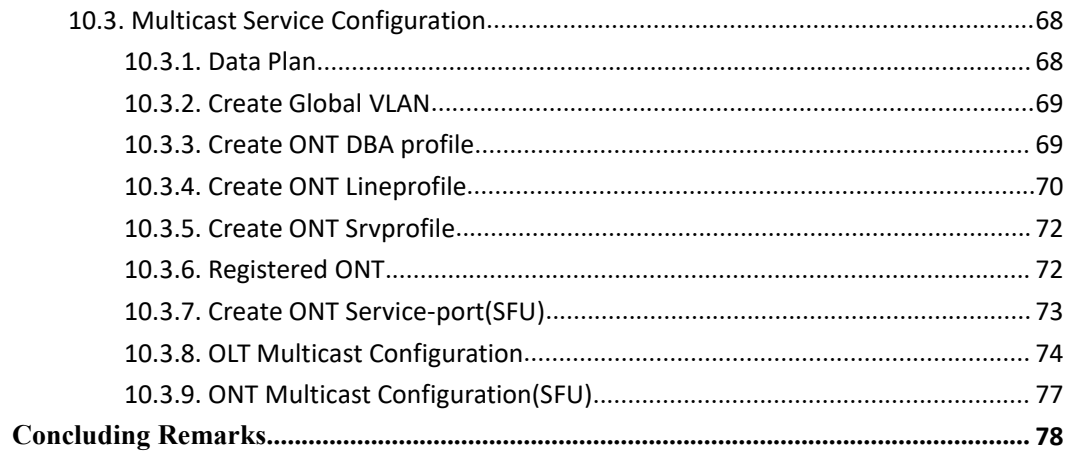

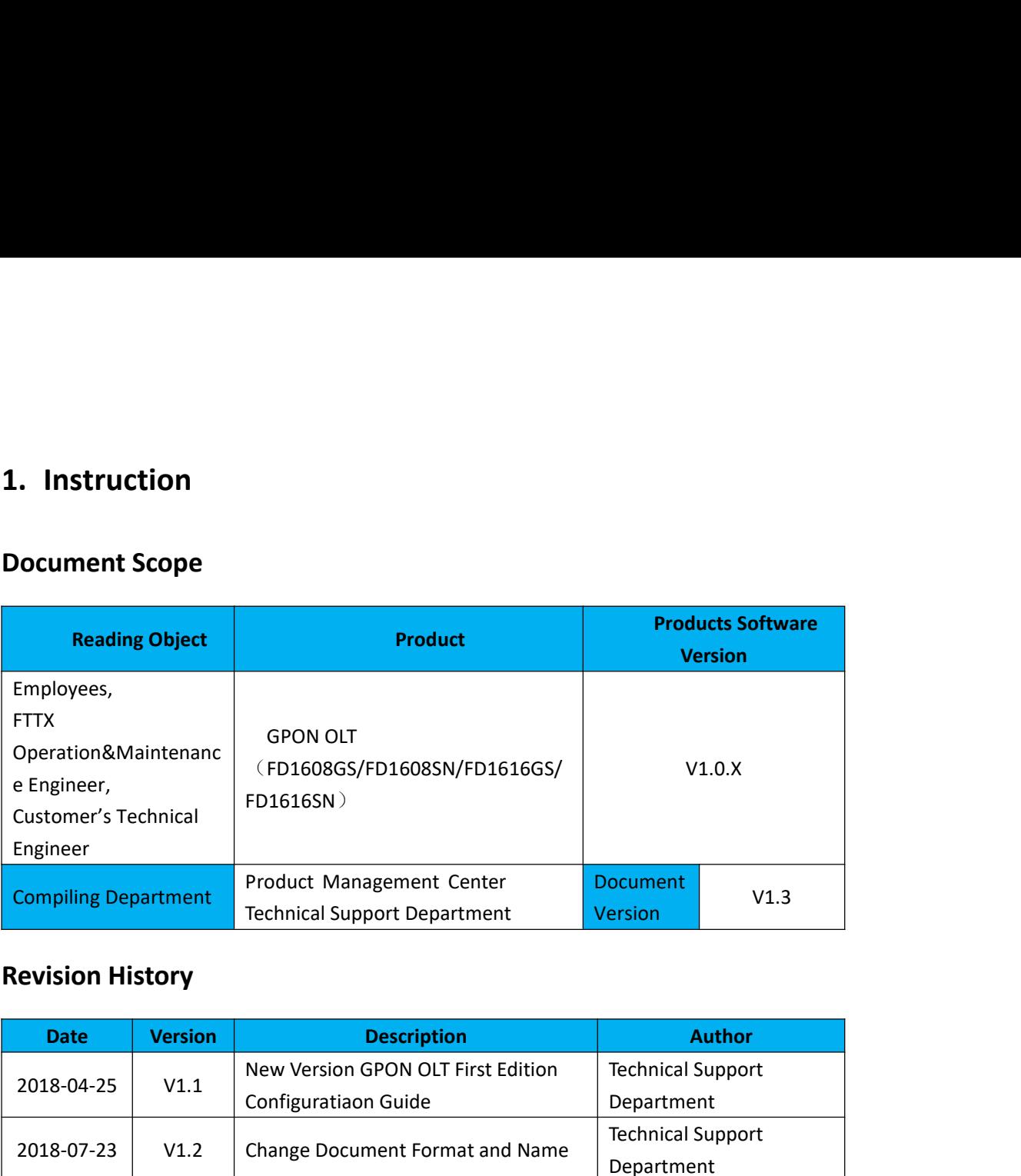

<span id="page-4-2"></span><span id="page-4-1"></span><span id="page-4-0"></span>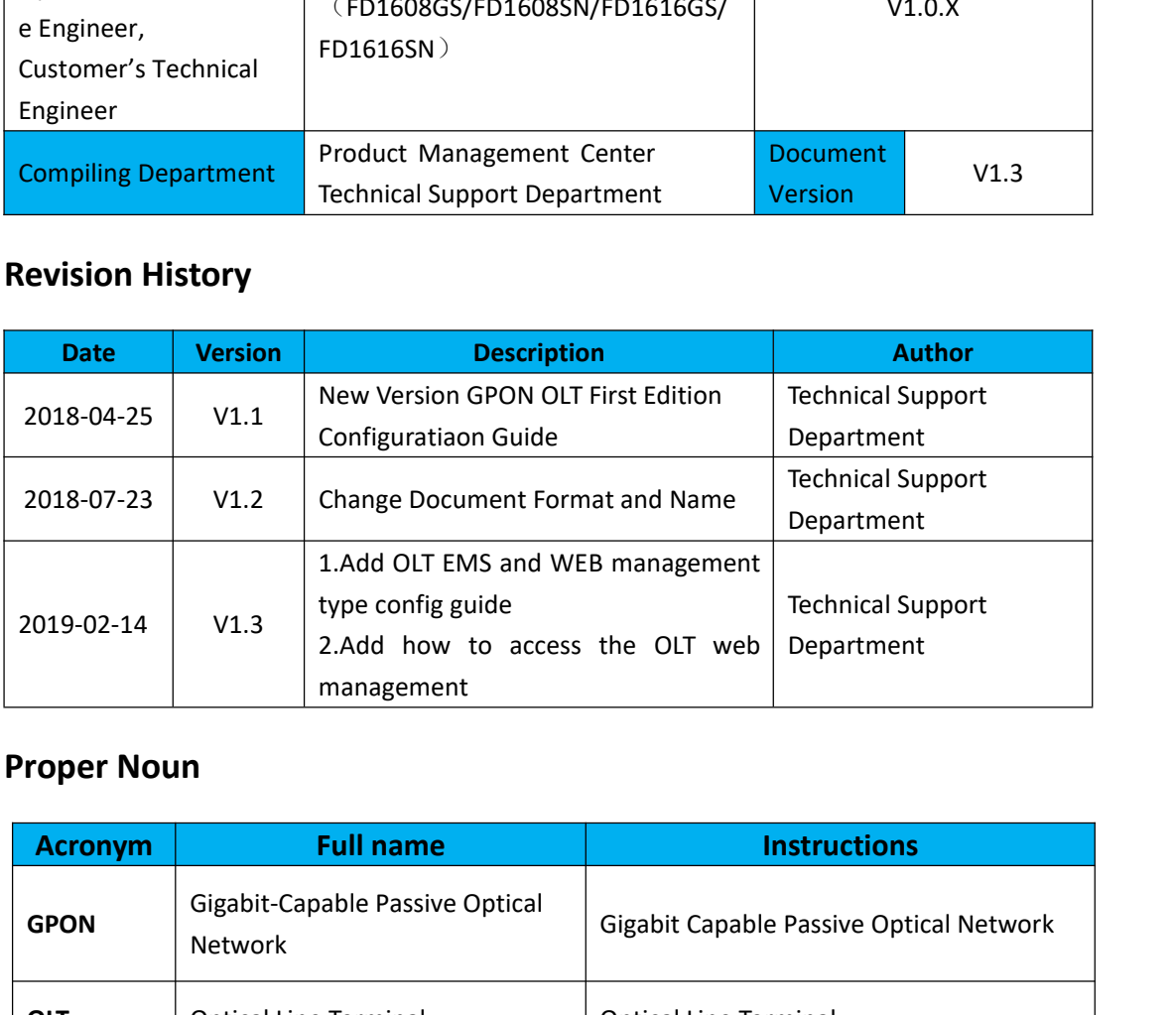

<span id="page-4-3"></span>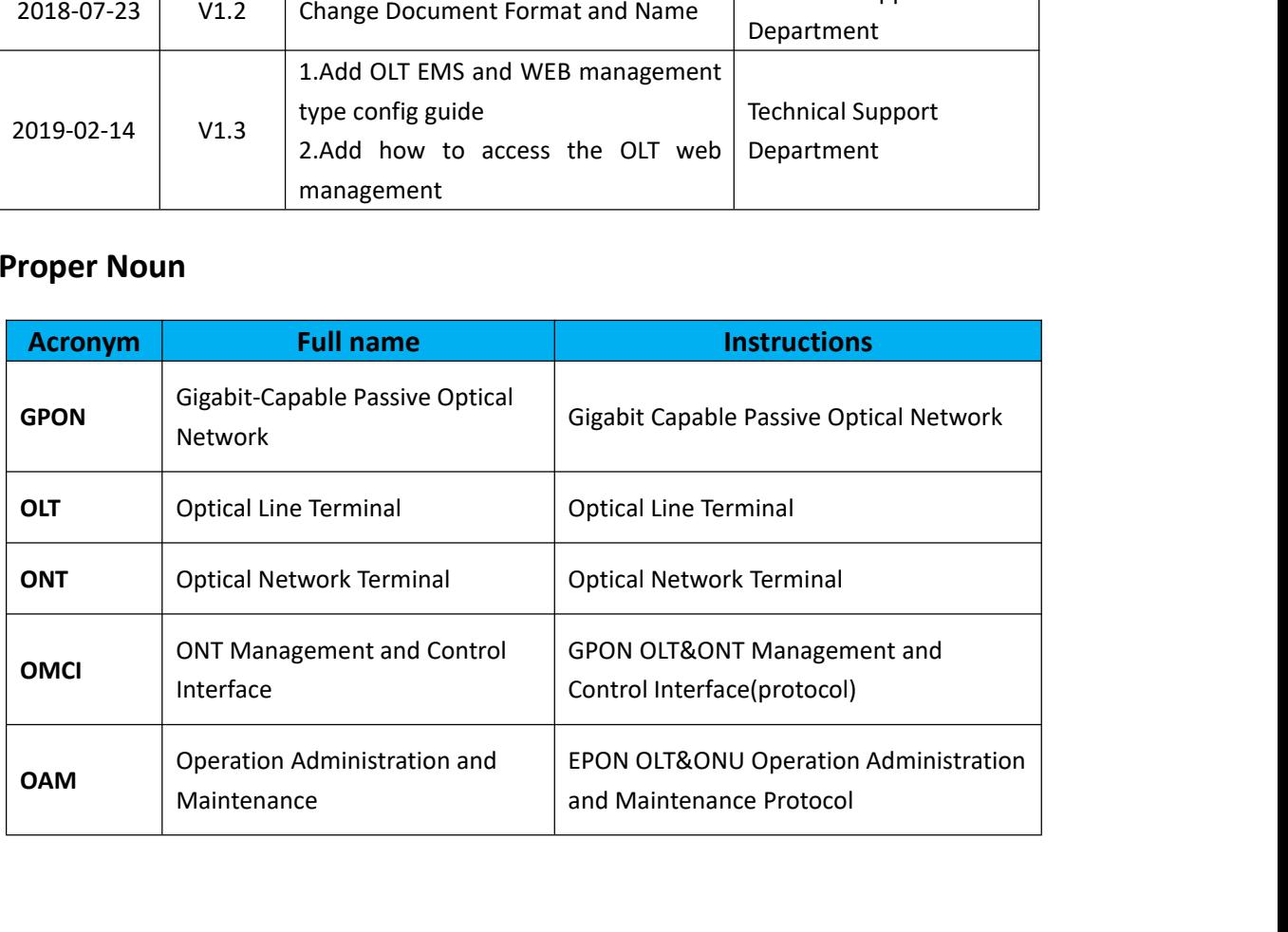

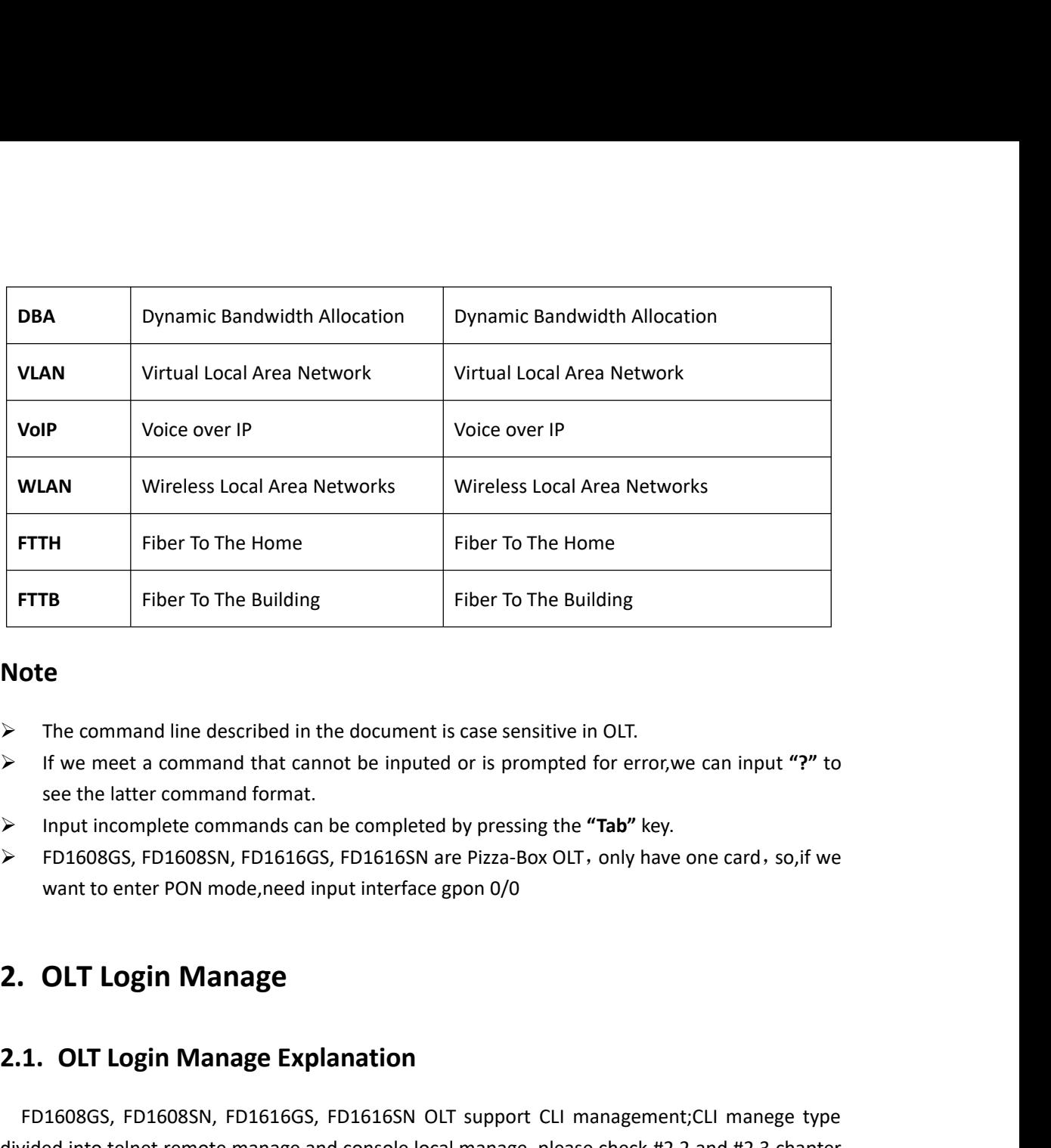

### **Note**

- 
- 
- 
- <span id="page-5-1"></span>

<span id="page-5-0"></span>**2.1. OLT Login Manage Explanation**<br>
2.2. expection of the system Management Scase Sensitive in OLT.<br>
2.2. **In** the meet a command format.<br>
2.2. **PD1608GS, FD1608SN, FD1616GS, FD1616SN** are Pizza-Box OLT, only have or<br>
2. Function Complete commands can be completed by pressing the "Tab" key.<br>
FD1608GS, FD1608SN, FD1616GS, FD1616SN are Pizza-Box OLT, only have one card, so, if we<br>
want to enter PON mode, need input interface gpon 0/0<br> **CLT L** divided into telnet remote manage and console local manage, and the tell management; CLI manage was the vent to enter PON mode, need input interface gpon 0/0<br>
2. OLT Login Manage Explanation<br>
FD1608GS, FD1608SN, FD1616GS, to see concrete por mode, need input interface gpon 0/0<br>
2. OLT Login Manage<br>
2.1. OLT Login Manage Explanation<br>
FD1608GS, FD1608SN, FD1616GS, FD1616SN OLT support CLI management;CLI manege type<br>
divided into telnet remote **2. OLT Login Manage Explanation**<br>
FD1608GS, FD1608SN, FD1616GS, FD1616SN<br>
divided into telnet remote manage and console<br>
to see concrete operations;please check EMS us<br>
#4 to see WEB manage way.<br> **2.2. OLT Login By Serial 2.2. OLT Login Manage Explanation**<br>**2.2. OLT Login Manage**<br>**2.1.** OLT Login Manage Explanation<br>**2.1.** OLT Login Manage Explanation<br>**2.1.** OLT Login Manage Explanation<br>FD1608GS, FD1608SN, FD1616GS, FD1616SN OLT support CLI **The serial port Increase Serial port Series Series CLI management; CLI manage type**<br>
divided into telnet remote manage and console local manage, please check #2.2 and #2.3 chapter<br>
to see concrete operations; please check **2.1. OLI Login Manage Exp**<br>FD1608GS, FD1608SN, FD1616GS<br>divided into telnet remote manage a<br>to see concrete operations;please c<br>#4 to see WEB manage way.<br>**2.2. OLT Login By Serial Pc**<br>The serial port login mode can k<br>conn 1.608GS, FD1608SN, FD1616GS, FD1616SN OLT support CLI management; CLI manege type<br>ed into telnet remote manage and console local manage, please check #2.2 and #2.3 chapter<br>e concrete operations;please check EMS user manual Chrosoles, Fibrosoles, Fibrosoles, Fibrosoles, Fibrosoles, Fibrosoles, Fibrosoles, Fibrosoles, Fibrosoles, Fibrosoles, Fibrosoles, Fibrosoles, Fibrosoles, Fibrosoles, Fibrosoles, Fibrosoles, Fibrosoles, Fibrosoles port, 44

<span id="page-5-3"></span><span id="page-5-2"></span>to see concrete operations;please check EMS user manua<br> **2.2. OLT Login By Serial Port**<br> **The serial port login mode can be divided into the connected interface:**<br>
1. find Console port on OLT front surface, which i<br>
Consol **2.2. OLT Login By Serial Port**<br>
The serial port login mode can be divided into the following two types according to the<br>
connected interface:<br>
1. find Console port on OLT front surface, which is a RJ45 port.if want to log 2.2.OLI Login By Serial Port<br>
The serial port login mode can be divided into the following two type<br>
connected interface:<br>
1. find Console port on OLT front surface,which is a RJ45 port.if wa<br>
Console port,we need do pre The serial port login mode can be divided into the followir<br>
connected interface:<br>
1. find Console port on OLT front surface, which is a RJ4<br>
Console port, we need do prepare as follows:<br>
<br>
• Need RJ-45-to-DB-9 serial line 1. find Console port on OLT<br>ole port,we need do prepare a<br>Need RJ-45-to-DB-9 serial line<br>Connect PC to OLT concole por<br>Software for logining OLT by co<br>parameter for console login sc<br>Baud Rate:**115200** 

- 
- 
- 
- 

Parity Check:None<br>Databit:8<br>Stopbit:1 Databit:8 Stopbit:1 Parity Check:None<br>Databit:8<br>Stopbit:1<br>Flow Control:None<br>Login OLT by console login software,then i<br>console connection diagram] Parity Check:None<br>Databit:8<br>Stopbit:1<br>Flow Control:None<br>Login OLT by console login software,then input **username:root,password:admin**<br>**console connection diagram**] Parity Check:None<br>
Databit:8<br>
Stopbit:1<br>
Flow Control:None<br>
Login OLT by console login software,then inpu<br> **[OLT console connection diagram]** 

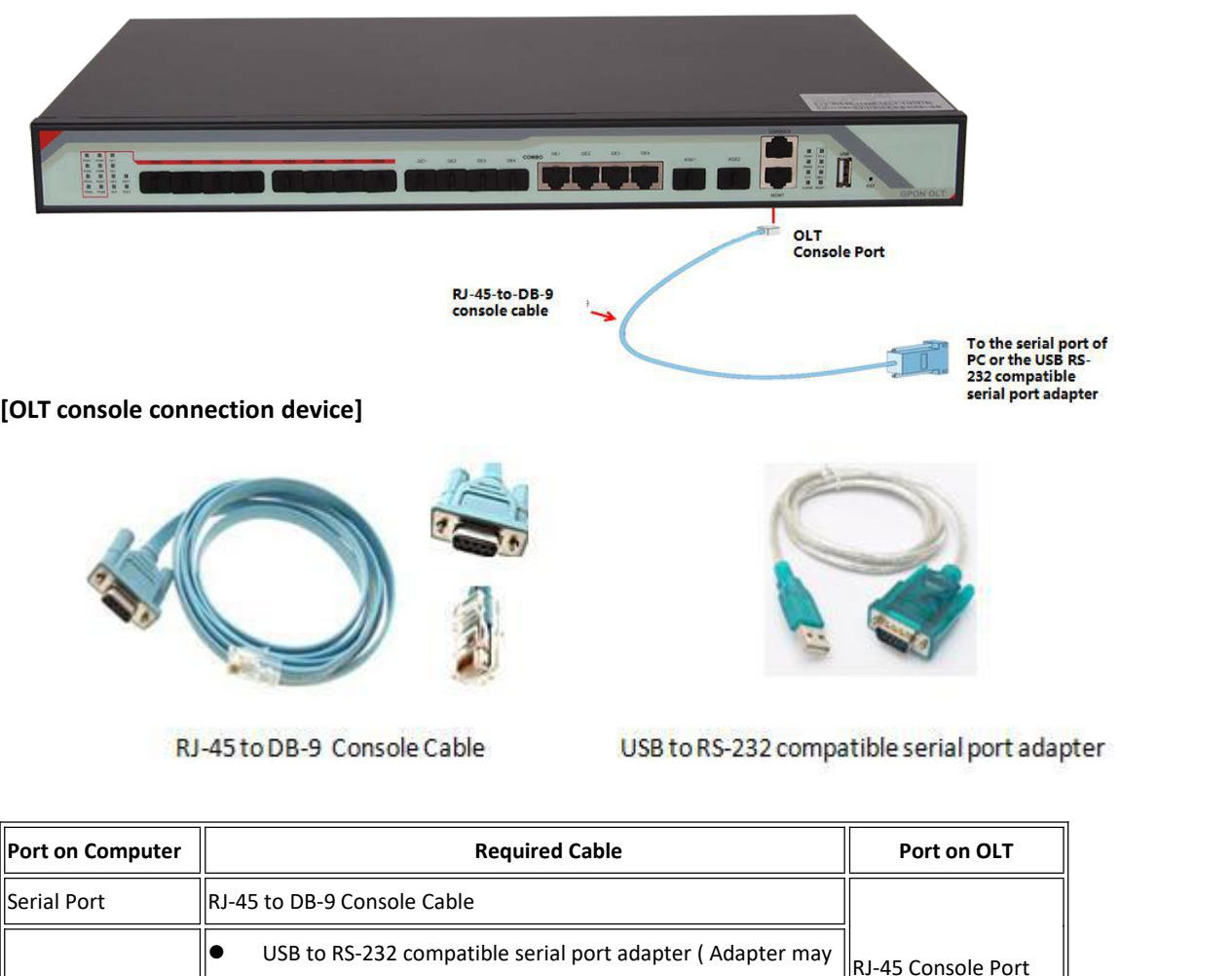

|                     | RJ-45 to DB-9 Console Cable<br>USB to RS-232 compatible serial port adapter                                            |                    |
|---------------------|----------------------------------------------------------------------------------------------------|--------------------|
| Port on Computer    | <b>Required Cable</b>                                                                                                  | Port on OLT        |
| Serial Port         | <b>IRJ-45 to DB-9 Console Cable</b>                                                                                    |                    |
| USB Type-A Port     | USB to RS-232 compatible serial port adapter (Adapter may<br>require a software driver)<br>RJ-45 to DB-9 Console Cable | RJ-45 Console Port |
| prepare as follows: | 2. find Type-C port on OLT front surface.if want to login OLT by Type-C port, we need do                               |                    |
|                     | Need Type-C port universal data line                                                                                   |                    |
|                     | Connect PC USB port to OLT Type-C port, find COM number in "computer management"                                       |                    |
|                     | Software for logining OLT by console port(Putty, SecureCRT)                                                            |                    |
|                     | parameter for console login software                                                                                   |                    |
|                     |                                                                                                    |                    |

USB Type-A Port<br>
Parameter a software driver in the RJ-45 to DB-9 Console Cable<br>
2. find **Type-C port** on OLT front surface.if want to<br>
prepare as follows:<br>
Need Type-C port universal data line<br>
Connect PC USB port to OLT

- 
- 
- 
- 

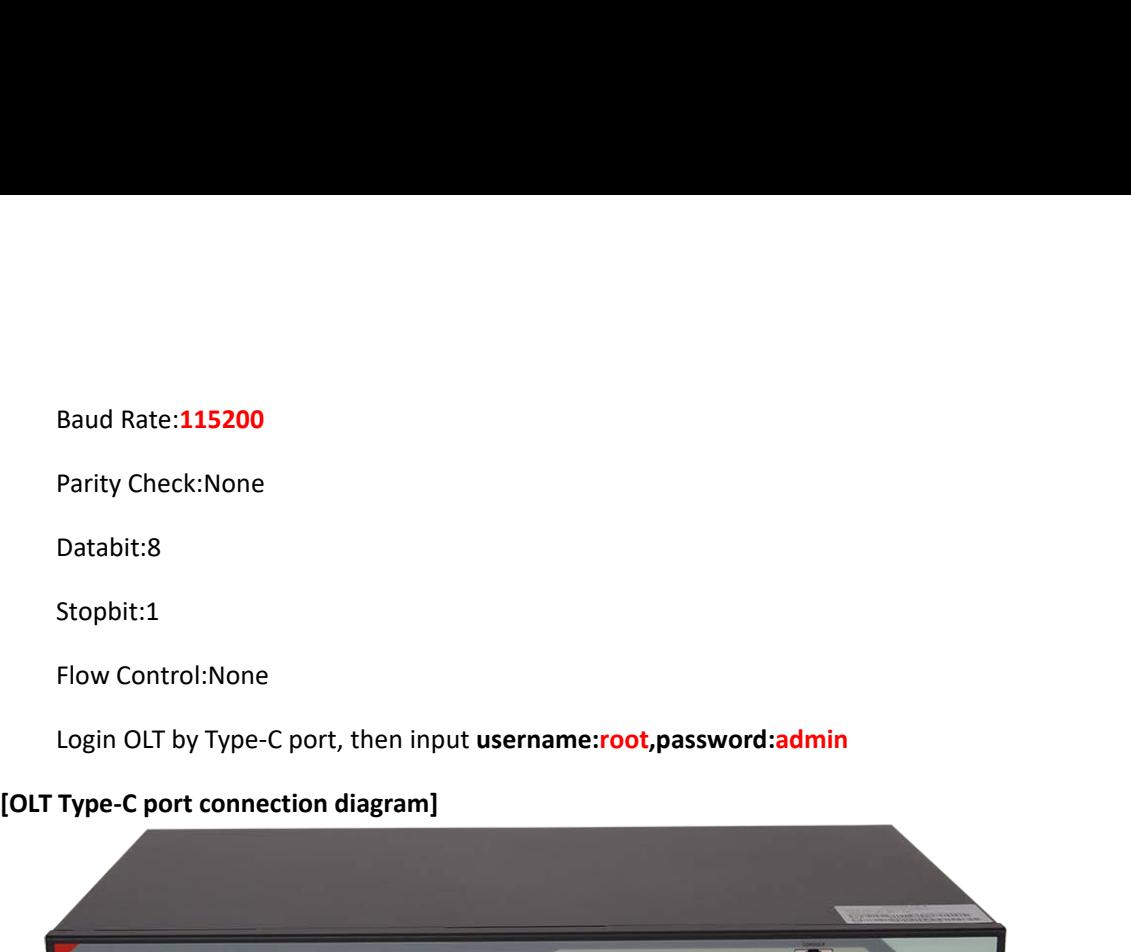

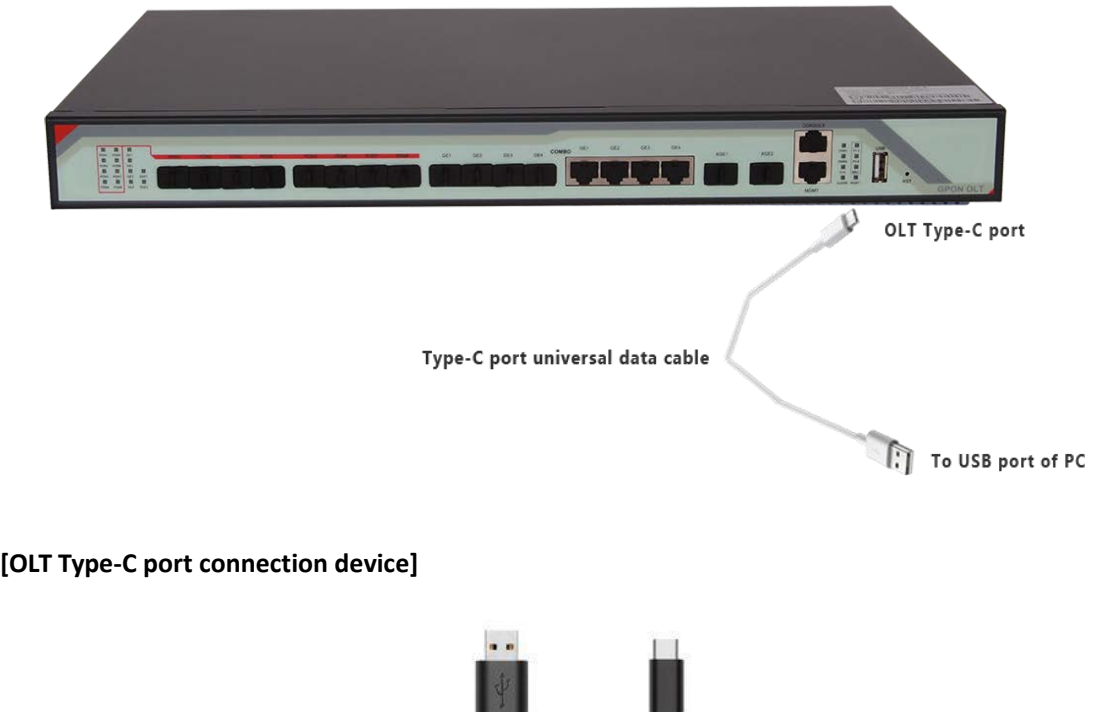

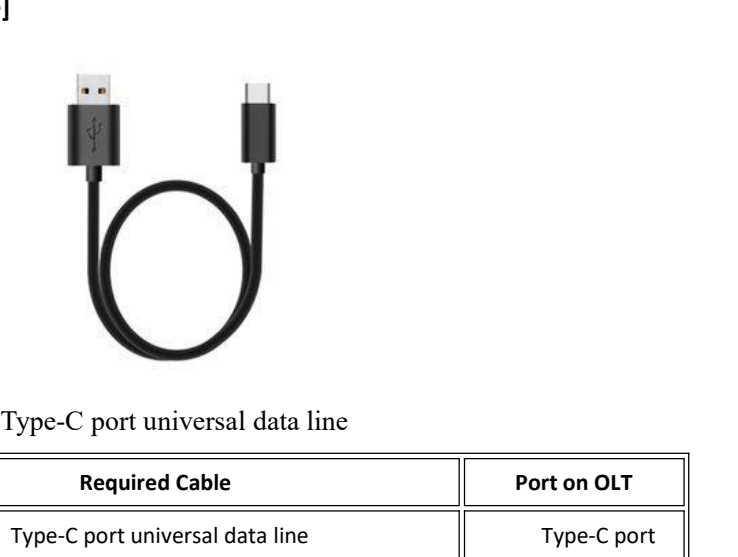

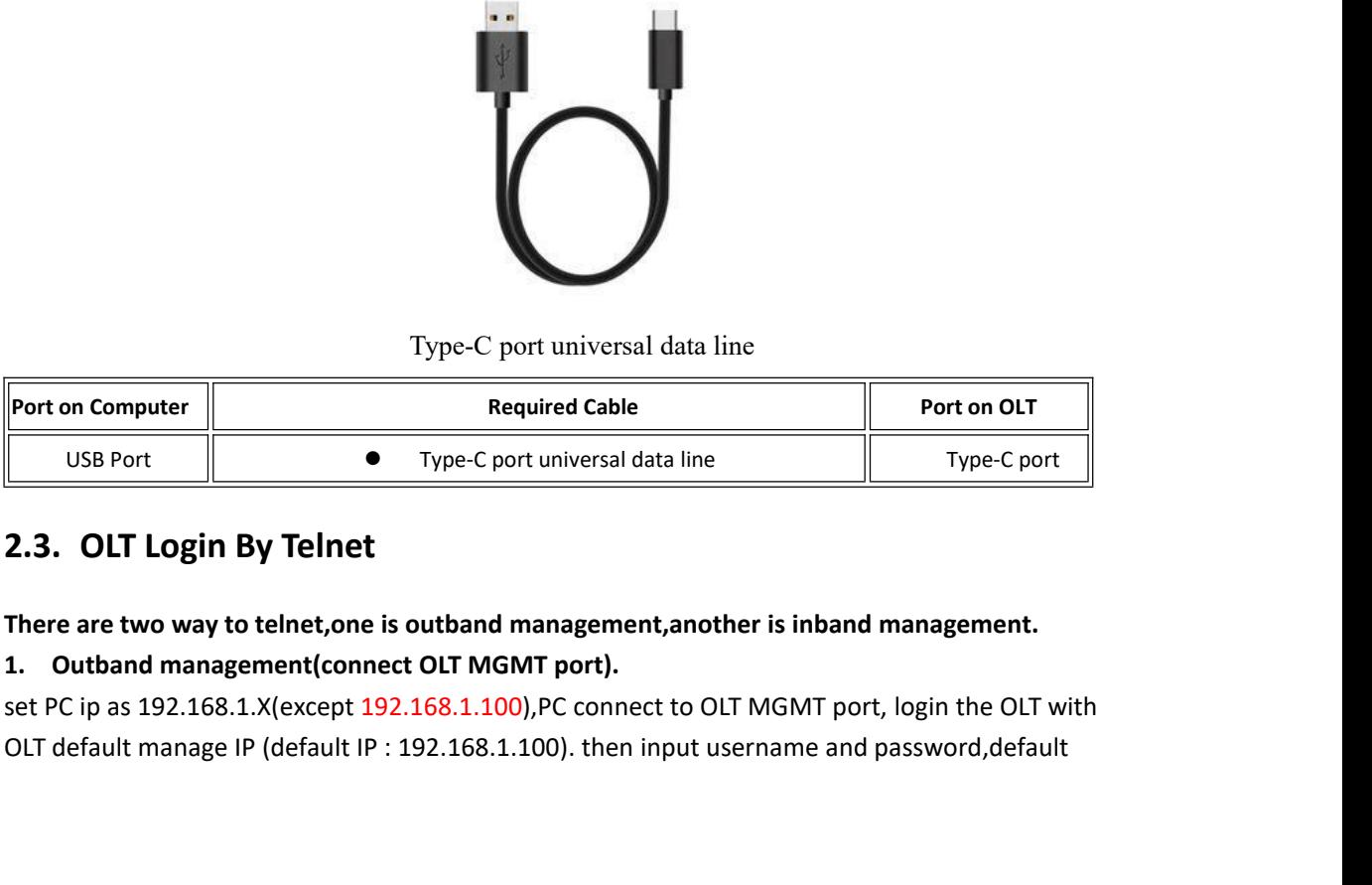

<span id="page-7-0"></span>

login username is root,password is admin.<br>**Use command as follow can modify the outband management IP:**<br>OLT+ config<br>OLT(config)# interface mgmt login username is <mark>root</mark>,password is<br>**Use command as follow can modif**<br>OLT> enable<br>OLT# config<br>OLT(config)# interface mgmt login username is root,password i<br>Use command as follow can mod<br>OLT> enable<br>OLT# config<br>OLT(config)# interface mgmt<br>OLT(config-interface-mgmt)# ip ao login username is root,password is admin.<br>Use command as follow can modify the outbal<br>OLT> enable<br>OLT# config<br>OLT(config)# interface mgmt<br>OLT(config-interface-mgmt)# ip address 192.16;<br>OLT(config-interface-mgmt)# exit login username is root,password is admin.<br>Use command as follow can modify the outband management IP:<br>OLT/> enable<br>OLT(config)# interface mgmt<br>OLT(config-interface-mgmt)# ip address 192.168.5.100 24<br>OLT(config-interface-mg login username is root,password is admin.<br>Use command as follow can modify the outband mar<br>OLT> enable<br>OLT(config)# interface mgmt<br>OLT(config-interface-mgmt)# ip address 192.168.5.100<br>OLT(config-interface-mgmt)# exit<br>2. In login username is root, password is admin.<br> **Use command as follow can modify the outband management IP**<br>
OLT> enable<br>
OLT# config<br>
OLT(config<sup>)</sup># interface mgmt)# ip address 192.168.5.100 24<br>
OLT(config-interface-mgmt)# e Use command as follow can modify the outband management IP:<br>
OLT/config)# interface mgmt<br>
OLT(config-interface-mgmt)# ip address 192.168.5.100 24<br>
OLT(config-interface-mgmt)# exit<br>
2. Inband management(connect OLT ge port) OLT> enable<br>
OLT(config.)# interface mgmt) # ip address 192.168.5.100 24<br>
OLT(config-interface-mgmt)# exit<br>
2. Inband management(connect OLT ge port)<br>
First we login of via console port or mgmt port, and add a vlanif for i

OLT(config)# interface mgmt<br>
OLT(config-interface-mgmt)# ip address 192.168.5.100 24<br>
OLT(config-interface-mgmt)# exit<br>
2. Inband management(connect OLT ge port)<br>
First we login of via console port or mgmt port, and add a OLT(config)# interface mgmt<br>OLT(config-interface-mgmt)# ip address 19<br>OLT(config-interface-mgmt)# exit<br>OLT(config-interface-mgmt)# exit<br><br>**2. Inband management(connect OLT ge µ**<br>First we login olt via console port or m<br>assi OLT(config-interface-mgmt)# ip address 192.168.5.100 24<br>
OLT(config-interface-mgmt)# exit<br>
2. **Inband management(connect OLT ge port)**<br>
First we login olt via console port or mgmt port, and add a vlanif for inband manageme

OLT(config-interface-mgmt)# ip add<br>OLT(config-interface-mgmt)# exit<br>2. Inband management(connect C<br>First we login olt via console por<br>assigned an IP address to this vlan,<br>trunk,which depend on your netwo<br>and telnet to the OLT(config-interface-mgmt)# exit<br>
2. Inband management(connect<br>
First we login olt via console p<br>
assigned an IP address to this vlat<br>
trunk,which depend on your net<br>
and telnet to the OLT.<br>
The way to set inband mangeme<br> **2.** Inband management(connect OLT ge por<br>First we login olt via console port or mgn<br>assigned an IP address to this vlan, add the ge<br>trunk, which depend on your network enviro<br>and telnet to the OLT.<br>**The way to set inband 2. Inband management(connect OLT ge port)**<br>First we login olt via console port or mgmt |<br>assigned an IP address to this vlan, add the ge po<br>trunk, which depend on your network environm<br>and telnet to the OLT.<br>**The way to 2. Inband management(connect OLI ge port)**<br>First we login olt via console port or mgmt port, and add a vlanif for inband management,<br>assigned an IP address to this vlan, add the ge port to the vlan, ge port vlan mode can First we login oit via console port or mg<br>assigned an IP address to this vlan, add the g<br>trunk, which depend on your network envir<br>and telnet to the OLT.<br>The way to set inband mangement ip as fol<br>OLT> enable<br>OLT# config<br>OL designed an iP address to this vian, add the ge port to the<br>trunk, which depend on your network environment, the<br>and telnet to the OLT.<br>The way to set inband mangement ip as follows:<br>OLT> enable<br>OLT# config<br>OLT(config)# vl trunk,which depend on your network environment,then pc connect to OLI ge port \ge.<br>
and telnet to the OLT.<br>
The way to set inband mangement ip as follows:<br>
OLT's enable<br>
OLT'# config<br>
OLT(config)# vlan 100<br>
OLT(config)# in and teinet to the OLI.<br>
The way to set inband mangement ip as follows:<br>
OLT> enable<br>
OLT# config<br>
OLT(config)# vlan 100<br>
OLT(config)# interface ge<br>
OLT(interface-ge)# vlan access 1 100<br>
OLT(interface-ge)# exit<br>
OLT(config) assigned an IP address to this vlan, add the ge port to the vla<br>trunk, which depend on your network environment, then pc<br>and telnet to the OLT.<br>The **way to set inband mangement ip as follows:**<br>OLT> enable<br>OLT# config)<br># vl **1.Set up OLT update topology:** T(interface-ge)# vlan access 1 100 ----configure ge 1 as inband management port<br>T(interface-ge)# exit<br>T(config)# interface vlanif 100)<br>T(interface-vlanif-100)# ip address 192.168.2.100 255.255.255.0<br>(interface-vlanif OLT(interface-ge)# exit<br>OLT(config)# interface vlanif 100<br>OLT(interface-vlanif-100)# ip address 192.168.2<br>OLT(interface-vlanif-100)# exit<br>**3. OLT Upgrade**<br>1.**Set up OLT update topology:**<br>Use a PC as FTP server(run wftpd32.

<span id="page-8-0"></span>

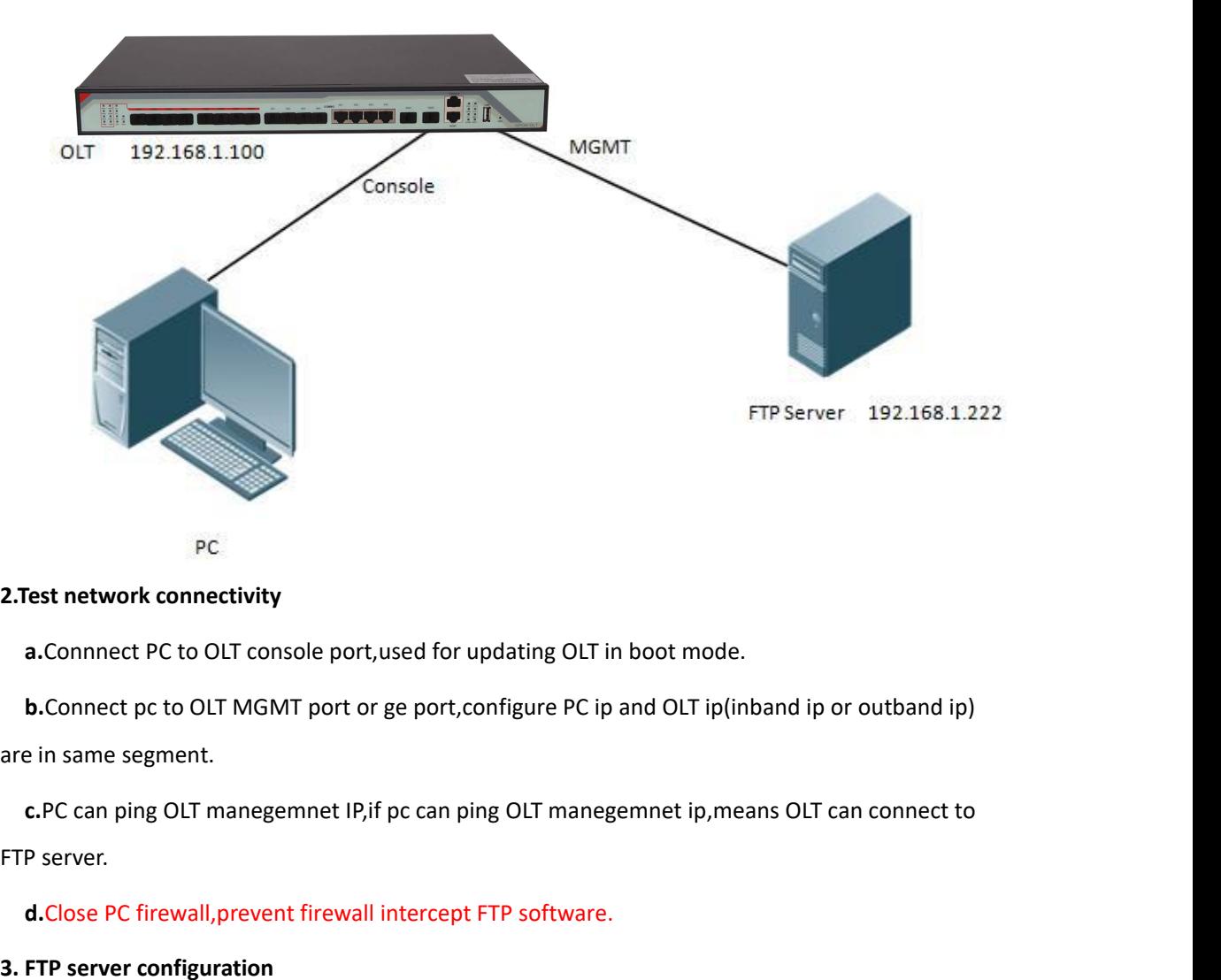

**d.**<br>Connnect PC to OLT console port, used for updating OLT in boot mode.<br> **b.**Connect pc to OLT MGMT port or ge port, configure PC ip and OLT ip(inba<br>
in same segment.<br> **c.**PC can ping OLT manegemnet IP, if pc can ping OL **a.** Connnect PC to OLT console port, used for updat<br> **b.** Connect pc to OLT MGMT port or ge port, configure in same segment.<br> **c.** PC can ping OLT manegemnet IP, if pc can ping O<br>
FTP server.<br> **d.** Close PC firewall, prev **a.**Connnect PC to OLT console port,used for updating OLT in boot mode.<br>**b.**Connect pc to OLT MGMT port or ge port,configure PC ip and OLT ip(inband ip or outband ip)<br>e in same segment.<br>**c.PC** can ping OLT manegemnet IP,if **b.**Connect pc to OLT MGMT port or ge port,configure PC ip and OLT ip(inband ip or outband ip)<br>
e in same segment.<br> **c.**PC can ping OLT manegemnet IP,if pc can ping OLT manegemnet ip,means OLT can connect to<br> **d**.Close PC

are in same segment.<br> **c.**PC can ping OLT manegemnet IP, if pc can ping OLT manegemnet ip<br>
FTP server.<br> **d.Close PC firewall, prevent firewall intercept FTP software.**<br> **3. FTP server configuration**<br> **a.Open FTP software,** c.PC can ping OLT manegemnet IP,if pc can ping OLT manegemnet ip,means OLT can connect to<br>P server.<br>d.Close PC firewall,prevent firewall intercept FTP software.<br>FTP server configuration<br>a.Open FTP software,configure FTP us P server.<br> **d.**Close PC firewall,prevent firewall intercept FTP software.<br>
FTP server configuration<br> **a.**Open FTP software,configure FTP username and password,<br> **b.**Set up a directory of OLT updade files for the FTP server d.Close PC firewall, prevent firewall intercept FTP software.<br>
FTP server configuration<br>
a.Open FTP software, configure FTP username and password, **such as**:admin/ad<br>
b.Set up a directory of OLT updade files for the FTP se

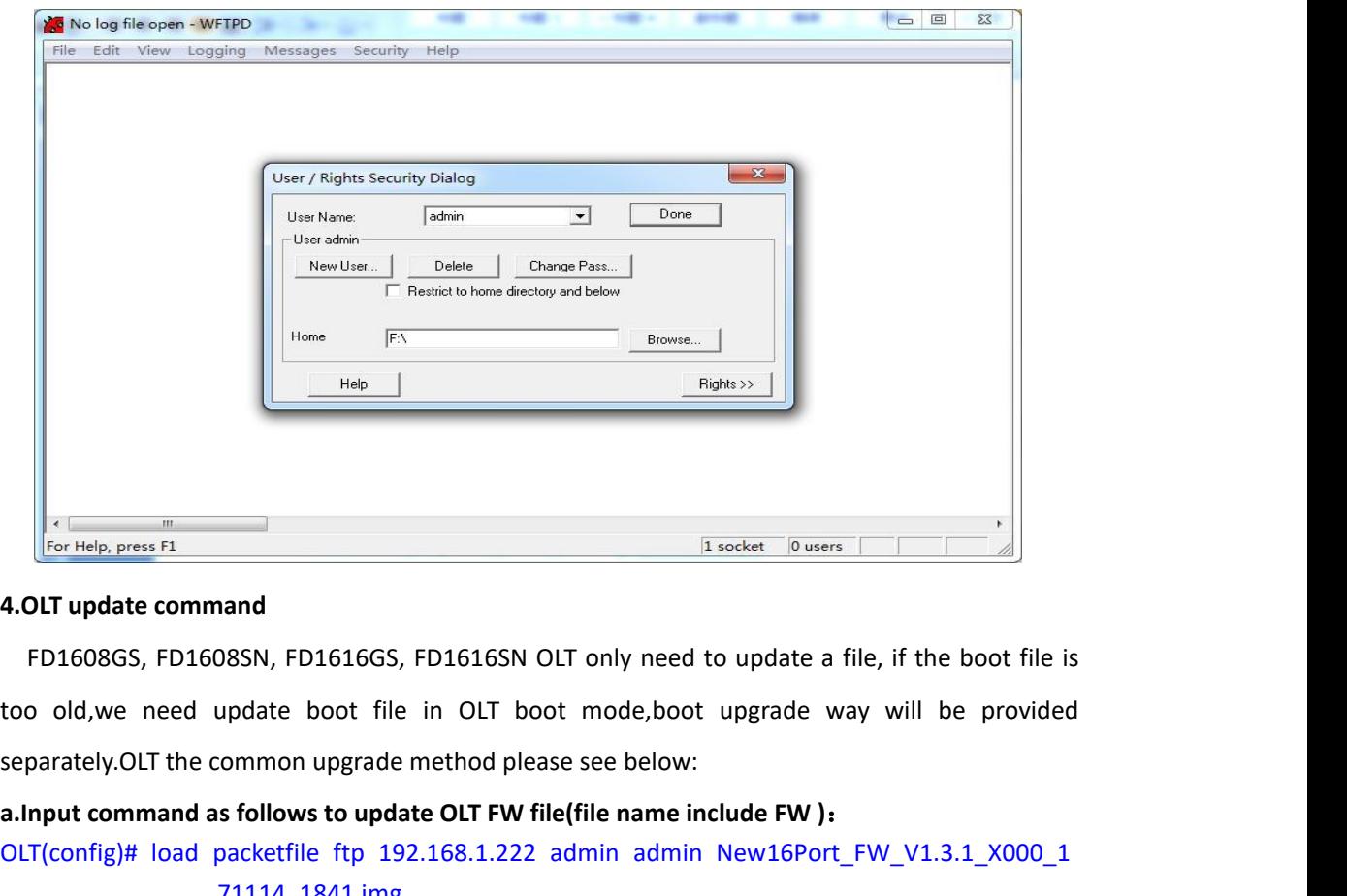

**4.OLT update command**<br> **4.OLT update command**<br> **a.Input command**<br> **a.Input command as follows hold, FD1616GS, FD1616SN OLT only need to update a file, if the boot file is<br>
too old, we need update boot file in OLT boot mod** The contribution of the set of the set of the set of the present in the packet of the set of the set of the state of the state of the in OLT boot mode, boot upgrade way will be provided separately. OLT the common upgrade m FILE TORIGOSS, FD1608SN, FD1616GS, FD1616SN OLT only need to update a file, if the boot file is<br>too old,we need update boot file in OLT boot mode,boot upgrade way will be provided<br>separately.OLT the common upgrade method p FD1608GS, FD1608SN, FD1616GS, FD1616SN OLT only need to update a file, if the boot file is<br>too old,we need update boot file in OLT boot mode,boot upgrade way will be provided<br>separately.OLT the common upgrade method pleas

71114\_1841.img

**4.0LT update command**<br>
FD1608GS, FD1608SN, FD1616GS, FD1616SN C<br>
too old,we need update boot file in OLT boot<br>
separately.OLT the common upgrade method plea<br> **a.Input command as follows to update OLT FW fil<br>
OLT(config)#** 4.OLT update command<br>
FD1608GS, FD1608SN, FD1616GS, F<br>
too old,we need update boot file<br>
separately.OLT the common upgrade m<br>
a.Input command as follows to update<br>
OLT(config)# load packetfile ftp 192.<br>
71114\_1841.img<br>
Bro **b.After update OLT, we need reboot OLT(Note:only reboot OLT, OLT** config)# load packetfile ftp 192.168.1.222 admin admin New16Port\_FW\_V1.3.1\_X000\_1<br> **b.After update Simple State OLT FW file(file name include FW ):**<br> **Broa** separately.OLT the common upgrade r<br> **a.Input command as follows to updat**<br>
OLT(config)# load packetfile ftp 192<br>
71114\_1841.img<br>
Broadcast message from root:<br>
Upgrade is in process.<br>
File [New16Port\_FW\_V1.3.1\_X000\_1<br>
File nput command as follows to update OLT FW file(file name include FW):<br>
T(config)# load packetfile ftp 192.168.1.222 admin admin New16Port\_FW\_V1.3.1\_X000\_1<br>
71114\_1841.img<br>
oadcast message from root:<br>
e (New16Port\_FW\_V1.3.1\_ OLT(config)# load packetfile ftp 192.168.1.222<br>71114\_1841.img<br>Broadcast message from root:<br>Upgrade is in process.<br>File [New16Port\_FW\_V1.3.1\_X000\_171114\_184:<br>File [New16Port\_FW\_V1.3.1\_X000\_171114\_184:<br>**b.After update OLT,we** 

<span id="page-10-0"></span>

**4. OLT WEB Program Installation Method**<br> **4. OLT**<br>
1. OLT(config)# load packetlie ftp 192.168.1.222 admin admin New16Port\_FW\_V1.3.1\_X000\_1<br>
DCI(config)# load packetlie ftp 192.168.1.222 admin admin New16Port\_FW\_V1.3.1\_X00 File [New16Port\_FW\_V1.3.1\_X000\_171114\_1841.img] upgrade way,(firmware new version)<br>
D. The update OLT, we need reboot OLT (Note:only reboot OLT,OLT can use new version)<br>
OLT (config)# reboot<br>
Please check whether data has **b. After update OLT,we need reboot OLT(Note:only reboot OLT,OLT can use new**<br>
OLT(config)# reboot<br>
Please check whether data has saved, the unsaved data will lose if reboot sy<br>
to reboot system? (y/n)[n]:y<br> **4. OLT WEB P D.Arter update OLT, we need reboot OLT(Note:only reboot OLT,OLT can use new version)**<br>OLT(config)# reboot<br>Please check whether data has saved, the unsaved data will lose if reboot system. Are you sure<br>to reboot system? (y 171114\_1841.img to reboot system? (y/n)[n]:y<br> **4. OLT WEB Program Installation Method**<br>
1.First, update the WEB firmware via the #3 OLT upgrade way, (firmware name include Web<br>
word, such as New16Port\_Web\_V1.0.1\_X000\_171114\_1841.img)<br>
0LT **4. OLT WEB Program Installation Method**<br>1.First, update the WEB firmware via the #3 OLT upgrade way, (word, such as New16Port\_Web\_V1.0.1\_X000\_171114\_1841.img)<br>0LT(config)# load packetfile ftp 192.168.1.222 admin admin Ne **4. OLT WEB Program Installation Method**<br>1.First, update the WEB firmware via the #3 OLT upgrade way,(firmware name include Web<br>word,such as New16Port\_Web\_V1.0.1\_X000\_171114\_1841.img)<br>0LT(config)# load packetfile ftp 192.1 4. ULI WED I TUGITANT INSTANTANT METHON<br>1.First, update the WEB firmware via the #3 OLT upgrade way, (firmware name include Wel<br>1.First, update as New16Port\_Web\_V1.0.1\_X000\_171114\_1841.img)<br>171114\_1841.img<br>171114\_1841.img<br>

OLT(config)# snmp-agent enable<br>OLT(config)# snmp-agent community read public<br>OLT(config)# snmp-agent community write private OLT(config)# snmp-agent enable<br>OLT(config)# snmp-agent community read public<br>OLT(config)# snmp-agent community write private<br>er the OLT WEB firmware upgrade,can use below method check the

OLT(config)# snmp-agent enable<br>OLT(config)# snmp-agent community read public<br>OLT(config)# snmp-agent community write private<br>er the OLT WEB firmware upgrade,can use below method check the OLT<br>ware version informaton,if see OLT(config)# snmp-agent enable<br>
OLT(config)# snmp-agent community read public<br>
OLT(config)# snmp-agent community write private<br>
4.After the OLT WEB firmware upgrade,can use below method check the OLT if have the web<br>
firm **OLT(config)#** snmp-agent enable<br> **OLT(config)#** snmp-agent community read public<br> **OLT(config)#** snmp-agent community write private<br> **4.After the OLT WEB firmware upgrade,can use below method check the OLT if have the we** OLT(config)# snmp-agent en<br>
OLT(config)# snmp-agent co<br>
OLT(config)# snmp-agent co<br>
OLT(config)# snmp-agent co<br>
4.After the OLT WEB firmware ur<br>
firmware version:<br>
firmware version : V3<br>
Hardware version : V3<br>
Firmware ver

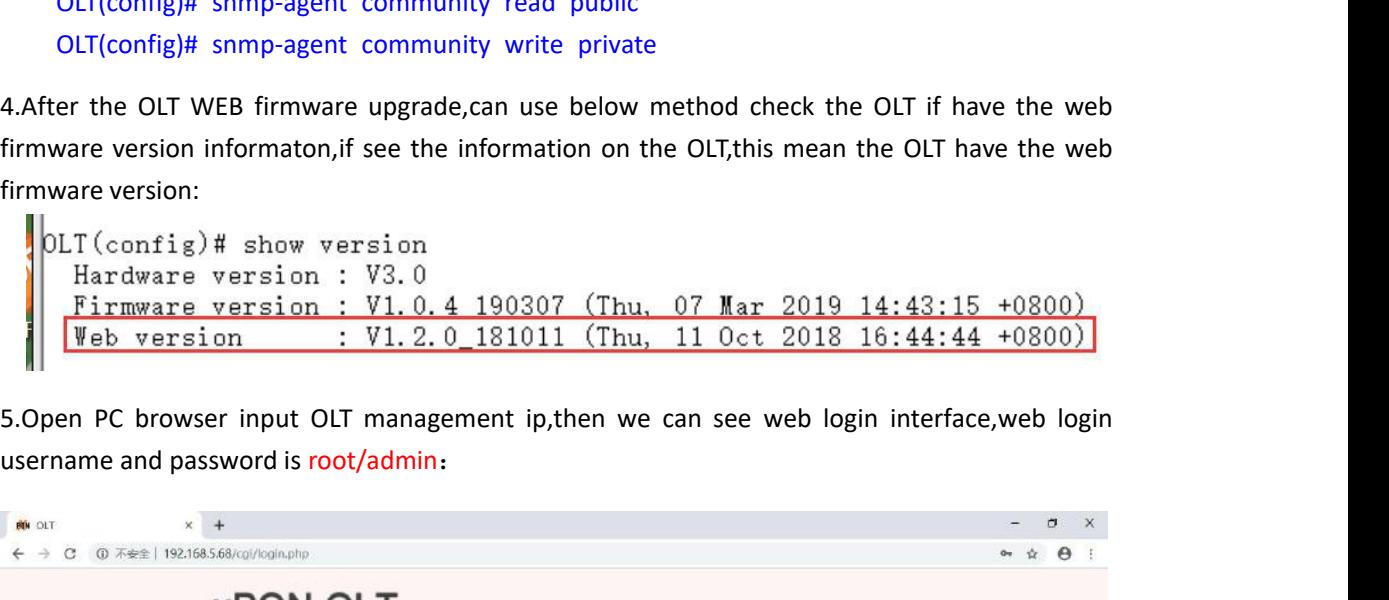

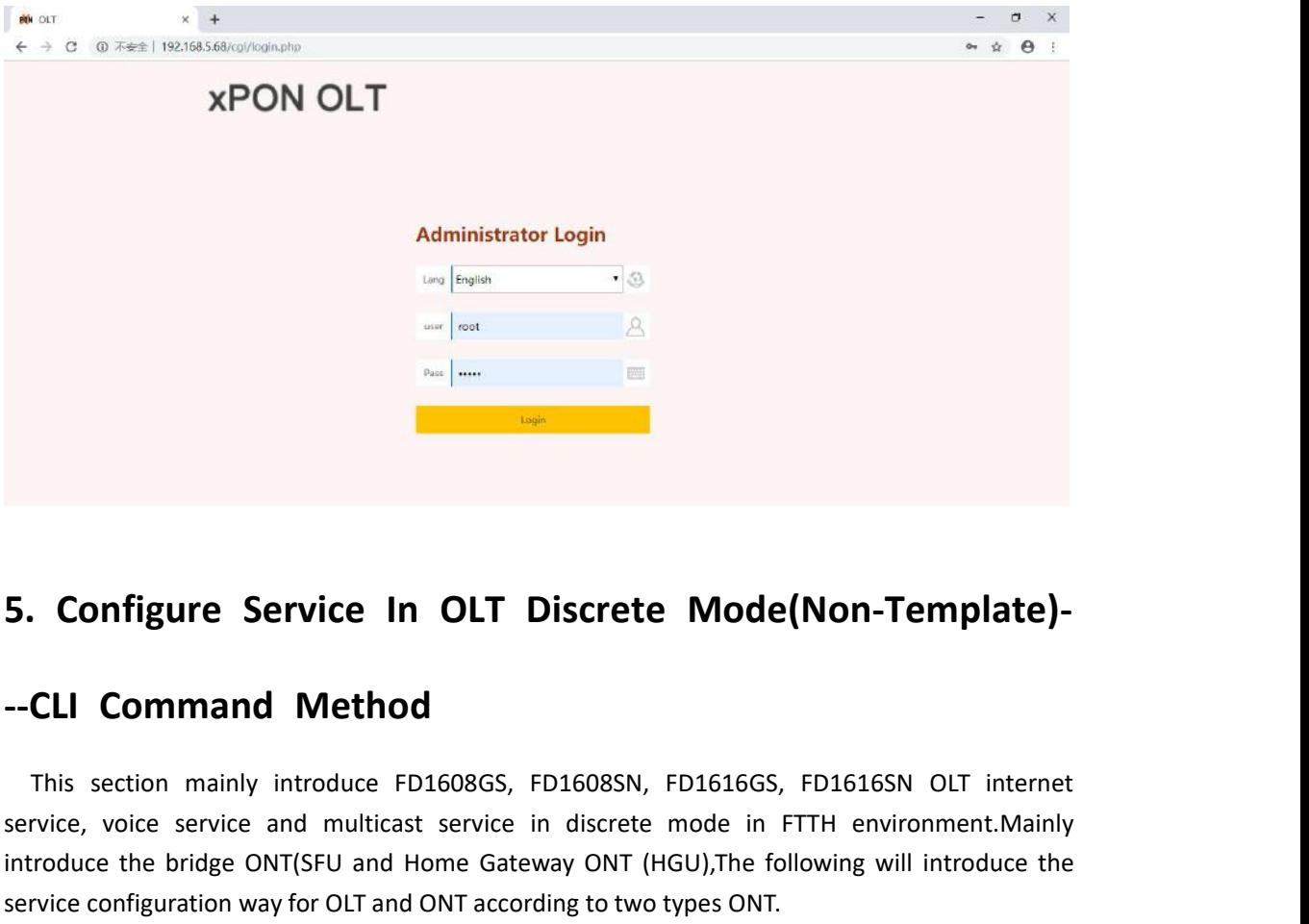

<span id="page-11-1"></span><span id="page-11-0"></span>**The Service In OLT Discrete Mode(Non-Template)-**<br> **CLI Command Method**<br>
This section mainly introduce FD1608GS, FD1608SN, FD1616GS, FD1616SN OLT internet<br>
This section mainly introduce FD1608GS, FD1608SN, FD1616GS, FD1616 **S. Configure Service In OLT Discrete Mode(Non-Template)---CLI Command Method**<br>
This section mainly introduce FD1608GS, FD1608SN, FD1616GS, FD1616SN OLT internet<br>
service, voice service and multicast service in discrete mo **5. Configure Service In OLT Discrete Mode(Non-Template)-**<br> **--CLI Command Method**<br>
This section mainly introduce FD1608GS, FD1608SN, FD1616GS, FD1616SN OLT internet<br>
service, voice service and multicast service in discret **5. Configure Service In OLT Discrete Mode(Non-Templation - Templation Wethod**<br>
This section mainly introduce FD1608GS, FD1608SN, FD1616GS, FD1616SN OLT in<br>
service, voice service and multicast service in discrete mode in **5. Configure Service In OLT Discret**<br> **5. Configure Service In OLT Discret**<br> **5.1. Command Method**<br>
This section mainly introduce FD1608GS, FD1608SN<br>
service, voice service and multicast service in discret<br>
introduce the

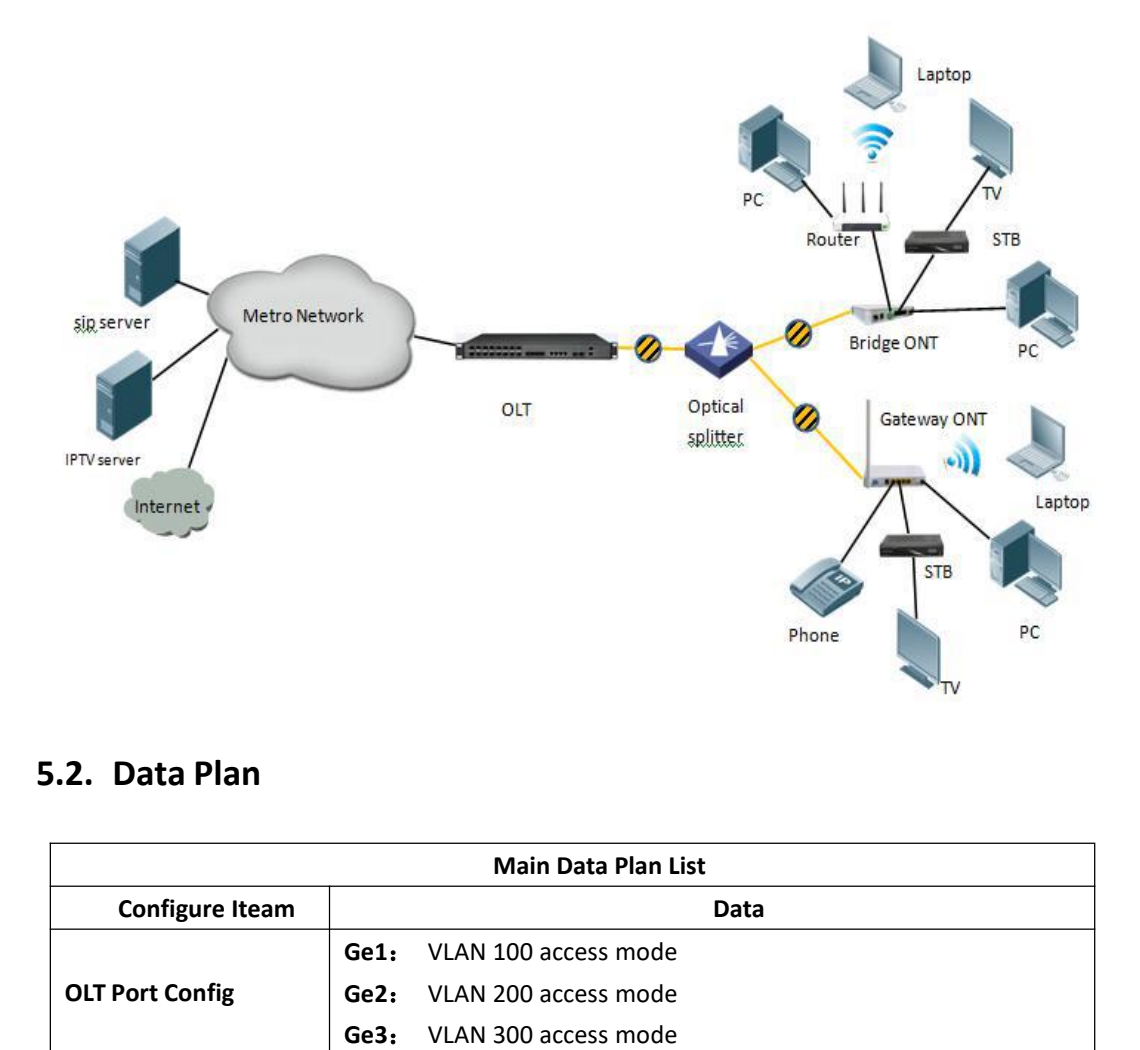

<span id="page-12-1"></span><span id="page-12-0"></span>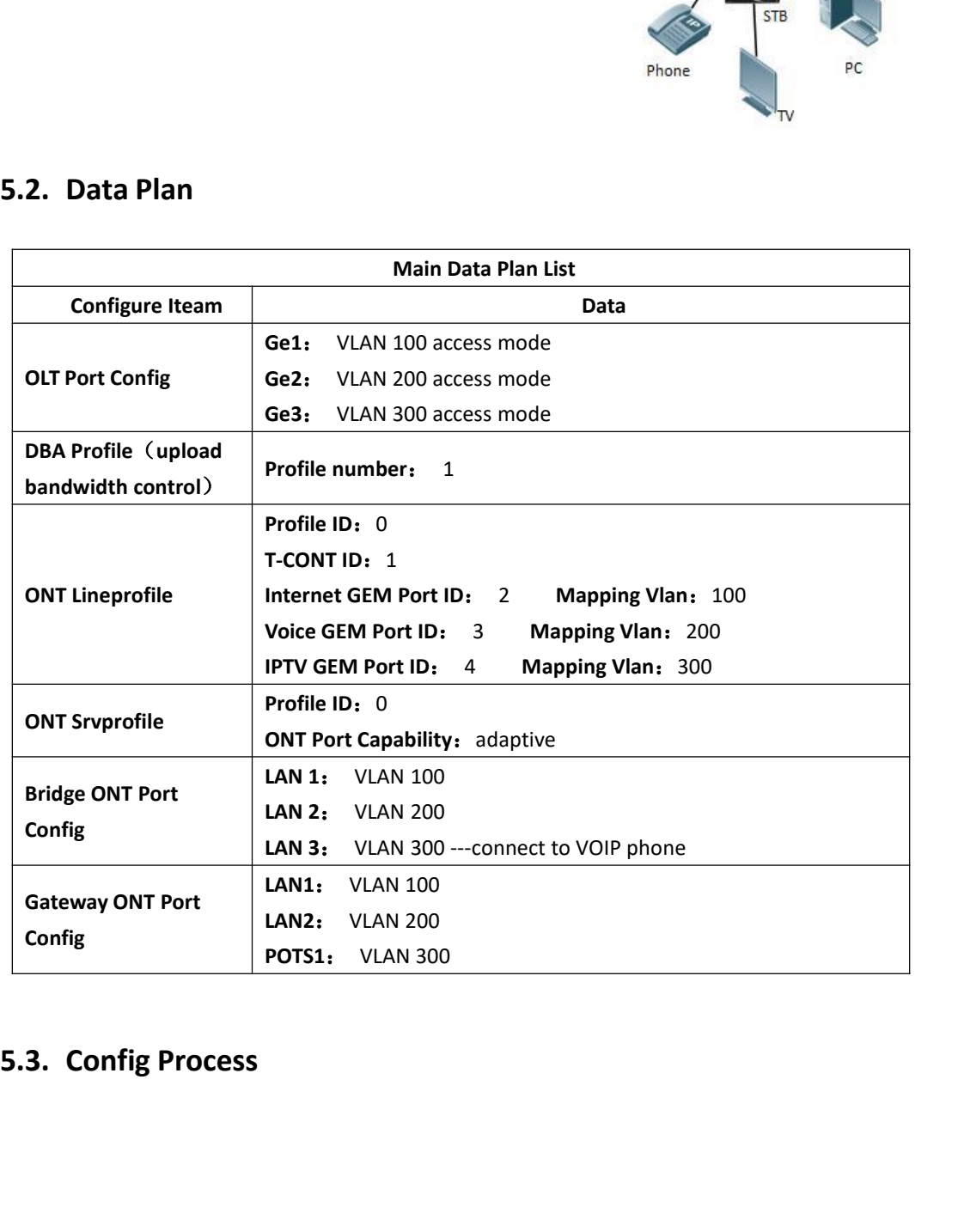

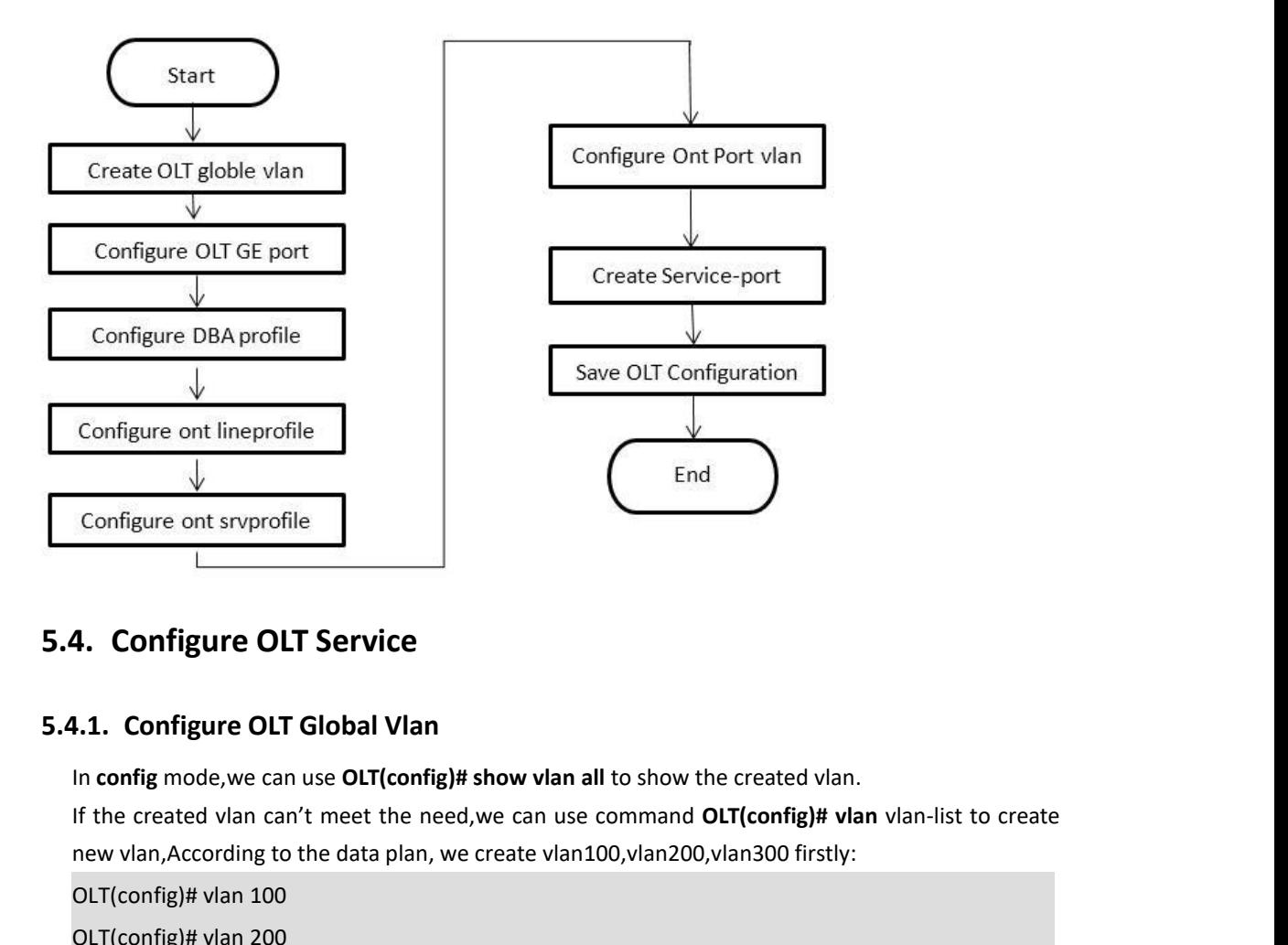

<span id="page-13-0"></span>Configure ont sryprofile<br>
1.1. Configure OLT Service<br>
1.1. Configure OLT Global Vlan<br>
In config mode, we can use OLT(config)# show vlan all to show the created vlan.<br>
If the created vlan can't meet the need, we can use com **4. Configure OLT Service**<br> **1.1. Configure OLT Global Vlan**<br>
In config mode, we can use OLT(config)# show<br>
If the created vlan can't meet the need, we convert vlan, According to the data plan, we created OLT(config)# vlan **4. Configure OLT Service<br>
1.1. Configure OLT Global Vlan<br>
1n config mode, we can use OLT(config)# shov<br>
1f the created vlan can't meet the need, we c<br>
new vlan, According to the data plan, we crea<br>
OLT(config)# vlan 100<br> 4. Configure OLT Service**<br> **1.1. Configure OLT Global Vlan**<br>
In config mode, we can use OLT(config)# show<br>
If the created vlan can't meet the need, we contring the data plan, we created<br>
OLT(config)# vlan 100<br>
OLT(config) **5.4. Configure OLT Service**<br> **5.4.1. Configure OLT Global Vlan**<br>
In config mode,we can use OLT(config)# show vlan all to show the created vla<br>
If the created vlan can't meet the need,we can use command OLT(config)# v<br>
new The cand of the created vlan.<br>
In config mode, we can use OLT(config)# show vlan all to show the created vlan.<br>
If the created vlan can't meet the need, we can use command OLT(config)# vlan vlan-list to create<br>
new vlan, A In config mode, we can use OLT(config)# show vlan all to show the created vlan.<br>If the created vlan can't meet the need, we can use command OLT(config)# vlan vlan-li<br>new vlan, According to the data plan, we create vlan100,

<span id="page-13-2"></span>

<span id="page-13-1"></span>**new vlan, According to the data plan, we create vlan100,vlan200,vlan300 firstly:**<br> **CLT(config)# vlan 200**<br> **CLT(config)# vlan 200**<br> **CLT(config)# vlan 300**<br> **L.2. Configure OLT GE Port Service Vlan**<br>
We can config GE por

OLT(config)# vlan 100<br>
OLT(config)# vlan 200<br>
OLT(config)# vlan 300<br> **4.2. Configure OLT GE Port Service Vlan**<br>
We can config GE port vlan mode as access, hybrid an<br>
according to our network plan, configure way of three me OLT(config)# vlan 200<br>
OLT(config)# vlan 300<br> **1.2. Configure OLT GE Port Service Vlan**<br>
We can config GE port vlan mode as access, hybric<br>
according to our network plan, configure way of three<br> **Configure GE 1,2,3 port vl** OLT(config)# vlan 300<br> **1.2. Configure OLT GE Port Service Vlan**<br>
We can config GE port vlan mode as access, hybrid and trunk, we c<br>
according to our network plan, configure way of three mode as follows<br> **Configure GE 1,2, 1.2. Configure OLT GE Port Service Vlan**<br>We can config GE port vlan mode as access, hybrid and trunk, we can<br>according to our network plan, configure way of three mode as follows.<br>Configure GE 1,2,3 port vlan mode is acce **E.Z. Configure OLT GE POrt Service Vian**<br>We can config GE port vlan mode as access, hybrid and trunk, we ca<br>according to our network plan, configure way of three mode as follows.<br>Configure GE 1,2,3 port vlan mode is acces We can config GE port vlan mode as access, hybrid and trunk, we cannocording to our network plan, configure way of three mode as follows.<br> **Configure GE 1,2,3 port vlan mode is access(in this document, GE**<br>
configure ge po OLT(config-interface-ge-0/0)# **exit** Configure GE 1,2,3 port vlan mode is access(in this document,GE port connect to PC,s<br>
configure ge port vlan mode as access):<br>
CUT(config)# interface ge 0/0<br>
CUT(config-interface-ge-0/0)# vlan mode 1-3 access<br>
CUT(config-i configure ge port vlan mode as access):<br>OLT(config)# interface ge 0/0<br>OLT(config-interface-ge-0/0)# vlan mode 1-3 access<br>OLT(config-interface-ge-0/0)# vlan access 1 100<br>OLT(config-interface-ge-0/0)# vlan access 2 200<br>OLT(c OLT(config-interface-ge-0/0)# **vlan mode 1-3 access**<br>OLT(config-interface-ge-0/0)# **vlan mode 1-3 access**<br>OLT(config-interface-ge-0/0)# **vlan access 1 100**<br>OLT(config-interface-ge-0/0)# **vlan access 2 200**<br>OLT(config-inter OLT(config-interface-ge-0/0)# **vlan mode 1-3 access**<br>OLT(config-interface-ge-0/0)# **vlan access 1 100**<br>OLT(config-interface-ge-0/0)# **vlan access 2 200**<br>OLT(config-interface-ge-0/0)# **vlan access 3 300**<br>OLT(config-interfac

OLT(config-interface-ge-0/0)# **vlan trunk 2 200** OLT(config-interface-ge-0/0)# **vlan trunk 2 200**<br>OLT(config-interface-ge-0/0)# **vlan trunk 3 300**<br>OLT(config-interface-ge-0/0)# **exit**<br>Configure GE 1、2、3 口 vlan mode is hybrid: OLT(config-interface-ge-0/0)# **exit** OLT(config-interface-ge-0/0)# **vlan trunk 2 200**<br>OLT(config-interface-ge-0/0)# **vlan trunk 3 300**<br>OLT(config-interface-ge-0/0)# exit<br>Configure GE 1、2、3 □ vlan mode is hybrid:<br>OLT(config)# interface-ge-0/0)# vlan mode 1-3

OLT(config-interface-ge-0/0)# **vlan trunk 2 200**<br>OLT(config-interface-ge-0/0)# **vlan trunk 3 300**<br>OLT(config-interface-ge-0/0)# **exit**<br>Configure GE 1, 2, 3  $\Box$  vlan mode is hybrid:<br>OLT(config)# interface-ge-0/0)# **vlan mo** OLT(config-interface-ge-0/0)# **vlan trunk 2 200**<br>OLT(config-interface-ge-0/0)# **vlan trunk 3 300**<br>OLT(config-interface-ge-0/0)# exit<br>Configure GE 1、2、3 口 vlan mode is hybrid:<br>OLT(config)# interface-ge-0/0)# **vlan mode 1-3** OLT(config-interface-ge-0/0)# **vlan trunk 2 200**<br>OLT(config-interface-ge-0/0)# **vlan trunk 3 300**<br>OLT(config-interface-ge-0/0)# **exit**<br>Configure GE 1、2、3 口 vlan mode is hybrid:<br>OLT(config-interface-ge-0/0)# **vlan mode 1-3** OLT(config-interface-ge-0/0)# **vlan trunk 2 200**<br>OLT(config-interface-ge-0/0)# **vlan trunk 3 300**<br>OLT(config-interface-ge-0/0)# exit<br>Configure GE 1、2、3 口 vlan mode is hybrid:<br>OLT(config)# interface-ge-0/0)# vlan mode 1-3 h OLT(config-interface-ge-0/0)# **vlan trunk 2 200**<br>OLT(config-interface-ge-0/0)# **vlan trunk 3 300**<br>OLT(config-interface-ge-0/0)# **exit**<br>Configure GE 1、2、3  $\Box$  vlan mode is hybrid:<br>OLT(config)# interface-ge-0/0)# **vlan mode** OLT(config-interface-ge-0/0)# **exit** OLT(config)# interface ge 0/0<br>OLT(config)# interface ge 0/0<br>OLT(config-interface-ge-0/0)# vlan mode 1-3 hybrid<br>OLT(config-interface-ge-0/0)# vlan hybrid 1 tagged 200<br>OLT(config-interface-ge-0/0)# vlan hybrid 3 tagged 300<br>

### **NOTE**:

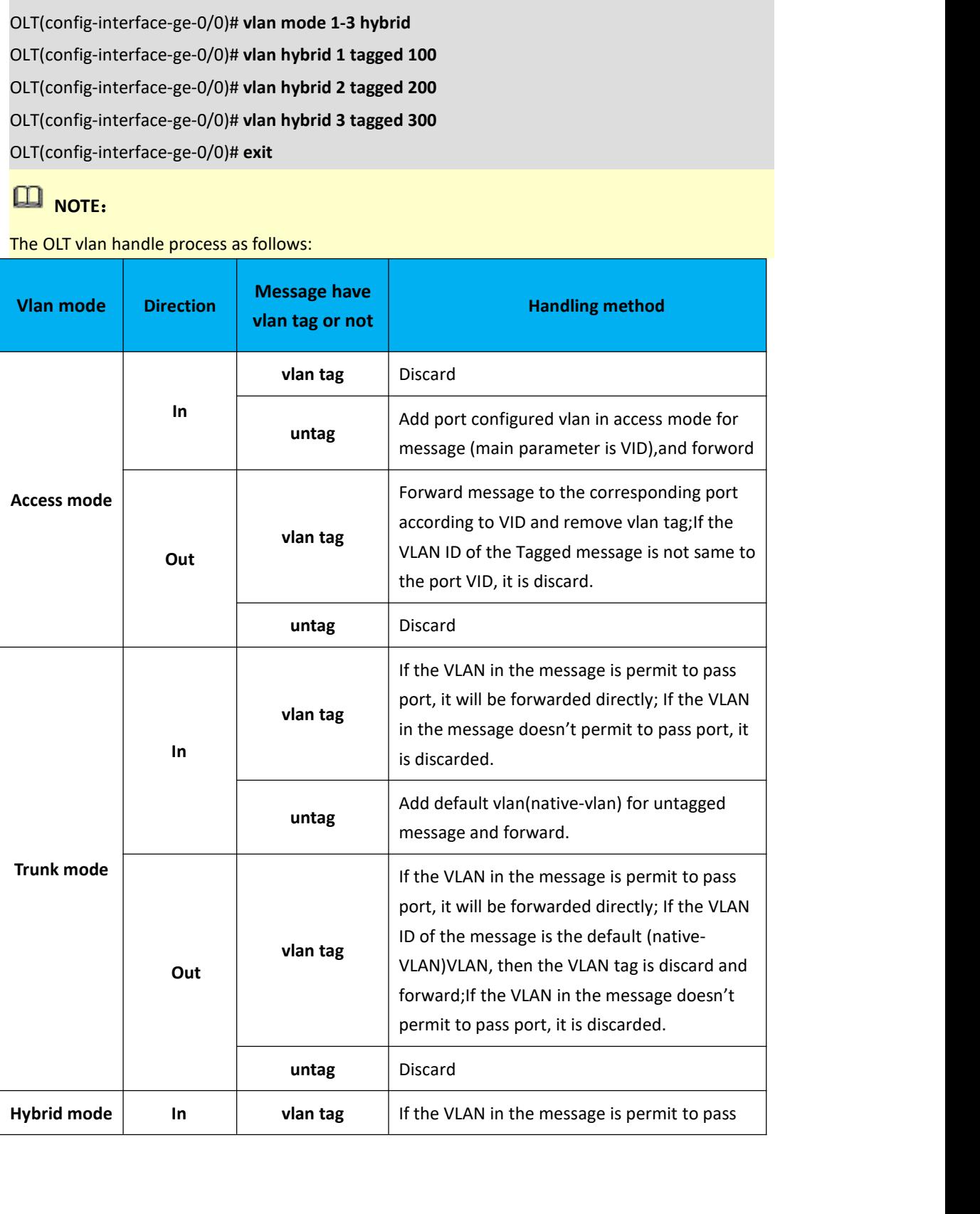

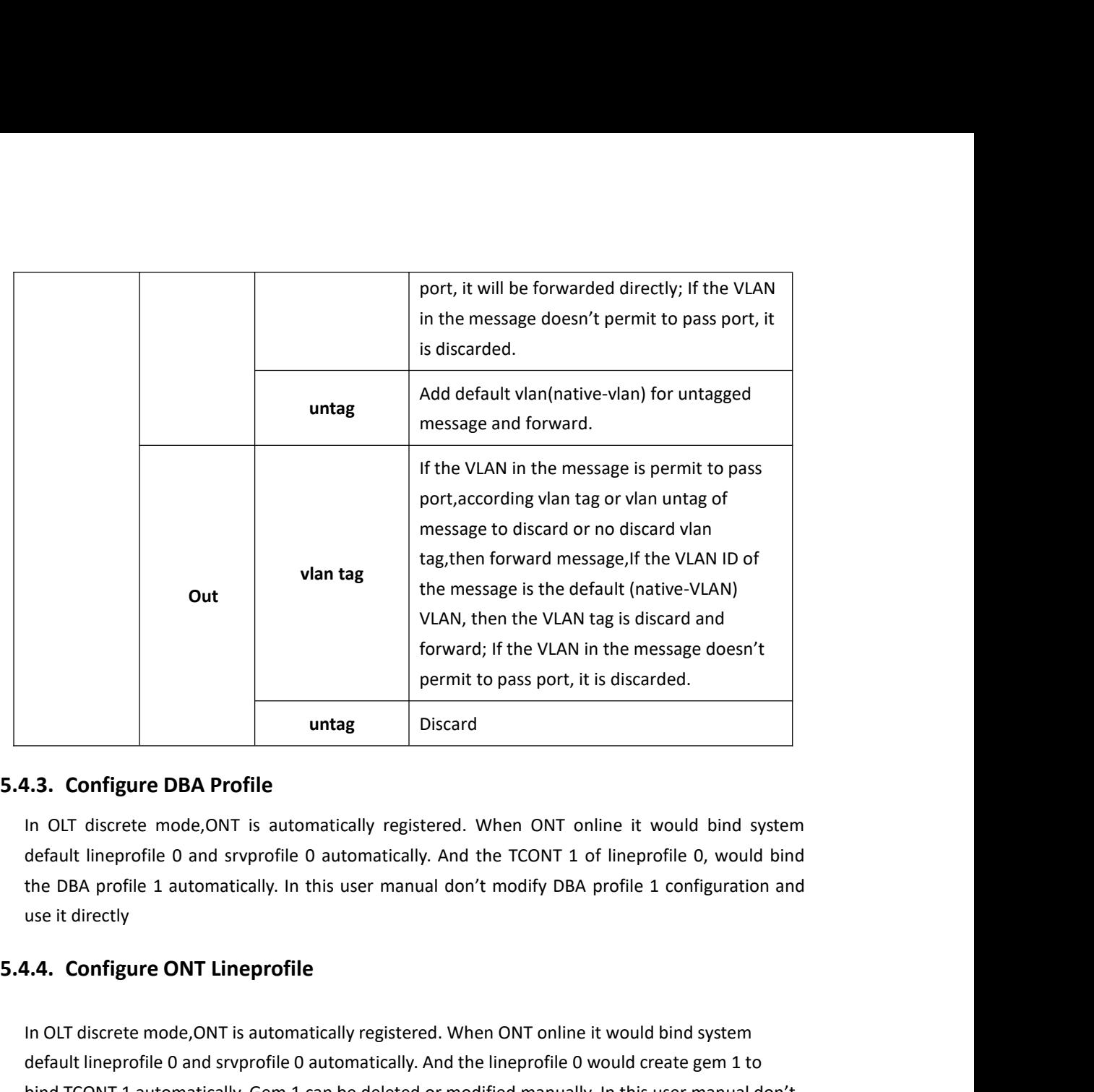

<span id="page-15-0"></span>**1.3. Configure DBA Profile**<br>
In OLT discrete mode,ONT is automatically registered. When ONT online it would bind system<br>
default lineprofile 0 and srvprofile 0 automatically. And the TCONT 1 of lineprofile 0, would bind<br> **1.3. Configure DBA Profile**<br>
In OLT discrete mode, ONT is automatically registered. When ONT online it would bind system<br>
default lineprofile 0 and srvprofile 0 automatically. And the TCONT 1 of lineprofile 0, would bind<br> In OLT discrete mode,ONT is automatically registered. When ONT online it would bind system<br>default lineprofile 0 and srvprofile 0 automatically. And the TCONT 1 of lineprofile 0, would bind<br>the DBA profile 1 automatically.

default lineprofile 0 and srvprofile 0 automatically. And the TCONT 1 of lineprof<br>the DBA profile 1 automatically. In this user manual don't modify DBA profile 1<br>use it directly<br>**1.4. Configure ONT Lineprofile**<br>In OLT disc the DBA profile 1 automatically. In this user manual don't modify D<br>use it directly<br>**1.4. Configure ONT Lineprofile**<br>In OLT discrete mode, ONT is automatically registered. When ONT onli<br>default lineprofile 0 and sryprofile

<span id="page-15-1"></span>use it directly<br> **1.4. Configure ONT Lineprofile**<br>
In OLT discrete mode, ONT is automatically registered. When ONT online<br>
default lineprofile 0 and srvprofile 0 automatically. And the lineprofile 0<br>
bind TCONT 1 automatic **1.4. Configure ONT Lineprofile**<br>
In OLT discrete mode, ONT is automatically registered. When ONT online it would<br>
default lineprofile 0 and srvprofile 0 automatically. And the lineprofile 0 would cr<br>
bind TCONT 1 automati In OLT discrete mode, ONT is automatically registered. When ONT online<br>default lineprofile 0 and srvprofile 0 automatically. And the lineprofile 0<br>bind TCONT 1 automatically. Gem 1 can be deleted or modified manually<br>modif In OLT discrete mode, ONT is automatically registered. When ONT online it would<br>default lineprofile 0 and srvprofile 0 automatically. And the lineprofile 0 would cr<br>bind TCONT 1 automatically. Gem 1 can be deleted or modif default lineprofile 0 and sryprofile 0 automatically. And the lineprofile 0 bind TCONT 1 automatically. Gem 1 can be deleted or modified manually modify gem 1 and create new gem for different service as flow:<br>OLT(config)# bind TCONT 1 automatically. Gem 1 can be deleted or modified manually. In this<br>modify gem1 and create new gem for different service as flow:<br>OLT(config-ont-lineprofile-0)# gem add 2 tcont 1<br>OLT(config-ont-lineprofile-0)# g OLT(config-ont-lineprofile-0)# **commit** OLT(config-ont-lineprofile-0)# **exit** OLT(config)# **ont-lineprofile gpon profile-id 0**<br>
OLT(config-ont-lineprofile-0)# **gem add 2 tcont 1**<br>
OLT(config-ont-lineprofile-0)# **gem mapping 2 1 vlan 100**<br>
OLT(config-ont-lineprofile-0)# **gem mapping 3 1 vlan 200**<br>
OL OLT(config-ont-lineprofile-0)# **gem add 3 tcont 1**<br>OLT(config-ont-lineprofile-0)# **gem mapping 3 1 vlan 200**<br>OLT(config-ont-lineprofile-0)# **gem mapping 4 1 vlan 300**<br>OLT(config-ont-lineprofile-0)# **gem mapping 4 1 vlan 30** OLT(config-ont-lineprofile-0)# **gem mapping 3 1 vlan 200**<br>OLT(config-ont-lineprofile-0)# **gem add 4 tcont 1**<br>OLT(config-ont-lineprofile-0)# **gem mapping 4 1 vlan 300**<br>OLT(config-ont-lineprofile-0)# **commit**<br>OLT(config-ont-OLT(config-ont-lineprofile-0)# gem add 4 tcont 1<br>OLT(config-ont-lineprofile-0)# gem mapping 4 1 v<br>OLT(config-ont-lineprofile-0)# commit<br>OLT(config-ont-lineprofile-0)# exit<br>I.5. Configure ONT Srvprofile<br>In OLT discrete mode

<span id="page-15-2"></span>

**5.4.6. Configure OLT Multicast mode and vlan**<br>OLT(config)# **igmp mode snooping**<br>OLT(config)# **multicast-vlan 200**<br>OLT(config-multicast-vlan-200)# **igmp router-port ge 0/0/2 1.6. Configure OLT Multicast mode and vlan<br>OLT(config)# <b>igmp mode snooping**<br>OLT(config)# **multicast-vlan 200**<br>OLT(config-multicast-vlan-200)# **igmp router-port ge 0/0**<br>OLT(config-multicast-vlan-200)# **igmp member port gn 1.6. Configure OLT Multicast mode and vlan<br>OLT(config)# igmp mode snooping<br>OLT(config)# multicast-vlan 200<br>OLT(config-multicast-vlan-200)# igmp router-port ge 0/<br>OLT(config-multicast-vlan-200)# igmp member port gpo<br>OLT(co 1.6. Configure OLT Multicast mode and vlan<br>OLT(config)# igmp mode snooping<br>OLT(config)# multicast-vlan 200<br>OLT(config-multicast-vlan-200)# igmp router-port ge 0/0/2<br>OLT(config-multicast-vlan-200)# igmp member port gpon 0/ 1.6. Configure OLT Multicast mode and vlan**<br>OLT(config)# **igmp mode snooping**<br>OLT(config-multicast-vlan-200)# **igmp router-port ge 0/0/2**<br>OLT(config-multicast-vlan-200)# **igmp member port gpon 0/0/1**<br>OLT(config-multicast-**1.6. Configure OLT Multicast mode and vlan**<br>OLT(config)# **igmp mode snooping**<br>OLT(config-multicast-vlan-200)# **igmp router-port ge 0/0/2**<br>OLT(config-multicast-vlan-200)# **igmp member port gpon 0/0/1**<br>OLT(config-multicast-OLT(config-multicast-vlan-200)# **exit 5.4.6. Configure OLT Multicast mode and vlan**<br>
OLT(config)# igmp mode snooping<br>
OLT(config-multicast-vlan-200)# igmp router-port ge 0/0/2<br>
OLT(config-multicast-vlan-200)# igmp member port gpon 0/0/1<br>
OLT(config-multicast-OLT(config.)# multicast-vlan 200<br>
OLT(config-multicast-vlan-200)# igmp router-port ge 0/0/2<br>
OLT(config-multicast-vlan-200)# igmp program add program-index 1 ip 224.3.3.3<br>
OLT(config-multicast-vlan-200)# exit<br>
5. Check ONT OLT(config-multicast-vlan-200)# **igmp router-port ge 0/0/2**<br>
OLT(config-multicast-vlan-200)# **igmp member port gpon 0/0/1**<br>
OLT(config-multicast-vlan-200)# **igmp program add program-index 1 ip 224.3.3.3**<br>
OLT(config-multic OLT(config-multicast-vlan-200)# igmp member port gpon 0/0/1<br>
OLT(config-multicast-vlan-200)# igmp program add program-index 1 ip 224.3.3.3<br>
OLT(config-multicast-vlan-200)# exit<br>
State The Config-multicast-vlan-200)# exit<br>

<span id="page-16-1"></span>

<span id="page-16-0"></span>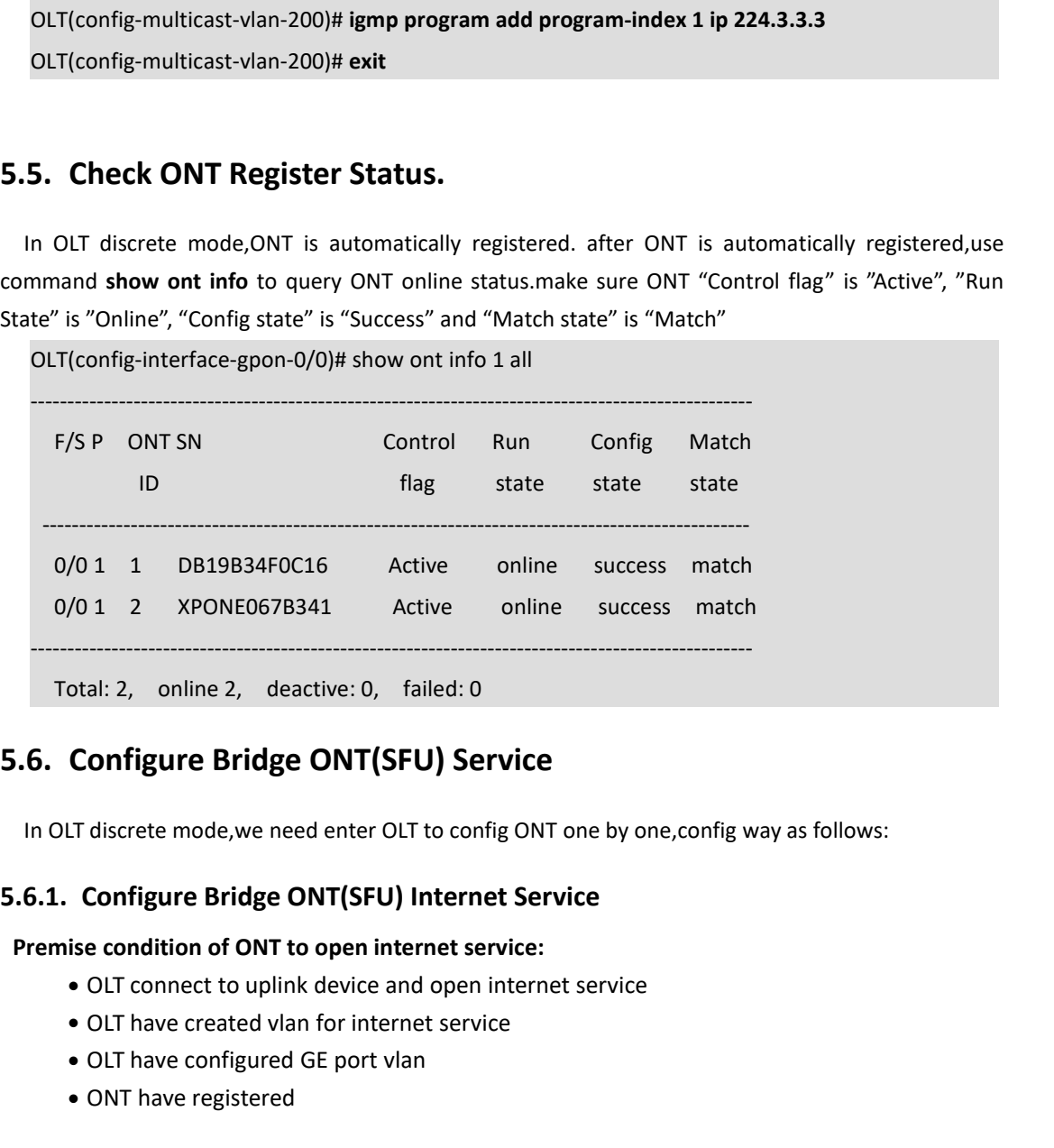

## otal: 2, online 2, deactive: 0, failed: 0<br> **Configure Bridge ONT(SFU) Service**<br>
LT discrete mode, we need enter OLT to config ONT one by one,<br> **Configure Bridge ONT(SFU) Internet Service**<br>
sie condition of ONT to open inte

<span id="page-16-3"></span>

- 
- 
- 
- 

<span id="page-16-2"></span>**Configure Bridge ONT(SFU) Service**<br>
IT discrete mode, we need enter OLT to config ON<br> **Configure Bridge ONT(SFU) Internet Service:**<br> **See condition of ONT to open internet service:**<br>
• OLT connect to uplink device and ope In OLT discrete mode,we need enter OLT to config ONT one by one,config way as follows:<br> **6.1. Configure Bridge ONT(SFU) Internet Service**<br> **entition of ONT to open internet service**<br> **e** OLT have created vlan for internet **5.6.1. Configure Bridge ONT(SFU) Internet Service**<br> **Premise condition of ONT to open internet service**<br>
• OLT connect to uplink device and open internet service<br>
• OLT have created vlan for internet service<br>
• OLT have c follows: • OLT connect to uplink device and oper<br>• OLT have created vlan for internet serv<br>• OLT have configured GE port vlan<br>• ONT have registered<br>SFU ethernet port vlan mode have transparer<br>our network plan configure different mo • OLT have created vlan for internet service<br>• OLT have configured GE port vlan<br>• ONT have registered<br>5FU ethernet port vlan mode have transparent,tag(access),trunk mode and so on,we can according<br>our network plan configur • ONT have registered<br> **2. SFU** ethernet port vlan mode have transparent,tag(access),trunk mode and s<br>
our network plan configure different mode.all ont vlan is configured by<br> **1. Configure traffic profile:**<br> **2.** Configur

OLT(config)# **ont-srvprofile gpon profile-id 0**<br>OLT(config-ont-srvprofile-0)# **port vlan eth 1 100**<br>OLT(config-ont-srvprofile-0)# **commit**<br>OLT(config-ont-srvprofile-0)# exit OLT(config)# **ont-srvprofile gpon profile-id 0**<br>OLT(config-ont-srvprofile-0)# **port vlan eth 1 100**<br>OLT(config-ont-srvprofile-0)# **commit**<br>OLT(config-ont-srvprofile-0)# **exit** 

OLT(config-ont-srvprofile-0)# **commit**

OLT(config-ont-srvprofile-0)# **exit**

OLT(config)# **ont-srvprofile gpon profile-id 0**<br>
OLT(config-ont-srvprofile-0)# **port vlan eth 1 100**<br>
OLT(config-ont-srvprofile-0)# **commit**<br>
OLT(config-ont-srvprofile-0)# exit<br> **3.** Configure ONT port native-vlan<br>
OLT(con OLT(config)# **ont-srvprofile gpon profile-id 0**<br>OLT(config-ont-srvprofile-0)# **port vlan eth 1 100**<br>OLT(config-ont-srvprofile-0)# **commit**<br>OLT(config-ont-srvprofile-0)# **exit**<br>3. Configure ONT port native-vlan<br>OLT(config)# OLT(config)# **ont-srvprofile gpon profile-id 0**<br>OLT(config-ont-srvprofile-0)# **port vlan eth 1 100**<br>OLT(config-ont-srvprofile-0)# **commit**<br>OLT(config-ont-srvprofile-0)# exit<br>3. Configure ONT port native-vlan<br>OLT(config)# i OLT(config-interface-gpon-0/0)# **exit** OLT(config-ont-srvprofile-0)# port vlan eth<br>OLT(config-ont-srvprofile-0)# commit<br>OLT(config-ont-srvprofile-0)# exit<br>3. Configure ONT port native-vlan<br>OLT(config)# interface gpon 0/0<br>OLT(config-interface-gpon-0/0)# ont port OLT(config-ont-srypronie-0)# **commit**<br>
OLT(config-ont-sryprofile-0)# exit<br>
3. Configure ONT port native-vlan<br>
OLT(config)# interface-gpon-0/0)# ont port native-vlan 11 eth 1 vlan 100<br>
OLT(config-interface-gpon-0/0)# exit<br> OLT(config-ont-sryprotile-0)# exit<br> **3.** Configure ONT port native-vlan<br>
OLT(config-interface-gpon-0/0)# ont port native-vlan 1 1 eth 1 vlan 100<br>
OLT(config-interface-gpon-0/0)# exit<br> **1.** Config service port:<br> **1.** Config

### **NOTE**:

OLT(config.)# interface gpon 0/0<br>OLT(config-interface-gpon-0/0)# exit<br>
1. Config service port:<br>
1. Config service port 3 vlan 100 gpon 0/0 port 1 ont 1 gemport 2 multi-service user-vlan 100<br>
1. Config service port 3 vlan 1 OLT(config-interface-gpon-0/0)# exit<br>
OLT(config-interface-gpon-0/0)# exit<br>
1. Config service-port 3 vlan 100 gpon 0/0 port 1 ont 1 gemport 2 multi-service user-vlan 100<br>
tag-action transparent inbound name 10M outbound na

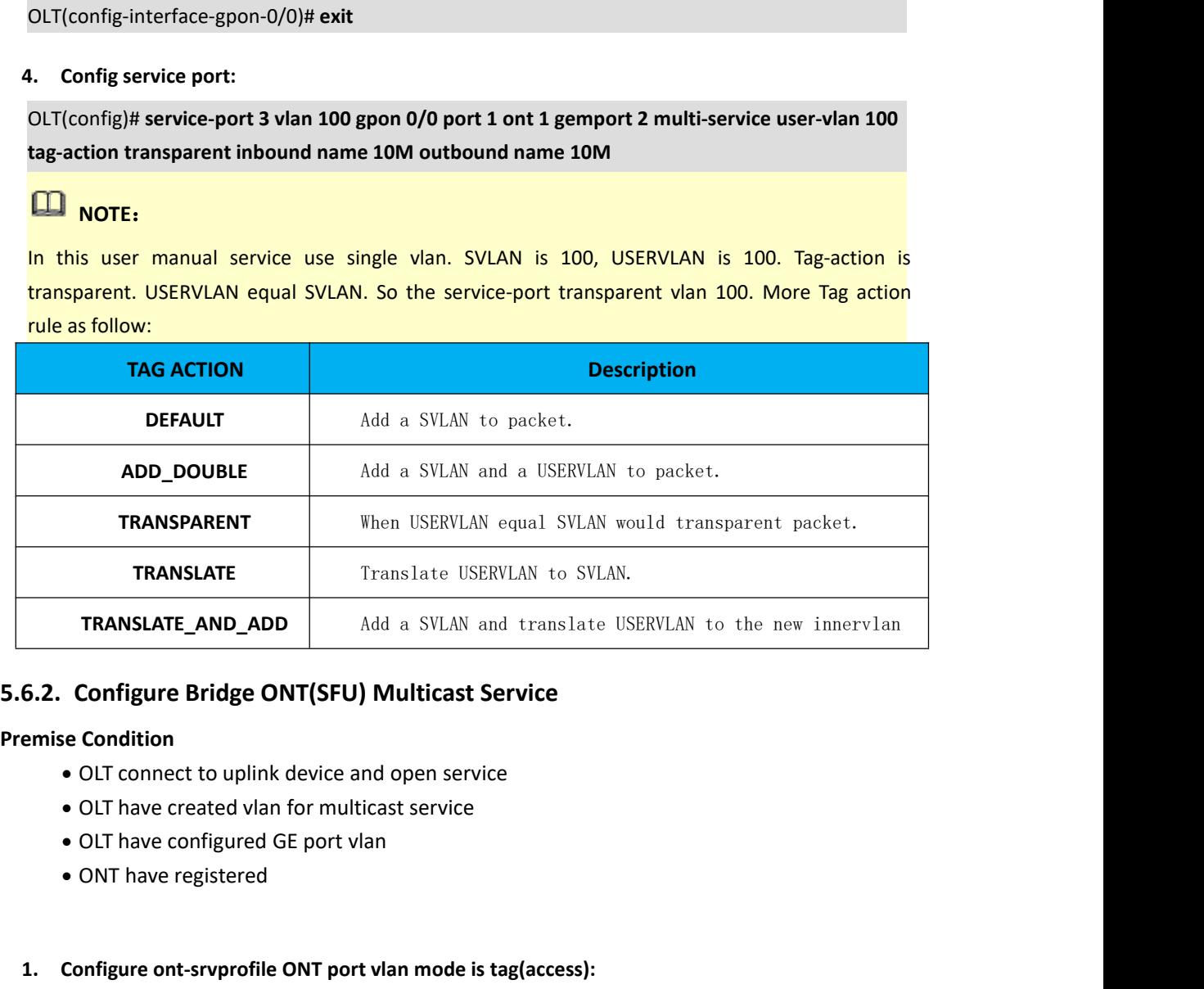

## **1. Configure Bridge ONT (SFU) Multicast Service**<br>
• OLT connect to uplink device and open service<br>
• OLT have created vlan for multicast service<br>
• OLT have configured GE port vlan<br>
• ONT have registered<br> **1. Configure on**

- 
- 
- 
- 

### <span id="page-17-0"></span>**Example Bridge ONT(SPO) Mutilicast Service**<br>
• OLT connect to uplink device and open service<br>
• OLT have created vlan for multicast service<br>
• OLT have configured GE port vlan<br>
• ONT have registered<br>
1. Configure ont-srvp mise Condition<br>
• OLT connect to uplink device and open service<br>
• OLT have created vlan for multicast service<br>
• OLT have configured GE port vlan<br>
• ONT have registered<br>
• ONT have registered<br>
• ONT have registered<br>
• ONT • ONT have registered<br>
1. Configure ont-srvprofile ONT port vlan mode<br>
OLT(config)# ont-srvprofile-0)# port vlan eth 2 200<br>
OLT(config-ont-srvprofile-0)# commit<br>
OLT(config-ont-srvprofile-0)# cxit<br>
2. Configure ONT port na

OLT(config-ont-srvprofile-0)# **commit**

OLT(config-ont-srvprofile-0)# **exit**

OLT(config)# **interface gpon 0/0** OLT(config)# **interface gpon 0/0**<br>OLT(config-interface-gpon-0/0)# **ont port native-vlan 1 1 eth 2 vlan 200**<br>OLT(config-interface-gpon-0/0)# **exit**<br>3. Config service port: OLT(config-interface-gpon-0/0)# **exit** OLT(config)# interface gpon 0/0<br>OLT(config-interface-gpon-0/0)# ont port n<br>OLT(config-interface-gpon-0/0)# exit<br>**3.** Config service port:<br>OLT(config)# service-port 4 vlan 200 gpon (<br>tag-action transparent inbound name 20M

OLT(config)# interface-gpon 0/0<br>OLT(config-interface-gpon-0/0)# ont port native-vlan 1 1 eth 2 vlan 200<br>OLT(config-interface-gpon-0/0)# exit<br>3. Config service port :<br>OLT(config)# service-port 4 vlan 200 gpon 0/0 port 1 ont OLT(config-interface-gpon-0/0)# ont port native-vlan 1 1 eth 2 vlan 200<br>OLT(config-interface-gpon-0/0)# exit<br>8. Config service port:<br>0LT(config)# service-port 4 vlan 200 gpon 0/0 port 1 ont 1 gemport 3 multi-service user-v

<span id="page-18-0"></span>----End

**5.7. Configure Gateway ONT** (NGU) **Service** read to be configured vectors of the current of the current of the current of the current of the current of the current of the current of the current of the current of the curre 3. Config service port:<br>
OLT(config)# service-port 4 vlan 200 gpon 0/0 port 1 ont 1 gemport 3 multi-service user-vlan 200<br>
tag-action transparent inbound name 20M outbound name 20M<br>
----End<br>
T. Configure Gateway ONT (HGU) 3. Config service port:<br>
OLT(config)# service-port 4 vlan 200 gpon 0/0 port 1 ont 1 gemport 3 multi-service user-vlan 200<br>
tag-action transparent inbound name 20M outbound name 20M<br>
----End<br>
5.7. Configure Gateway ONT (HGU OLT(config)# service-port 4 vlan 200 gpon 0/0 port 1 ont 1 gemport 3 multi-service user-vlan 200<br>
tag-action transparent inbound name 20M outbound name 20M<br>
----End<br>
5.7. Configure Gateway ONT (HGU) Service<br>
Gateway ONT (H tag-action transparent inbound name 20M outbound name 20M<br>
----End<br>
5.7. Configure Gateway ONT (HGU) Service<br>
Gateway ONT (HGU) can provide internet, VOIP, IPTV service for FTTH, support PPPOE/DHCP dial-up,<br>
NAT, IGMP. Bec **tag-action transparent inbound name 20M outbound name 20M**<br>
----End<br> **5.7. Configure Gateway ONT** (HGU) Service<br>
Gateway ONT (HGU) can provide internet,VOIP,IPTV service for FTTH, support PPPOE/DHCP dial-up,<br>
NAT, IGMP.Be **5.7. Configure Gateway ONT (1**<br>Gateway ONT (HGU) can provide internet,<br>NAT, IGMP.Because HGU have route function,<br>tr069,include wan and vlan configuration,do<br>register to OLT.OLT don't support configure OI<br>5.7.1. Configure **Configure Gateway ONT (HGU) Service**<br>
way ONT (HGU) can provide internet,VOIP,IPTV service for FTTH, support<br>
MP.Because HGU have route function, ONT service need to be configured<br>
nclude wan and vlan configuration,don't **CONTIGUTE GATEWAY OINT CHGU / SETVICE**<br>
Way ONT (HGU) can provide internet, VOIP, IPTV service for FT<br>
MP.Because HGU have route function, ONT service need to be<br>
nclude wan and vlan configuration, don't need configure vl Way ONT (TIGO 2 can provide internet, your, it is MP.<br>Because HGU have route function, ONT serviction<br>r to OLT.OLT don't support configure ONT route w<br>**Configure Gateway ONT** (HGU) Intern<br>se condition<br>• OLT connect to upli

## quare to OLT.OLT don't support configure ONT<br> **7.1. Configure Gateway ONT (HGU)**<br>
emise condition<br>
• OLT connect to uplink device and ope<br>
• OLT have created vlan for internet<br>
• OLT have configured GE port vlan<br>
• ONT hav

- 
- 
- 
- 

<span id="page-18-1"></span>**7.1. Configure Gateway ONT (HGU) Internet Service--RTK Solution**<br>
● OLT connect to uplink device and open service<br>
● OLT have created vlan for internet<br>
● OLT have configured GE port vlan<br>
● ONT have registered<br>
OLT(conf **2.Config service portion**<br> **2.Configured Service and**<br> **2.Config traffic profile**<br> **2.Config service port:**<br> **2.Config service port:**<br> **2.Config service port:**<br> **2.Config service port:**<br> **2.Config service port:**<br> **2.Confi** • OLT connect to uplink device and open service<br>• OLT have created vlan for internet<br>• OLT have configured GE port vlan<br>• ONT have registered<br>0LT(config)# traffic-profile profile-id 1 profile-name 10M cir 10240 pir 10240 • OLT have created vlan for internet<br>
• OLT have configured GE port vlan<br>
• ONT have registered<br>
OLT(config)# traffic-profile profile-id 1 profile-name 10M cir 10240 pir 10240 cbs 2000 pbs 2000<br>
CLT(config)# service port: • ONT have registered<br>
1.Config traffic profile<br>  $\text{OLT}(\text{config})\# \text{ traffic-profile profile-id 1 profile-name 10M cir 10240 pit}$ <br>
2.Config service port:<br>  $\text{OLT}(\text{config})\# \text{ service-port 3 vlan 100 gpon 0/0 port 1 ont 1 gemport 2}\n$ <br>
tag-action transparent inbound name 10M outbound name 10M ig traffic profile<br>onfig)# traffic-profile profile-id 1 profile-name 10M cir 10240 pir 10240 cbs 20<br>ig service port :<br>onfig)# service-port 3 vlan 100 gpon 0/0 port 1 ont 1 gemport 2 multi-service t<br>tion transparent inboun

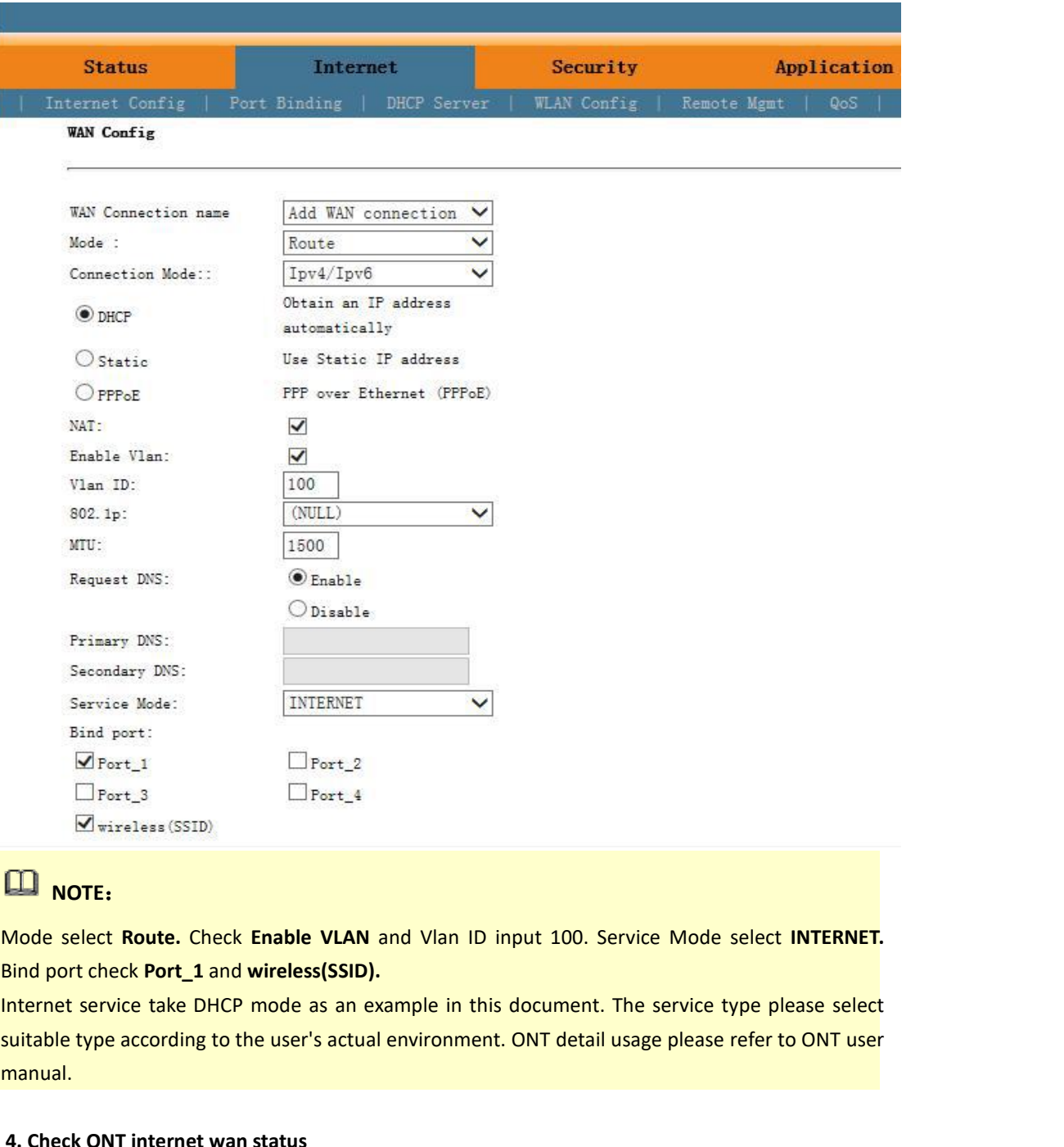

### **NOTE**:

manual. **4. Check Check Check Enable VLAN** and Vlan I<br>
alind port check Port\_1 and wireless(SSID).<br>
Internet service take DHCP mode as an example in<br>
suitable type according to the user's actual environm<br>
manual.<br>
4. Check ONT int **CONTE:**<br>
Developed the select Route. Check Enable VLAN and Via<br>
deport check Port\_1 and wireless(SSID).<br>
Lernet service take DHCP mode as an example<br>
table type according to the user's actual environual.<br>
Check ONT intern

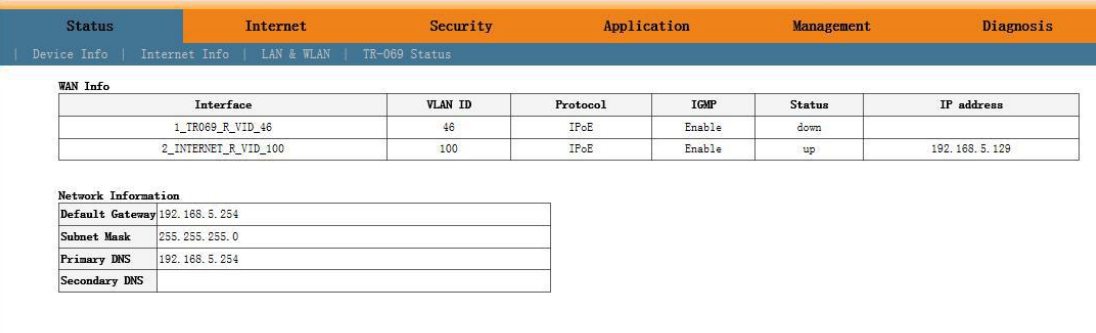

### **5.7.2. Configure Gateway ONT** (**HGU**) **Multicast Service--RTK Solution**<br>**examples condition**<br>• OLT connect to uplink device and open multicast service<br>• OLT have created vlan for multicast **5.7.2. Configure Gateway ONT (HGL**<br> **premise condition**<br>
• OLT connect to uplink device and o<br>
• OLT have created vlan for multicast<br>
• OLT have configured GE port multic **Configure Gateway ONT (HGU) Multicast Service--RTK Solution**<br> **e condition**<br>
• OLT connect to uplink device and open multicast service<br>
• OLT have created vlan for multicast<br>
• OLT have configured GE port multicast vlan<br> **Configure Gateway ONT (HGU) Multicast Service--RTK Sone condition**<br>
• OLT connect to uplink device and open multicast service<br>
• OLT have created vlan for multicast<br>
• OLT have configured GE port multicast vlan<br>
• ONT hav **Configure Gateway ONT (HGU) Multif**<br> **Configure Gateway ONT (HGU) Multif**<br> **COLT connect to uplink device and open multic<br>
• OLT have created vlan for multicast<br>
• ONT have registered<br>
Create service port<br>
Create service**

- 
- 
- 
- 

<span id="page-20-0"></span>**2. Configure Gateway ONT (HGU**<br> **1.** Configure Gateway ONT (HGU<br> **1.** OLT connect to uplink device and op<br> **1.** OLT have configured GE port multicat<br> **1.Create service port**<br> **1.Create service port**<br> **1.Create service por 7.2. Configure Gateway ONT (HGU) Multicast Service--RTK Solution**<br>
• OLT connect to uplink device and open multicast service<br>
• OLT have created vlan for multicast<br>
• OLT have configured GE port multicast vlan<br>
• ONT have **the CALT COMMAGE CONTROVIDE SCALE ASSEMANCE A**<br>
• OLT have created vlan for multic<br>
• OLT have configured GE port munitie<br>
• ONT have registered<br> **1.Create service port<br>
CLT(config)# service-port 5 vlan 200 grups-action t** 

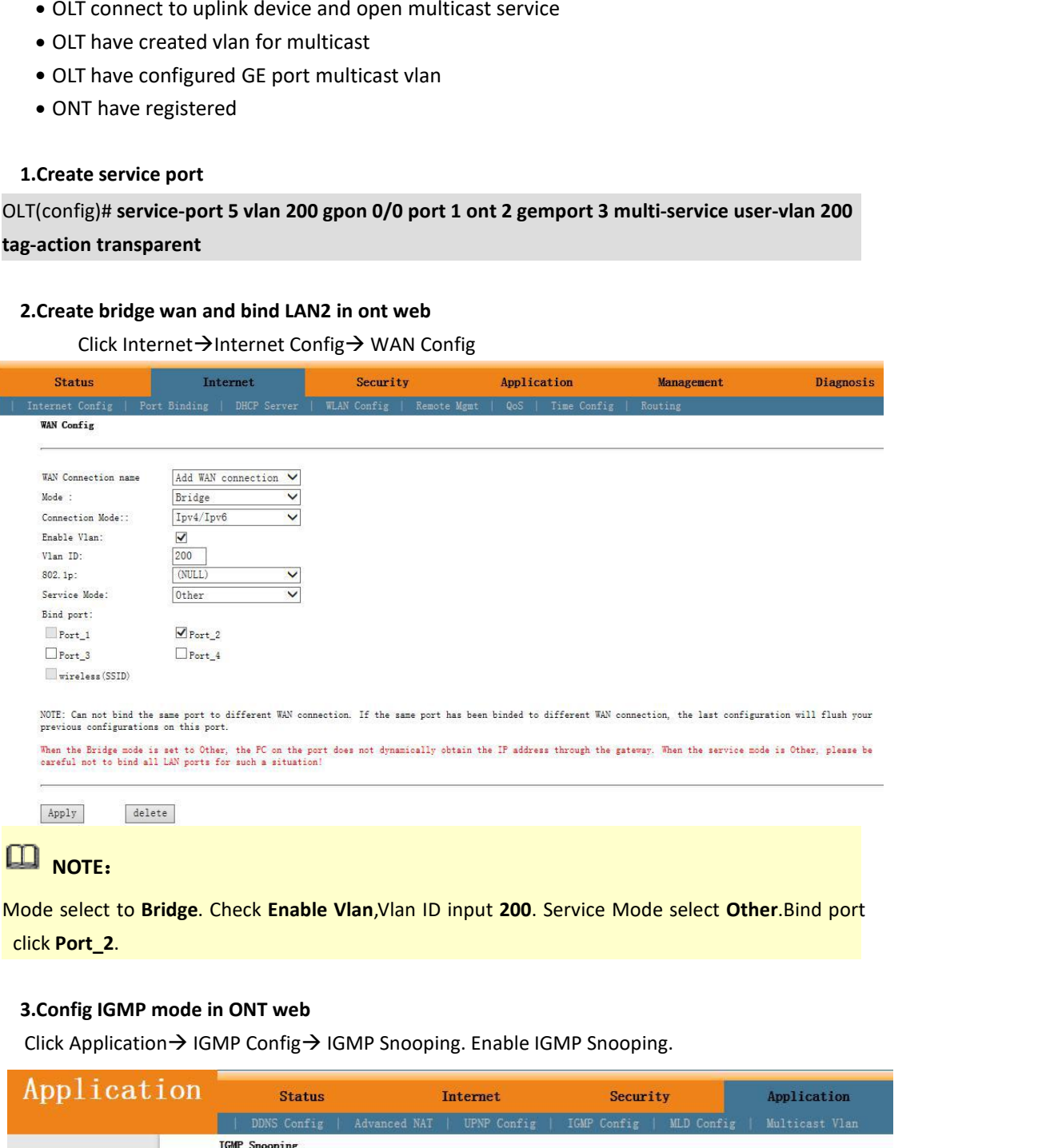

### **NOTE**:

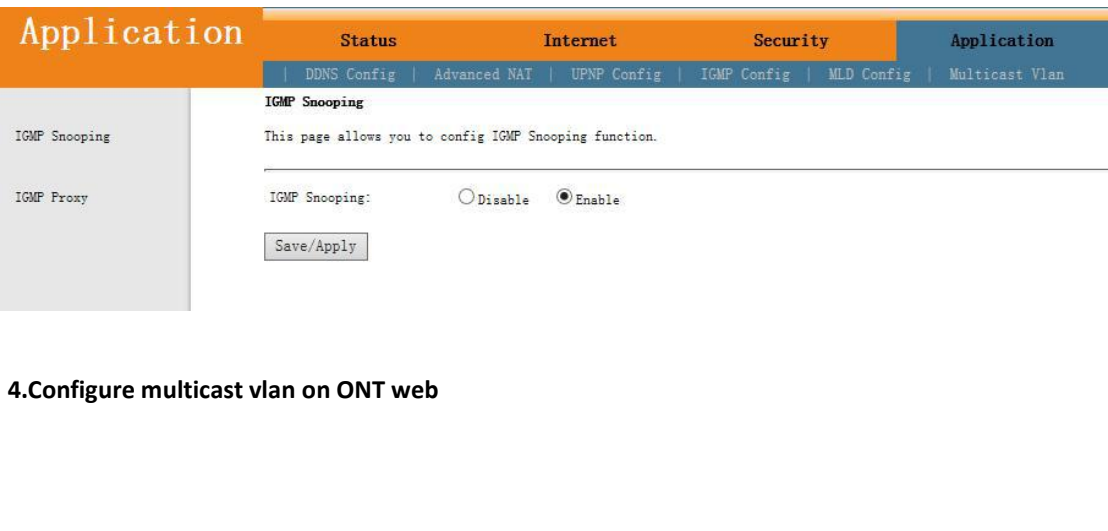

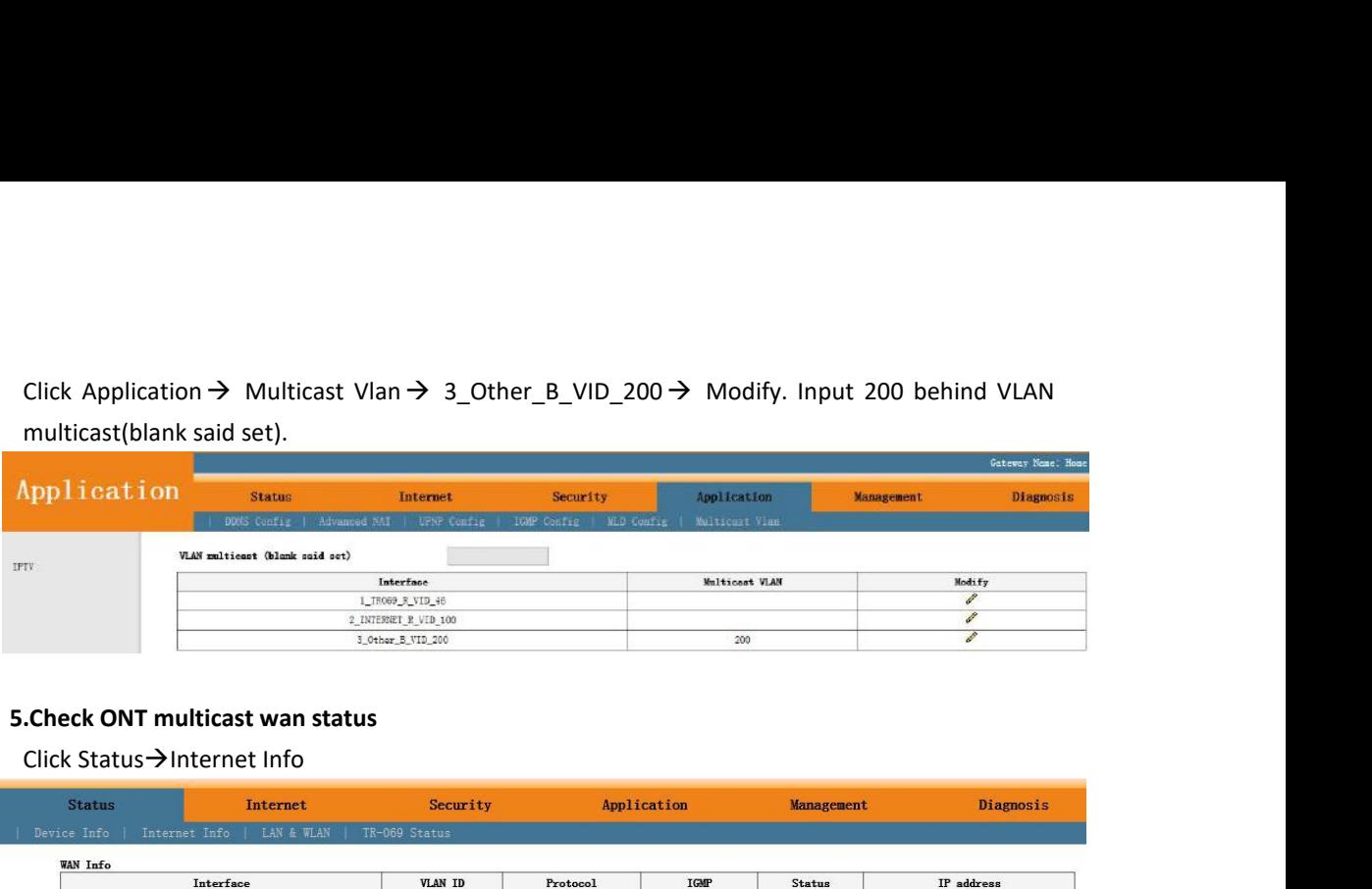

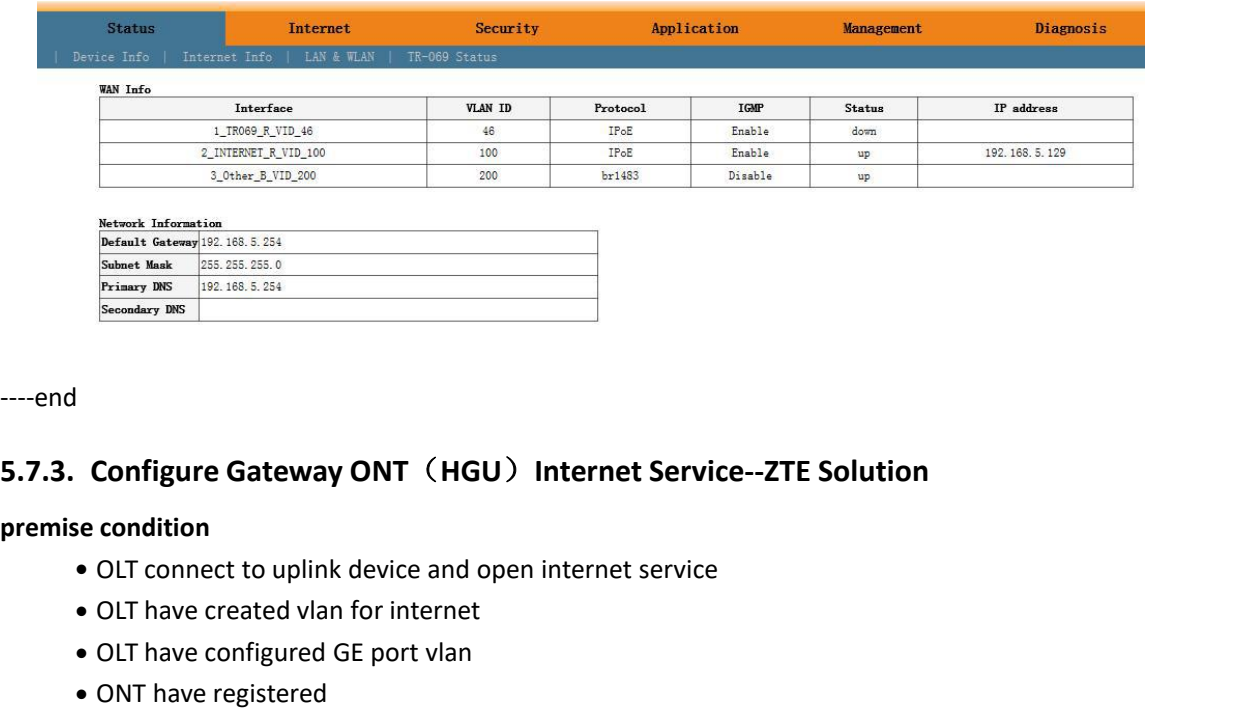

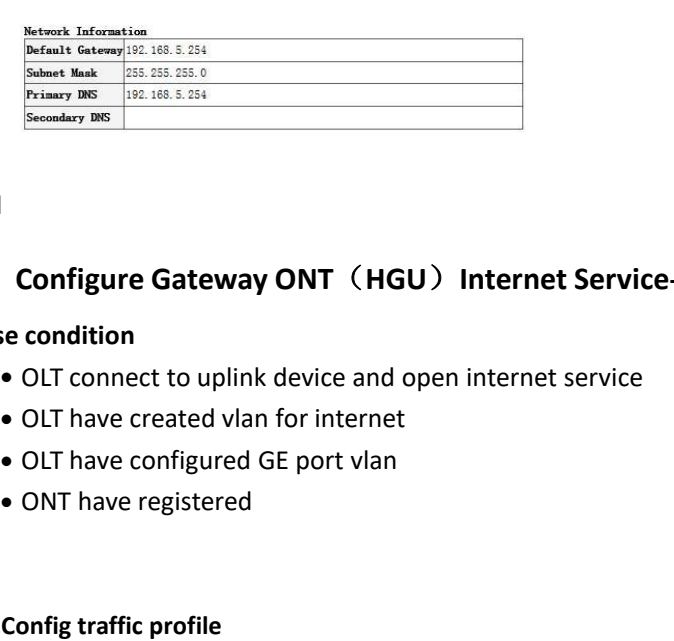

----end

## **1. Configure Gateway ONT (HGU) In<br>
ise condition**<br>
• OLT connect to uplink device and open i<br>
• OLT have created vlan for internet<br>
• OLT have configured GE port vlan<br>
• ONT have registered<br> **1.Config traffic profile**<br> **1**

- 
- 
- 
- 

<span id="page-21-0"></span>**Configure Cateway ONT (NICO)** Internet Service-211 Solution<br>
• OLT connect to uplink device and open internet service<br>
• OLT have created vlan for internet<br>
• ONT have registered<br>
• ONT have registered<br>
1.Config traffic p

• OLT have created vlan for internet<br>• OLT have configured GE port vlan<br>• ONT have registered<br>1.Config traffic profile<br>IT(config)# traffic-profile profile-id 1 prof<br>2.Config service port<br>IT(config)# service-port 6 vlan 100 • OLT have configured GE port vian<br>• ONT have registered<br>OLT(config)# traffic-profile profile-id 1 profile-name 10M cir 10240 pir 10240 cbs 2000 pbs 2000<br>2.Config service port<br>OLT(config)# service-port 6 vlan 100 gpon 0/0 **tagarage 1.5 Config traffic profile**<br> **tagged 1.5 Configs traffic-profile profile-id 1 profile-name 10M cir 10240 pir 10240 cbs 2000 pbs 2000<br>
2. Config service port<br>
2. Config service port<br>
2. Config the service port<br>
2** 

**3.Config traffic profile profile-id 1 profile-name 10M cir 10240 pir 11**<br>**3.Config service port**<br>**3.Create route wan and bind LAN1 in ont web**<br>**3.Create route wan and bind LAN1 in ont web**<br>**3.Create route wan and bind LAN** nfig traffic profile profile-id 1 profile-name 10M cir 10240 pir 10240 cbs 2000 pbs 2000<br>nfig)# traffic-profile profile-id 1 profile-name 10M cir 10240 pir 10240 cbs 2000 pbs 2000<br>nfig)# service port<br>fig)# service port 6 T(config)# traffic-profile profile-id 1 profile-name 10M cir 10240 pir 10240 cbs 2000 pbs 2000<br>2.Config service port<br>T(config)# service-port 6 vlan 100 gpon 0/0 port 1 ont 3 gemport 2 multi-service user-vlan 100<br>2-action t 2.Config service port<br>I (config)# service-port 6 vlan 100 gpon 0/0 port 1 ont 3 gemport 2 multi-service user-vlan 10<br>-<br>action transparent inbound name 10M outbound name 10M<br>3.Create route wan and bind LAN1 in ont web<br>Clic

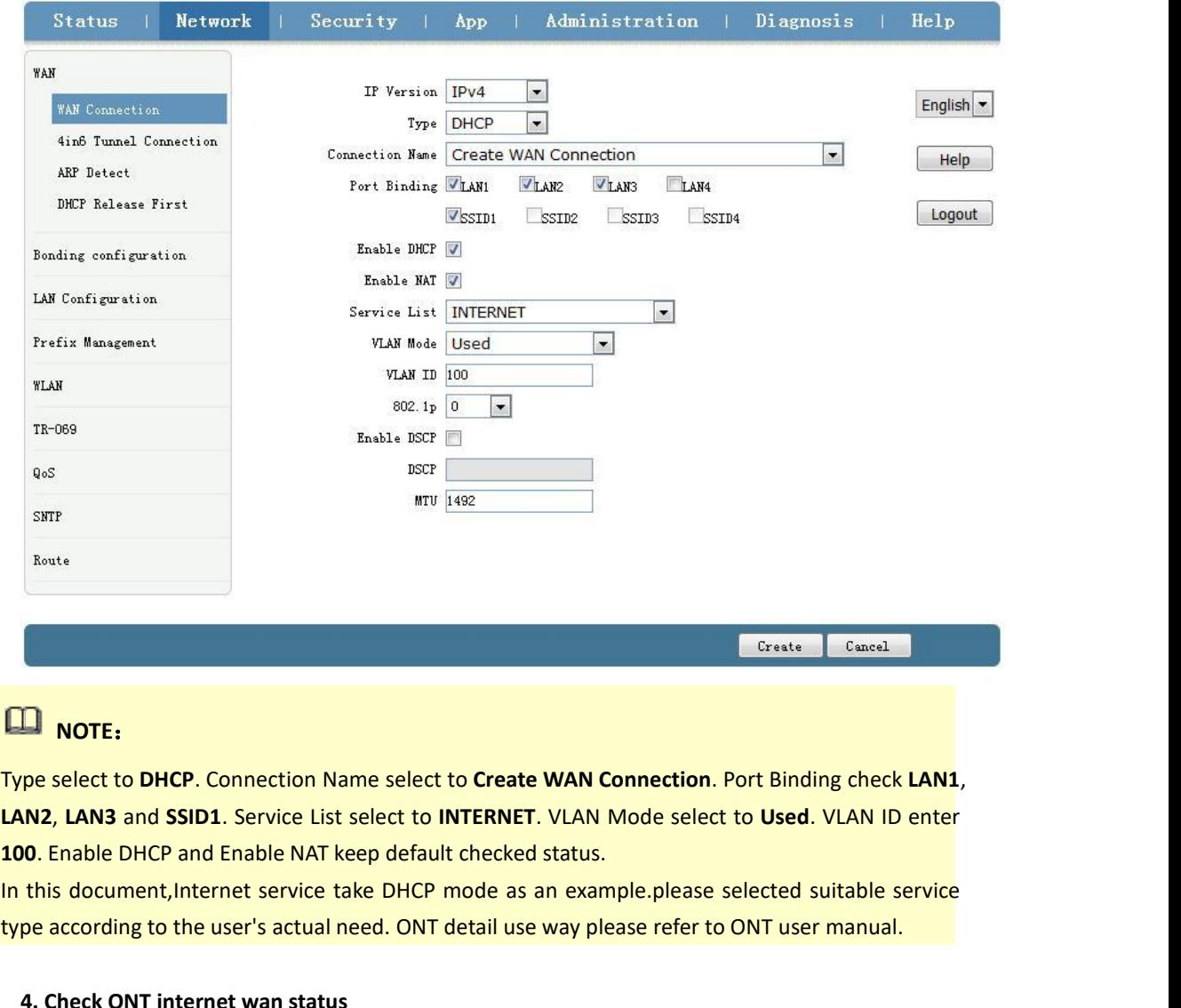

### **NOTE**:

Type select to DHCP. Connection Name select to Create WAN Connection. Port Binding check LAN1,<br>
LAN2, LAN3 and SSID1. Service List select to INTERNET. VLAN Mode select to Used. VLAN ID enter<br>
100. Enable DHCP and Enable NA

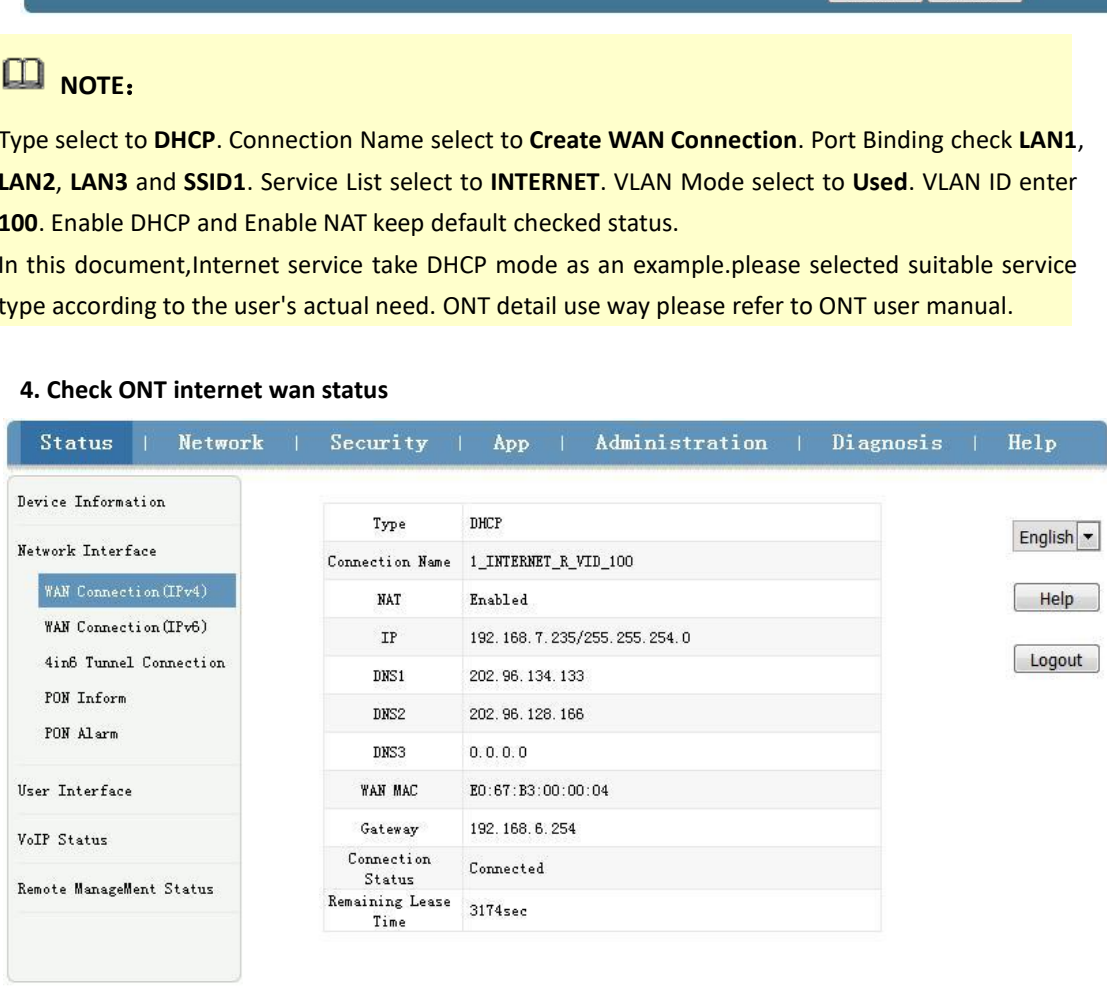

Refresh

### **5.7.4. Configure Gateway ONT** (**HGU**) **Multicast Service--ZTE Solution**<br>**premise condition**<br>• OLT connect to uplink device and open multicast service<br>• OLT have created vlan for multicast **5.7.4. Configure Gateway ONT (HGL**<br> **premise condition**<br>
• OLT connect to uplink device and o<br>
• OLT have created vlan for multicast<br>
• OLT have configured GE port multic **Configure Gateway ONT (HGU) Multicast Service--ZTE Solution**<br> **e condition**<br>
• OLT connect to uplink device and open multicast service<br>
• OLT have created vlan for multicast<br>
• OLT have configured GE port multicast vlan<br> **Configure Gateway ONT (HGU) Multicast Service--ZTE Sc<br>
e condition<br>
• OLT connect to uplink device and open multicast service<br>
• OLT have created vlan for multicast<br>
• OLT have configured GE port multicast vlan<br>• ONT have Configure Gateway ONT (HGU) Multi**<br> **Superior**<br> **COLT connect to uplink device and open multice of OLT have created vlan for multicast<br>
• OLT have configured GE port multicast vlan<br>
• ONT have registered<br>
<b>Config Config s**

- 
- 
- 
- 

<span id="page-23-0"></span>**1. Configure Gateway ONT (HGU) Mu**<br>
ise condition<br>
• OLT connect to uplink device and open mu<br>
• OLT have created vlan for multicast<br>
• OLT have configured GE port multicast vlan<br>
• ONT have registered<br> **1.Config Config s Example Configure Configure Configlier Configure 2011** (1100) Municipal Service-PLTL Solution<br>
• OLT connect to uplink device and open multicast service<br>
• OLT have configured GE port multicast vlan<br>
• ONT have registered **the COLT connect to uplink device an<br>
• OLT have created vlan for multic<br>
• OLT have configured GE port munder<br>
• ONT have registered<br>
1.Config Config service port<br>
OLT(config)# service-port 7 vlan 200 gr<br>
tag-action tran** 

• OLT have configured GE port multicast vlan<br>• ONT have registered<br>1.Config Config service port<br>T(config)# service-port 7 vlan 200 gpon 0/0 port 1 ont 3<br>g-action transparent<br>2.Create bridge wan in ont web<br>Click Network→WA ONT have registered<br>Infig Config service port<br>The Many Andro Connection of John Of Dent 1 ont 3 gemport 3 multi-service user-vlan 200<br>Ition transparent<br>Reate bridge wan in ont web<br>Click Network→WAN→WAN Connection. Type se Create WAN Connection. Port Binding check LAN4. Service Ist select to Bridge. Connection Name select to<br>Create bridge wan in ont web<br>Click Network→WAN→WAN Connection. Type select to Bridge. Connection Name select to<br>Creat Select to Used. VLAN ID enter 19 Security<br>
Selection transparent<br>
Select to Bridge wan in ont web<br>
Click Network→WAN→WAN Connection. Type select to Bridge. Contrast Create.<br>
Create WAN Connection. Port Binding check LAN4.

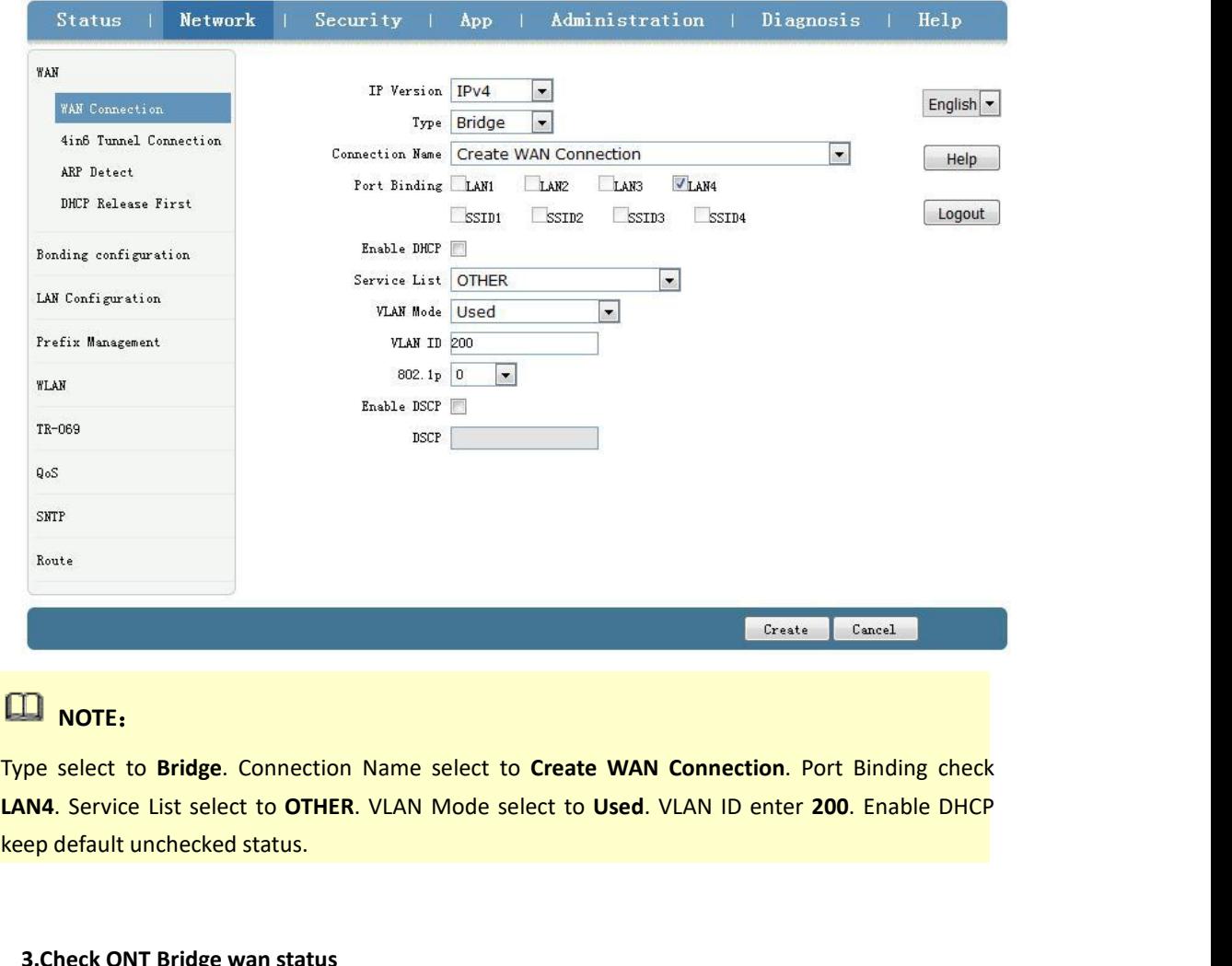

### **NOTE**:

**3. NOTE:**<br>The select to **Bridge**. Connection Name select to<br>**3.Check ONT Bridge wan status.**<br>**3.Check ONT Bridge wan status** 

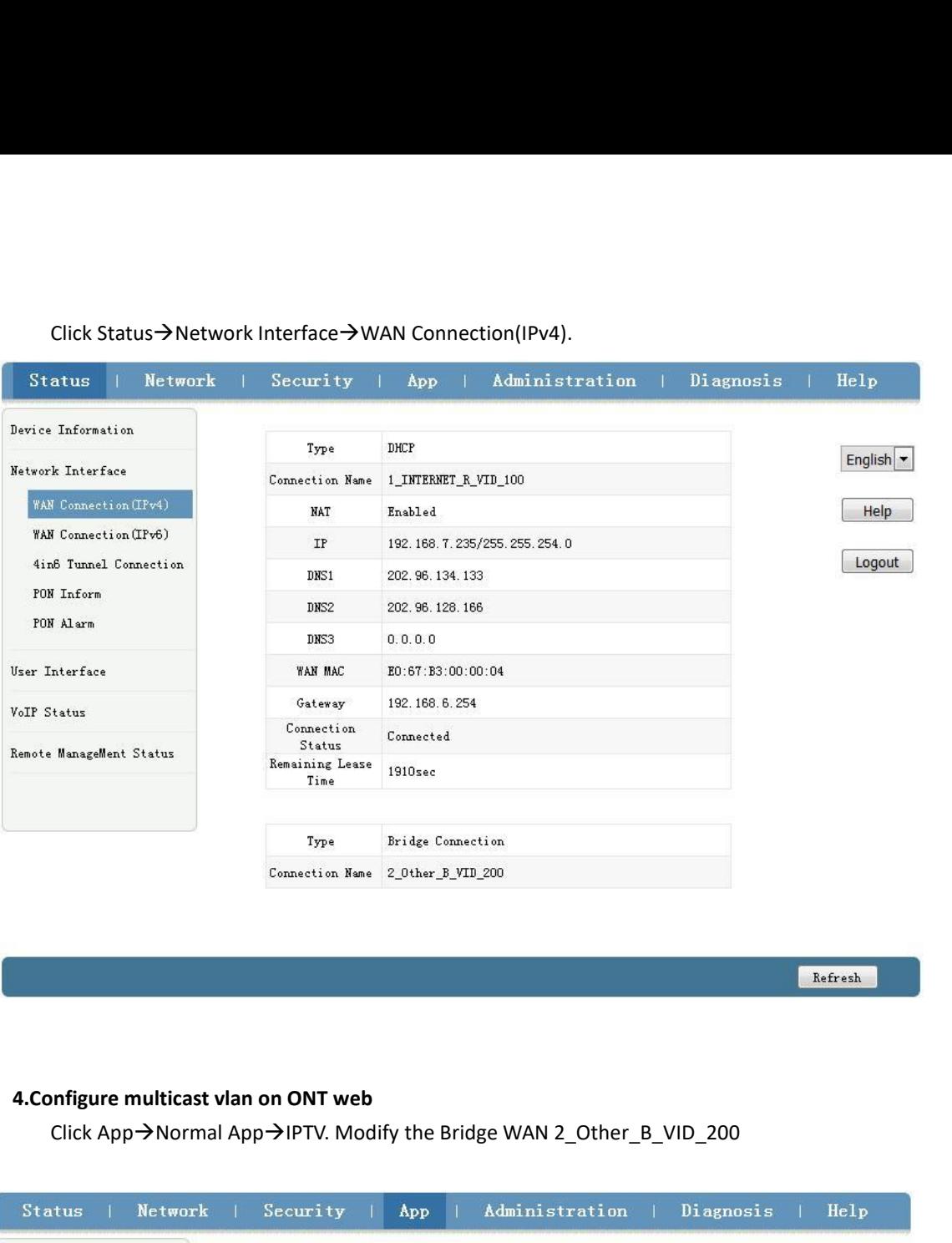

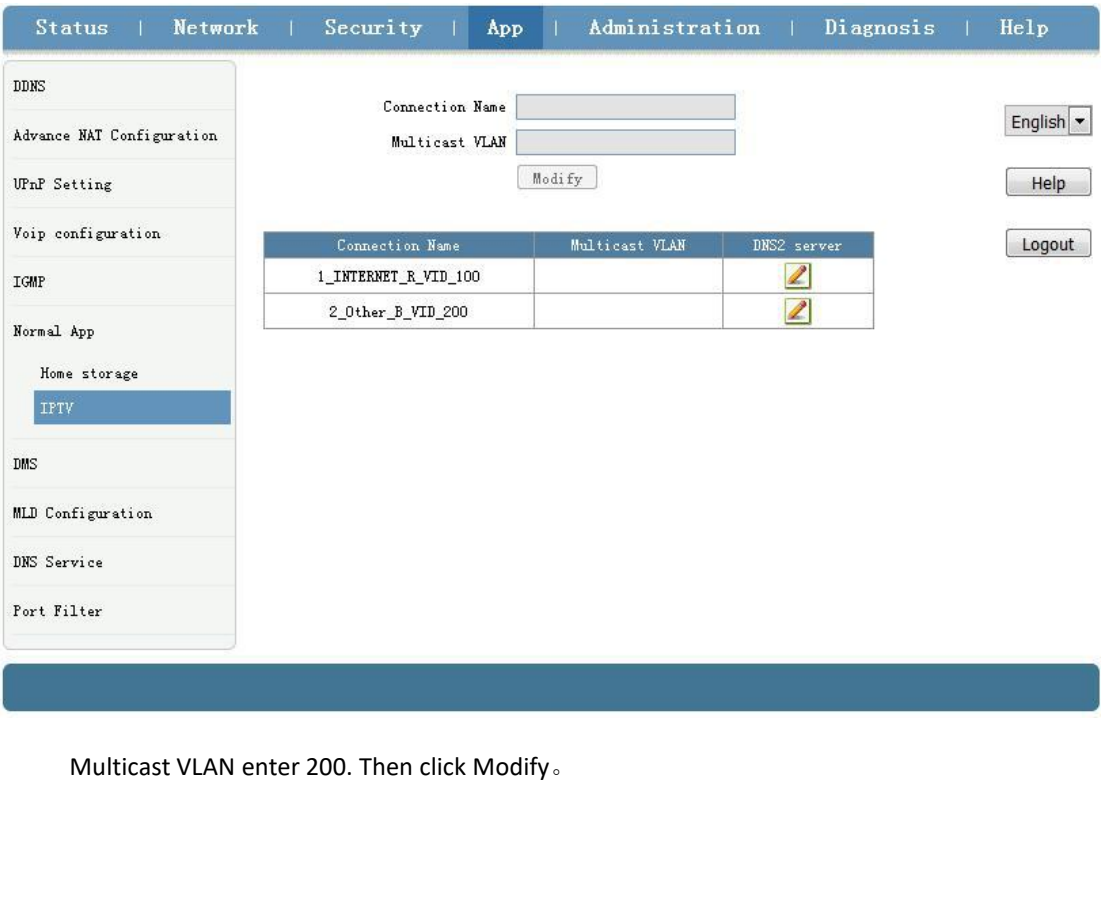

![](_page_25_Picture_90.jpeg)

## **Configure Gateway ONT (HGU) VOIP**<br> **Subsemiary CONT CONT CONT**<br> **•** OLT connect to uplink device and open multio<br>
• OLT have created vlan for VOIP<br>
• ONT have registered<br>
• ONT have registered<br> **Config Config service port**

- 
- 
- 
- 

<span id="page-25-0"></span>**5. Configure Gateway ONT (HGU) VOI**<br> **1.** Colorent Configure of UP and Open mu<br> **1.** Color have created vlan for VOIP<br> **1.** Configured GE port VOIP vlan<br> **1.** Config Config service port<br> **1.** Config Config service port<br> **Configure CateWay ONT (NIGO)** VOIT Service-PTL SOLUTION<br>
• OLT connect to uplink device and open multicast service<br>
• OLT have created vlan for VOIP<br>
• OLT have configured GE port VOIP vlan<br>
• ONT have registered<br>
1.Confi **the COLT connect to uplink device an<br>
• OLT have created vlan for VOIP**<br>
• OLT have configured GE port VO<br>
• ONT have registered<br>
1.Config Config service port<br>
OLT(config)# service-port 8 vlan 300 gr<br>
tag-action transpare

• OLT have contigured GE port VOIP vlan<br>• ONT have registered<br>1.Config Config service port<br>1.T(config)# service port 8 vlan 300 gpon 0/0 port 1 ont<br>g-action transparent<br>2.Configure Voice in ONT web<br>Click Network → WAN → W ONT have registered<br>Infig Config service port<br>Infig)# service-port 8 vlan 300 gpon 0/0 port 1 ont 3 gemport 4 multi-service user-vlan 300<br>Ition transparent<br>Infigure Voice in ONT web<br>Icick Network→WAN→WAN Connection. Type 1.Config Config service port<br>T(config)# service-port 8 vlan 300 gpon 0/0 port 1 ont 3 gemport 4 multi-service user-vlan 300<br>-<br>2.Configure Voice in ONT web<br>Click Network→WAN→WAN Connection. Type Select to DHCP. Connection 1.Config Config service port<br>T(config)# service-port 8 vlan 300 gpon 0<br>3-action transparent<br>2.Configure Voice in ONT web<br>Click Network→WAN→WAN Connec<br>Create WAN Connection. Service List sele<br>300. Finally click Create。

![](_page_26_Picture_15.jpeg)

![](_page_26_Picture_16.jpeg)

![](_page_27_Picture_48.jpeg)

### **NOTE**:

need.

![](_page_27_Picture_49.jpeg)

<span id="page-28-0"></span>----end

### **Method**

**The Register Status is Registered mean sip account register successfully.**<br> **6. Configure Service In OLT Profile Mode---CLI Command<br>
Method<br>
This section is mainly introduce FD16086S, FD1608SN, FD1616SS, FD1616SN OLT inte** The Register Status is Registered mean sip account register successfully.<br>
-end<br> **CONTEQUITE:** CONTEQUITE: CONTEQUITE: CONTEQUITE: CONTEQUITE: CONTEQUITE: CONTEQUITE: THE SECTION<br>
This section is mainly introduce FD1608GS, service of the service and multicast service and **OLT Profile Mode---CLI Command**<br>**Method**<br>This section is mainly introduce FD1608GS, FD1608SN, FD1616GS, FD1616SN OLT internet<br>service, voice service and multicast service **6. Configure Service In OLT Profile Mode---CLI Command**<br>**Method**<br>This section is mainly introduce FD1608GS, FD1608SN, FD1616GS, FD1616SN OLT internet<br>service, voice service and multicast service in profile mode in FTTH en **6. Configure Service In OLT Profile Mode---CLI Command**<br>**Method**<br>This section is mainly introduce FD1608GS, FD1608SN, FD1616GS, FD1616SN OLT internet<br>service, voice service and multicast service in profile mode in FTTH en **6. Configure Service In OLT Profile Mode---CLI Command Method**<br>This section is mainly introduce FD1608GS, FD1608SN, FD1616GS, FD1616SN OLT internet<br>service, voice service and multicast service in profile mode in FTTH envi **6. Configure Service In OLT Prond 7.1.1.**<br> **6. Configure Service In OLT Prond 7.1.1.**<br>
Service, voice service and multicast service in prondigure different service profile based on differ<br>
Elexibly.Mainly introduce the br D1608GS, FD1608SN, FD1616GS, FD16<br>
service in profile mode in FTTH e<br>
sed on different types of ONT, which<br>
NT(SFU) and family gateway ONT (HGL<br>
OLT and ONT according to two types O<br>
Main Data Plan List<br>
Data<br>
VLAN 100 acc

<span id="page-28-2"></span><span id="page-28-1"></span>![](_page_28_Picture_214.jpeg)

![](_page_29_Figure_0.jpeg)

<span id="page-29-0"></span>Create ont sryprofile<br> **1.1. Configure OLT Service**<br> **3.1. Configure OLT Globle Vlan**<br>
In config mode, we can use OLT(config)# show vlan all to show the created vlan.<br>
If the created vlan can't meet the need, we can use co **3. Configure OLT Service**<br> **3.1. Configfure OLT Globle Vlan**<br>
In config mode, we can use **OLT(config)# show**<br>
If the created vlan can't meet the need, we c<br>
new vlan, According to the data plan, we creat<br>
OLT(config)# **vl 3. Configure OLT Service**<br> **3.1. Configfure OLT Globle Vlan**<br>
In config mode, we can use OLT(config)# show<br>
If the created vlan can't meet the need, we c<br>
new vlan, According to the data plan, we creat<br>
OLT(config)# vlan **3. Configure OLT Service**<br> **3.1. Configfure OLT Globle Vlan**<br>
In config mode, we can use OLT(config)# show<br>
If the created vlan can't meet the need, we c<br>
new vlan, According to the data plan, we creat<br>
OLT(config)# vlan **6.3. Configure OLT Service**<br> **6.3.1. Configfure OLT Globle Vlan**<br>
In config mode, we can use **OLT**(config)# show vlan all to show the created vla<br>
If the created vlan can't meet the need, we can use command **OLT**(config)# Figure 2.1. Configure 2.1. Control and the show vian all to show the created vian.<br>
If the created vian can't meet the need, we can use command **OLT(config)# vian** vian-list to create<br>
mew vian, According to the data plan, In config mode, we can use OLT(config)# show vlan all to show the created vlan.<br>If the created vlan can't meet the need, we can use command OLT(config)# vlan v<br>new vlan, According to the data plan, we create vlan100, vlan2

<span id="page-29-2"></span>

<span id="page-29-1"></span>**Configure GE 1, 2, 3 port vlan mode is access, hybrid and trunk, according to the document of the 120**<br> **CONFIGURE 2017**<br> **CONFIGURE 120**<br> **CONFIGURE OUT GE Port Service Vlan**<br> **CONFIGURE OUT GE Port Service Vlan**<br>
We can **configure 10**<br> **configure 100**<br> **configure CLT GE Port Service Vlan**<br> **configure CLT GE Port Service Vlan**<br>
We can config GE port vlan mode as access, hybrid a<br>
configure GE 1, 2, 3 port vlan mode is access (in this d<br>
co OLT(config)# **vlan 200**<br>
OLT(config)# **vlan 300**<br> **3.2. Configure OLT GE Port Service Vlan**<br>
We can config GE port vlan mode as access, hybr<br>
configure different mode, configure way of three mod<br> **Configure GE 1, 2, 3 port** OLT(config)# **vlan 300**<br> **3.2. Configure OLT GE Port Service Vlan**<br>
We can config GE port vlan mode as access, hybrid and trunk, acc<br>
configure different mode, configure way of three mode as follows.<br> **Configure GE 1, 2, 3 3.2. Configure OLT GE Port Service Vlan**<br>We can config GE port vlan mode as access, hybrid and trunk, acce<br>configure different mode, configure way of three mode as follows.<br>**Configure GE 1, 2, 3 port vlan mode is access ( 3.2. Configure OLT GE Port Service Vlan**<br>We can config GE port vlan mode as access, hybrid and trunk, acce<br>configure different mode, configure way of three mode as follows.<br>**Configure GE 1, 2, 3 port vlan mode is access**( We can config GE port vlan mode as access, hybrid and trunk, accc<br>configure different mode, configure way of three mode as follows.<br>**Configure GE 1, 2, 3 port vlan mode is access**):<br>**COLT**(config)# interface-ge-0/0)# **vlan** 

**Configure GE 1**、**2**、**3 port vlan mode is trunk**:

OLT(config)# interface ge 0/0<br>OLT(config-interface-ge-0/0)# vlan mode 1-3 acces<br>OLT(config-interface-ge-0/0)# vlan access 1 100<br>OLT(config-interface-ge-0/0)# vlan access 2 200<br>OLT(config-interface-ge-0/0)# vlan access 3 30

OLT(config-interface-ge-0/0)# **exit**

OLT(config-interface-ge-0/0)# **vlan mode 1-3 trunk**<br>OLT(config-interface-ge-0/0)# **vlan trunk 1 100**<br>OLT(config-interface-ge-0/0)# **vlan trunk 2 200**<br>OLT(config-interface-ge-0/0)# **vlan trunk 3 300** OLT(config-interface-ge-0/0)# **vlan mode 1-3 trunk**<br>OLT(config-interface-ge-0/0)# **vlan trunk 1 100**<br>OLT(config-interface-ge-0/0)# **vlan trunk 2 200**<br>OLT(config-interface-ge-0/0)# **vlan trunk 3 300**<br>OLT(config-interface-ge OLT(config-interface-ge-0/0)# **vlan mode 1-3 trunk**<br>OLT(config-interface-ge-0/0)# **vlan trunk 1 100**<br>OLT(config-interface-ge-0/0)# **vlan trunk 2 200**<br>OLT(config-interface-ge-0/0)# **vlan trunk 3 300**<br>OLT(config-interface-ge OLT(config-interface-ge-0/0)# **vlan mode 1-3 trunk**<br>OLT(config-interface-ge-0/0)# **vlan trunk 1 100**<br>OLT(config-interface-ge-0/0)# **vlan trunk 2 200**<br>OLT(config-interface-ge-0/0)# **vlan trunk 3 300**<br>OLT(config-interface-ge OLT(config-interface-ge-0/0)# **exit** OLT(config-interface-ge-0/0)# vlan mode 1-3 trunk<br>OLT(config-interface-ge-0/0)# vlan trunk 1 100<br>OLT(config-interface-ge-0/0)# vlan trunk 2 200<br>OLT(config-interface-ge-0/0)# vlan trunk 3 300<br>OLT(config-interface-ge-0/0)# e OLT(config-interface-ge-0/0)# **vlan mode 1-3 trunk**<br>OLT(config-interface-ge-0/0)# **vlan trunk 1 100**<br>OLT(config-interface-ge-0/0)# **vlan trunk 2 200**<br>OLT(config-interface-ge-0/0)# **vlan trunk 3 300**<br>OLT(config-interface-ge

OLT(config-interface-ge-0/0)# **vlan mode 1-3 trunk**<br>OLT(config-interface-ge-0/0)# **vlan trunk 1 100**<br>OLT(config-interface-ge-0/0)# **vlan trunk 2 200**<br>OLT(config-interface-ge-0/0)# **vlan trunk 3 300**<br>OLT(config-interface-ge OLT(config-interface-ge-0/0)# **vlan trunk 1 100**<br>OLT(config-interface-ge-0/0)# **vlan trunk 2 200**<br>OLT(config-interface-ge-0/0)# **vlan trunk 3 300**<br>OLT(config-interface-ge-0/0)# **exit**<br>Configure GE 1、2、3 port vlan mode is h OLT(config-interface-ge-0/0)# **vlan trunk 2 200**<br>OLT(config-interface-ge-0/0)# **vlan trunk 3 300**<br>OLT(config-interface-ge-0/0)# exit<br>Configure GE 1、2、3 port vlan mode is hybrid:<br>OLT(config)# interface ge 0/0<br>OLT(config-int OLT(config-interface-ge-0/0)# vlan trunk 3 300<br>OLT(config-interface-ge-0/0)# exit<br>Configure GE 1、2、3 port vlan mode is hybrid:<br>OLT(config)# interface ge 0/0<br>OLT(config-interface-ge-0/0)# vlan mode 1-3 hybrid<br>OLT(config-int OLT(config-interface-ge-0/0)# **exit COLT**(config-interface-ge-0/0)# exit<br> **6.3.3.** Configure GE 1, 2, 3 port vlan mode is hybrid:<br> **6.3.3.** Configure CDC Multicast Service<br> **6.3.3.** Configure Face-ge-0/0)# vlan hybrid 1 tagged 100<br> **6.3.3.** Configure Face-g OLT(config)# interface ge 0/0<br>
OLT(config-interface-ge-0/0)# vlan mode 1-3 hybrid<br>
OLT(config-interface-ge-0/0)# vlan hybrid 1 tagged 100<br>
OLT(config-interface-ge-0/0)# vlan hybrid 2 tagged 200<br>
OLT(config-interface-ge-0/0 OLT(config-interface-ge-0/0)# **vlan mode 1-3 hybrid**<br>OLT(config-interface-ge-0/0)# **vlan hybrid 1 tagged 100**<br>OLT(config-interface-ge-0/0)# **vlan hybrid 2 tagged 200**<br>OLT(config-interface-ge-0/0)# **vlan hybrid 3 tagged 300** 

<span id="page-30-0"></span>

OLT(config-interface-ge-0/0)# **vlan hybrid 1 tagged 100**<br>OLT(config-interface-ge-0/0)# **vlan hybrid 2 tagged 200**<br>OLT(config-interface-ge-0/0)# **vlan hybrid 3 tagged 300**<br>OLT(config-interface-ge-0/0)# **exit**<br>**8.3. Configur** OLT(config-interface-ge-0/0)# **vlan hybrid 2 tagged 200**<br>OLT(config-interface-ge-0/0)# **vlan hybrid 3 tagged 300**<br>OLT(config-interface-ge-0/0)# exit<br>**3.3. Configure OLT Multicast Service**<br>Configure IGMP mode and multicast-OLT(config-interface-ge-0/0)# vlan hybrid 3 tagged 300<br>OLT(config-interface-ge-0/0)# exit<br>3.3. Configure OLT Multicast Service<br>Configure IGMP mode and multicast-vlan 200<br>OLT(config)# igmp mode snooping<br>OLT(config-multicast OLT(config-interface-ge-0/0)# exit<br> **3.3. Configure OLT Multicast Service**<br>
Configure IGMP mode and multicast-vlan 200<br>
OLT(config)# **igmp mode snooping**<br>
OLT(config-multicast-vlan-200)# **igmp router-port ge 0/0/2**<br>
OLT(co OLT(config-multicast-vlan-200)# **exit** OLT(config-interface-ge-0/0)# vlan hybrid 3 tagged 300<br>
OLT(config-interface-ge-0/0)# exit<br>
6.3.3. Configure OLT Multicast Service<br>
Configure IGMP mode and multicast-vlan 200<br>
OLT(config)# igmp mode snooping<br>
OLT(config-mu OLT(config)# **igmp mode snooping**<br>
OLT(config)# **multicast-vlan 200**<br>
OLT(config-multicast-vlan-200)# **igmp router-port ge 0/0/2**<br>
OLT(config-multicast-vlan-200)# **igmp member port gpon 0/0/1**<br>
OLT(config-multicast-vlan-20 DLT(config)# multicast-vlan 200<br>DLT(config-multicast-vlan-200)# igmp router-port ge 0/0/2<br>DLT(config-multicast-vlan-200)# igmp member port gpon 0/0/1<br>DLT(config-multicast-vlan-200)# igmp program add program-index 1 ip 224 onfig-multicast-vlan-200)# **igmp router-port ge 0/0/2**<br>onfig-multicast-vlan-200)# **igmp member port gpon 0/0/1**<br>onfig-multicast-vlan-200)# **exit**<br>**reate ONT Profile**<br>**reate ONT Profile**<br>ONT profile include DBA-profile,ontonfig-multicast-vlan-200)# **igmp me**<br>onfig-multicast-vlan-200)# **igmp pro**<br>onfig-multicast-vlan-200)# **exit**<br>**reate ONT Profile**<br>I ONT profile include DBA-profile,ont<br>DBA profile: The DBA profile describ<br>dynamically alloca

<span id="page-30-1"></span>

- 
- **DLT(config-multicast-vlan-200)# igmp program add program-index 1 ip 224.3.3.3**<br> **DLT(config-multicast-vlan-200)# exit**<br> **L. Create ONT Profile**<br> **SPON ONT profile include DBA-profile, ont-lineprofile, ont-svyprofile.**<br>
 onfig-multicast-vlan-200)# exit<br> **reate ONT Profile**<br>
IONT profile include DBA-profile,ont-lineprofile,ont-srvprofile.<br>
DBA profile: The DBA profile describes the traffic parameters of the GPON, and the T-CONT<br>
dynamically **Proper CONT Profile**<br> **Proper CONT Profile**<br>
DBA profile include DBA-profile, ont-lineprofile<br>
DBA profile: The DBA profile describes the traffi<br>
dynamically allocates bandwidth by binding the<br>
bandwidth utilization.<br>
ont **1. Create ONT Profile**<br> **EPON ONT profile include DBA-profile,ont-lineprofile,ont-srvprofile.**<br>
● DBA profile: The DBA profile describes the traffic parameters of the GPON, and the T-CONT<br>
dynamically allocates bandwidth I ONT profile include DBA-pr<br>DBA profile: The DBA profile<br>dynamically allocates bandy<br>bandwidth utilization.<br>ont-lineprofile: The ont-line<br>and the DBA template, the (<br>port and the ONT side servie<br>ont-sryprofile: The ont-sr GPON ONT profile include DBA-profile, ont-lineprofile, ont-srvp<br>
● DBA profile: The DBA profile describes the traffic parame<br>
dynamically allocates bandwidth by binding the DBA term<br>
bandwidth utilization.<br>
● ont-lineprof <ul>\n<li>• ont-lineprofile: The ont-lineprofile describes the bir and the DBA template, the QoS mode of the service port and the ONT side service.</li>\n<li>• ont-sryprofile: The ont-sryprofile provides a service by OMCI.</li>\n<li>1.1. Create ONT DBA Profile</li>\n<li>Use show dba-profile all command to query the existir DBA profile can't meet the demand, we need use dba-pBA profile for different service type.</li>\n<li>Create dba profile number is 1, type is Type3, assume 20Mbit/s:</li>\n</ul>
	-

dynamically allocates bandwidth by binding the DBA template to increase the upstream<br>
bandwidth utilization.<br>
• ont-lineprofile: The ont-lineprofile describes the binding relationship between the T-CONT<br>
and the DBA templa **●**ont-lineprofile: The ont-lineprofile describes the binding relationship between the T-CONT<br>
and the DBA template, the QoS mode of the service flow, the mapping between the GEM<br>
port and the ONT side service.<br>
● ont-sr **Create dba profile**: The ont-sryprofile provides a service configuration channel for ONTs managed<br>
by OMCI.<br> **1.1. Create ONT DBA Profile**<br>
Use show dba-profile all command to query the existing DBA profile in the system, by OMCI.<br> **1.1. Create ONT DBA Profile**<br>
Use show dba-profile all command to query the existing I<br>
DBA profile can't meet the demand, we need use dba-pro<br>
DBA profile for different service type.<br>
Create dba profile number

### <span id="page-30-2"></span>**20Mbit/s**:

OLT(dba-profile-1)# **type3 assure 8192 max 20480** OLT(dba-profile-1)# **commit** OLT(dba-profile-1)# **exit**

### **NOTE**:

 $\mathrm{OLT(dba-profile-1)}$ #type3 assure 8192 max 20480<br> $\mathrm{OLT(dba-profile-1)}$ # exit<br> $\blacksquare$ <br> $\blacksquare$  NOTE:<br>DBA based on the entire ONT schedule, we need to select the appropriate bandwidth type and<br>bandwidth size according to the service typ OLT(dba-profile-1)# type3 assure 8192 max 20480<br>OLT(dba-profile-1)# commit<br>DLT(dba-profile-1)# exit<br>DBA based on the entire ONT schedule, we need to select the appropriate bandwidth type and<br>bandwidth size according to the OLT(dba-profile-1)# type3 assure 8192 max 20480<br>OLT(dba-profile-1)# commit<br>DLT(dba-profile-1)# exit<br>DBA based on the entire ONT schedule, we need to select the appropriate bandwidth type and<br>bandwidth size according to the OLT(dba-profile-1)# **type3** assure 8192 max 20480<br>
OLT(dba-profile-1)# **commit**<br>
OLT(dba-profile-1)# exit<br> **CLT(dba-profile-1)# exit**<br> **CLT(dba-profile-1)# exit**<br> **CDRA** based on the entire ONT schedule, we need to select<br> OLT(dba-profile-1)# **exit**<br> **CLT(dba-profile-1)# exit**<br> **CDRA** based on the entire ONT schedule, we need to select the app<br>
bandwidth size according to the service type and ont users numb<br>
bandwidth (fix) and guarantee ban OLT NOTE:<br>
DBA based on the entire ONT schedule, we need to select the appropriate<br>
bandwidth size according to the service type and ont users number. The<br>
bandwidth (fix) and guarantee bandwidth (assure) not surpass the t **EXAMPLE:**<br>
BA based on the entire ONT schedule, we need to select the appropriate bandwidth type and<br>
andwidth fix) and guarantee bandwidth (assure) not surpass the total bandwidth of PON port.<br>
2. Create ONT Lineprofile<br> BA based on the entire ONT schedule, we need to select the summarrow and width size according to the service type and ont users and width (fix) and guarantee bandwidth (assure) not surpass<br>2. Create ONT Lineprofile<br>LT(conf

<span id="page-31-0"></span>Matwold Sice decoloning to the Service type and one assumed<br>Andwidth (fix) and guarantee bandwidth (assure) not surpa<br>2. Create ONT Lineprofile gpon profile-id 1<br>LT(config-ont-lineprofile-1)# tcont 1 dba-profile-id 1<br>Creat 2. Create ONT Lineprofile<br>LT(config)# ont-lineprofile gpon profile-id 1<br>LT(config-ont-lineprofile-1)# tcont 1 dba-profile-id 1<br>Create a different GEM Port for different business types.An<br>GEM port 1 is used to carry Interne OLT(config)# **ont-lineprofile gpon profile-id 1**<br>OLT(config-ont-lineprofile-1)# **tcont 1 dba-profile-id 1**<br>Create a different GEM Port for different business types.Among them<br>GEM port 1 is used to carry Internet service. OLT(config-ont-lineprofile-1)# **tcont 1** dba-profile-id 1<br>Create a different GEM Port for different business types.Among them<br>GEM port 1 is used to carry Internet service.<br>GEM port 2 is used to carry voice service.<br>GEM por

Create a different GEM Port for different business types.Among them<br>GEM port 1 is used to carry Internet service.<br>GEM port 2 is used to carry voice service.<br>GEM port 3 is used to carry video services.<br>OLT(config-ont-linepr

Create a different GEM Port for different business types.Among to<br>GEM port 1 is used to carry internet service.<br>GEM port 2 is used to carry voice service.<br>CEM port 3 is used to carry video services.<br>LT(config-ont-lineprofi GEM port 2 is used to carry voice service.<br>CEM port 3 is used to carry video services.<br>LT(config-ont-lineprofile-1)# **gem add 1 tcont 1**<br>Configure GEM PORT mapping-mode as VLAN.<br>Configure GEM PORT mapping-mode as VLAN.<br>Dif UT(config-ont-lineprofile-1)# **gem add 1 tcont 1**<br>UT(config-ont-lineprofile-1)# **gem add 2 tcont 1**<br>UT(config-ont-lineprofile-1)# **gem add 2 tcont 1**<br>Configure GEM PORT mapping-mode as VLAN.<br>UT(config-ont-lineprofile-1)# LT(config-ont-Ineprofile-1)# **gem add 1 tcont 1**<br>LT(config-ont-Iineprofile-1)# **gem add 2 tcont 1**<br>LT(config-ont-Iineprofile-1)# **gem add 3 tcont 1**<br>Configure GEM PORT mapping-mode as VLAN.<br>LT(config-ont-Iineprofile-1)# **m** LT(config-ont-lineprofile-1)# **gem add 3 tcont 1**<br>Configure GEM PORT mapping-mode as VLAN.<br>LT(config-ont-lineprofile-1)# **mapping-mode vlan**<br>Different GEM ports are mapped to different vlan for different service types. Amo

GEM port 2 is used to carry violine service.<br>
GEM port 3 is used to carry video services.<br>
OLT(config-ont-lineprofile-1)# **gem add 1 tcont 1**<br>
OLT(config-ont-lineprofile-1)# **gem add 2 tcont 1**<br>
OLT(config-ont-lineprofile-Configure GEM PORT mapping-mode as VLAN.<br>OLT(config-ont-lineprofile-1)# **mapping-mode vlan**<br>Different GEM ports are mapped to different vlan for different service types. Ar<br>Map the GEM port with index 1 to VLAN 100 to carr

OLT(config-ont-lineprofile-1)# **mapping-mode vlan**<br>Different GEM ports are mapped to different vlan for different service types. Ar<br>Map the GEM port with index 1 to VLAN 100 to carry the Internet service.<br>Map the GEM port OF (coming one imappentic = ), inteppends increased can...<br>
Different GEM port with index 1 to VLAN 100 to carry the Internet service.<br>
Map the GEM port with index 2 to VLAN 200 to carry the voice service.<br>
Map the GEM por Different GEM ports are mapped to different vian for different service types. Among them,<br>Map the GEM port with index 1 to VLAN 100 to carry the Internet service.<br>Map the GEM port with index 2 to VLAN 200 to carry the voic

OLT(config-ont-lineprofile-1)# **commit**

<span id="page-31-1"></span>OLT(config-ont-lineprofile-1)# **exit**

Map the GEM port with index 2 to VLAN 200 to carry the v<br>
Map the GEM port with index 3 to VLAN 300 to carry the v<br>
OLT(config-ont-lineprofile-1)# **gem mapping 1 1 vlan 100**<br>
OLT(config-ont-lineprofile-1)# **gem mapping 2 1** OLT(config-ont-lineprofile-1)# **gem mapping 1 1 vlan 100**<br>OLT(config-ont-lineprofile-1)# **gem mapping 2 1 vlan 200**<br>OLT(config-ont-lineprofile-1)# **gem mapping 3 1 vlan 300**<br>After the configurations are complete, run the c OLT(config-ont-lineprofile-1<br>OLT(config-ont-lineprofile-1<br>After the configurations a<br>OLT(config-ont-lineprofile-1<br>OLT(config-ont-lineprofile-1<br>**1.3. Create ONT Srvprofilical**<br>Create GPON ONT **srvprofilical**<br>OLT(config)# **o** OLT(config-ont-lineprofile-1)# **gem mapping 3 1 vian 300**<br>
After the configurations are complete, run the commit command t<br>
OLT(config-ont-lineprofile-1)# **commit**<br> **0LT(config-ont-lineprofile-1)# exit**<br> **1.3. Create ONT S** After the configurations are complete, run the commit command 1<br>OLT(config-ont-lineprofile-1)# **commit**<br>OLT(config-ont-lineprofile-1)# **exit**<br>1.3. Create ONT Srvprofile<br>Create GPON ONT srvprofile,number is 1,configure ONT

OLT(config-ont-srvprofile-1)# **ont-port pots adaptive** OLT(config-ont-srvprofile-1)# **commit** OLT(config-ont-srvprofile-1)# **exit** OLT(config-ont-srvprofile-1)#**ont-port pots adaptive**<br>OLT(config-ont-srvprofile-1)# **commit**<br>OLT(config-ont-srvprofile-1)# **exit**<br>//finish config,use commit command to make [parameter](http://dict.youdao.com/w/parameter/) effect<br>**5.Add ONT Manually** OLT(config-ont-srvprofile-1)# **ont-port pots adaptive**<br>
OLT(config-ont-srvprofile-1)# **commit**<br>
OLT(config-ont-srvprofile-1)# **exit**<br>
//finish config,use commit command to make parameter effec<br> **6.5. Add ONT Manually**<br>
1. OLT(config-ont-srvprofile-1)# **ont-port pots adaptive**<br>OLT(config-ont-srvprofile-1)# **commit**<br>OLT(config-ont-srvprofile-1)# **exit**<br>//finish config,use commit command to make parameter effect<br>**5.Add ONT Manually**<br>1. Modify OLT(config-ont-srvprofile-1)# **ont-port pots adaptive**<br>OLT(config-ont-srvprofile-1)# **commit**<br>OLT(config-ont-srvprofile-1)# **exit**<br>//finish config,use commit command to make paramete<br>**5. Add ONT Manually**<br>1. Modify PON por OLT(config-ont-srvprofile-1)# **ont-port pots adaptive**<br>OLT(config-ont-srvprofile-1)# **commit**<br>OLT(config-ont-srvprofile-1)# exit<br>//finish config,use commit command to make parameter effect<br>**5. Add ONT Manually**<br>1. Modify P OLT(config-ont-srvprofile-1)# **exit**<br>//finish config,use commit command to make parameter effect<br>**5. Add ONT Manually**<br>1. Modify PON port ONT authentication method to manual re<br>OLT(config)# interface-gpon-0/0)# ont authmod //finish config,use commit command to make paramete<br> **5. Add ONT Manually**<br>
1. Modify PON port ONT authentication method to ma<br>
OLT(config)# interface gpon 0/0<br>
OLT(config-interface-gpon-0/0)# ont authmode all man<br>
2.Open

<span id="page-32-0"></span>**5. Add ONT Manually**<br>1. Modify PON port ONT authentication method to manual registered.<br>OLT(config-interface-gpon-0/0)# ont authmode all manual<br>2.Open pon port ONT automatic find function:<br>OLT(config-interface-gpon-0/0)#o **5. Add ONT Manually**<br>1. Modify PON port ONT authentication method to manual registered.<br>OLT(config)# interface-gpon-0/0)# ont authmode all manual<br>2.Open pon port ONT automatic find function:<br>OLT(config-interface-gpon-0/0) 1. Modify PON port ONT authentication method to manual registered.<br>OLT(config.)# interface-gpon-0/0)# ont authmode all manual<br>2.Open pon port ONT automatic find function:<br>OLT(config.)# interface-gpon-0/0)#ont autofind 1 en spectrometer. **3.Register ONT manually and bind ineprofile and srvprofile-interface-gpon-0/0)# ont authmode all manual<br>2.Open pon port ONT automatic find function:<br>OLT(config-interface-gpon-0/0)#ont autofind 1 enable<br>OLT(config-interfac 2.Open pon port ONT automatic find function:**<br>
OLT(config-ii therface-gpon-0/0)#ont autofind 1 enable<br>
OLT(config-interface-gpon-0/0)#ont autofind 1 enable<br>
OLT(config-interface-gpon-0/0)#show ont autofind 1 all<br>
//This c **2. Open pon port ONT automatic find fund OLT(config)# interface gpon 0/0**<br>OLT(config-interface-gpon-0/0)#**ont autof**<br>OLT(config-interface-gpon-0/0)#**show ont**<br>//This command show all unregistered ON<br>spectrometer.<br>**3. Regi** OLT(config.)# interface-gpon-0/0)#ont autofind 1 enable<br>OLT(config-interface-gpon-0/0)#show ont autofind 1 all<br>//This command show all unregistered ONT information that is connected to the GPON port by the<br>spectrometer.<br>3. OLT(config-interface-gpon-0/0)#**ont autof**<br>OLT(config-interface-gpon-0/0)#**show ont**<br>//This command show all unregistered ON<br>spectrometer.<br>**3.Register ONT manually and bind linepro**<br>OLT(config-interface-gpon-0/0)# **ont add** ULI (coning-interrace-gpon-0/0)#**show ont autoring 1 a**<br>
//This command show all unregistered ONT information<br>
spectrometer.<br> **3.Register ONT manually and bind lineprofile and srvp**<br>
OLT(config-interface-gpon-0/0)# **ont ad** //This command show all unregistered ONT information that is connected to the GPON port by the<br>spectrometer.<br>3.Register ONT manually and bind lineprofile and srvprofile.<br>OLT(config-interface-gpon-0/0)# ont add 1 1 sn-auth

separately.: 3.Register ONT manually and bind lineprofile and srvprofile.<br>OLT(config-interface-gpon-0/0)# ont add 1 1 sn-auth DB19B34FOC16 ont-lineprofile-id 1<br>ont-srvprofile-id 1<br>OLT(config-interface-gpon-0/0)# ont add 1 2 sn-auth XPO

<span id="page-32-1"></span>

Frims command show an unregistered ONT imformation that is connected<br>spectrometer.<br>**6.6. Check onti-state of the Check on the Check ONT Status**<br>**6.6. Check ONT Registration Status**<br>**6.6. Check ONT Registration Status**<br>Afte OLT(config-interface-gpon-0/0)# **ont add 1 2 sn-auth XPONE067B341 ont-lineprofile-id 1**<br>**4.Add all the ONT under PON port:**<br>**4.Add all the ONT under PON port:**<br>ont confirm command can be used to add all the ONT under PON p **a.**<br>Add all the ONT under PON port:<br>ont confirm command can be used to add all the ONT under PON port, and also can add ONT<br>separately.:<br>OLT(config-interface-gpon-0/0)# ont confirm 1 all sn-auth ont-lineprofile-id 1 ont-s **4.Add all the ONT under PON po**<br>
ont confirm command can be u<br>
separately.:<br>
OLT(config-interface-gpon-0/0)#<br>
6. Check ONT Registrati<br>
After adding ONT, use show ont<br>
the "Control flag" of ont is "Activ<br>
state" is "Match"

ont confirm command can be used to add all the ONT under PON port, and also can add ONT<br>
separately.:<br>
OLT(config-interface-gpon-0/0)# ont confirm 1 all sn-auth ont-line<br>profile-id 1 ont-srvprofile-id 1 control fig" ont is **k ONT Registration Status**<br>
Ig ONT, use show ont info command to query the online status of ONT, and ensure that<br>
In flag" of ont is "Active", "Run State" is "Online", "Config state" is "Success" and "Match<br>
Interface-gpo ories and the "Control flag" of ont is "Active", "Run State" is "Online", "Config state" is "Success" and "Match".<br>
Attactive" is "Match".<br>
DLT(config-interface-gpon-0/0)# show ont info 1 all<br>
D<br>
D<br>
The DNT MAC Control Run er adding owl, as show off fillo command to query the office states of owl, and effect the<br>
"Control flag" of ont is "Active", "Run State" is "Online", "Config state" is "Success" and "Match<br>
ref is "Match".<br>
The Transmitt ---------------------------------------------------------------------------------------------------- Total: 2, online 2, deactive: 0, failed: 0 **EXECUTE ONT MAC**<br>
ID flag state state state<br>
Mach<br>
ID flag state state state<br>
Mach<br>
Mach<br>
2/0 1 1 DB19B34F0C16 active online success match<br>
D/0 1 2 XPONE067B341 active online success match<br>
Mach<br>
Total: 2, online 2, deact

- If the "Control flag" is "deactive",we need to use ont activate command to activate ONT in<br>
GPON mode.<br>
 If the ONT not online, the "Run state" is "offline", it may be a physical line break, or optical<br>
module is damag If the "Control flag" is "deactiv<br>GPON mode.<br>If the ONT not online, the "Rur<br>module is damaged, so we need<br>If the ONT "config state" is "fai ■ If the "Control flag" is "deactive", we need to use ont activate command to activate ONT in<br>
GPON mode.<br>
■ If the ONT not online, the "Run state" is "offline", it may be a physical line break, or optical<br>
module is dama
- 
- If the "Control flag" is "deactive", we need to use ont activate command to activate ONT in<br>GPON mode.<br>If the ONT not online, the "Run state" is "offline", it may be a physical line break, or optical<br>module is damaged, so If the "Control flag" is "deactive",<br>we need to use ont activate command to activate ONT in<br>
GPON mode.<br>
If the ONT not online, the "Run state" is "offline", it may be a physical line break, or optical<br>
module is damaged, If the "Control flag" is "deactive", we need to use ont activate command to activate ONT in<br>GPON mode.<br>If the ONT not online, the "Run state" is "offline", it may be a physical line break, or optical<br>module is damaged, so If the "Control flag" is "deactive", we n<br>GPON mode.<br>If the ONT not online, the "Run state"<br>module is damaged, so we need to chee<br>If the ONT "config state" is "failed", it<br>configuration of srvprofile, we need t<br>accept whic <ul>\n<li>• If the "Control flag" is "deactive", we need to use on t activate command to activate ONT in GPON mode.</li>\n<li>• If the ONT not online, the "Run state" is "offline", it may be a physical line break, or optical module is damaged, so we need to check all device and the physical line.</li>\n<li>• If the ONT "config state" is "failure," it means ONT's configuration is not applicable to some configuration of syprofile, we need to capture packet on the ONT and analyze on to accept which configuration.</li>\n<li>• If the ONT "Match state" is "Mismatch", it shows that on t syprofile capability(port number) don't Match sort" is "Mismatch", it shows that on t syprofile capability(port number) don't Match ONT practical capability, we can use show <b>ont capability</b> and <b>show ont config-capability to</ If the "Control flag" is "deactive",we need to use ont activate command to activate ONT in GPON mode.<br>If the ONT not online, the "Run state" is "offline", it may be a physical line break, or optical module is damaged, so w If the "Control flag" is "deactive", we need to use ont activate command to activate GPON mode.<br>
If the ONT not online, the "Run state" is "offline", it may be a physical line break, or<br>
module is damaged, so we need to ch **6.7. Configure Bridge ONT** (SFU) Internet service the comment of the comment of the contractive of the contract is "offline", it may be a physical line break, condule is damaged, so we need to check all device and the phy **FRIME ACT ACT THE CONT CONT CONT CONT**<br> **6.7.1.** Configure Bridge ONT (SFU) internet Service and the physical line.<br> **6.6.1.1.** Configuration of styp office, we need to chapture packet on the ONT and an<br>
accept which conf
- **premise condition of strategotary** we need to capture packet on the ONT and analy accept which configuration.<br>
 If the ONT "Match state" is "Mismatch", it shows that ont stryprofile capability(perior) don't Match ONT pra the ONT "Match state" is "Mismatch", it shows that ont sron't Match ONT practical capability, we can use **show ont c**<br> **configure Bridge ONT (SFU) Service**<br> **Configure Bridge ONT (SFU) Service**<br> **Configure Bridge ONT (SFU)**

- <span id="page-33-1"></span>
- 
- 
- 

<span id="page-33-0"></span>**Subsemieral CONT**<br> **Configure Bridge ONT** (SFU) Service<br>
Configure Bridge ONT (SFU) Internet Service<br>
ise condition of ONT to open internet service:<br>
• OLT connect to uplink device and open internet service<br>
• OLT have cr **COMPRIME BRIDGE ONT (SFU) Internet Service**<br> **COMPRIME EXECTS AND MODE THEOTES CONT CONTENT**<br> **COLT COMPRIME CONT TO OPER INTERNET CONTENT**<br> **COLT have created vlan for internet**<br> **COLT have configured GE port vlan**<br> **CON** 7.1. Configure Bridge ONT(SFU) Internet Service<br>
emise condition of ONT to open internet service:<br>
• OLT connect to uplink device and open internet service<br>
• OLT have created vlan for internet<br>
• OLT have configured GE p **7.1. Configure Bridge ONT(SFU) Internet Service**<br>
• OLT connect to uplink device and open internet service<br>
• OLT have created vlan for internet<br>
• OLT have configured GE port vlan<br>
• ONT have registered and bind to line • OLT connect to uplink device and oper<br>• OLT have created vlan for internet<br>• OLT have configured GE port vlan<br>• ONT have registered and bind to linep<br>SFU ethernet port vlan mode have trar<br>configure vlan in srvprofile mod • OLT have created vlan for internet<br>• OLT have configured GE port vlan<br>• ONT have registered and bind to lineprofile and srvprofile<br>SFU ethernet port vlan mode have transparent,tag(access),trunk mode and so on,we can<br>conf • ONT have registered and bind to lineprofile and srvprofile<br>
SFU ethernet port vlan mode have transparent,tag(access),trunk mod<br>
configure vlan in srvprofile mode or discrete mode. profile config is introdu<br>
according to SFU ethernet port vlan mode have transparent,tag(access),truentigure vlan in srvprofile mode or discrete mode. profile configure according to our network plan configure different vlan mode,configure.<br>
1. **Configure traffic** SFU ethernet port vlan mode have transparent,tag(access),trunk<br>configure vlan in srvprofile mode or discrete mode. profile config is int<br>according to our network plan configure different vlan mode,configure w<br>l. Configure

OLT(config-ont-srvprofile-1)# **commit**

OLT(config-ont-srvprofile-1)# **exit**

<span id="page-33-2"></span>

**1. Configure trantic profile:**<br> **3. Configure ont-srvprofile ONT port vlan mode is tag(acce**<br> **3. Configure ont-srvprofile ONT port vlan mode is tag(acce**<br> **OLT(config)# ont-srvprofile-1)# port vlan eth 1 100**<br> **OLT(confi** OLT(config)# tramc-prome prome-la 1 prome-name 10<br>
2. Configure ont-srvprofile ONT port vlan mode is tag<br>
OLT(config)# ont-srvprofile-1)# port vlan eth 1 100<br>
OLT(config-ont-srvprofile-1)# port vlan eth 1 100<br>
OLT(config-o 2. Configure ont-srvprofile ONT port vlan mode is tag(access):<br>OLT(config)# ont-srvprofile-1)# port vlan eth 1 100<br>OLT(config-ont-srvprofile-1)# port vlan eth 1 100<br>OLT(config-ont-srvprofile-1)# commit<br>OLT(config-ont-srvpr OLT(config-interface-gpon-0/0)# **exit** OLT(config-ont-srvprofile-1)# **port vlan eth**<br>OLT(config-ont-srvprofile-1)# **commit**<br>OLT(config-ont-srvprofile-1)# **exit**<br>3. Configure ONT port native-vlan<br>OLT(config)# interface gpon 0/0<br>OLT(config-interface-gpon-0/0)# on OLT(config-ont-sryprofile-1)# exit<br> **3.** Configure ONT port native-vlan<br>
OLT(config)# interface-gpon-0/0)# ont port native-vlan 1 1 eth 1 vlan 100<br>
OLT(config-interface-gpon-0/0)# exit<br>
4. Config service port<br>
OLT(config)#

OLT(config-ont-sryprome-1,# commit<br>
OLT(config-ont-sryprofile-1)# exit<br>
3. Configure ONT port native-vlan<br>
OLT(config)# interface-gpon-0/0)# ont port native-vlan 11 eth 1 vlan 100<br>
OLT(config-interface-gpon-0/0)# exit<br>
1. OLT(config-ont-sryprotile-1)# exit<br> **3.** Configure ONT port native-vlan<br>
OLT(config-interface-gpon-0/0)# ont port native-vlan 1 1 eth 1 vlan 100<br>
OLT(config-interface-gpon-0/0)# exit<br> **1.** Config service port<br> **1.** Config

- 
- 
- 
- **Premise condition of ONT to open internet service:**<br>
 OLT connect to uplink device and open internet service<br>
 OLT have created vlan for IPTV<br>
 OLT have configured GE port IPTV vlan<br>
 ONT have registered and bind to l ise condition of ONT to open internet service:<br>• OLT connect to uplink device and open internet service<br>• OLT have created vlan for IPTV<br>• OLT have configured GE port IPTV vlan<br>• ONT have registered and bind to lineprofile ise condition of ONT to open internet service:<br>• OLT connect to uplink device and open internet service<br>• OLT have created vlan for IPTV<br>• OLT have configured GE port IPTV vlan<br>• ONT have registered and bind to lineprofile

ise condition of ONT to open internet service:<br>• OLT connect to uplink device and open internet service<br>• OLT have created vlan for IPTV<br>• OLT have configured GE port IPTV vlan<br>• ONT have registered and bind to lineprofile whise condition of ONT to open internet service:<br>
• OLT connect to uplink device and open internet service<br>
• OLT have created vlan for IPTV<br>
• OLT have configured GE port IPTV vlan<br>
• ONT have registered and bind to linep **ish show the start of the discrete mode, the discrete mode, the discrete mode, the discrete model of the discrete model of the discrete model of the discrete model of the discrete model of the discrete model of the discre Profile configuration** of **ONT** to open internet service:<br>
• OLT connect to uplink device and open internet service<br>
• OLT have configured GE port IPTV vlan<br>
• ONT have registered and bind to lineprofile and srvprofile<br>
w **configuration)**,#4.5 show the discrete configure discrete configure our according to unreal configure on the discrete configured GE port IPTV vlan<br> **COLT** have configured GE port IPTV vlan<br> **COLT** have registered and bind • OLT connect to uplink device and open internet service<br>• OLT have created vlan for IPTV<br>• CLT have configured GE port IPTV vlan<br>• ONT have registered and bind to lineprofile and srvprofile<br>we can configure SFU IPTV servi • OLT have configured GE port IPTV vlan<br>• ONT have registered and bind to lineprofile and srvprofile<br>we can configure SFU IPTV service in srvprofile mode or discrete mode(not<br>iptv service in srvprofile and discrete mode, t • ONT have registered and bind to lineprofile and srvprofile<br>we can configure SFU IPTV service in srvprofile mode or discrete n<br>iptv service in srvprofile and discrete mode,the discrete configura<br>profile configuration,,whe we can configure SFU IPTV service in srvprofile mode or discrete mode<br>iptv service in srvprofile and discrete mode, the discrete configuration<br>profile configuration, when ONT iptv service in discrete configuration<br>configur

OLT(config-ont-srvprofile-1)# **commit** OLT(config-ont-srvprofile-1)# **exit** configuration),#4.5 show the discrete config,<br>according to our network plan configure different<br>1. **Configure ont-srvprofile ONT port vlan mode**<br>OLT(config)# **ont-srvprofile-1**)# **port vlan eth 2 200**<br>OLT(config-ont-srvpro accoraing to our network pian configure different vian n<br>
1. **Configure ont-srvprofile ONT port vian mode is tag**<br>
OLT(config)# **ont-srvprofile-1)# port vian eth 2 200**<br>
OLT(config-ont-srvprofile-1)# **commit**<br>
OLT(config-o 1. Configure ont-srvprofile ONT port vlan mode is tag(access):<br>OLT(config)# ont-srvprofile-1)# port vlan eth 2 200<br>OLT(config-ont-srvprofile-1)# port vlan eth 2 200<br>OLT(config-ont-srvprofile-1)# commit<br>OLT(config-ont-srvpr OLT(config-ont-srvprofile-1)# **port vlan eth**<br>OLT(config-ont-srvprofile-1)# **commit**<br>OLT(config-ont-srvprofile-1)# **exit**<br>2. Configure ONT port native-vlan:<br>OLT(config)# interface gpon 0/0<br>OLT(config-interface-gpon-0/0)# o

OLT(config-interface-gpon-0/0)# **exit**

OLT(config-ont-sryprome-1# commit<br>
2LT(config-ont-sryprofile-1)# exit<br>
2. Configure ONT port native-vlan:<br>
OLT(config)# interface-gpon-0/0)# ont port native-vlan 1 1 eth 2 vlan 200<br>
OLT(config-interface-gpon-0/0)# exit<br>
3. OLT(config-ont-sryprotile-1)# exit<br>
2. Configure ONT port native-vlan:<br>
OLT(config-interface-gpon-0/0)# ont port native-vlan 1 1 eth 2 vlan 200<br>
OLT(config-interface-gpon-0/0)# exit<br>
3. Config service port:<br>
3. Config serv

<span id="page-34-2"></span><span id="page-34-1"></span><span id="page-34-0"></span>----end

**2.** Configure ONT port native-vlan:<br>
OLT(config-interface-gpon-0/0)# ont port native-vlan 1 1 eth 2 vlan 200<br>
OLT(config-interface-gpon-0/0)# exit<br>
3. Config service port:<br>
OLT(config)# service port 4 vlan 200 gpon 0/0 po Config service port:<br>LT(config)# service-port 4 vlan 200 gpon 0/0 port 1 ont 1 gemport 3 multi-service user-vlan 200<br>g-action transparent inbound name 20M outbound name 20M<br>--end<br>Gateway ONT (HGU) can provide internet,voic OLT(config)# service-port 4 vlan 200 gpon 0/0 port 1 ont 1 gemport 3 multi-service user-vlan 200<br>
tag-action transparent inbound name 20M outbound name 20M<br>
3. Gateway ONT (HGU) Service Configure Introduction<br>
Gateway ONT( tag-action transparent inbound name 20M outbound name 20M<br>---end<br>B. Gateway ONT (HGU) Service Configure Introduction<br>Gateway ONT(HGU) can provide internet,voice, jptv service for FTTH, support PPPOE dial-up,<br>network addres ---end<br> **8. Gateway ONT (HGU) Service Configure Introduction**<br>
Gateway ONT(HGU) can provide internet,voice, jptv service for FTTH, support PPPOE dial-up,<br>
network address translation (NAT), Internet Group Management Protoc Frace Configure Introduction<br> **S. Gateway ONT (HGU)** Service Configure Introduction<br>
Gateway ONT(HGU) can provide internet, voice, iptv service for FTTH, support PPPOE dia<br>
network address translation (NAT), Internet Group OLT(config)# service-port 4 vlan 200 gpon 0/0 port 1 ont 1 gemport 3 multi-service<br>tag-action transparent inbound name 20M outbound name 20M<br>----end<br>6.8. Gateway ONT (HGU) Service Configure Introduction<br>Gateway ONT(HGU) ca **5.8. Gateway ONT (HGU) Service**<br> **7.1. Data Plannel State Plannel Statement,**<br> **7.1. Data Plannel Plannel State Plannel State Plannet State Plannet State Plannet State Plannet Plannet Plannet Plannet Plannet Plannet Plann** 

![](_page_35_Picture_142.jpeg)

<span id="page-35-0"></span>![](_page_35_Figure_2.jpeg)

<span id="page-35-1"></span>**Configure GE port QinQ outer vlan**:<br> **Configure GE port of all command can query the existing vlan, If the existing vlan doe**<br>
need, we can use vlan command to create outer vlan.<br> **CLT(configure GE port QinQ outer vlan**:<br> **3. QinQ VLAN Config**<br>
Create outer vlan:<br>
Oprate show vlan all command can query the existi<br>
need, we can use vlan command to create outer vlan<br>
OLT(config)# vlan 400<br>
Configure GE port QinQ outer vlan:<br>
OLT(config)# inte **3. QinQ VLAN Config**<br>
Create outer vlan :<br>
Oprate show vlan all command can query the existing vlan, If the existing<br>
need, we can use vlan command to create outer vlan.<br>
OLT(config)# vlan 400<br>
Configure GE port QinQ oute Create outer vlan:<br>Oprate show vlan all command can query the existing vlan, If the existing vlan<br>need, we can use vlan command to create outer vlan.<br>OLT(config)# vlan 400<br>Configure GE port QinQ outer vlan:<br>OLT(config-inte

OLT(config-interface-ge-0/0)# **exit**
**Configure ONT port to tag mode(access)**<br>OLT(config)# **interface gpon 0/0**<br>OLT(config-interface-gpon-0/0)# ont port native-vlan 1 Configure ONT port to tag mode(access)<br>OLT(config)# interface gpon 0/0<br>OLT(config-interface-gpon-0/0)# ont port native-vlan 1<br>OLT(config-interface-gpon-0/0)# exit Configure ONT port to tag mode(access)<br>OLT(config-interface-gpon-0/0)# ont port native-vlan 1 1 eth 1 vlan 100<br>OLT(config-interface-gpon-0/0)# exit<br>**M**<br>NOTE: OLT(config-interface-gpon-0/0)# **exit** Configure ONT port to tag mode(access)<br>OLT(config)# interface gpon 0/0<br>OLT(config-interface-gpon-0/0)# ont port native-vlan 1 1 eth 1 vlan 100<br>OLT(config-interface-gpon-0/0)# exit<br>Configure service port. Inner vlan is 100. Configure ONT port to tag mode(access)<br>
OLT(config-interface-gpon-0/0)# ont port native-vlan 1 1 eth 1 vlan 100<br>
OLT(config-interface-gpon-0/0)# exit<br> **Configure interface-gpon-0/0)#** exit<br> **Configure service port.** Inner OLT(config)# interface-gpon 0/0<br>OLT(config-interface-gpon-0/0)# ont port native-vlan 1 1 eth 1 vlan 100<br>OLT(config-interface-gpon-0/0)# exit<br>**MOTE:**<br>Cateway ONT(HGU) configure ONT port vlan in web.<br>Configure service port. OLT(config<sub>)</sub># interface-gpon-0/0)# ont pot<br>OLT(config-interface-gpon-0/0)# ont pot<br>OLT(config-interface-gpon-0/0)# exit<br>**10** NOTE:<br>Gateway ONT(HGU) configure ONT port<br>Configure service port. Inner vlan is 100<br>OLT(config)#

## **NOTE**:

# Configure ONT port to tag mode(access)<br>
OLT(config-interface gpon-0/0)# ont port native-vlan 11 eth 1 vlan 100<br>
OLT(config-interface-gpon-0/0)# exit<br>
Compare Common Command Description<br> **8. Common Command Description**<br>
int **Command Description** Configue service port. Inner vian is 100<br>OLT(config)# service-port 10 vlan 400 gr<br>100 tag-action default<br>3. Common Command De:<br>Command<br>interface gpon 0/0 metrical and the service user-vlant and the service user-vlant enter OLT PON board (Apply to box OLT FD1608GS, FD1608SN, FD1616SN OLT, all default is  $0/0$ ) metalant apply to<br>
Description<br>
Enter OLT PON board (Apply to<br>
box OLT FD1608GS, FD1608SN,<br>
FD1616GS, FD1616SN OLT, all<br>
default is 0/0)<br>
Enter OLT unlink(ge) board (Jn Properties the United Services user-vlant<br>
For OLT PON board (Apply to<br>
Service OLT FD1608GS, FD1608SN,<br>
FD1616GS, FD1616SN OLT, all<br>
default is 0/0)<br>
The OLT uplink(ge) board (In fault box OLT all is 0/0) Description<br>
ter OLT PON board (Apply to<br>
x OLT FD1608GS, FD1608SN,<br>
FD1616GS, FD1616SN OLT, all<br>
default is 0/0)<br>
ter OLT uplink(ge) board (In<br>
fault,box OLT all is 0/0)<br>
we all vlan in OLT 3. Common Command D<br>Command<br>interface gpon 0/0<br>interface ge 0/0<br>Show vlan all **Description**<br>
Enter OLT PON board (Apply to<br>
box OLT FD1608GS, FD1608SN,<br>
FD1616GS, FD1616SN OLT, all<br>
default is 0/0)<br>
Enter OLT uplink(ge) board (In<br>
default, box OLT all is 0/0)<br>
View all vlan in OLT<br>
View OLT unlink(g **Description**<br>
Enter OLT PON board (Apply to<br>
box OLT FD1608GS, FD1608SN,<br>
FD1616GS, FD1616SN OLT, all<br>
default is 0/0)<br>
Enter OLT uplink(ge) board (In<br>
default, box OLT all is 0/0)<br>
View all vlan in OLT<br>
View OLT uplink(g **S. Common Command Description**<br>
Command<br>
interface gpon 0/0<br>
interface gpon 0/0<br>
interface ge 0/0<br>
interface ge 0/0<br>
interface ge 0/0<br>
interface ge 0/0<br>
interface ge 0/0<br>
interface ge 0/0<br>
interface ge 0/0<br>
interface ge **Command**<br>interface gpon 0/0<br>interface ge 0/0<br>show vlan all<br>show port vlan <*Port ID>* **Description**<br>
Enter OLT PON board (Apply to<br>
box OLT FD1608GS, FD1608SN,<br>
FD1616GS, FD1616SN OLT, all<br>
default is 0/0)<br>
Enter OLT uplink(ge) board (In<br>
default, box OLT all is 0/0)<br>
View all vlan in OLT<br>
View OLT uplink(g **Description**<br>
Enter OLT PON board (Apply to<br>
box OLT FD1608GS, FD1608SN,<br>
FD1616GS, FD1616SN OLT, all<br>
default is 0/0)<br>
Enter OLT uplink(ge) board (In<br>
default, box OLT all is 0/0)<br>
View all vlan in OLT<br>
View OLT uplink(g Enter OLT PON board (Apply to<br>
box OLT FD1608GS, FD1608SN,<br>
FD1616GS, FD1616SN OLT, all<br>
default is 0/0)<br>
Enter OLT uplink(ge) board (In<br>
default, box OLT all is 0/0)<br>
View all vlan in OLT<br>
View OLT uplink(ge) and PON port interface ge 0/0<br>show vlan all<br>show port vlan <**Port ID>**<br>show port state <**Port ID>**<br>show port state <**Port ID>** box OLT FD1608GS, FD1608SN,<br>
FD1616GS, FD1616SN OLT, all<br>
default is 0/0)<br>
Enter OLT uplink (ge) board (In<br>
default, box OLT all is 0/0)<br>
View all vlan in OLT<br>
View OLT uplink (ge) and PON port<br>
vlan (The premise is we nee FD1616GS, FD1616SN OLT, all<br>
default is  $0/0$ )<br>
Enter OLT uplink(ge) board (In<br>
default, box OLT all is  $0/0$ )<br>
View all vlan in OLT<br>
View OLT uplink(ge) and PON port<br>
vlan(The premise is we need enter<br>
the board card mod default is 0/0)<br>
Enter OLT uplink(ge) board (In<br>
default, box OLT all is 0/0)<br>
View all vlan in OLT<br>
View OLT uplink(ge) and PON port<br>
vlan(The premise is we need enter<br>
the board card mode.)<br>
View OLT uplink port and PON Show variance the board control of the board control of the board control of the board control of the board control of the board control of the board control of the board control of the board card mode.)<br>
Show port state < show vlan all<br>show port vlan <**Port ID>**<br>show port state **<Port ID>**<br>show version<br>show device<br>show interface mgmt default, box OLT all is 0/0)<br>
View all vlan in OLT<br>
View OLT uplink(ge) and PON port<br>
vlan (The premise is we need enter<br>
the board card mode.)<br>
View OLT uplink port and PON port<br>
status (The premise is we need<br>
enter the information Show port vlan <Port ID><br>Show port vlan (The premise is we need enter<br>the board card mode.)<br>Show wersion<br>Show version<br>Show version<br>Show version<br>Show version<br>Show version<br>Show interface mgmt<br>Show interface mgmt<br>Show interfa show port state **<Port ID>**<br>show version<br>show device<br>show interface mgmt<br>show interface vlanif brief<br>show current-config<br>show saved-config vlan(The premise is we need enter<br>
the board card mode.)<br>
View OLT uplink port and PON port<br>
status (The premise is we need<br>
enter the board card mode.)<br>
View OLT software version<br>
View OLT mode and other<br>
information<br>
Vie the board card mode.)<br>
View OLT uplink port and PON port<br>
status (The premise is we need<br>
enter the board card mode.)<br>
View OLT software version<br>
View OLT mode and other<br>
information<br>
View OLT inband Manage IP<br>
View OLT in View OLT uplink port and PON<br>status (The premise is we nee<br>enter the board card mode.)<br>View OLT software version<br>View OLT mode and other<br>information<br>View OLT outband Management<br>IP(The premise is we need have<br>vlanif interfa show port state <Port ID><br>show version<br>show version<br>show version<br>show there in the board and cole.)<br>yiew OLT software version<br>show interface mgmt<br>show interface mgmt<br>show interface vanif brief<br>show current-config<br>show save show version<br>
show version<br>
show device<br>
show device<br>
Show interface mgmt<br>
show interface mgmt<br>
show interface vlanif brief<br>
Show interface vlanif brief<br>
Show current-config<br>
Show current-config<br>
Show saved-config<br>
Show sa show version<br>
show device<br>
show device<br>
show interface mgmt<br>
show interface mgmt<br>
show interface vlanif brief<br>
show interface vlanif brief<br>
show onterface vlanif brief<br>
show current-config<br>
show saved-config<br>
show ont info port show interface mgmt<br>show interface mgmt<br>show interface vanif brief<br>show current-config<br>show current-config<br>show current-config<br>show saved-config<br>show ont info 0/0 *<Port ID>* all<br>show ont info 0/0 *<Port ID>* <*ONT ID>*<br>sh show interface mgmt<br>show interface vlanif brief<br>show unterface vlanif brief<br>show current-config<br>show current-config<br>show current-config<br>show saved-config<br>show ont info 0/0 <*Port ID>* all<br>show ont info 0/0 <*Port ID>*<br>show View OLT inband Management<br>
IP(The premise is we need have<br>
vlanif interface)<br>
View OLT running configuration<br>
View OLT have saved configuration<br>
View ONT register status in PON<br>
port<br>
View ONT details information<br>
View au

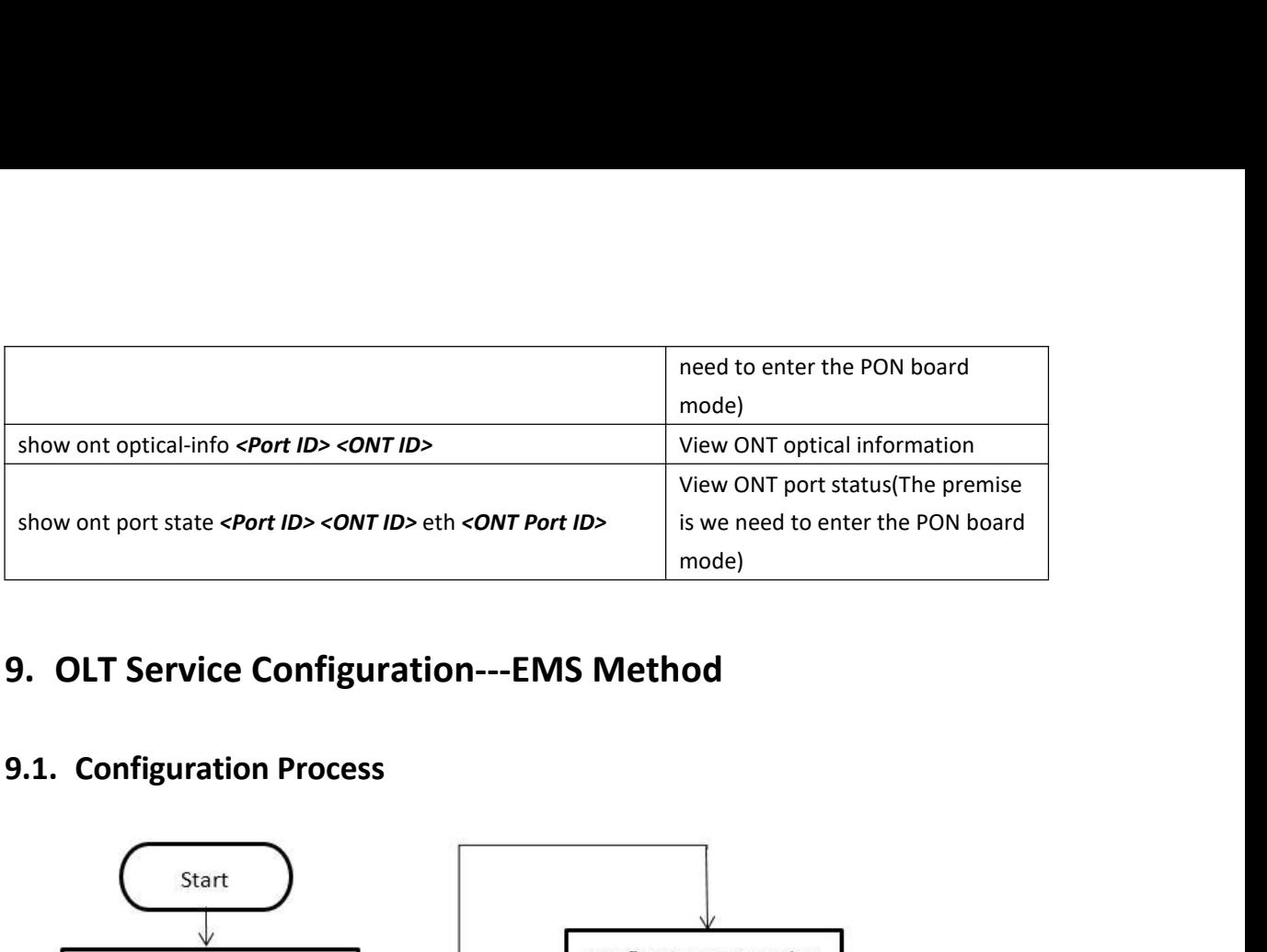

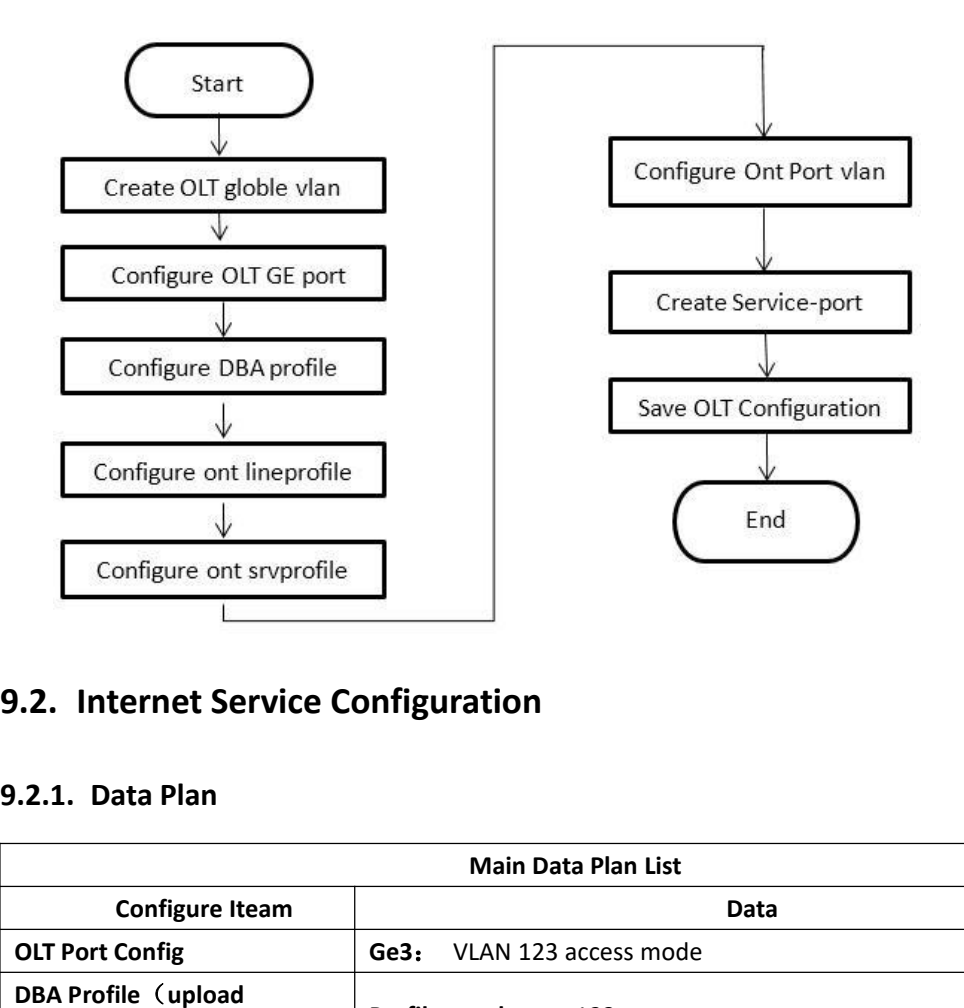

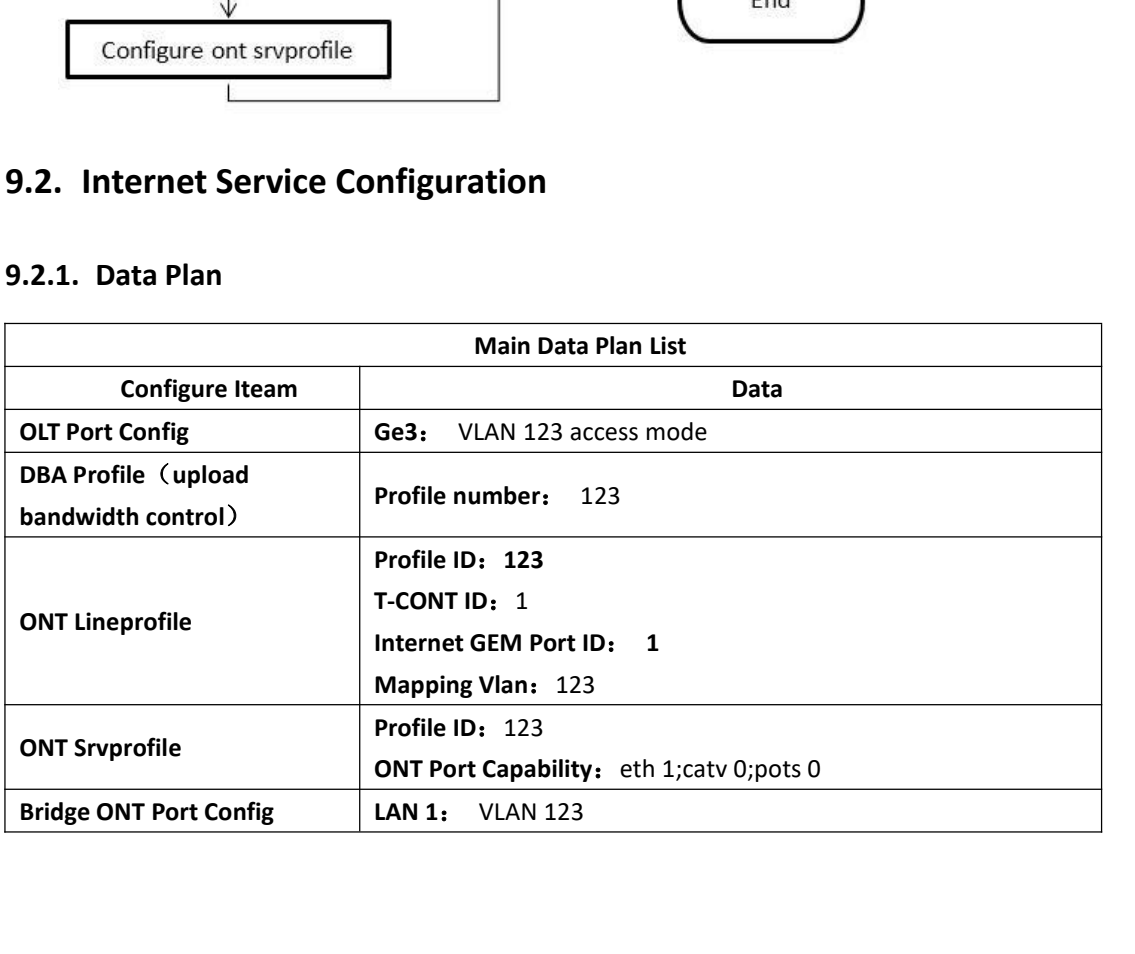

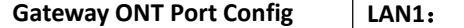

**Gateway ONT Port Config LAN1:** VLAN 123<br> **CIAL CONTRIGE COMPTED CONTRIGENT**<br>
Click "Switch Card" --> "Port VLAN Management" --> "VLAN List" --> "Add", as sho

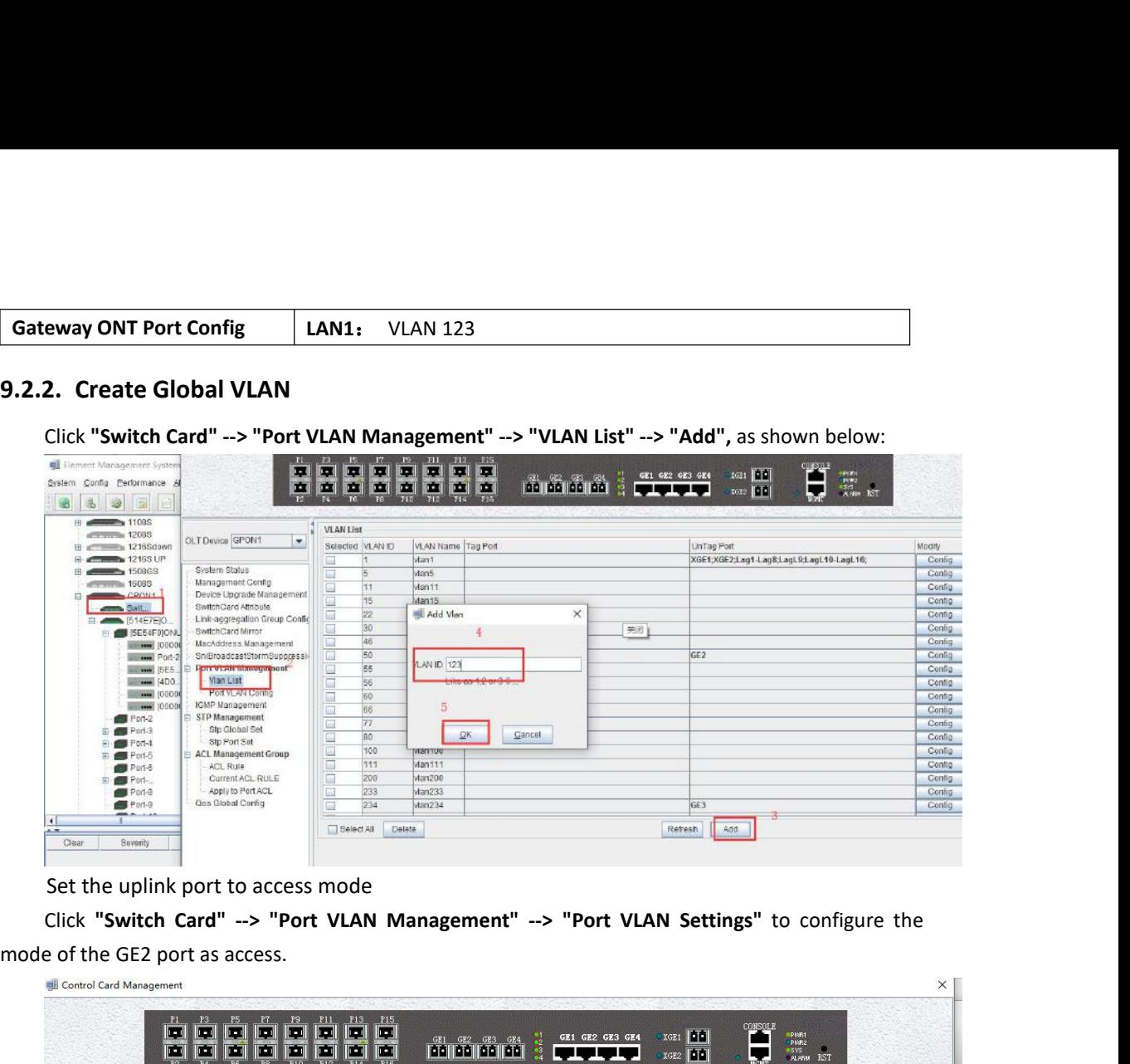

xgez **d'a** Vlan Priority VLANMode Port ID Pvid Modify OLT Device GPON1  $\overline{\phantom{a}}$  $GE1$ Config<br>Config<br>Config<br>Config 253 access<br>access GE<sub>2</sub><br>GE<sub>2</sub><br>GE<sub>4</sub><br>GE4<br>XGE  $50$ System Status  $\frac{1}{234}$  $\frac{1}{200000}$ access<br>access<br>access<br>access  $\frac{1000}{4000}$ Management Config Config -<br>- Device Upgrade Management<br>- SwitchCard Attribute<br>- Link-aggregation Group Config Config Config Lag1<br>Lag2 关闭 Config access Config SwitchCard Mirror access Confi Lag3<br>Lag5<br>Lag6<br>Lag6<br>Lag19<br>Lag110<br>Lag111<br>Lag113<br>Lag114<br>Lag115<br>Lag115 MacAddress Management access<br>access<br>access<br>access<br>access<br>access Config<br>Config SniBroadcastStormSuppre Port VLAN Manegement Config Port VLAN Config Config Config Config **IGMP Management**<br>STP Management access Config Stp Global Set Config<br>Config<br>Config<br>Config<br>Config trunk Stp Port Set access access ACL Management Group ACL Rule<br>- ACL Rule<br>- Current ACL RULE access<br>access Config<br>Config Apply to Port ACL Qos Global Config Refresh

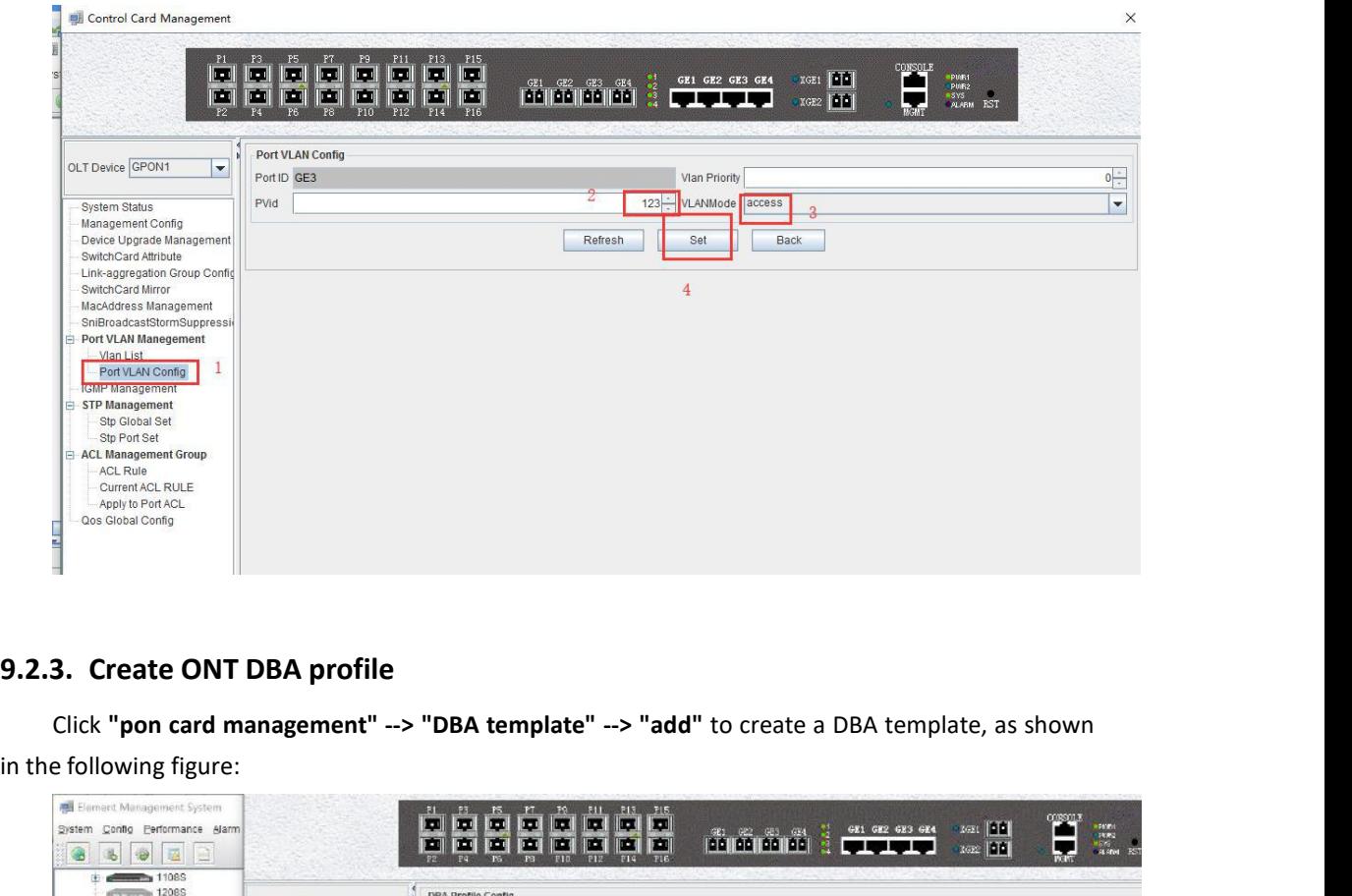

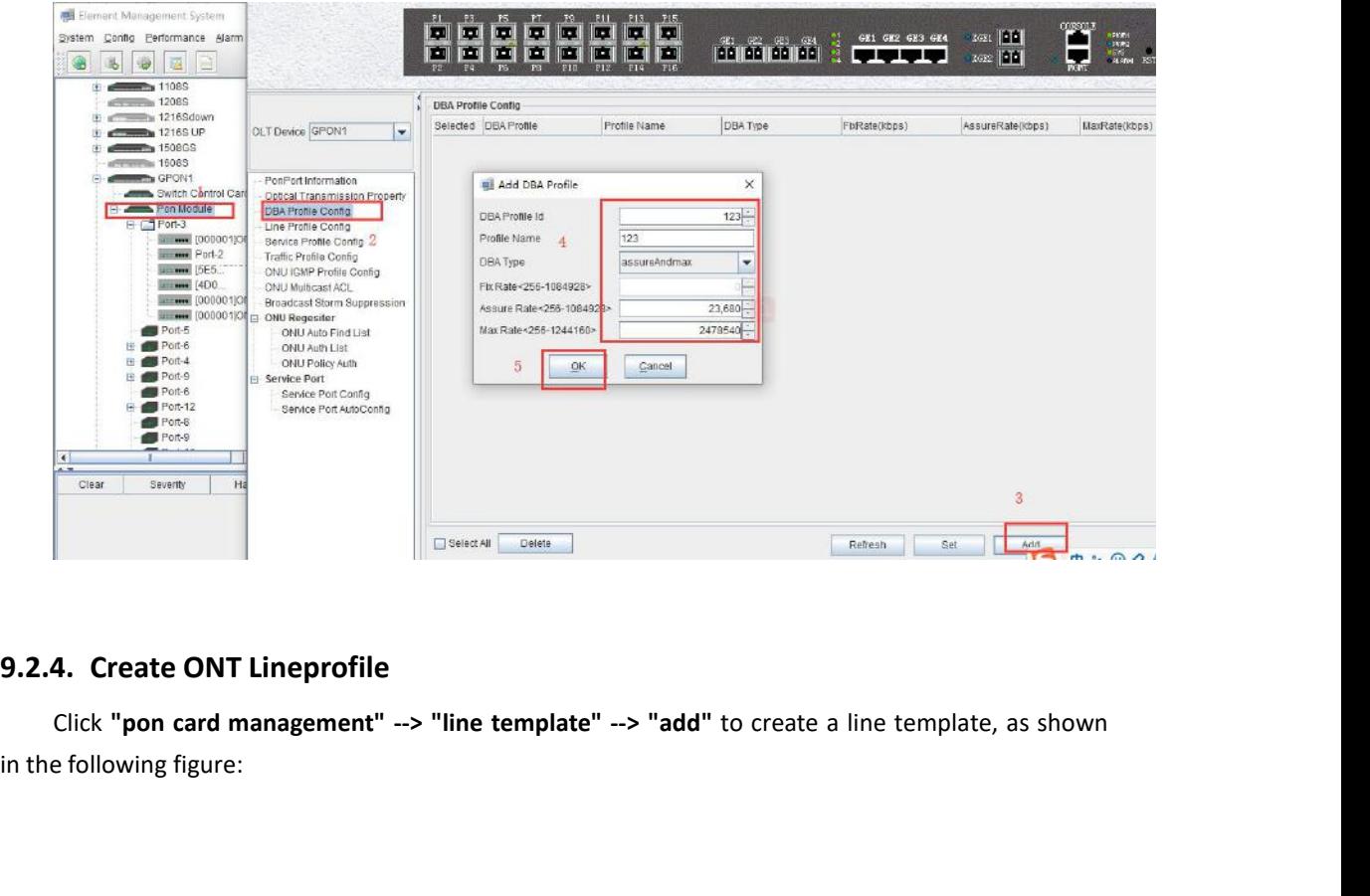

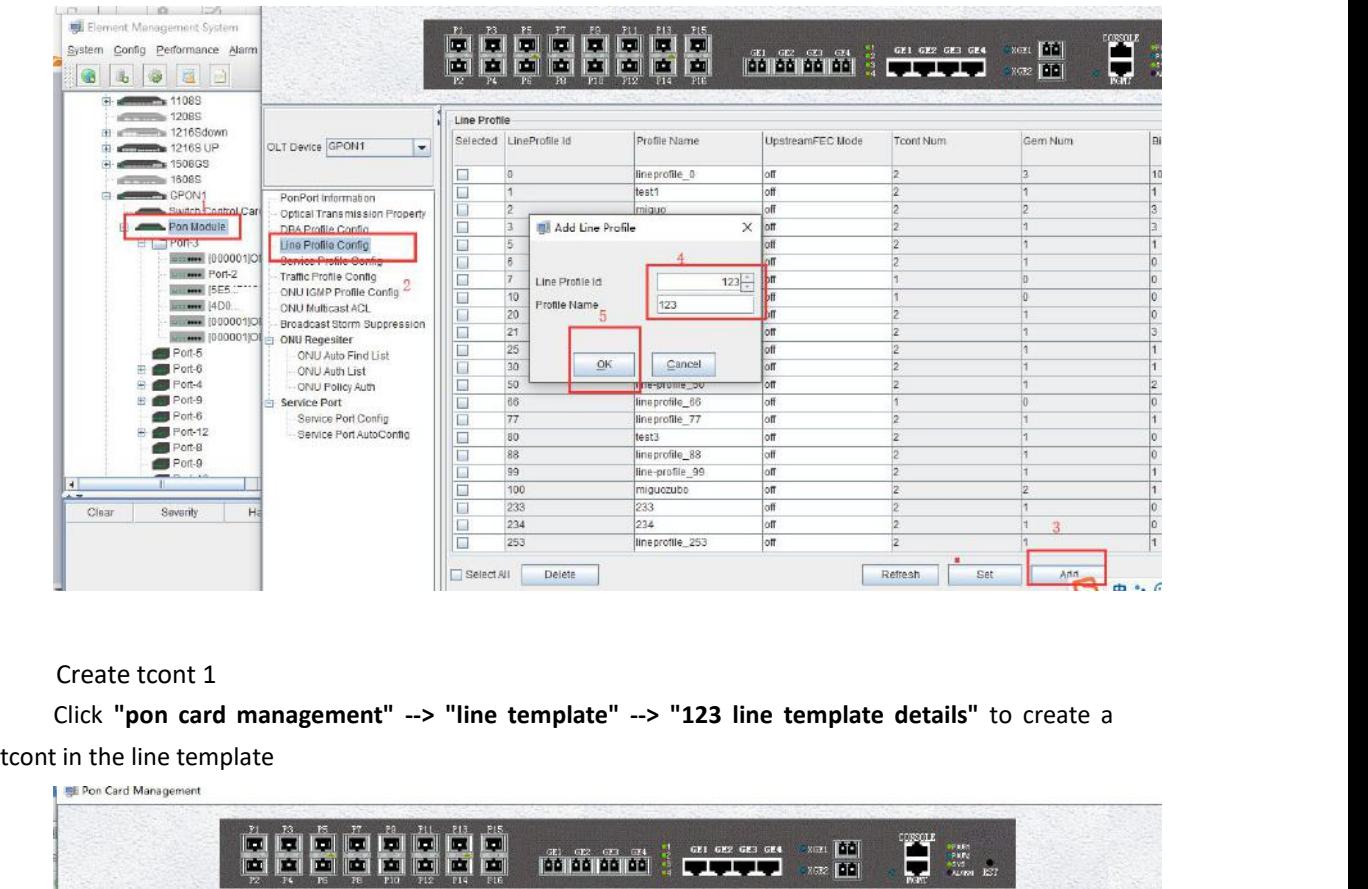

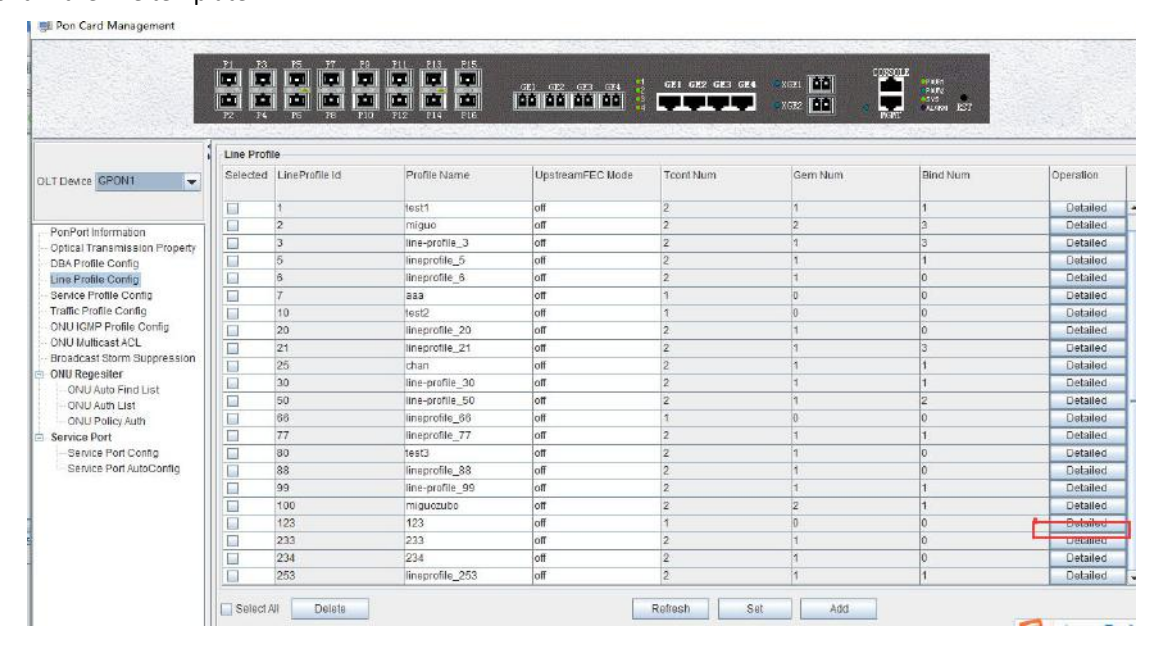

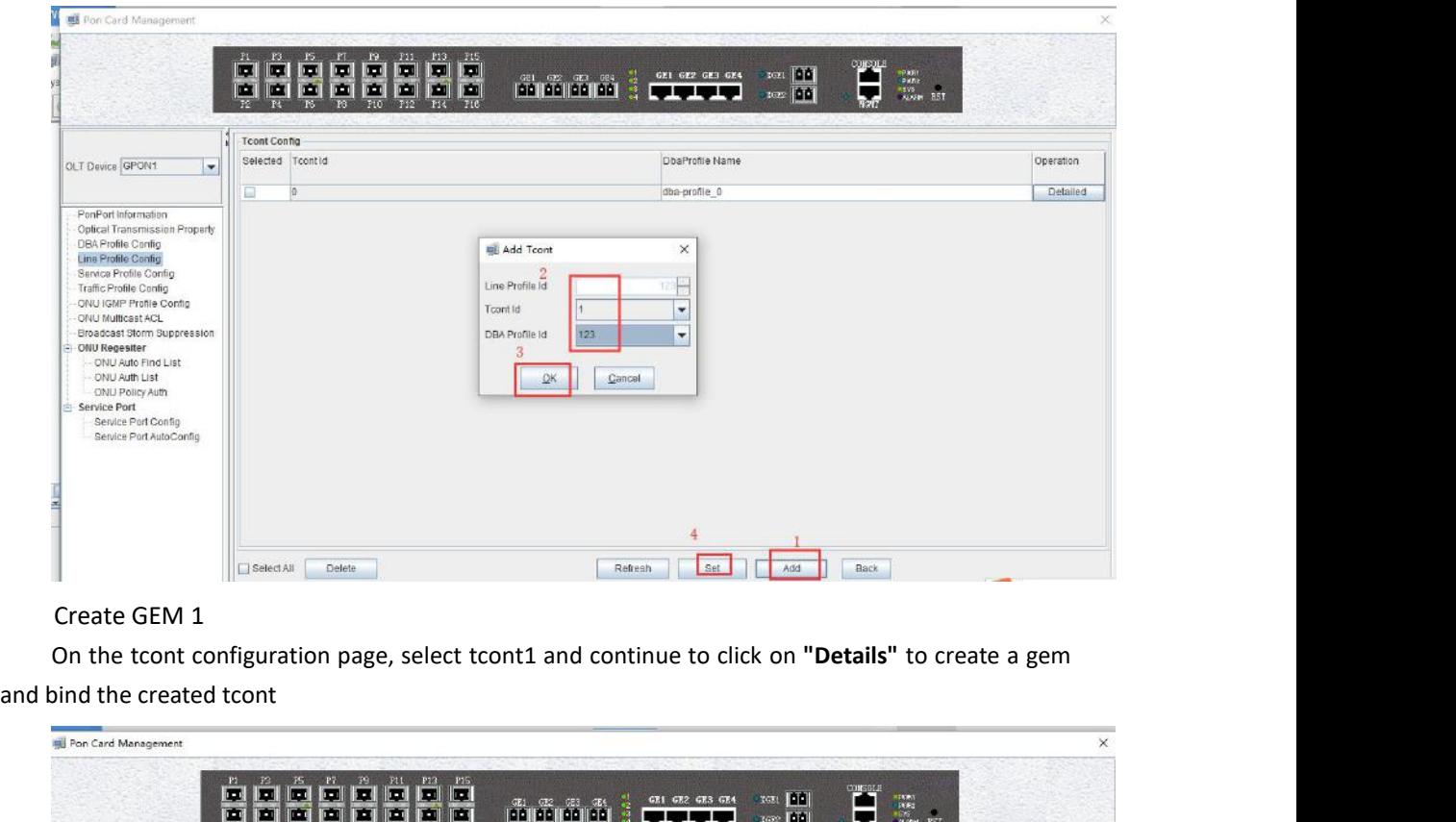

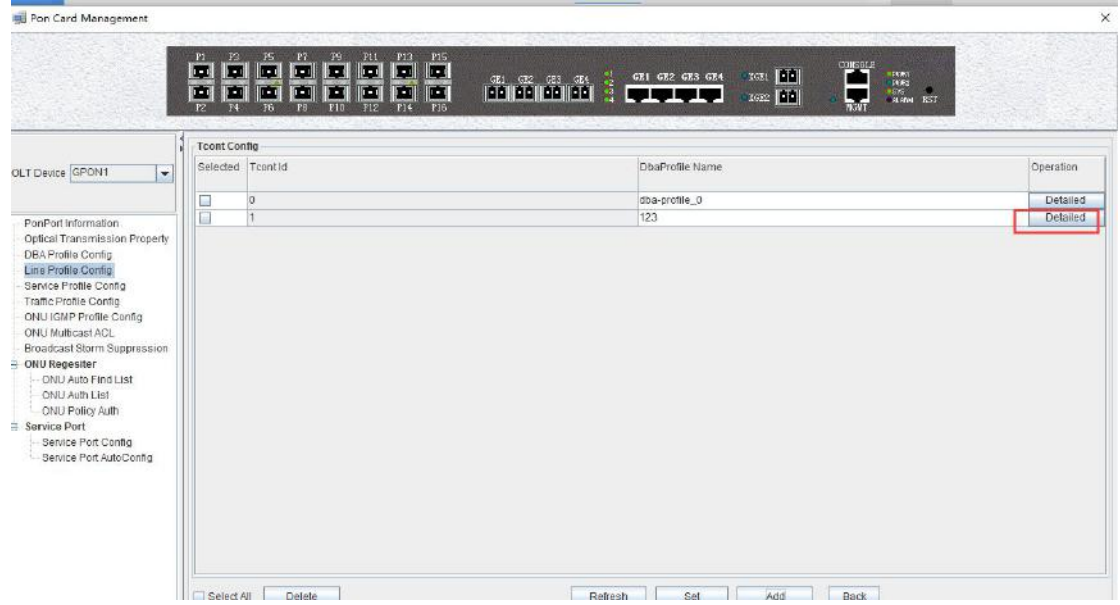

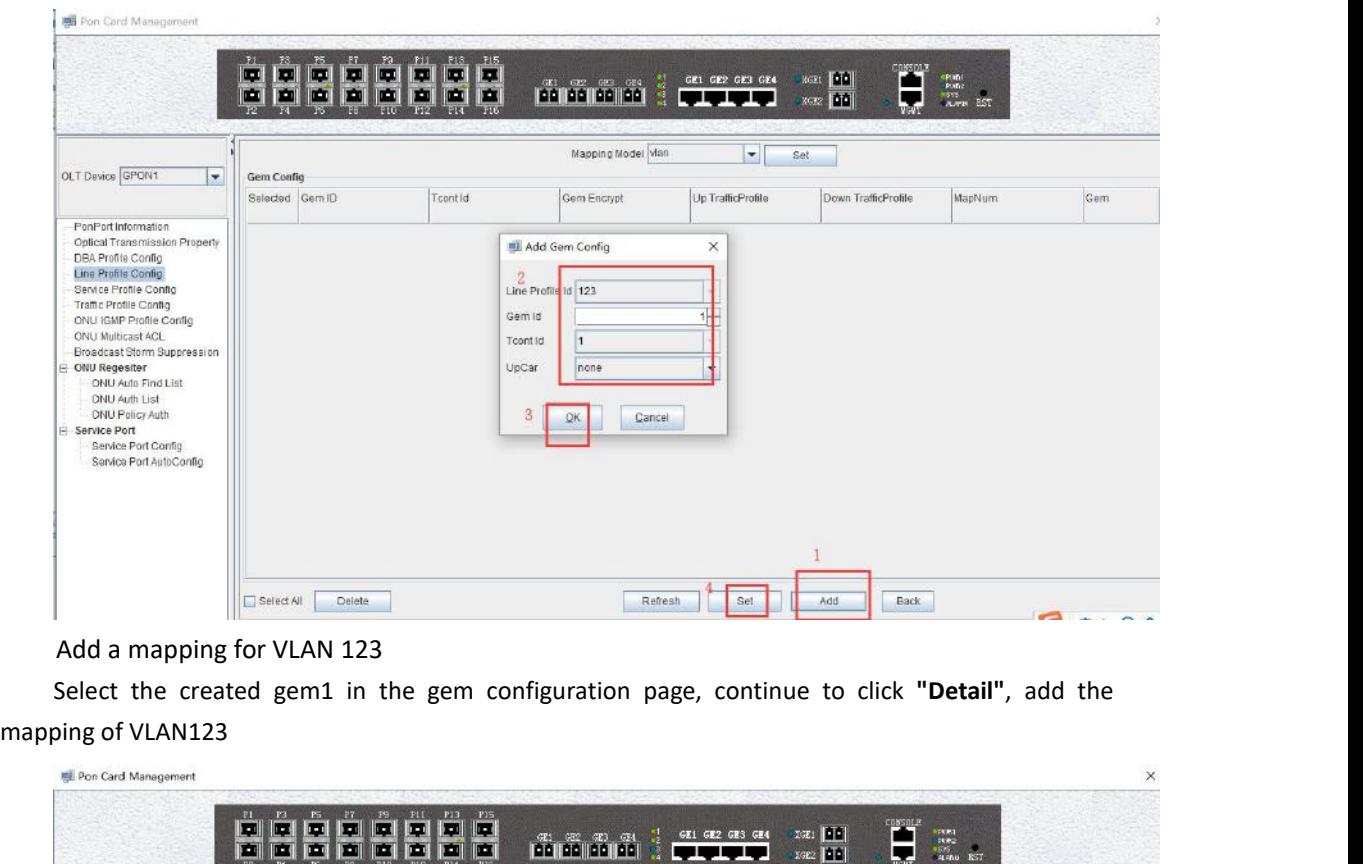

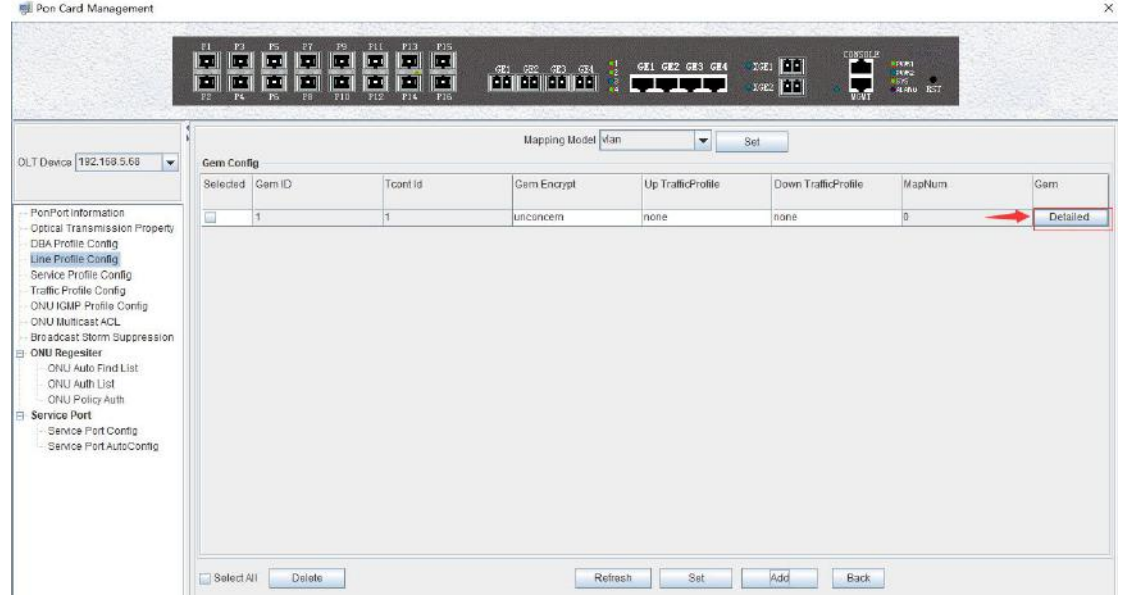

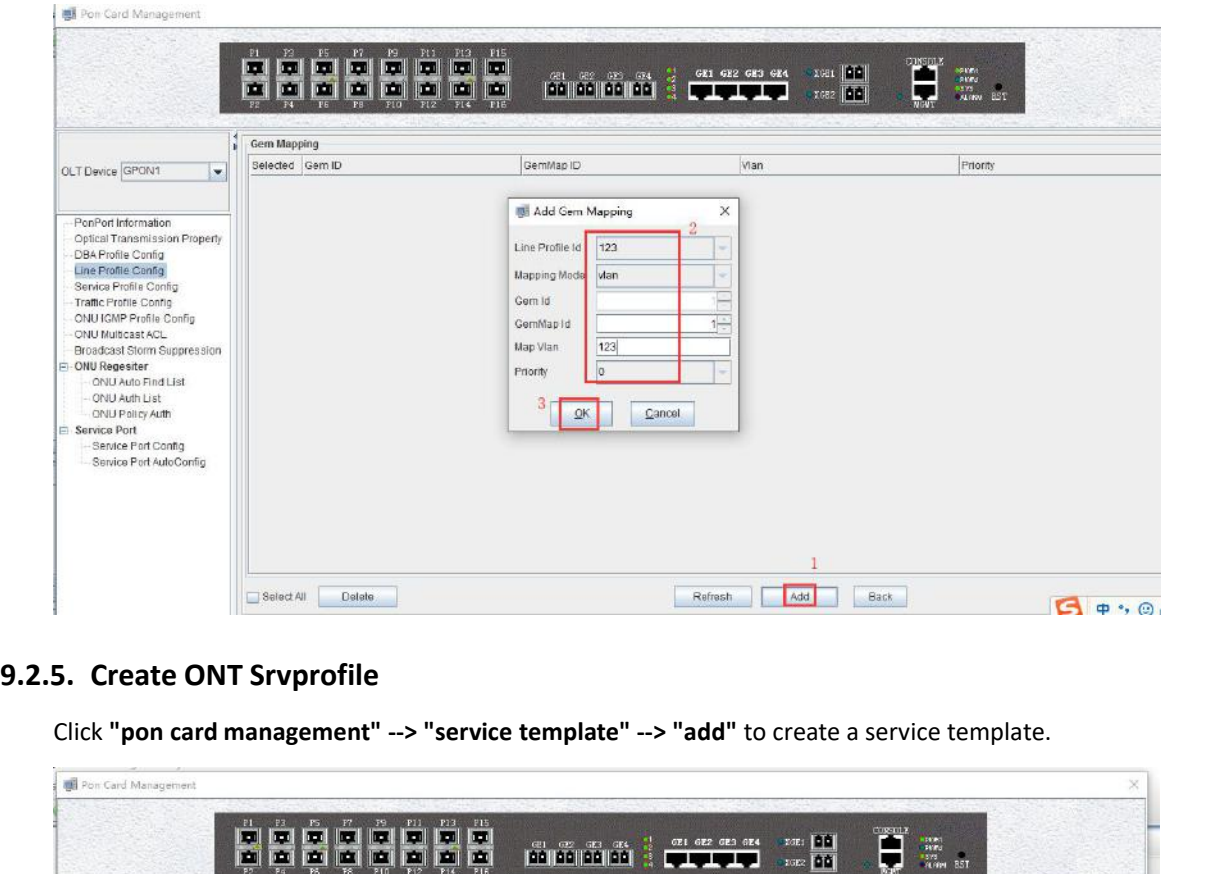

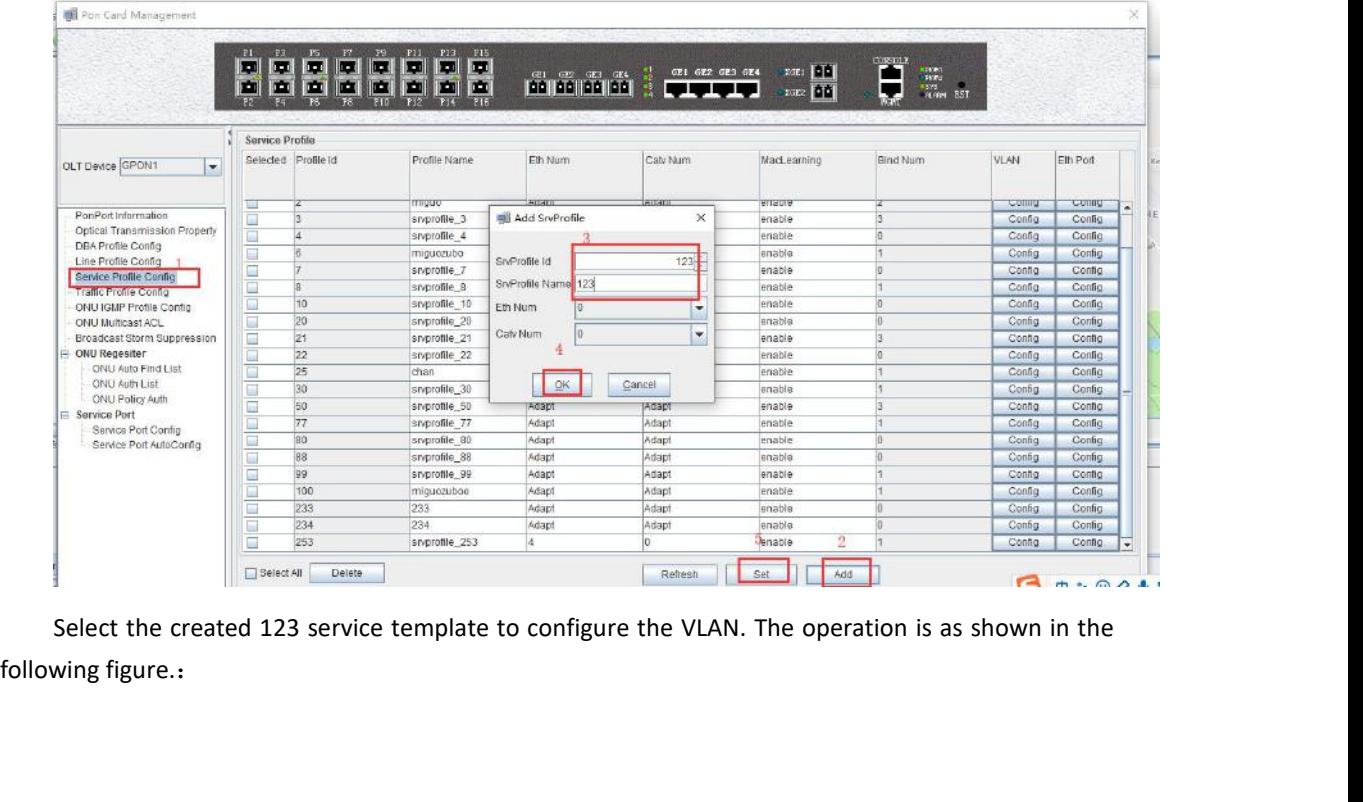

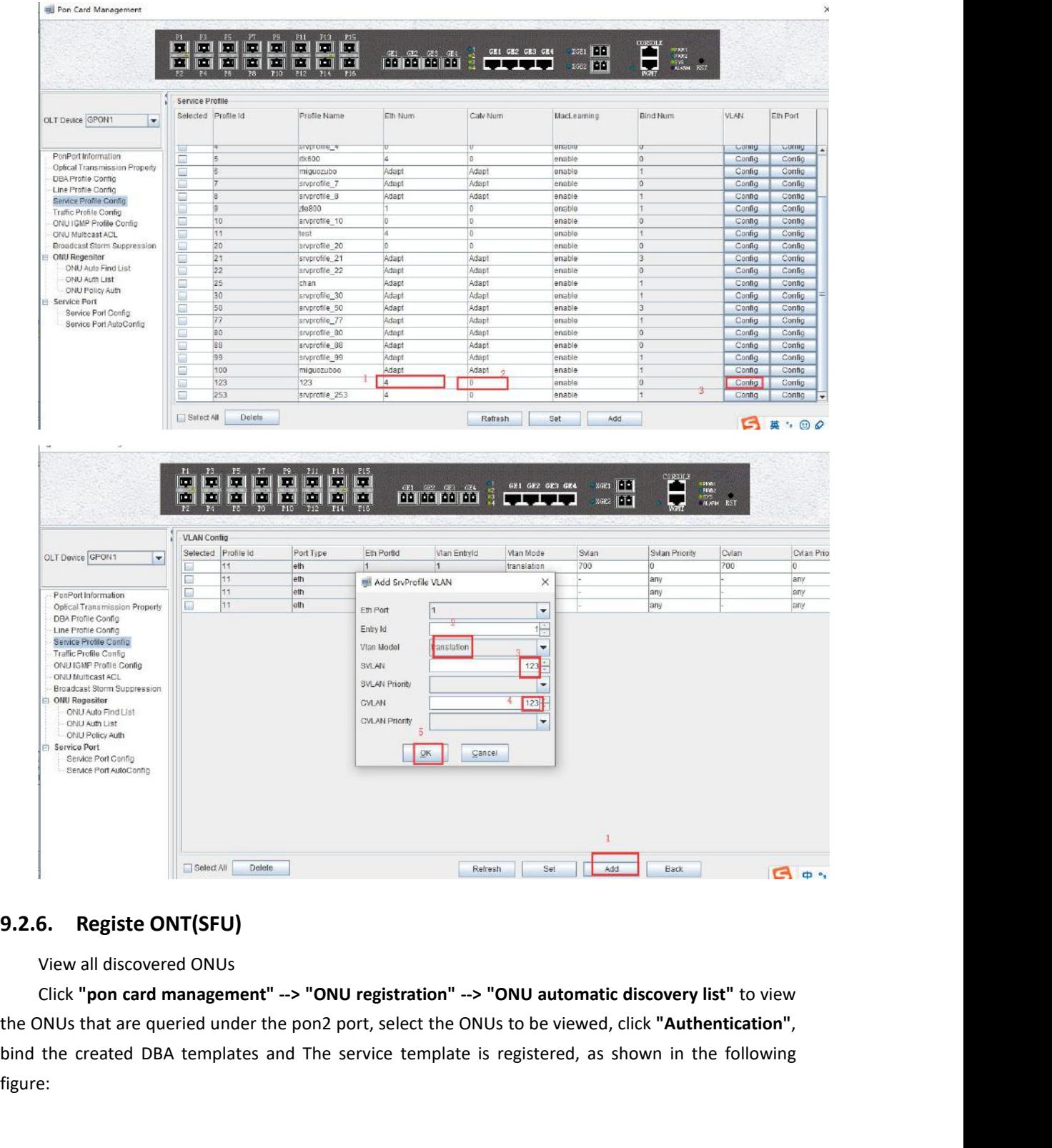

figure:

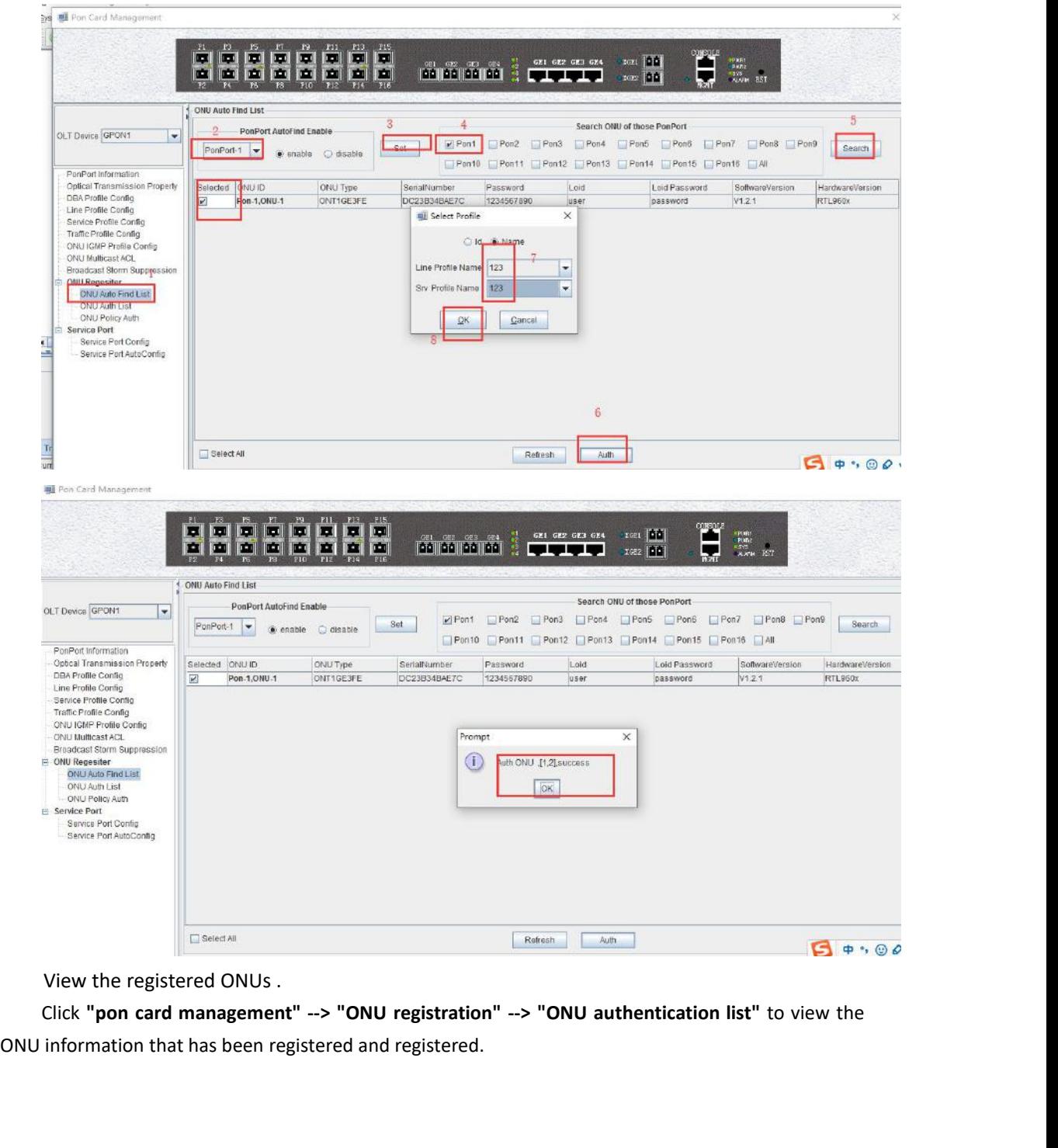

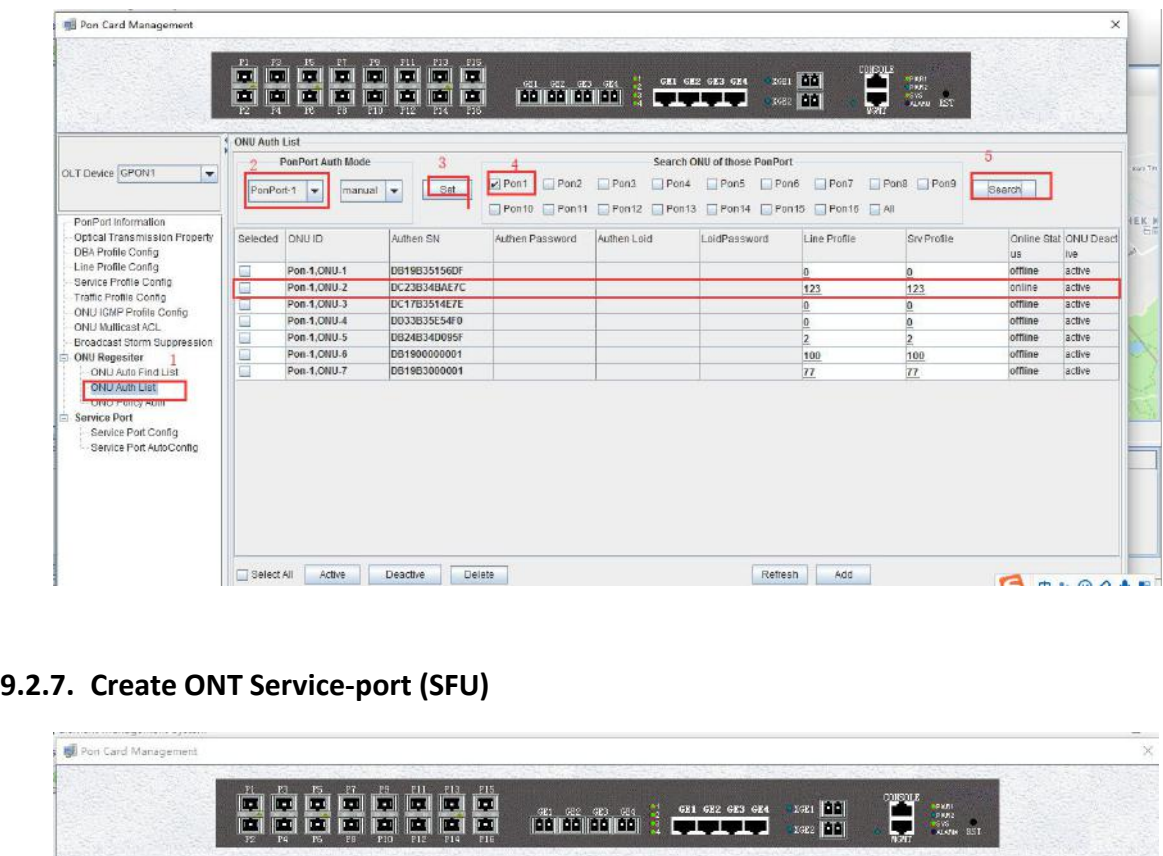

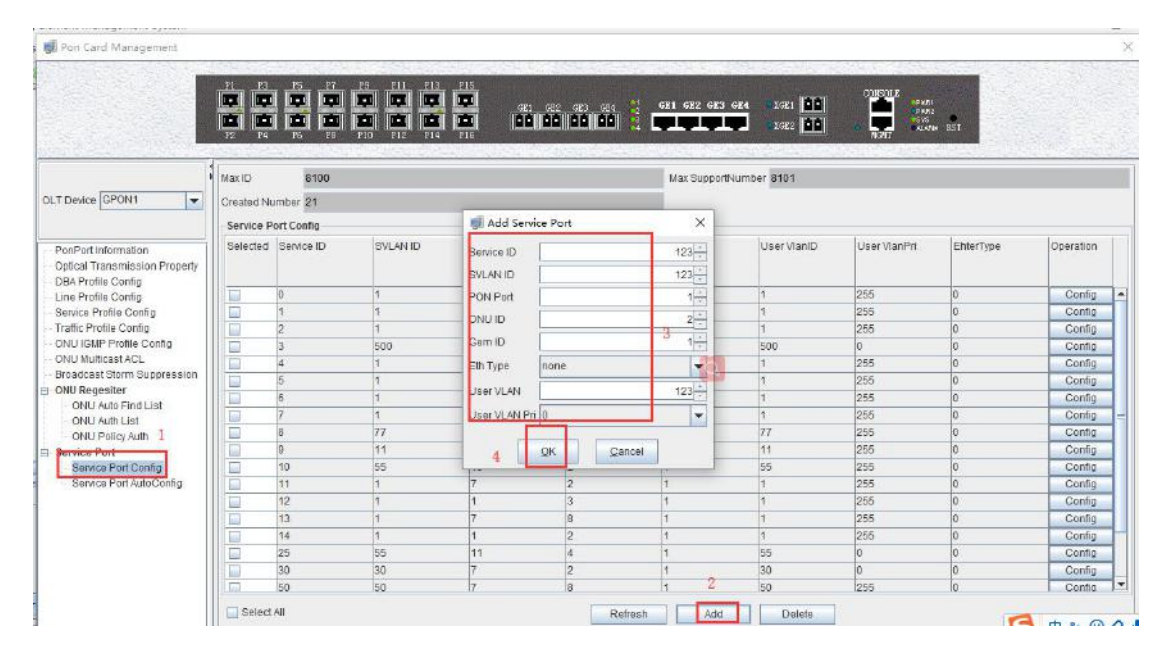

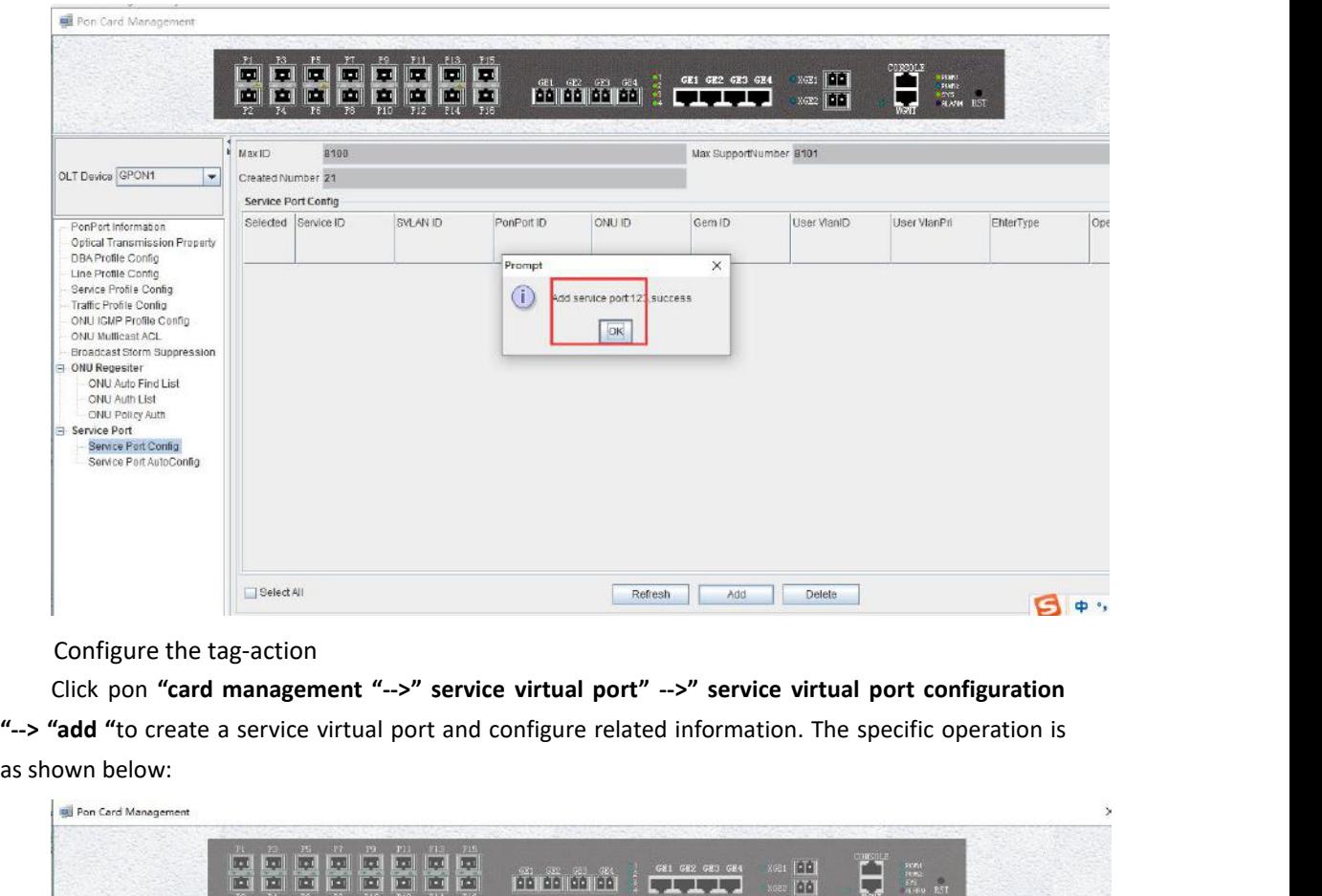

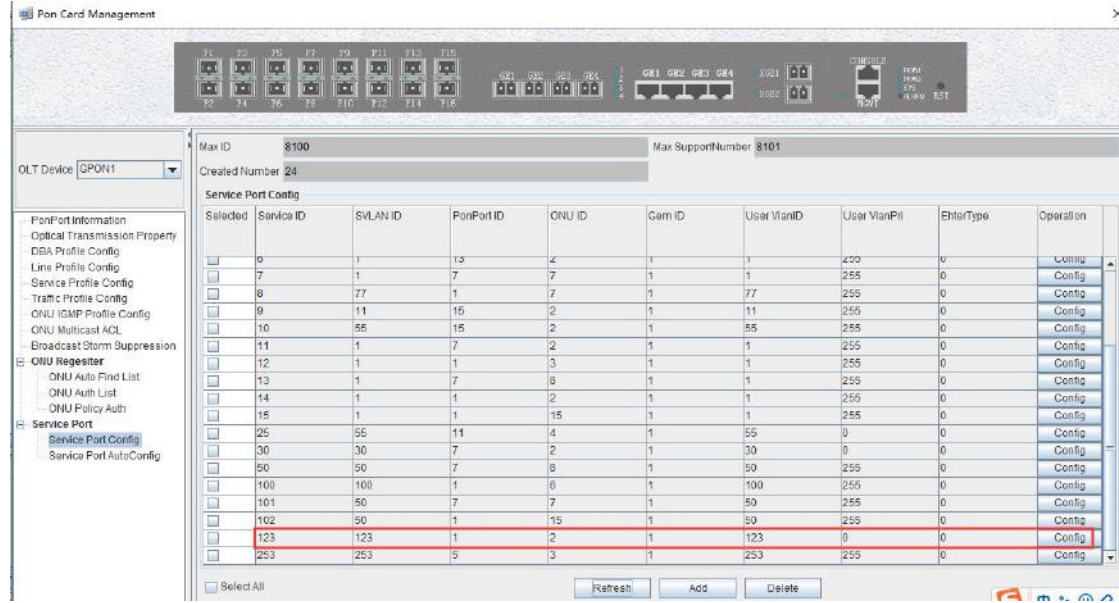

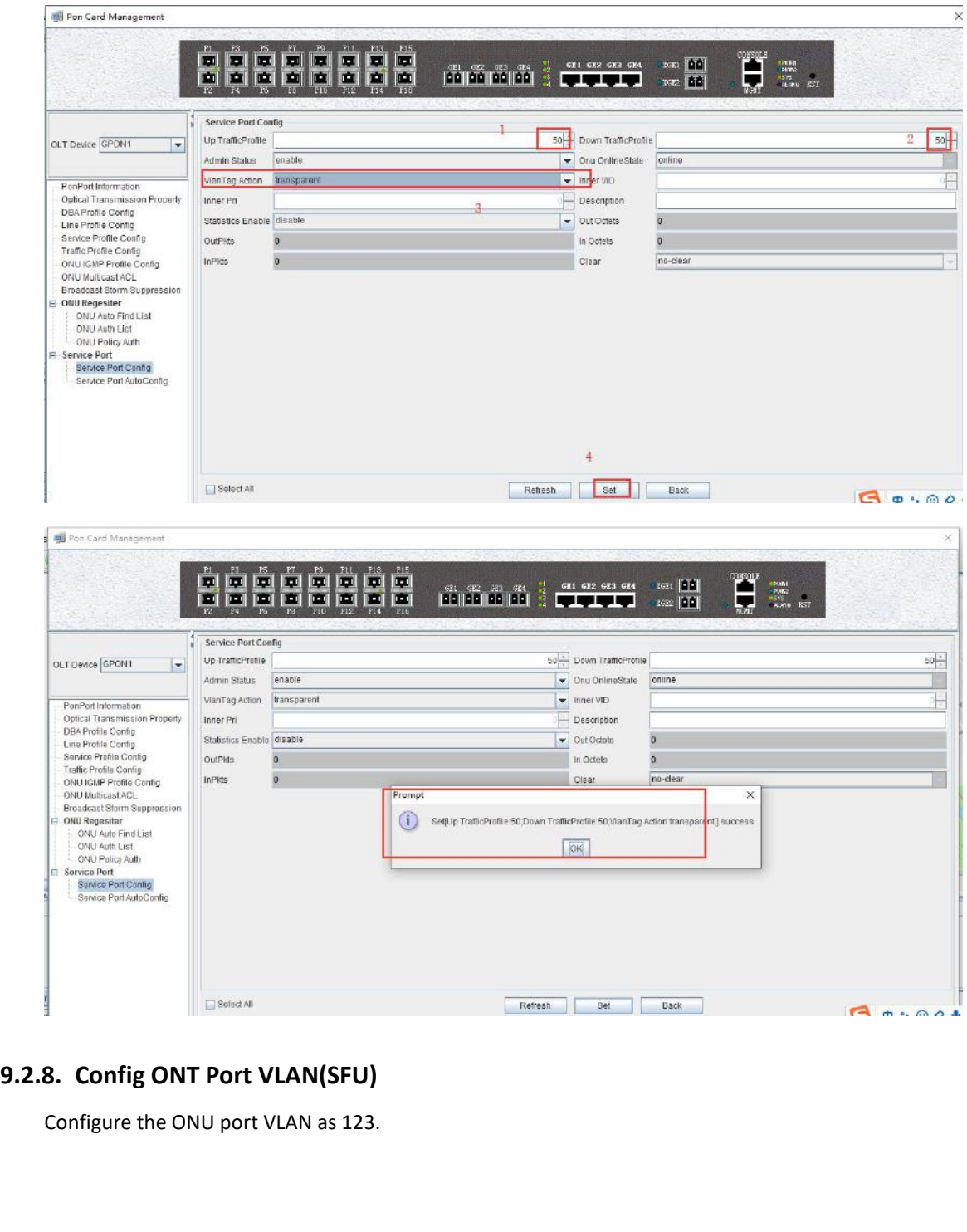

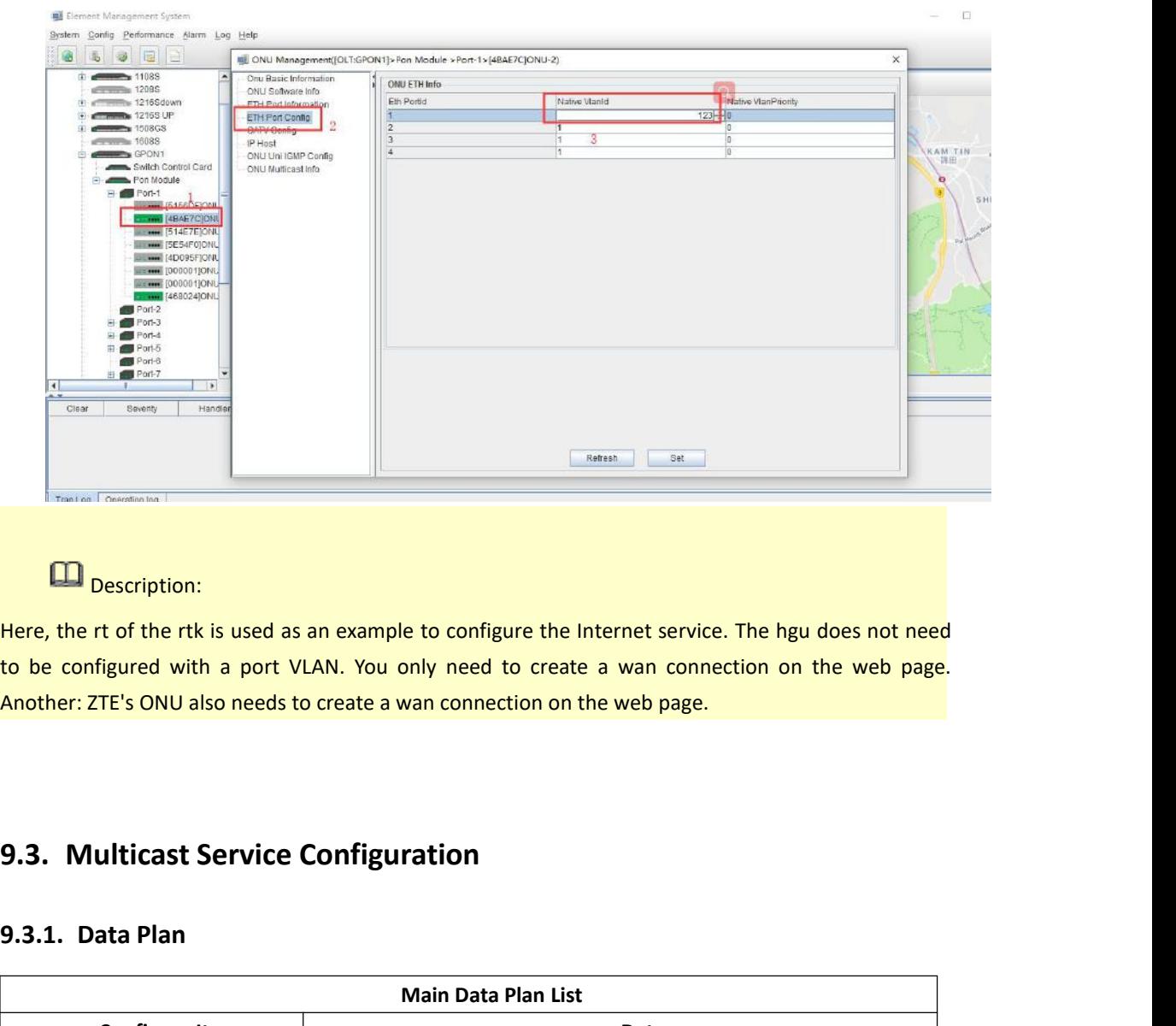

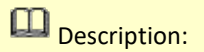

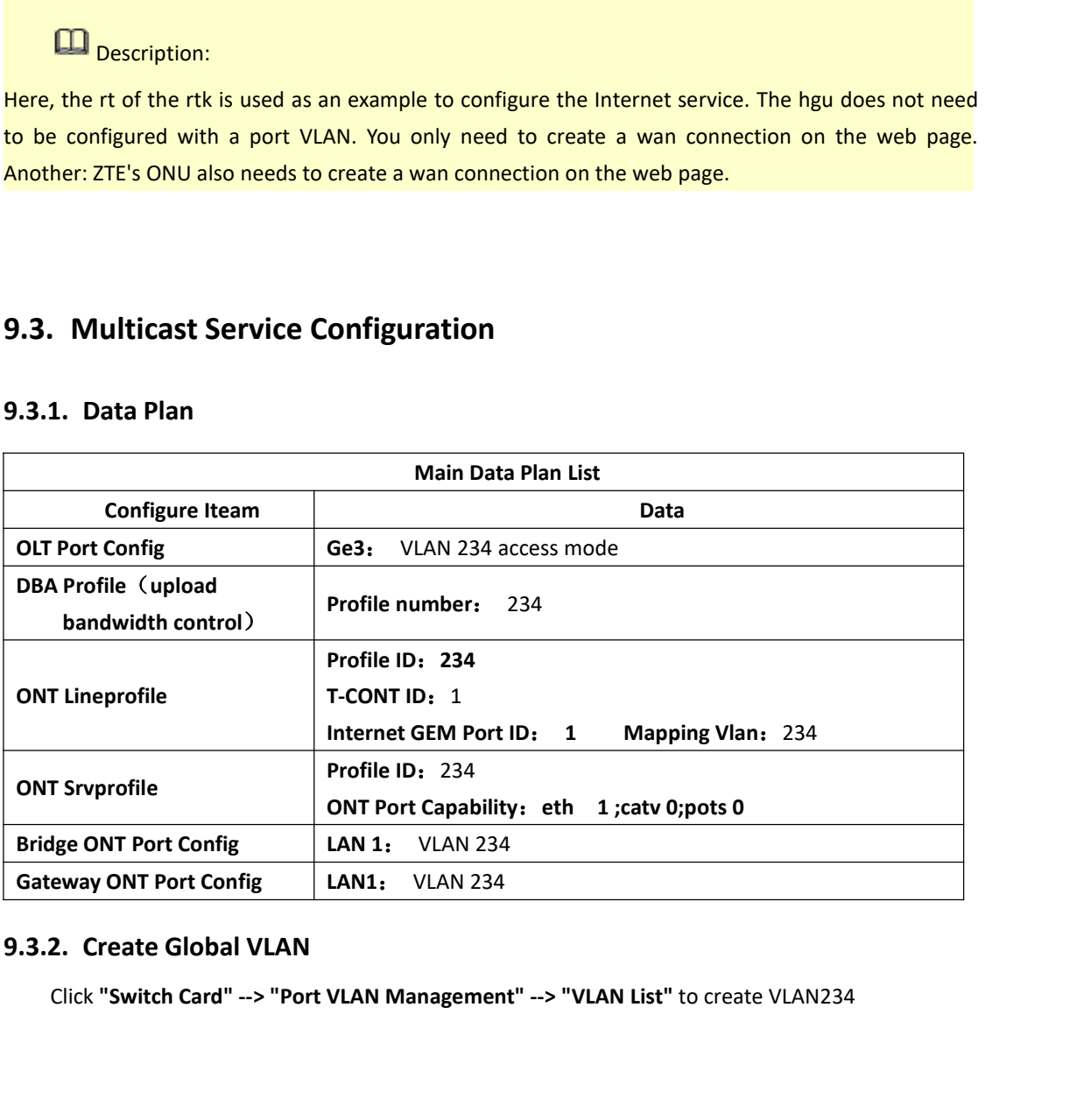

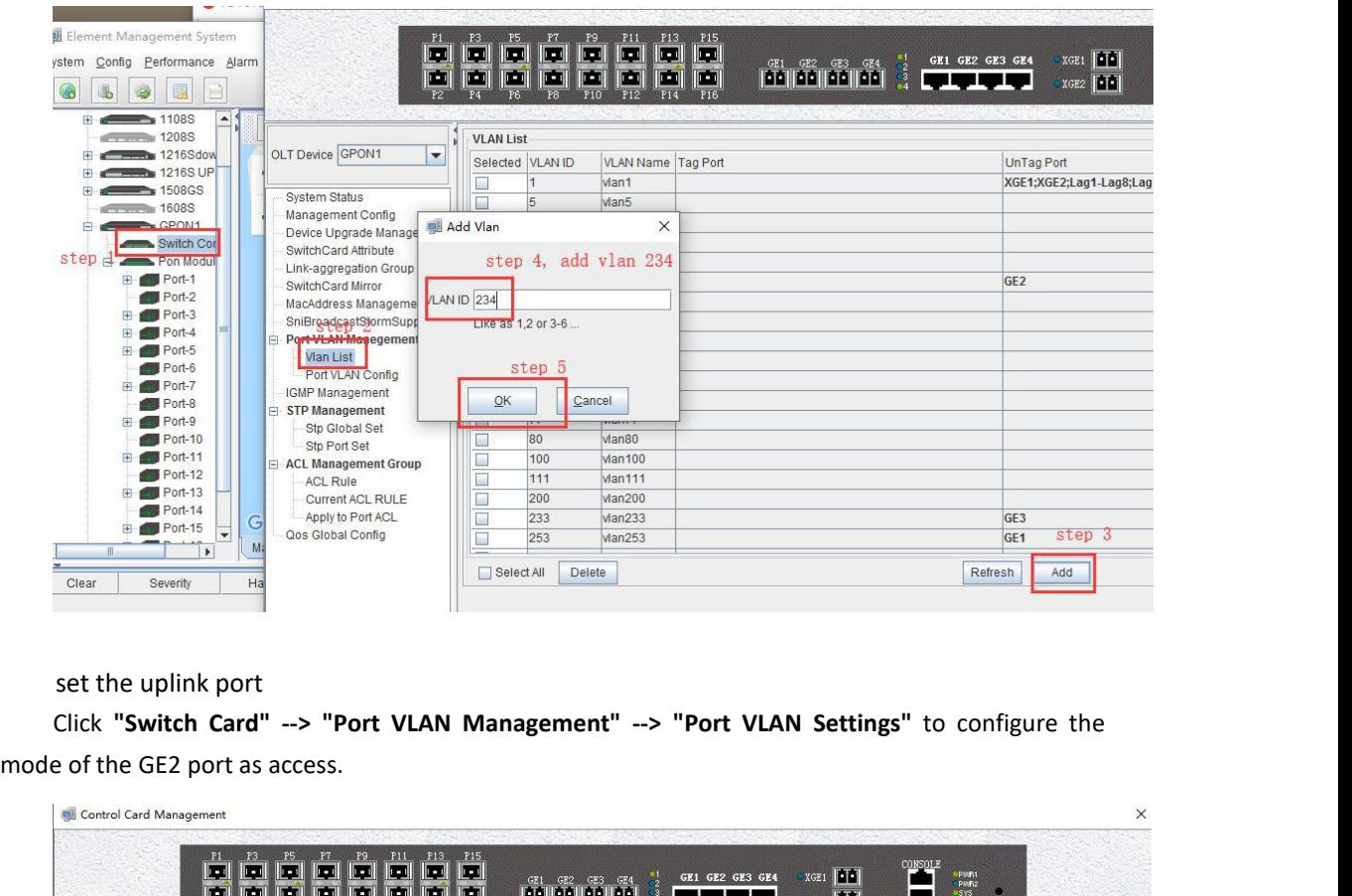

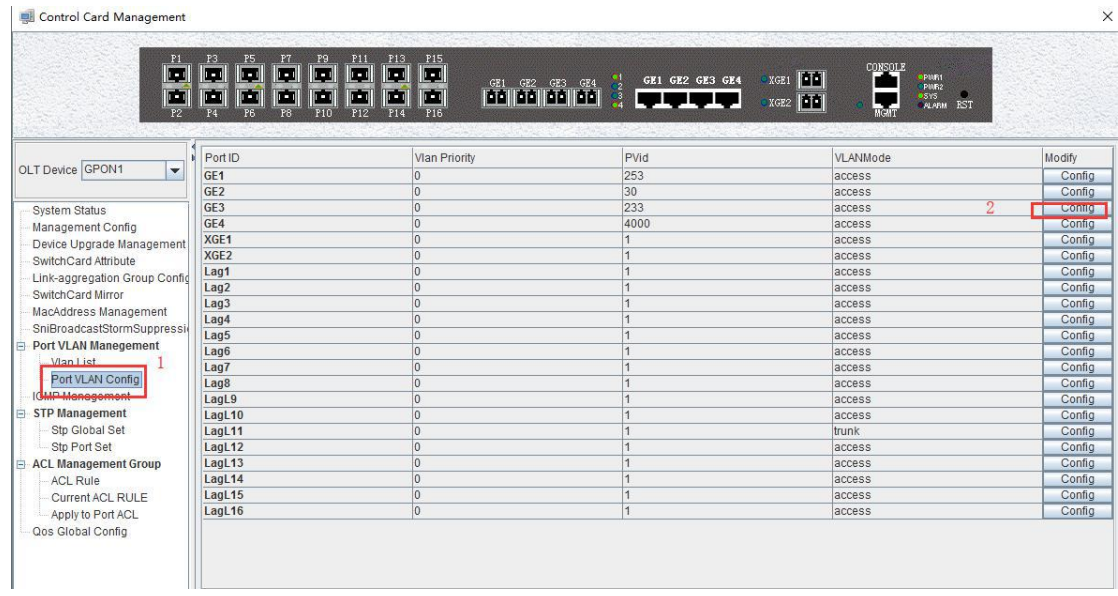

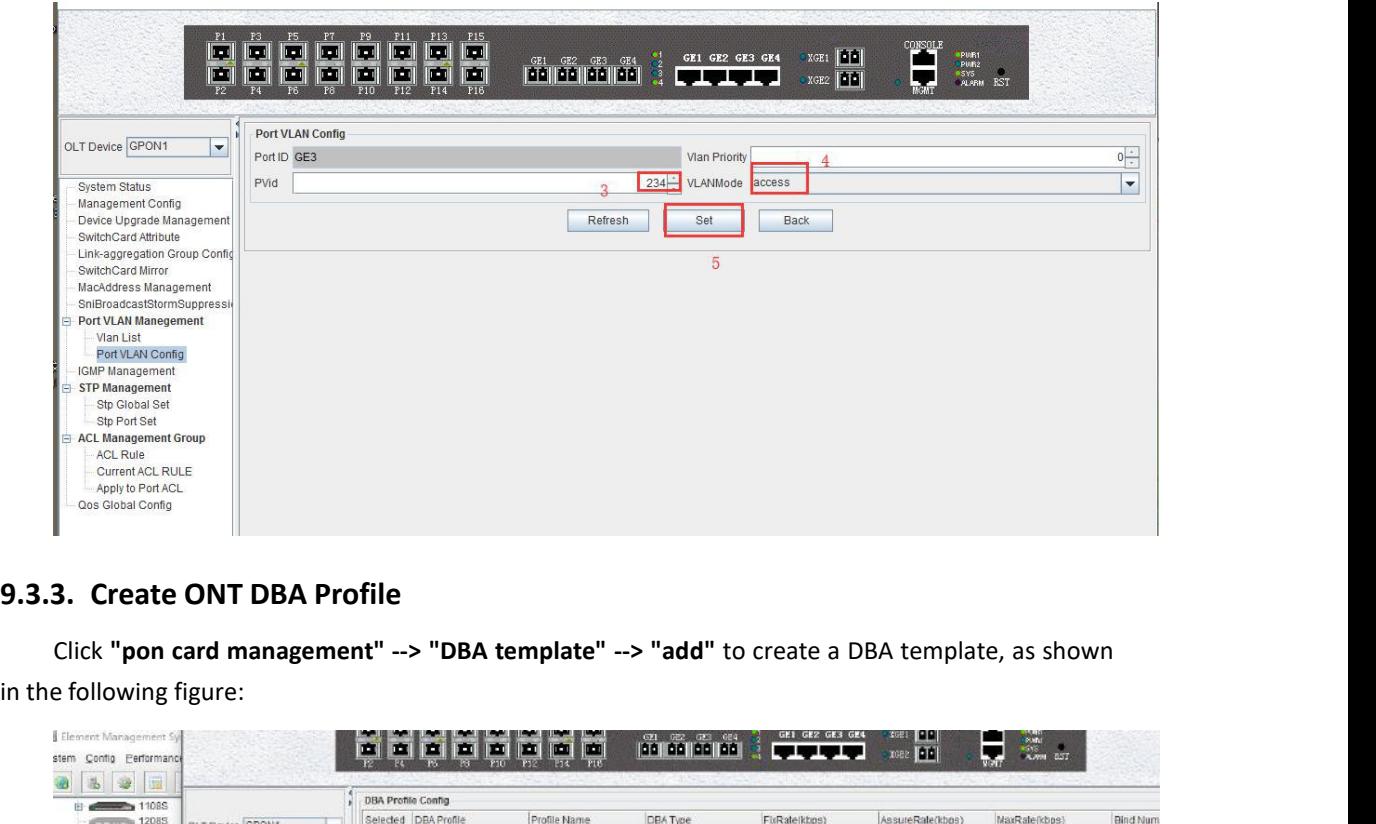

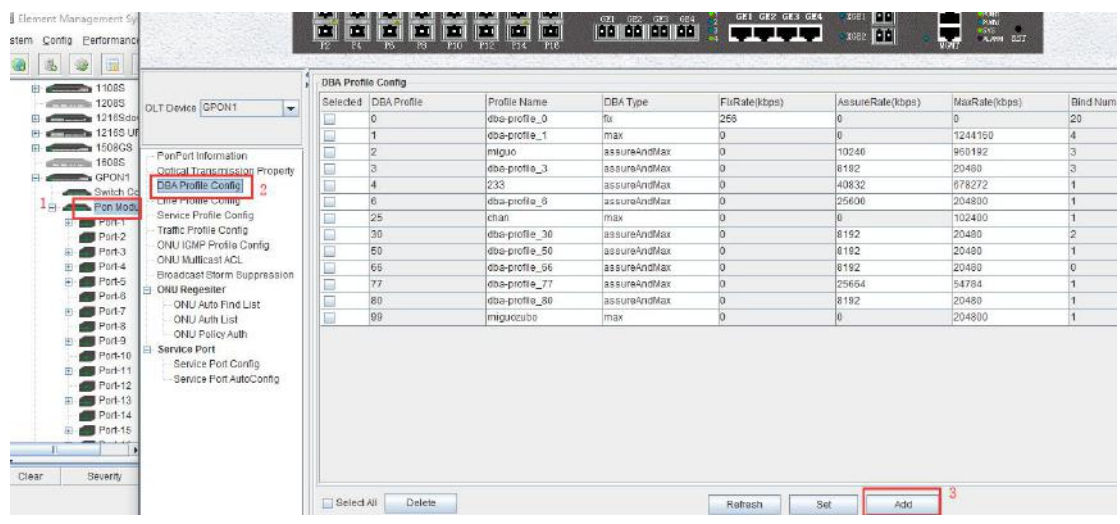

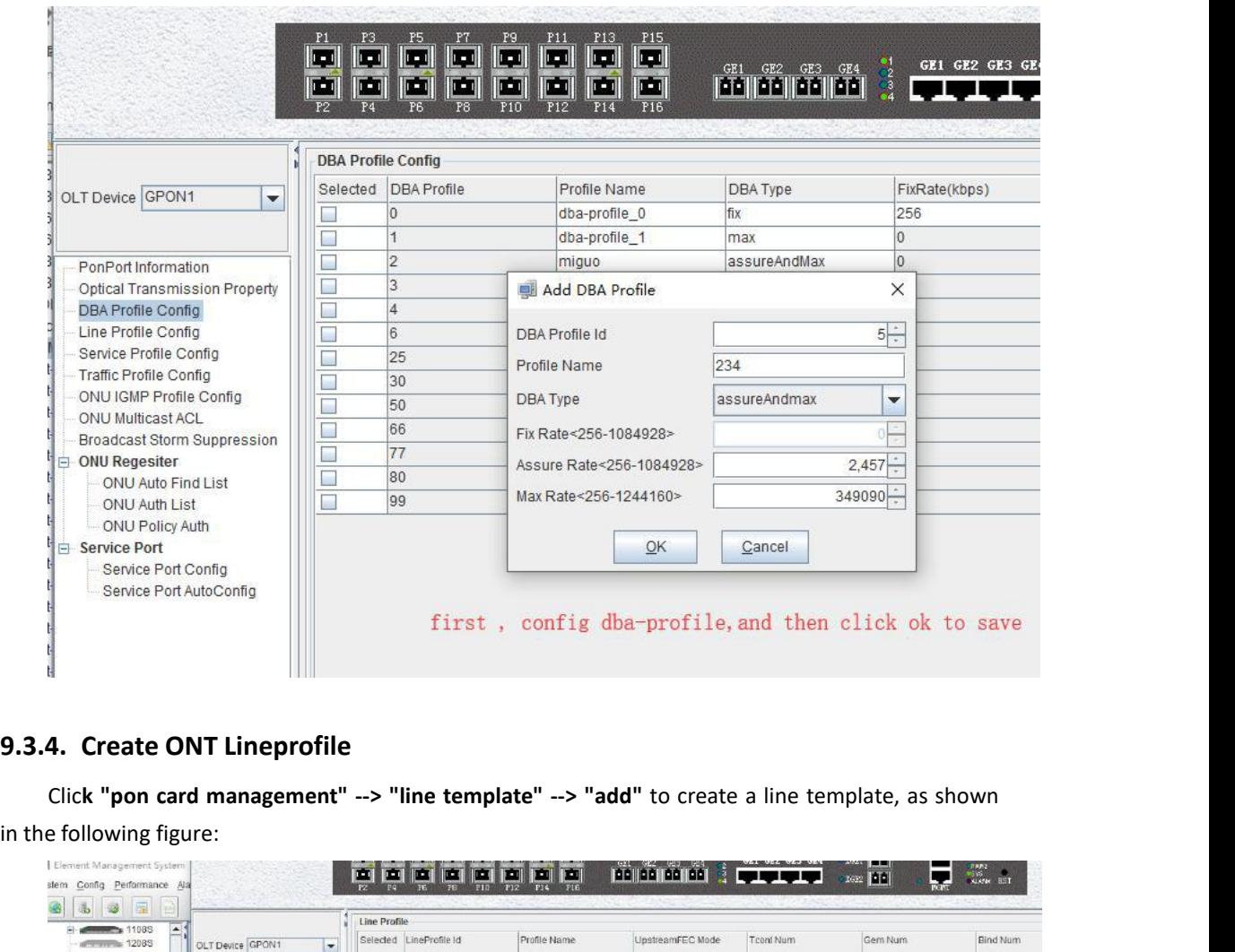

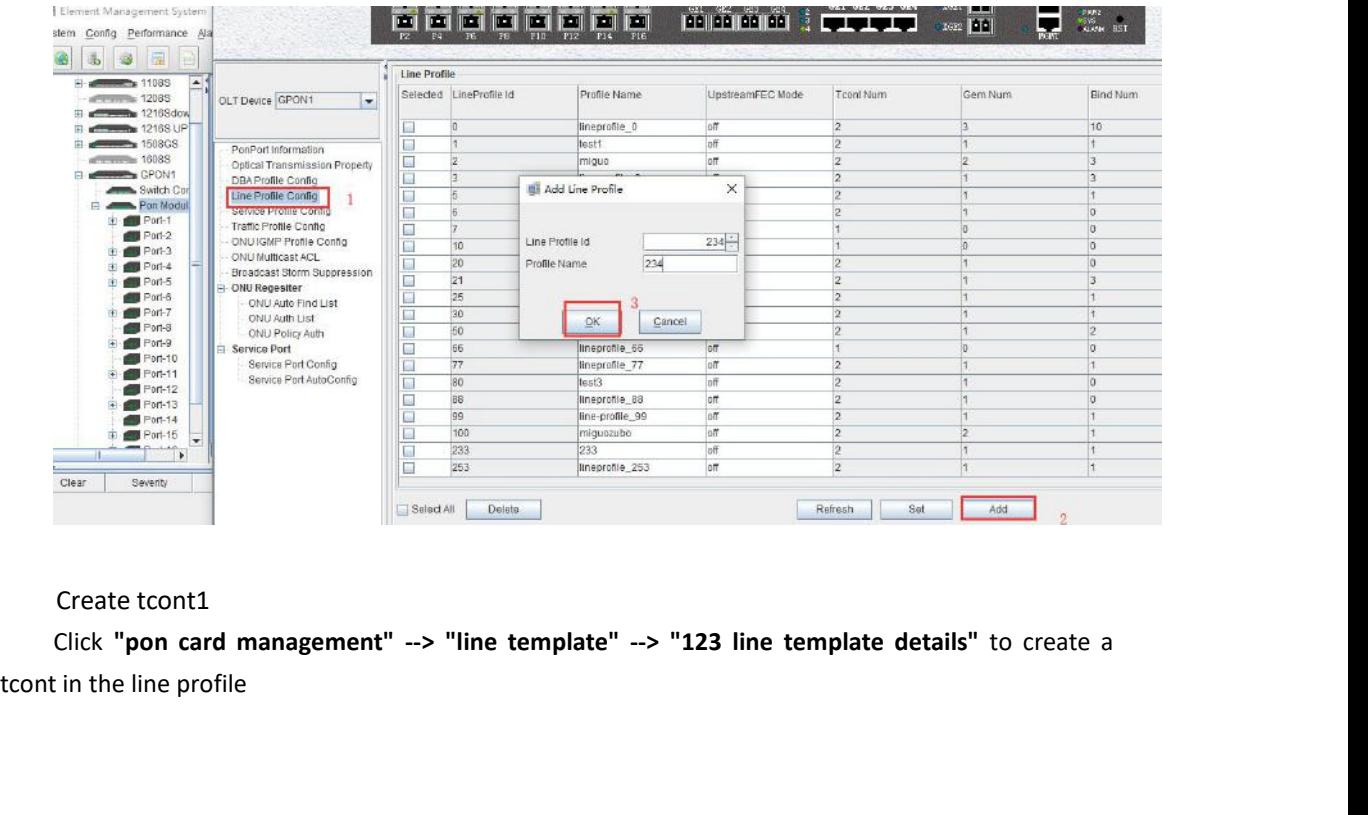

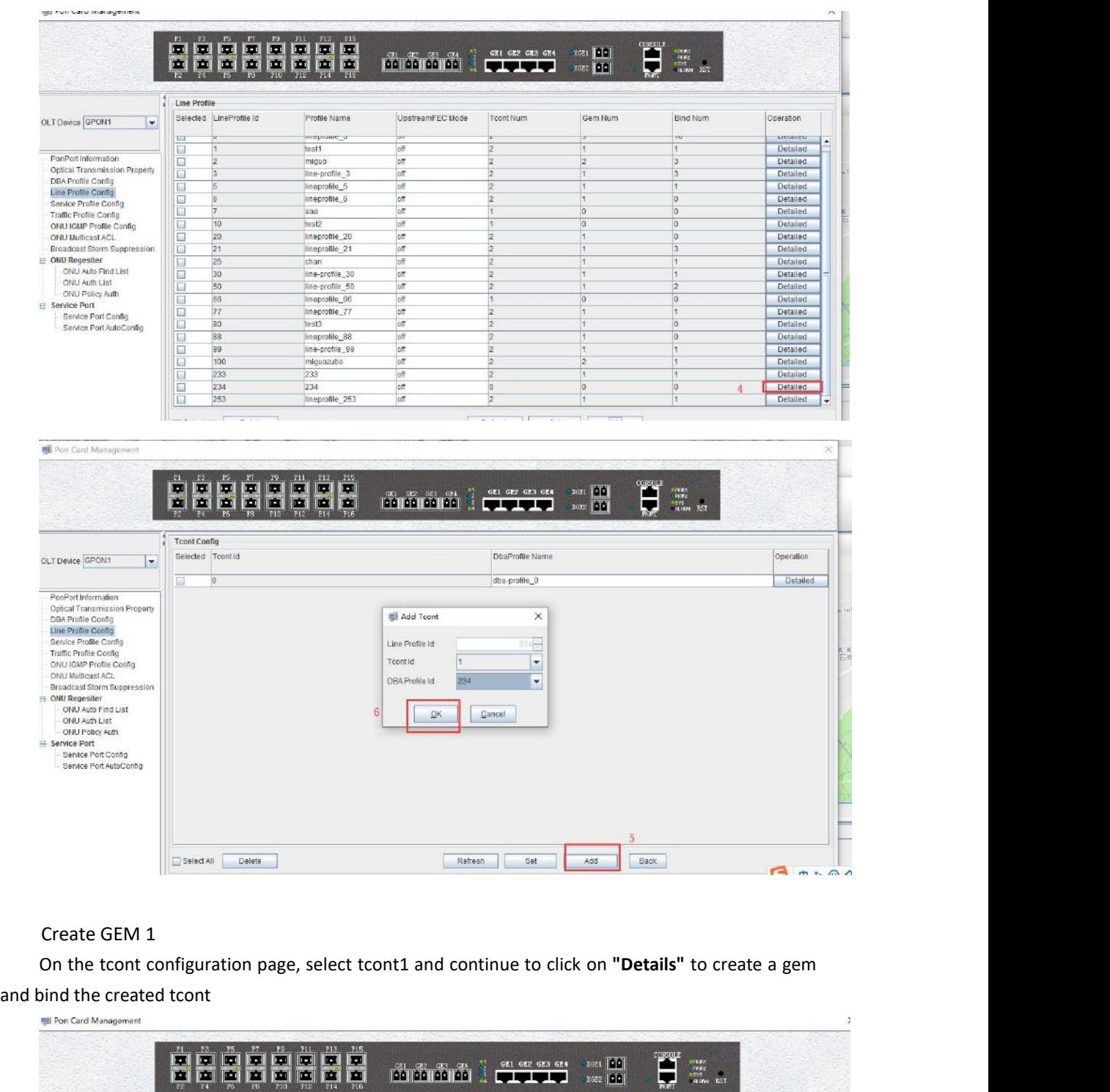

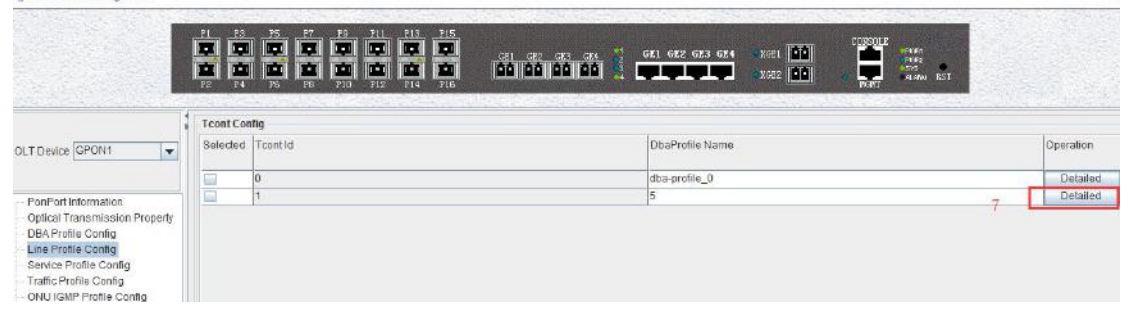

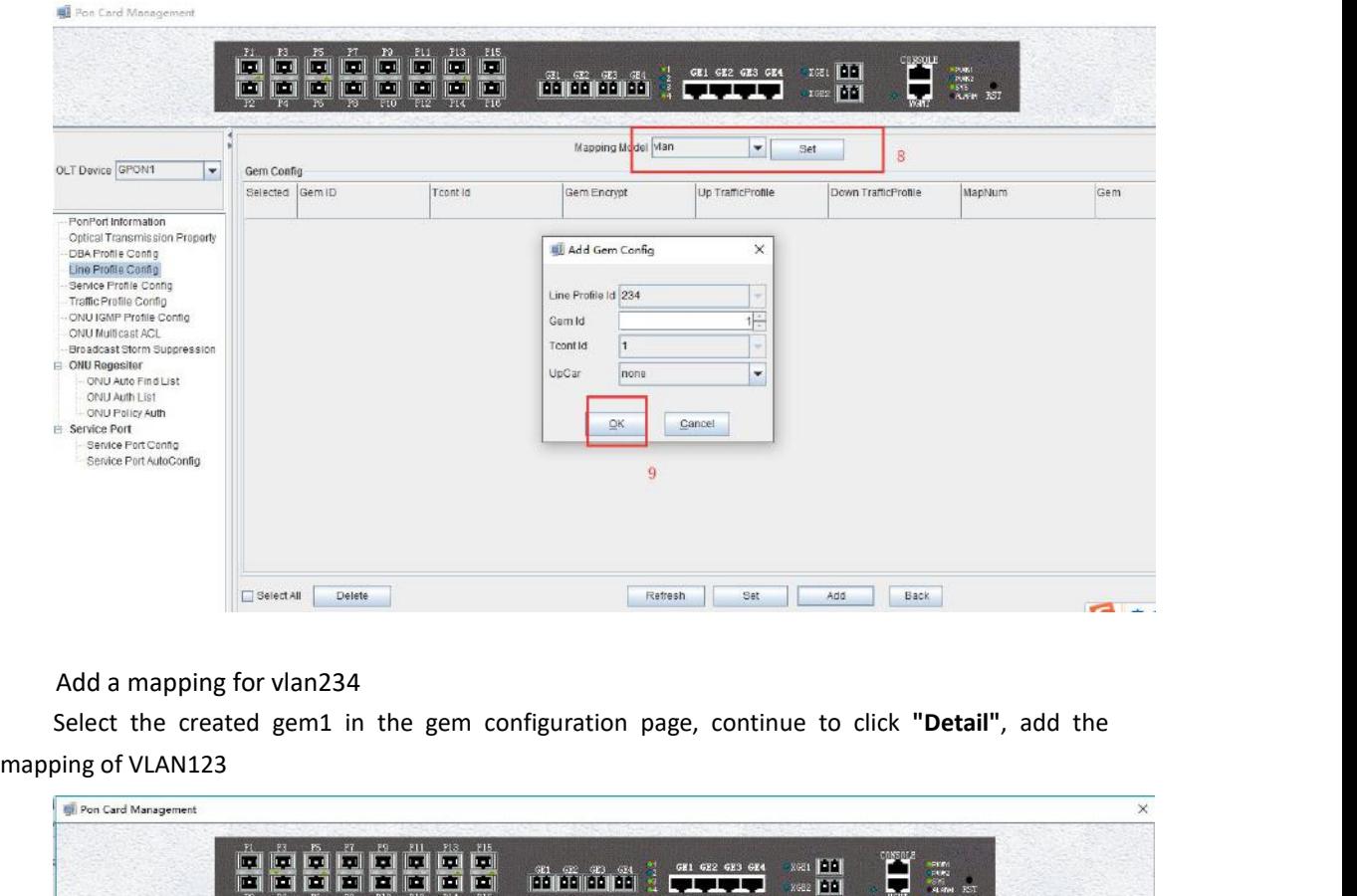

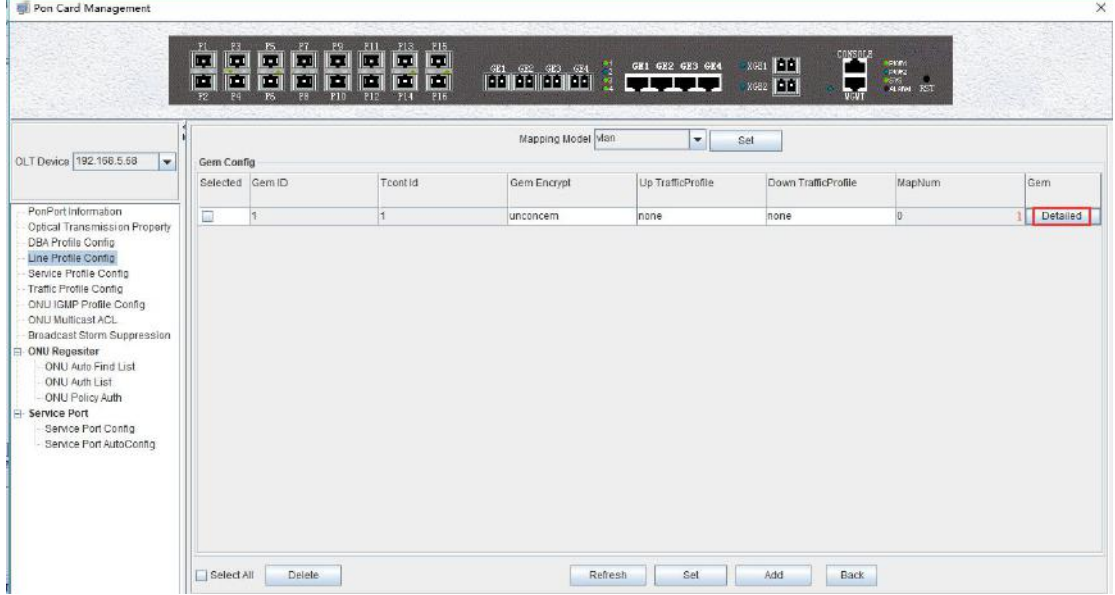

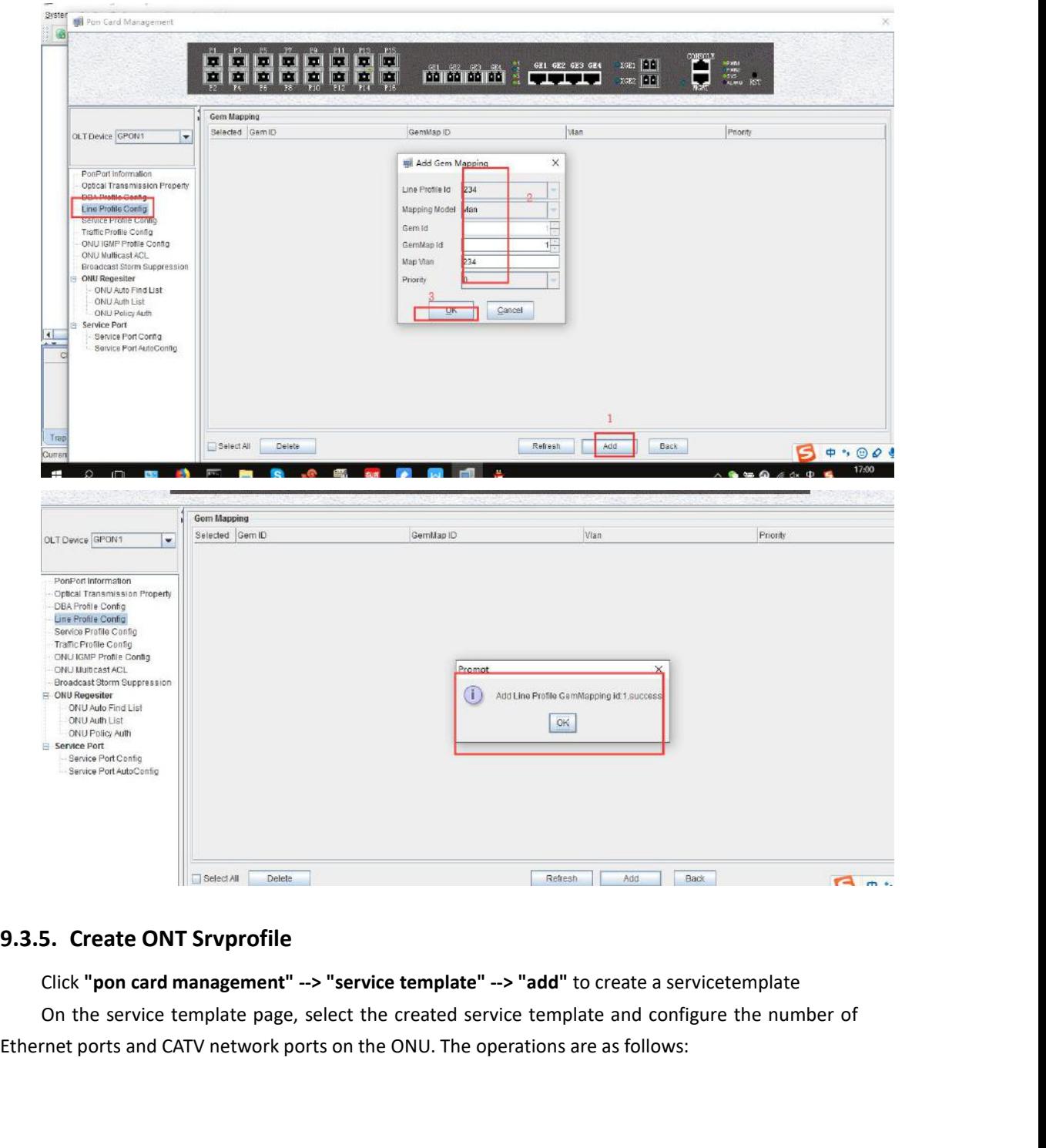

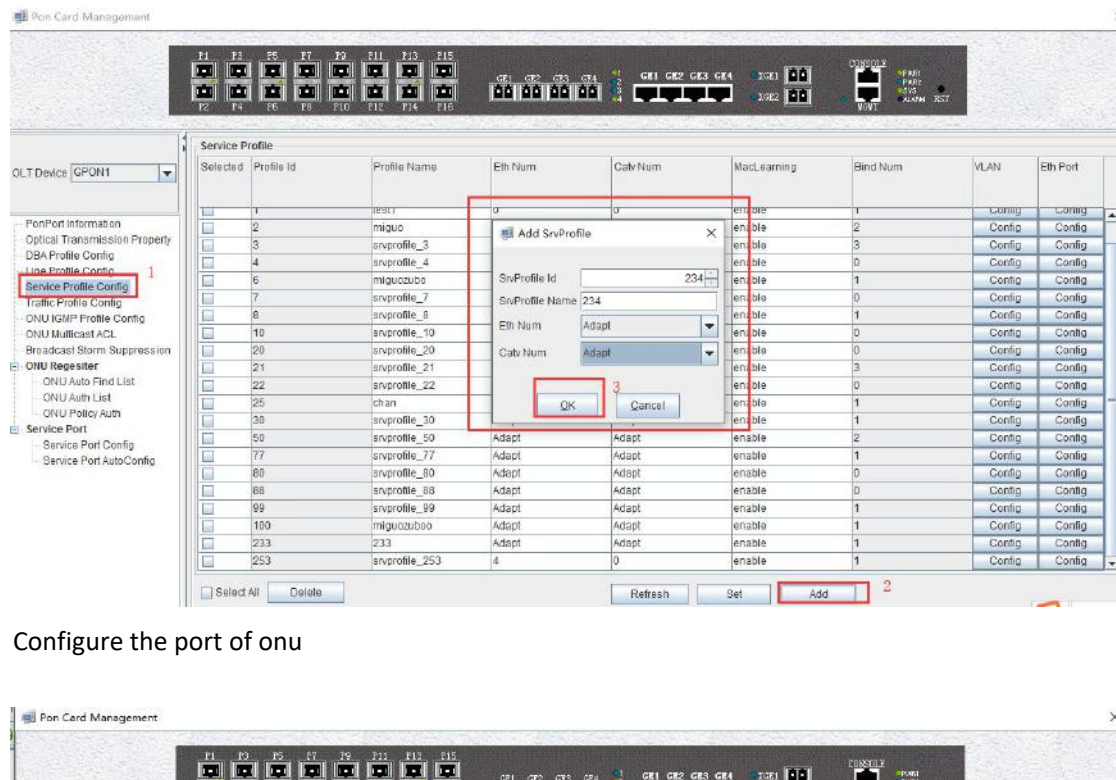

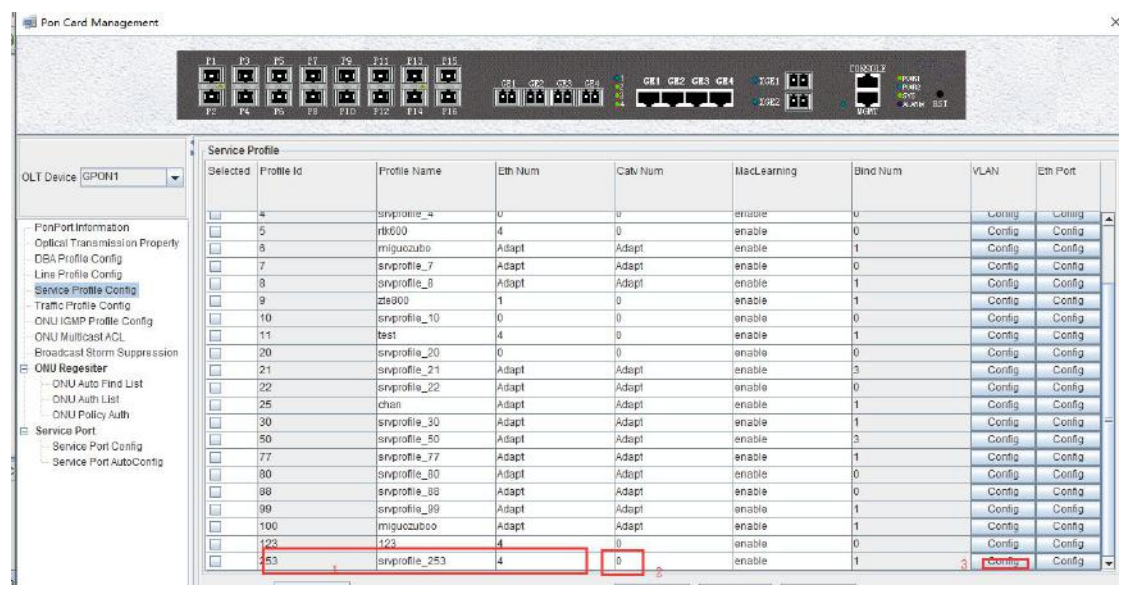

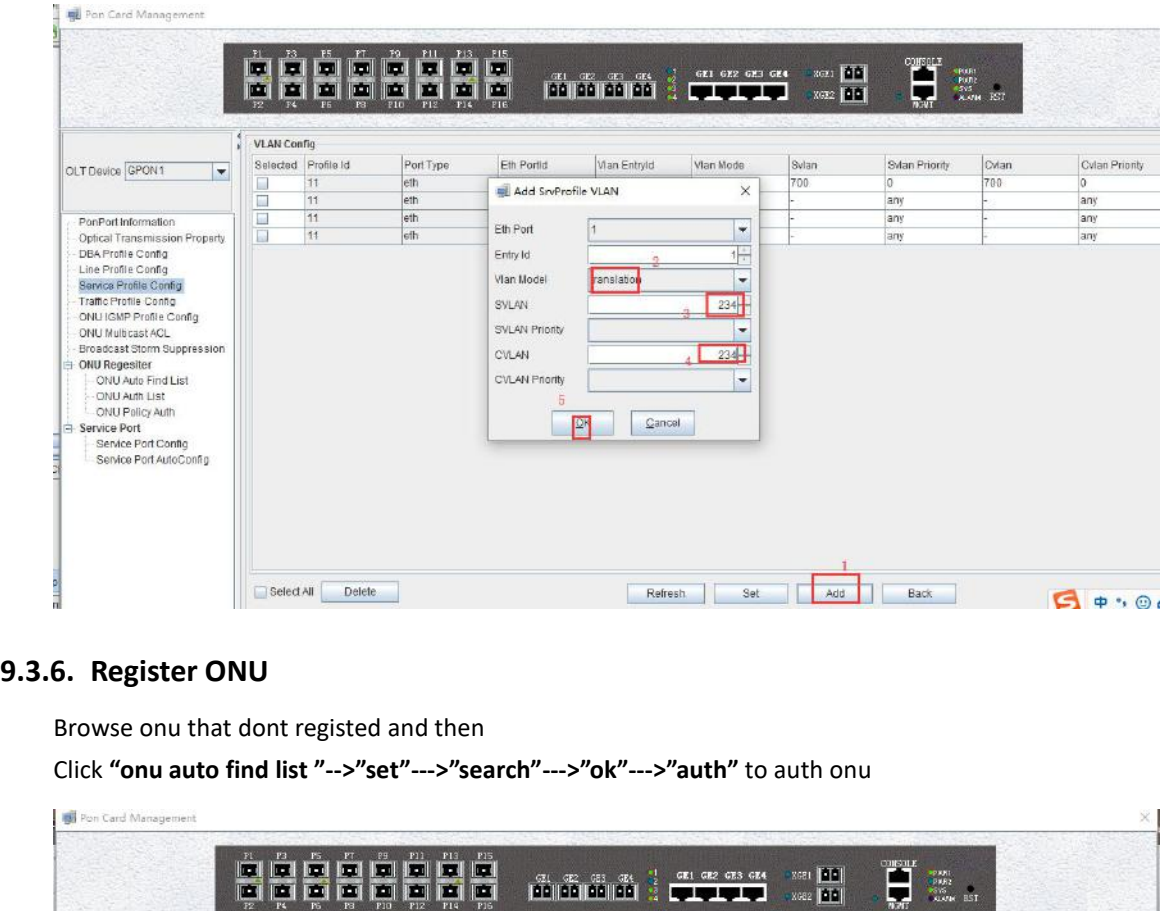

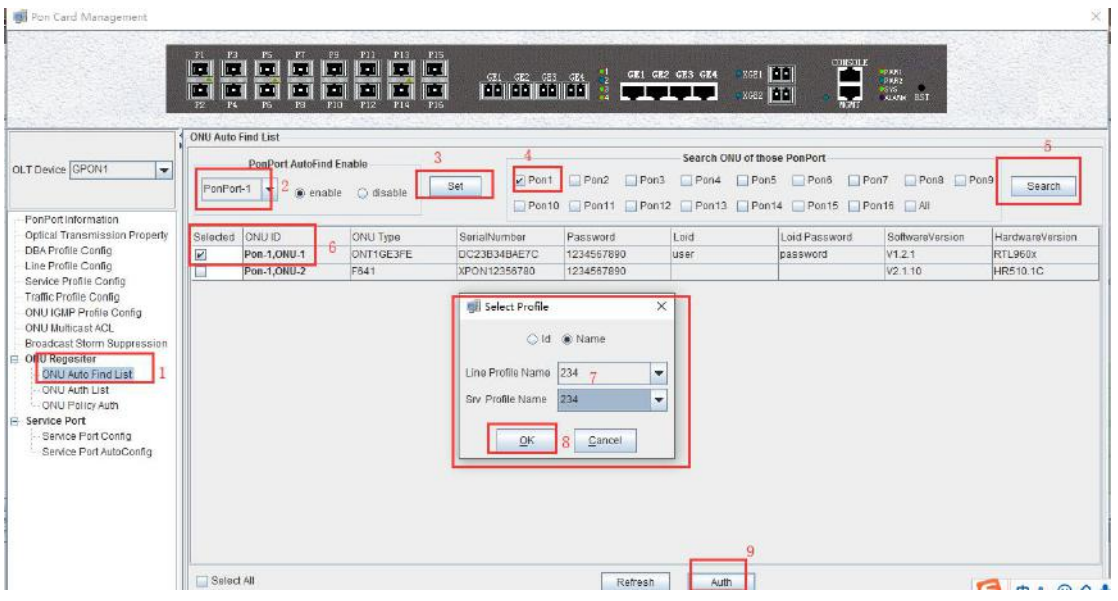

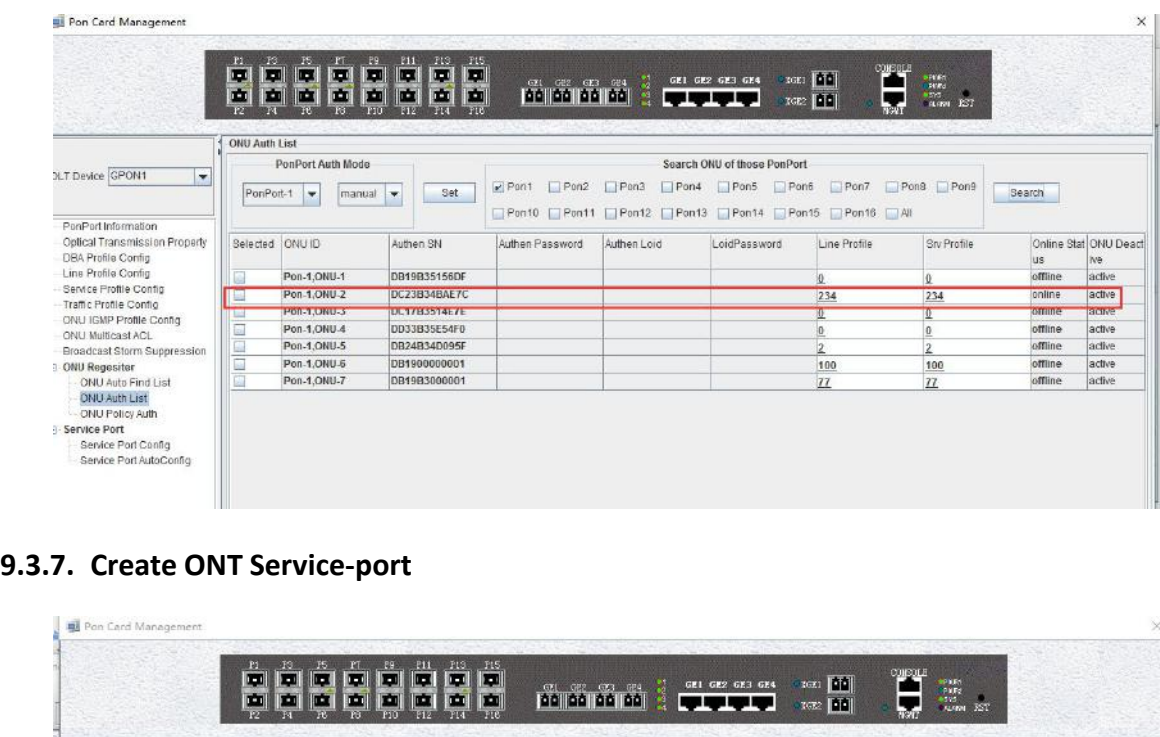

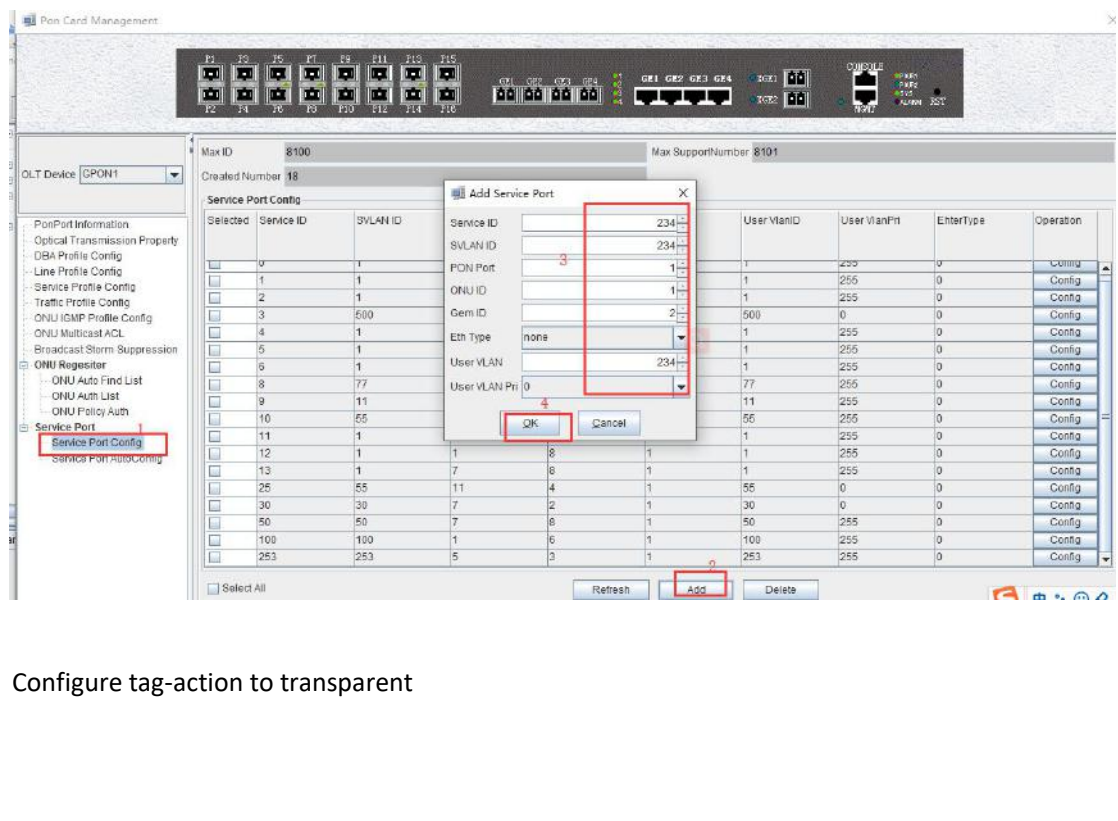

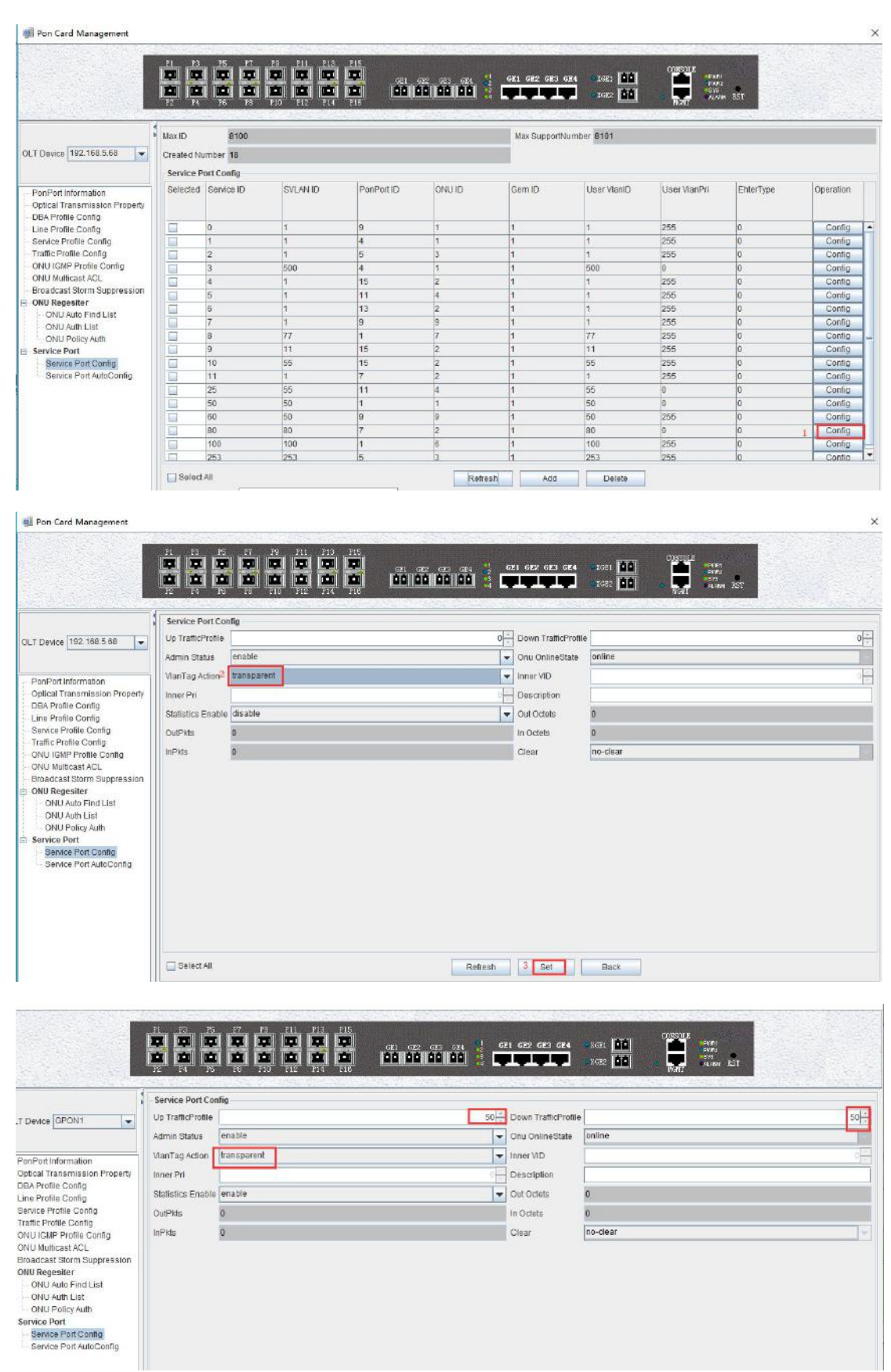

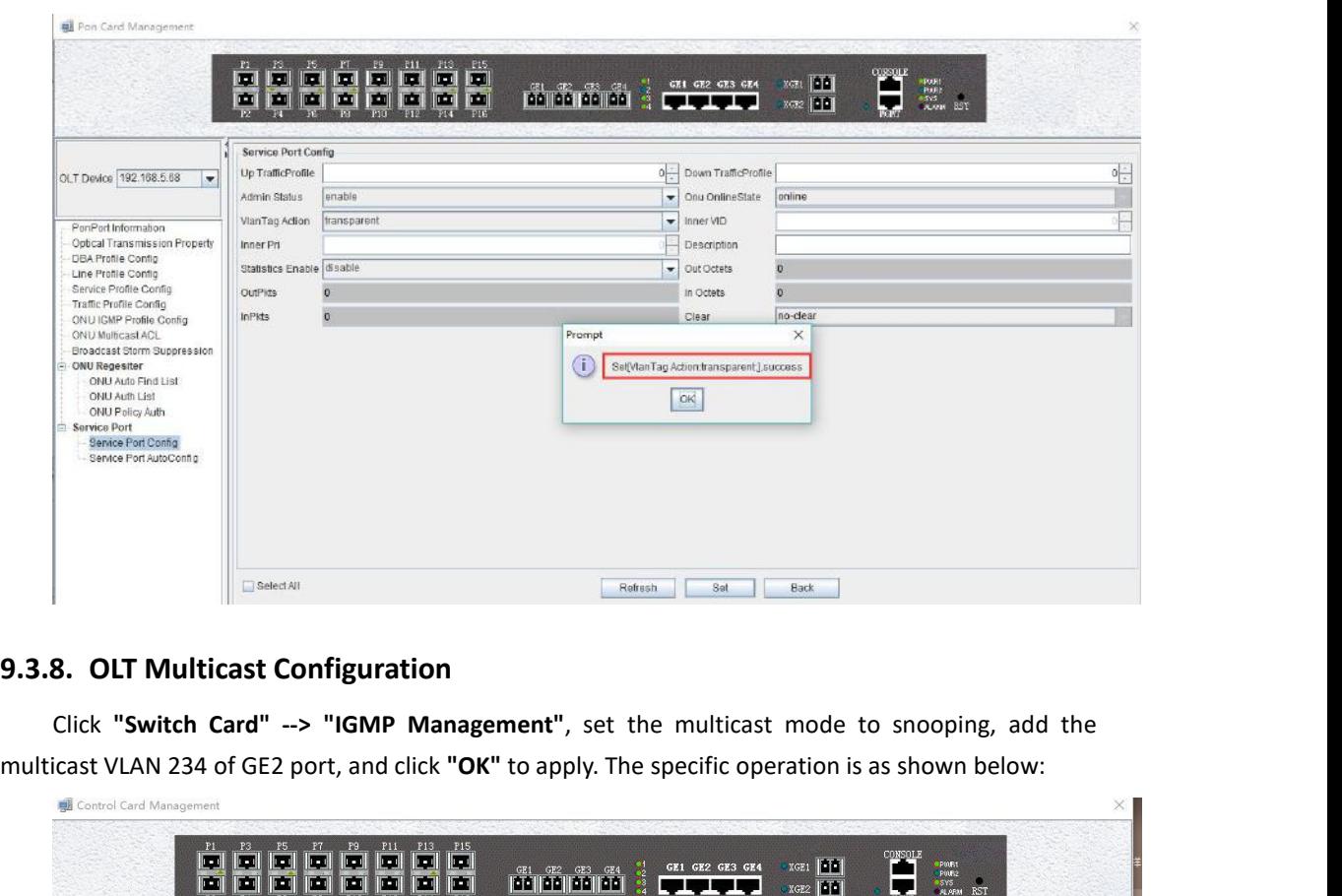

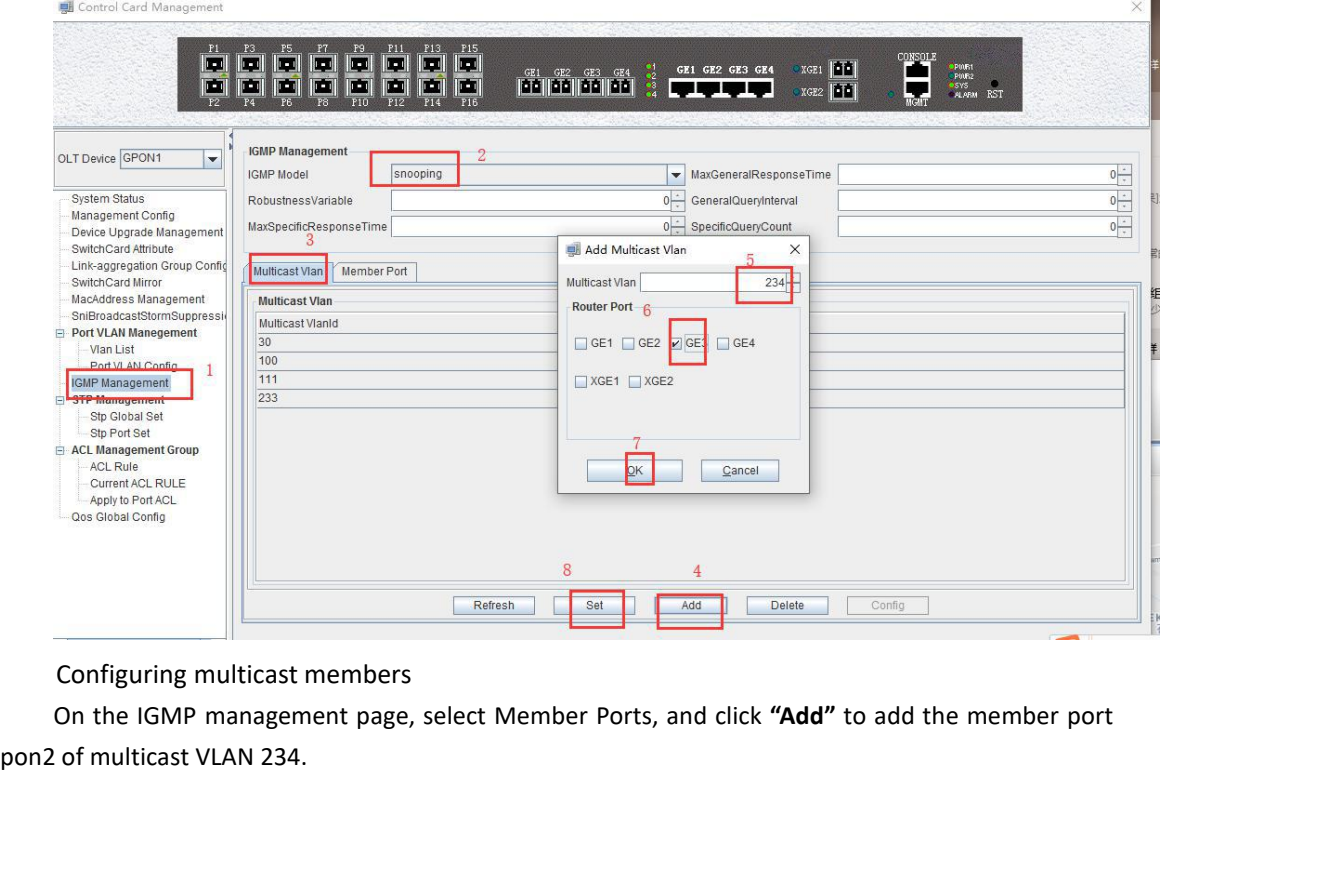

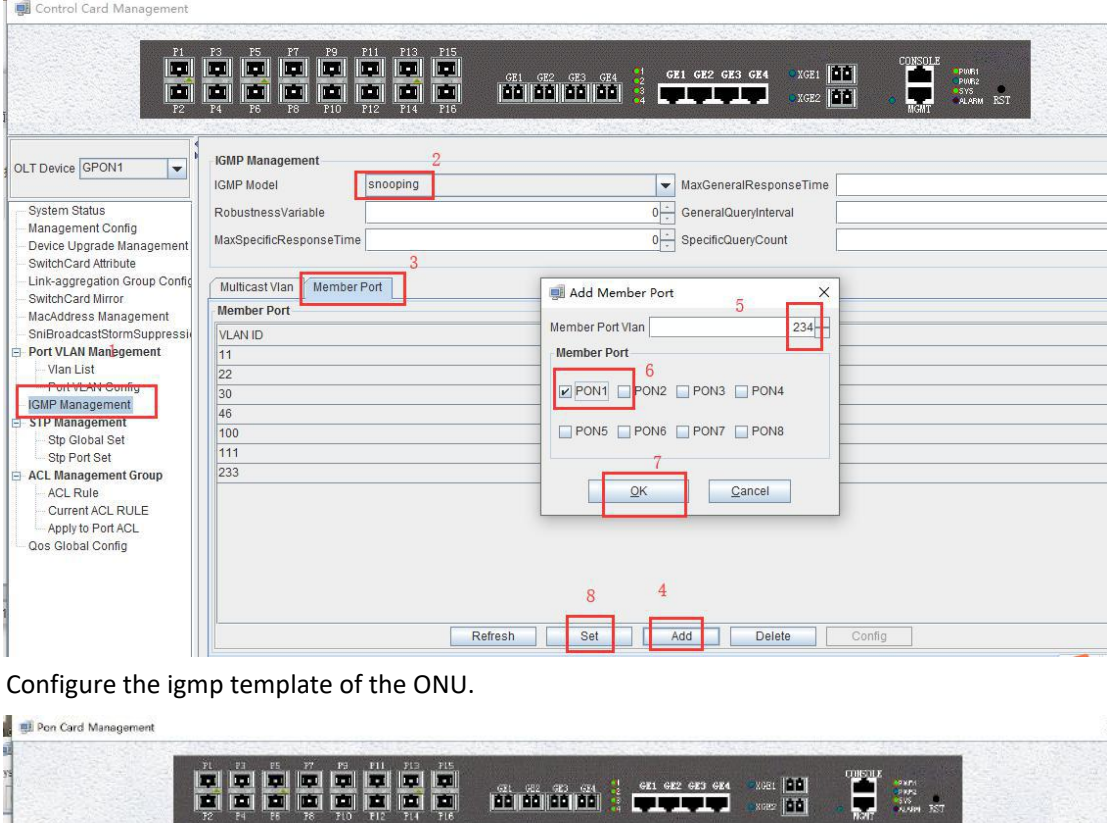

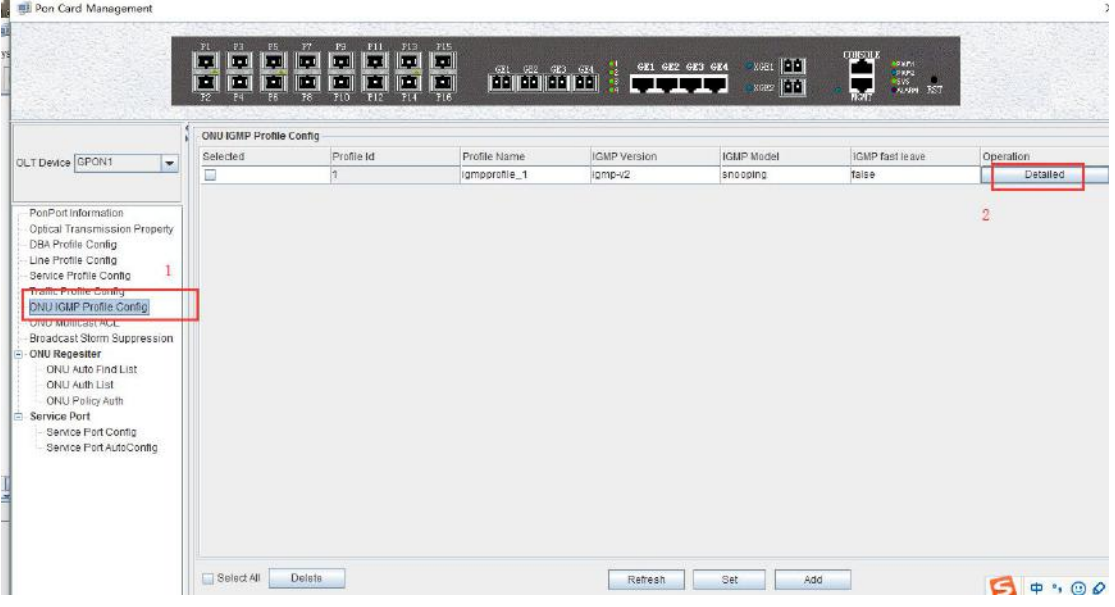

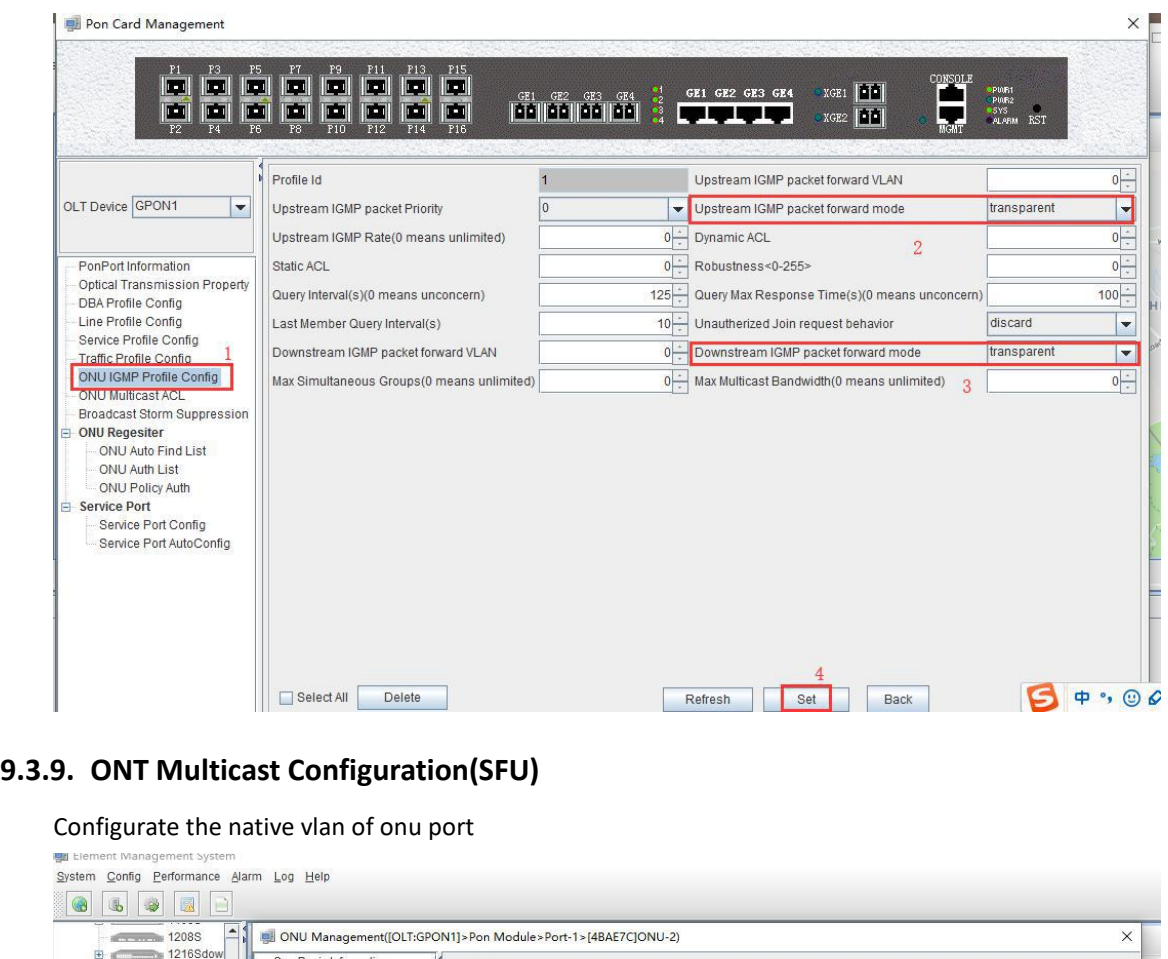

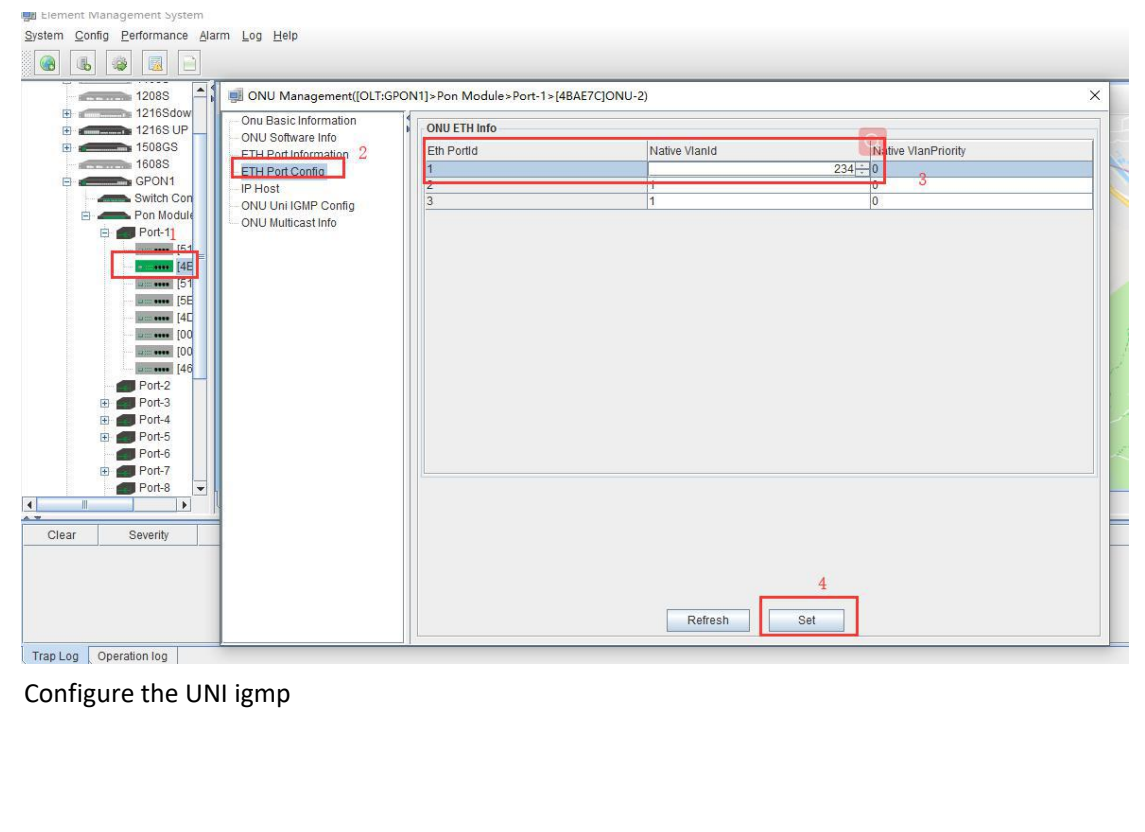

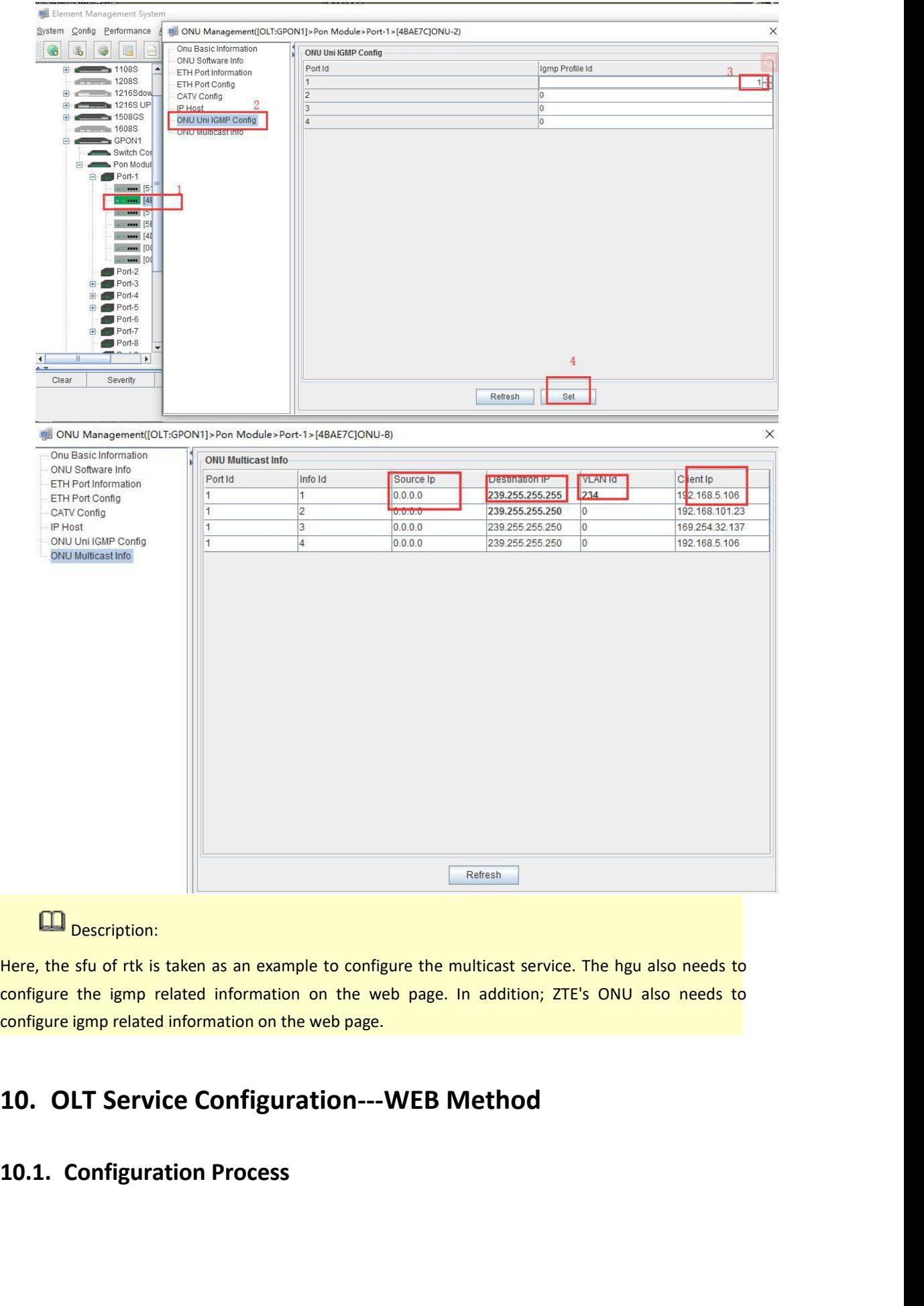

## **Description:**

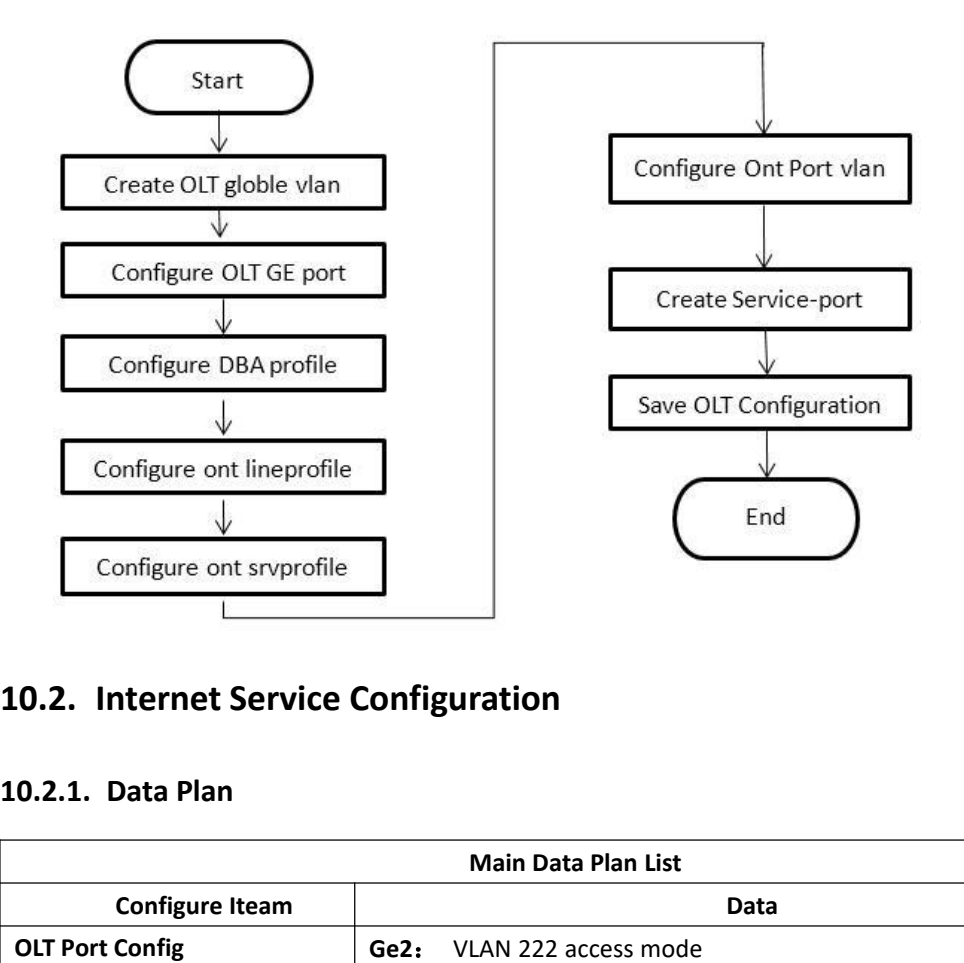

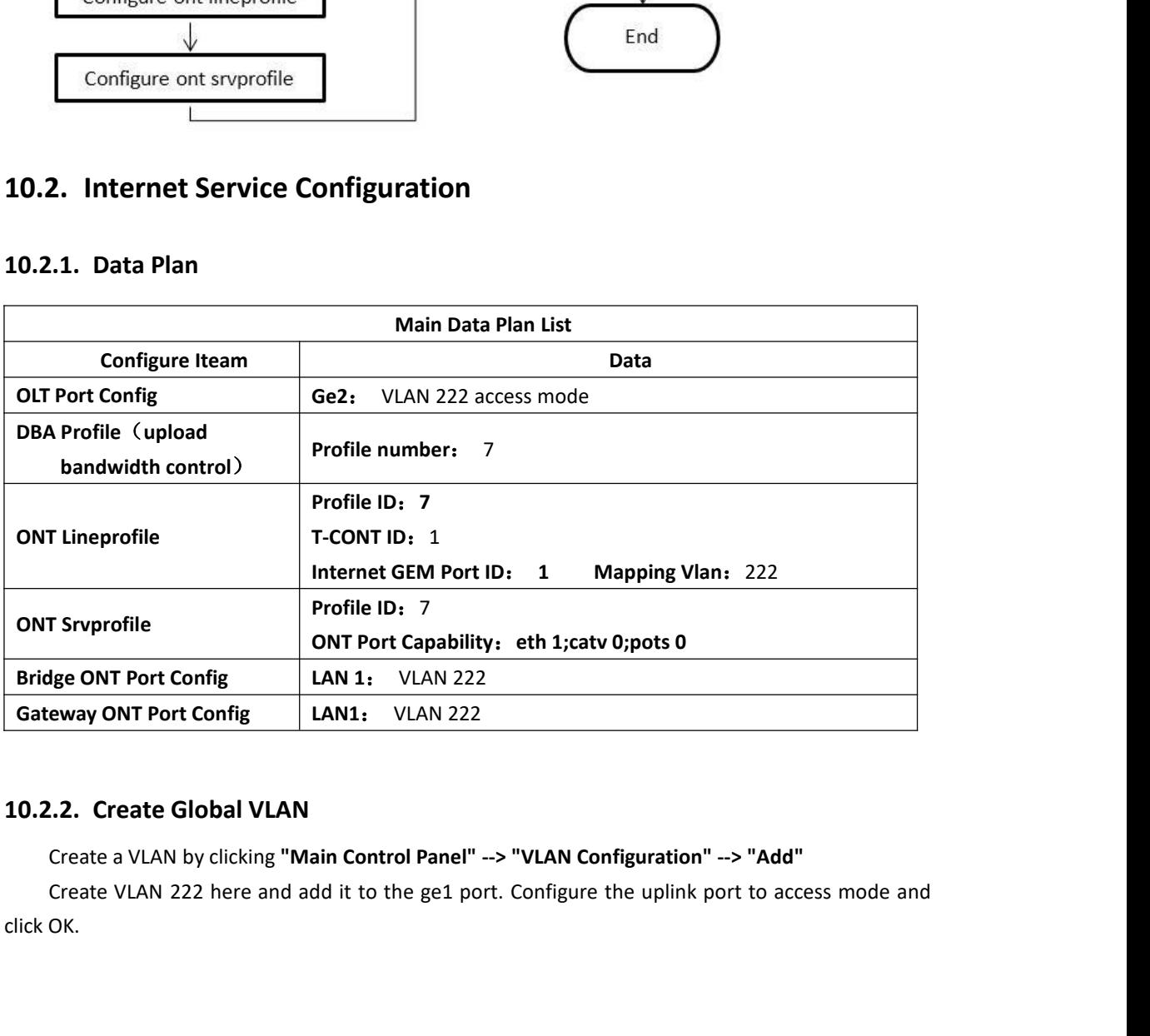

| $-GPON$ 1616GS<br>Main Board | GPON_1616GS   Main Board   VLAN   VlanConfig<br>El Systeminfo                                                                                                |                                                                 |                                                       |                                          |                                           |                                                                                                    |                                                                                    |                                                                   |                                                                    |  |
|------------------------------|----------------------------------------------------------------------------------------------------|-----------------------------------------------------------------|-------------------------------------------------------|------------------------------------------|-------------------------------------------|----------------------------------------------------------------------------------------------------|------------------------------------------------------------------------------------|-------------------------------------------------------------------|--------------------------------------------------------------------|--|
| Swap Board                   | Baselnfo                                                                                                    |                                                                 |                                                       |                                          | Vlan $ID(eg:1,2$ or $1-4)$ :              | 222                                                                                                    |                                                                                    |                                                                   |                                                                    |  |
| PON Board<br>PON CardO/1     | PowerObjects<br>FanObjects                                                                                                    |                                                                 |                                                       | <b>Tag Port</b>                          |                                           | <b>Untag Port</b>                                                                                                |                                                                                    |                                                                   |                                                                    |  |
|                              | SystemTime<br>RebootSystem<br>ConfigurationSave<br>-SystemUpgrade<br>- UserManagement<br>- LogManagement<br>Shell CMD Execute                                | $\square$ GEO/O/1<br>XGE0/0/1<br>Lag3<br>Lag7<br>Lag11<br>Lag15 | GEO/0/2<br>XGE0/0/2<br>Lag4<br>Lag8<br>Lag12<br>Lag16 | GE0/0/3<br>Lag1<br>Lag5<br>Lag9<br>Lag13 | GE0/0/4<br>Lag2<br>Lag6<br>Lag10<br>Lag14 | $\square$ GE0/0/1<br>XGE0/0/1<br>$\Box$ Lag3<br>$\Box$ Lag7<br>$\Box$ Lag11<br>Class 15                          | LSEO/D/2<br>ExGE0/0/2<br>$\Box$ Lag4<br><b>Lag8</b><br>$\Box$ ag12<br>$\Box$ lag16 | GE0/0/3<br>$\Box$ ag1<br>$\Box$ Lag5<br>$\Box$ sq9<br>$\Box$ ag13 | GE0/0/4<br>$\Box$ Lag2<br>Lag6<br>$\Box$ Lag10<br>$L_{\alpha q14}$ |  |
|                              | $\Box$ Qos<br>$+ ACL$<br><b>El IGMP</b><br><b>U</b> VLAN<br>- VlanGlobalInfo<br>- VlanConfig<br>OltPortVlan<br>PortVlanTranslation<br>有道云笔记 Vian Aggregation |                                                                 |                                                       |                                          | Confirm                                   | Return<br>Attention: The Port can be configured for tag ports only for it's Vlan mode is Trunk or Hybrid (10V/S) | Refresh                                                                            |                                                                   | 中,(<br>转到"设置"以需活 Windov                                            |  |
|                              |                                                                                                    |                                                                 |                                                       |                                          |                                           |                                                                                                    |                                                                                    |                                                                   |                                                                    |  |

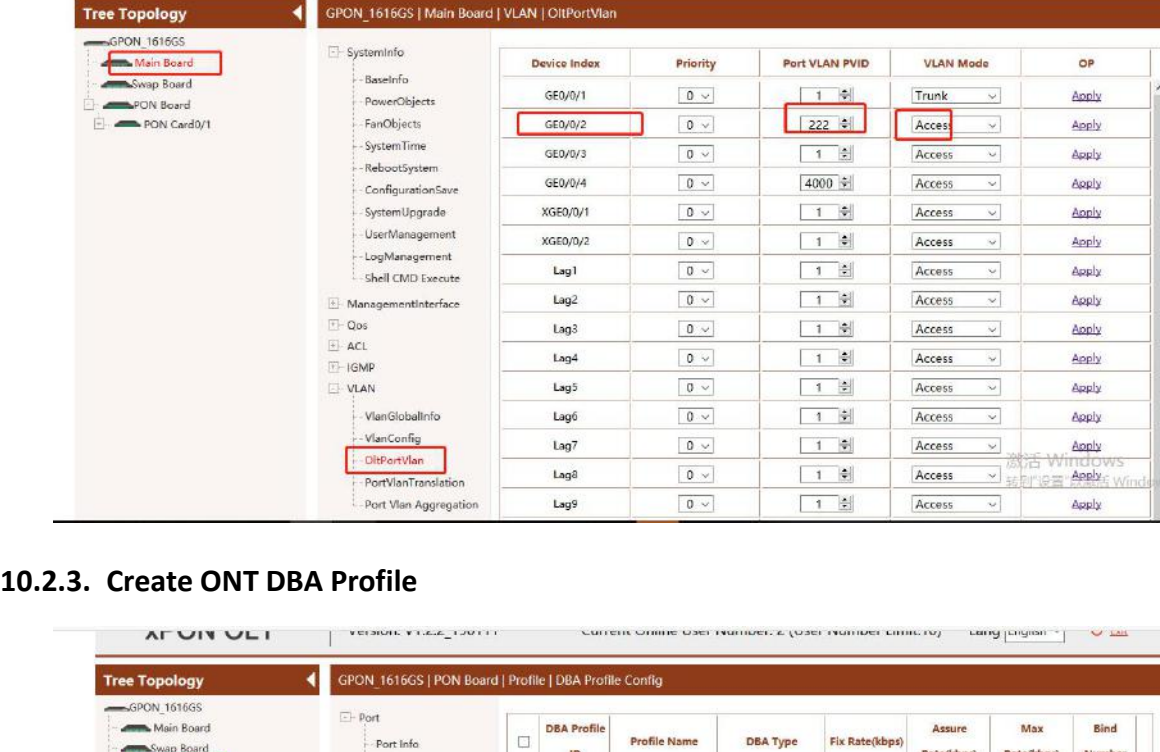

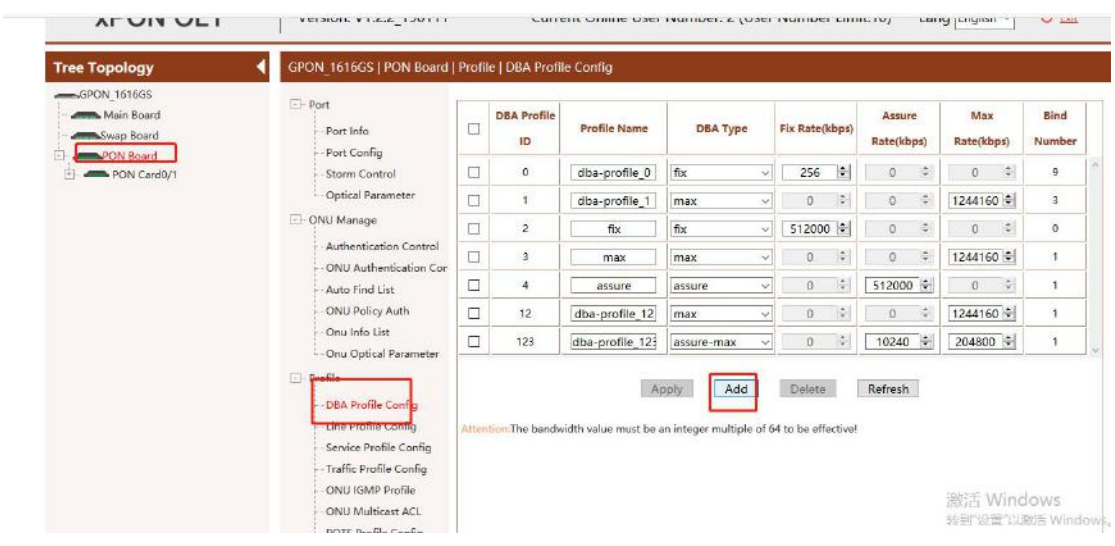

Here, for example, create a DBA template with a guaranteed bandwidth of 20480 with the<br>ber of 7 and click **"Confirm"** to create a template.<br>Tree Topology<br>**CONGLACT CONGLACT CONGLACT CONGLACT CONGLACT CONGLACT** 

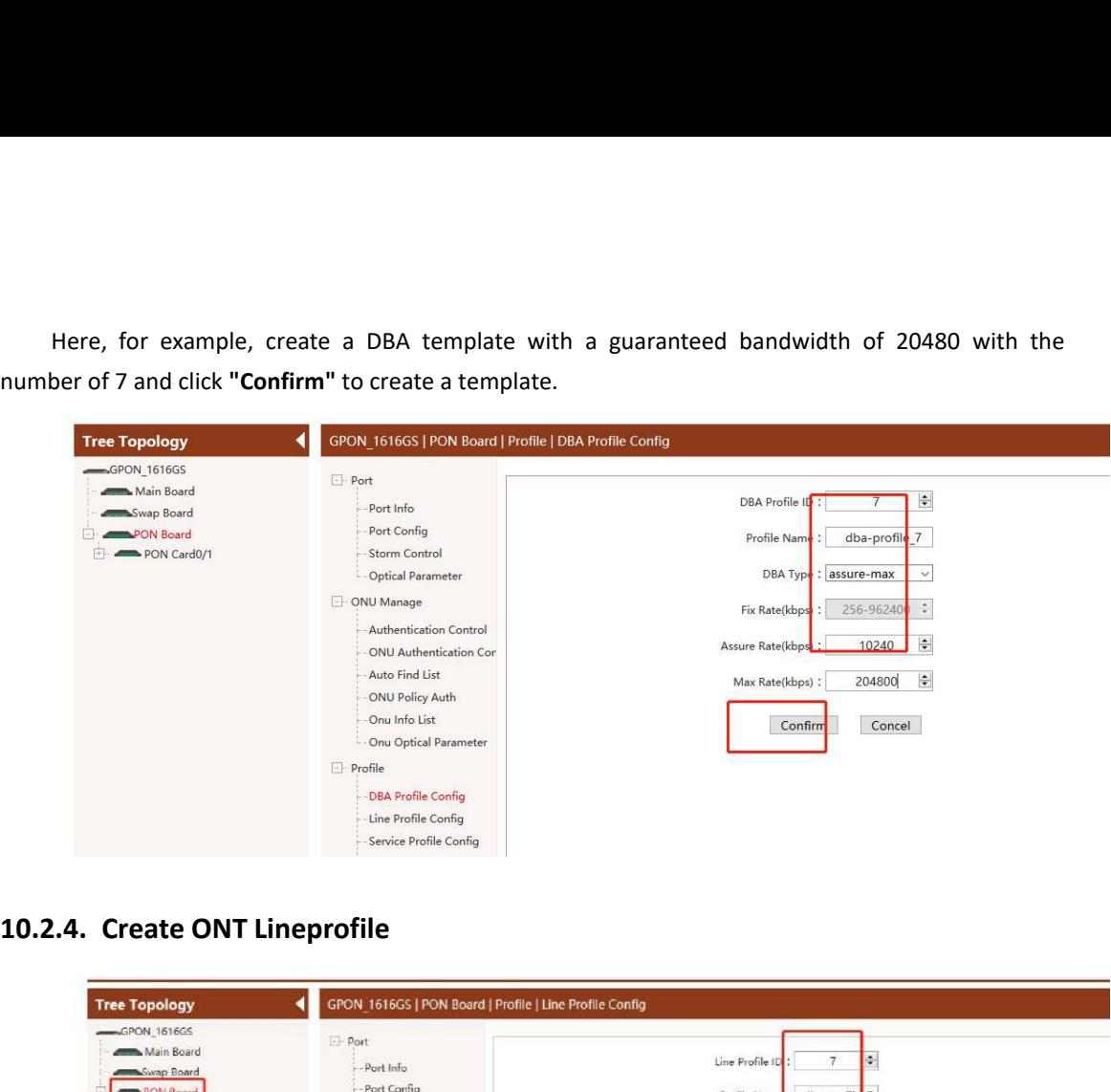

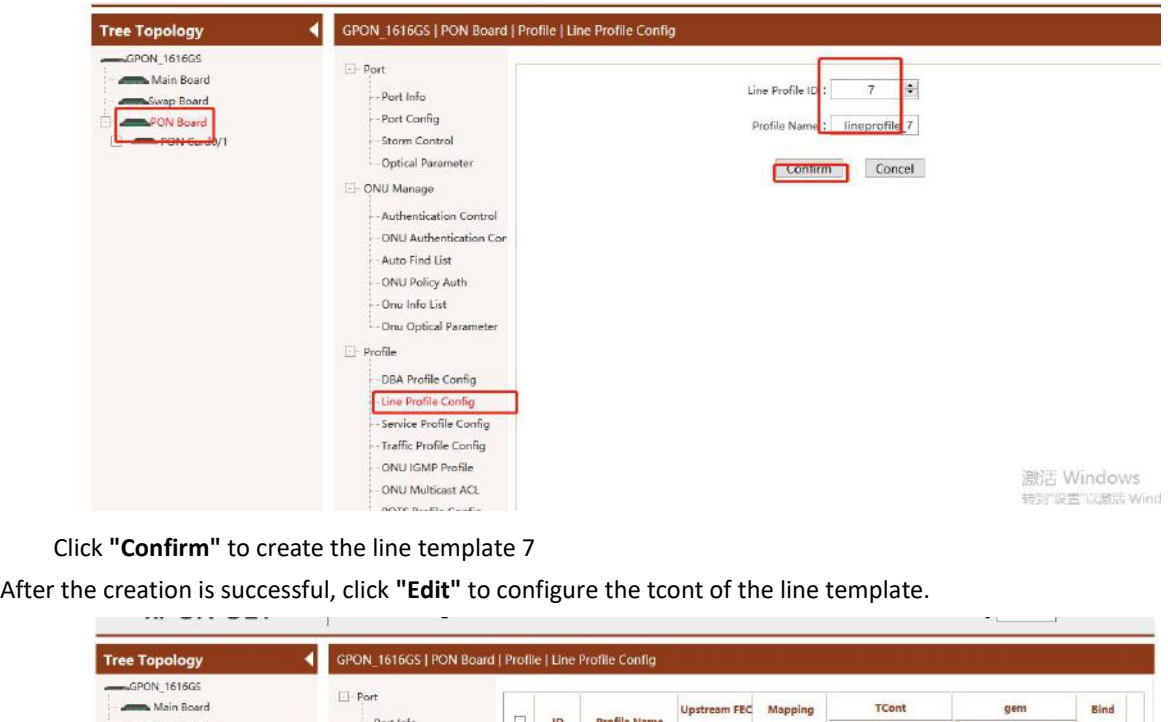

| <b>Allen Main Board</b>                     | $\Box$ Port                                                          |        |                                     |                     | <b>Upstream FEC</b>  | Mapping          | TCont          |      | gem                  |            | <b>Bind</b>    |  |
|---------------------------------------------|----------------------------------------------------------------------|--------|-------------------------------------|---------------------|----------------------|------------------|----------------|------|----------------------|------------|----------------|--|
| <b>Allen Swap Board</b><br><b>PON Board</b> | Port Info<br>Port Config                                             | □      | ID                                  | <b>Profile Name</b> | Mode                 | Mode             | <b>Numbers</b> | OP   | <b>Numbers</b>       | OP         | Number         |  |
| PON Card0/1                                 | Storm Control                                                        | □      | 0                                   | lineprofile 0       | off<br>$\mathcal{A}$ | Vian             | $\overline{2}$ | Edit | $\ddot{\phantom{1}}$ | Edit       | $\mathbf{1}$   |  |
|                                             | Optical Parameter                                                    | □      | $\mathbf{1}$                        | ONU4-1              | off                  | Vlan<br>$\sim$   | $\overline{2}$ | Edit | $\mathbf{1}$         | Edit       | $\circ$        |  |
|                                             | ONU Manage                                                           | □      | $\overline{z}$                      | <b>ONU4-2</b>       | off                  | Vian<br>$\vee$   | $\overline{z}$ | Edit | 1                    | Edit       | $\mathbf{z}$   |  |
|                                             | - Authentication Control<br>ONU Authentication Cor                   | □      | $\overline{3}$                      | miguo               | off                  | $\omega$<br>Vlan | $\mathbf{z}$   | Edit | $\mathbf{1}$         | Edit       | $\overline{6}$ |  |
|                                             | - Auto Find List                                                     | π      | 5                                   | lineprofile 5       | off                  | $\vee$ Vlan      | $\mathbf{I}$   | 础    | $\circ$              | Edit       | $\theta$       |  |
|                                             | - ONU Policy Auth                                                    | $\Box$ | $\overline{7}$                      | lineprofile 7       | off<br>$\omega$      | Vlan             | o              | Edit | $\circ$              | Edit       | $\alpha$       |  |
|                                             | Onu Info List<br>Onu Optical Parameter                               | □      | 10                                  | kunlin.             | off<br>$\sim$        | Vlan             | $\overline{2}$ | Edit | ٦.                   | Edit       | $\overline{4}$ |  |
|                                             | $E$ - Profile                                                        | □      | 11                                  | lineprofile 11      | off<br>$\backsim$    | Vlan             | T              | Edit | $\circ$              | Edit       | $\sigma$       |  |
|                                             | <b>DBA Profile Config</b>                                            | □      | 12                                  | lineprofile 12      | off                  | Vlan<br>$\vee$   | $\mathbf{z}$   | Edit | z                    | Edit       | $\mathbf{1}$   |  |
|                                             | Line Profile Config                                                  | Ω      | 123                                 | 123                 | off                  | $\vee$ Vlan      | $\overline{2}$ | 血    | 1                    | Edit       | $\mathbf{1}$   |  |
|                                             | Service Profile Config<br>Traffic Profile Config<br>ONU IGMP Profile |        | Delete :<br>Add<br>Refresh<br>Apply |                     |                      |                  |                |      |                      |            |                |  |
|                                             | ONLI Multicast ACL                                                   |        |                                     |                     |                      |                  |                |      |                      | 激活 Windows |                |  |

| complete the configuration of tcont.        |                                                              |                                                                        |
|---------------------------------------------|--------------------------------------------------------------|------------------------------------------------------------------------|
| <b>xPON OLT</b>                             | Version: V1.2.2_190111                                       | Current Online User Number: 2 (User Number Limit:10)<br>Lang English v |
| <b>Tree Topology</b>                        | ٠<br>GPON 1616GS   PON Board   Profile   Line Profile Config |                                                                        |
| GPON 1616GS<br>Main Board                   | $\Box$ Port                                                  | Line Profile ID: 7                                                     |
| <b>MININ</b> Swap Board<br><b>PON Board</b> | Port Info<br>Port Config                                     | tcont ID<br>1                                                          |
| PON Card0/1                                 | - Storm Control<br>Optical Parameter                         | DBA Profile ID: dba-profile_7                                          |
|                                             | <b>E-ONU</b> Manage                                          | Confirm<br>Concel                                                      |
|                                             | Authentication Control<br>ONU Authentication Cor             |                                                                        |
|                                             | - Auto Find List                                             |                                                                        |
|                                             | ONU Policy Auth<br>- Onu Info List                           |                                                                        |
|                                             | - Onu Optical Parameter<br>Profile                           |                                                                        |
|                                             | DBA Profile Config                                           |                                                                        |
|                                             | Here Breekly Prest                                           |                                                                        |
|                                             | - Service Profile Config                                     |                                                                        |

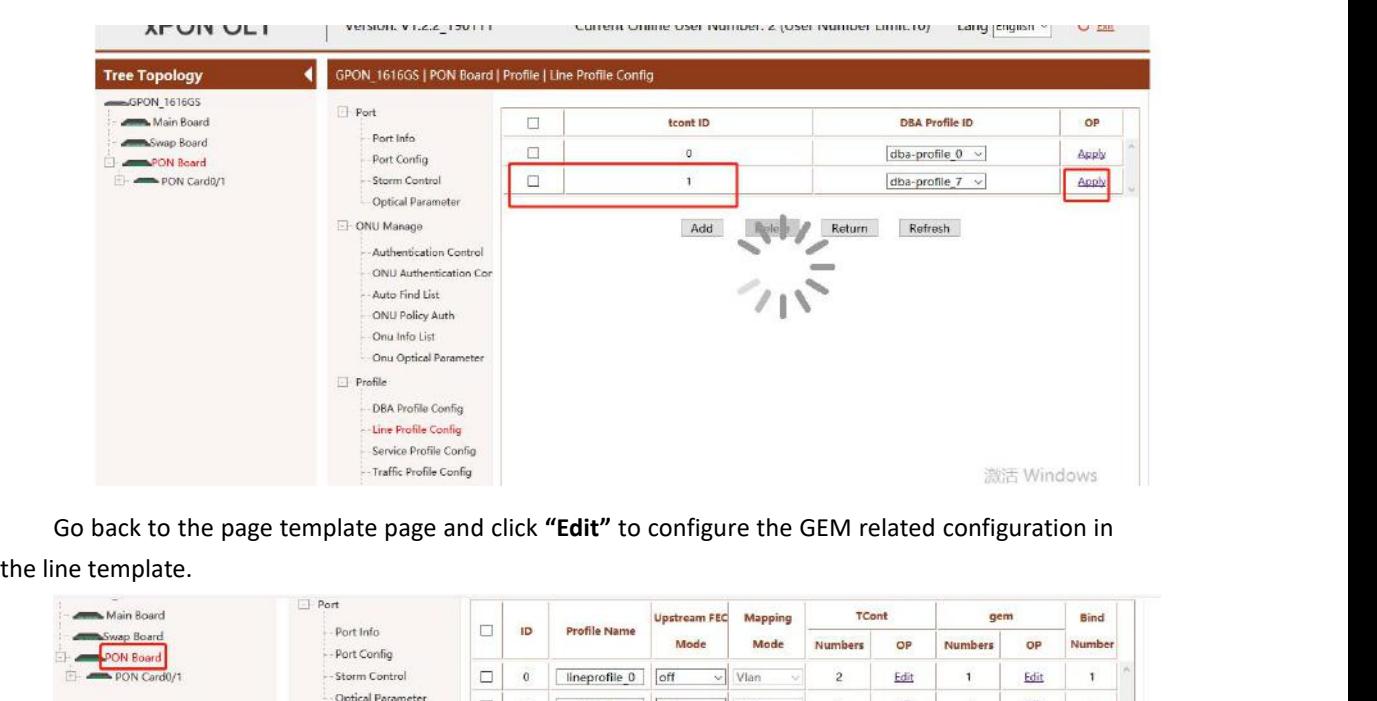

| Main Board              | Port                                                                                                    |        |                |                                                                               | <b>Upstream FEC</b>       | Mapping |                          | TCont          |         | gem            |      | Bind                 |
|-------------------------|----------------------------------------------------------------------------------------------------|--------|----------------|-------------------------------------------------------------------------------|---------------------------|---------|--------------------------|----------------|---------|----------------|------|----------------------|
| Swap Board<br>PON Board | Port Info<br>- Port Config                                                                                                    | □      | ID             | <b>Profile Name</b>                                                           | Mode                      | Mode    |                          | <b>Numbers</b> | OP      | <b>Numbers</b> | OP   | Number               |
| PON Card0/1             | -- Storm Control                                                                                                    | Ο      | $\theta$       | lineprofile 0                                                                 | off<br>$\checkmark$       | Vlan    | $\sim$                   | $\overline{c}$ | Edit    | $\mathbf{1}$   | Edit | T.                   |
|                         | Optical Parameter                                                                                                    | □      | 1              | ONU4-1                                                                        | off<br>$\sim$             | Vlan    | ×                        | $\overline{2}$ | Edit    | $\mathbf{1}$   | Edit | o                    |
|                         | ONU Manage                                                                                                    | $\Box$ | $\overline{z}$ | ONU4-2                                                                        | off<br>$\sim$             | Vian    | $\sim$                   | $\overline{2}$ | Edit    | $1^{\circ}$    | Edit | $\mathbf{z}$         |
|                         | Authentication Control<br>ONU Authentication Cor.                                                                                             | Ο      | 3              | miguo                                                                         | off<br>$\check{~}$        | Vian    | $\overline{\mathcal{L}}$ | $\overline{c}$ | Edit    | $\mathbf{1}$   | Edit | 6                    |
|                         | Auto Find List                                                                                                    | $\Box$ | 5              | lineprofile 5                                                                 | off<br>$\sim$             | Vlan    | $\mathcal{A}$            | đ.             | Edit    | $\theta$       | Edit | 0                    |
|                         | -ONU Policy Auth                                                                                                    | □      | 7              | lineprofile 7                                                                 | off<br>$\backslash\omega$ | Vlan    | $\sim$                   | $\overline{z}$ | Edit    | $\sigma$       | Edit | $\mathbb{O}$         |
|                         | -Onu Info List<br>- Onu Optical Parameter                                                                                                    | $\Box$ | 10             | kunlin                                                                        | off<br>$\sim$             | Vlan    |                          | $\overline{c}$ | Edit    | $\mathbf{1}$   | Edit | 4                    |
|                         | Profile                                                                                                    | O      | 11             | lineprofile_11                                                                | off<br>i.                 | Vlan    | $\sim$                   | 1              | Edit    | $\mathfrak{g}$ | Edit | $\sigma$             |
|                         | <b>DBA Profile Config</b>                                                                                                    | □      | 12             | lineprofile 12                                                                | off<br>×.                 | Vlan    | ×                        | $\overline{2}$ | Edit    | $\mathbf{z}$   | Edit | $\mathbf{1}$         |
|                         | Line Profile Config                                                                                                    | $\Box$ | 123            | 123                                                                           | off<br>×.                 | Vlan    | $\sim$                   | $\overline{c}$ | Edit    | $\mathbf{1}$   | Edit | $\ddot{\phantom{1}}$ |
|                         | Service Profile Config<br>-- Traffic Profile Config<br>- ONU IGMP Profile<br>ONU Multicast ACL<br>POTS Profile Config<br>Agent Profile Config |        |                | Attention Can not modify the mapping mode while mapping configuration exists! | Apply.                    | Add     |                          | Delete:        | Refresh |                |      |                      |

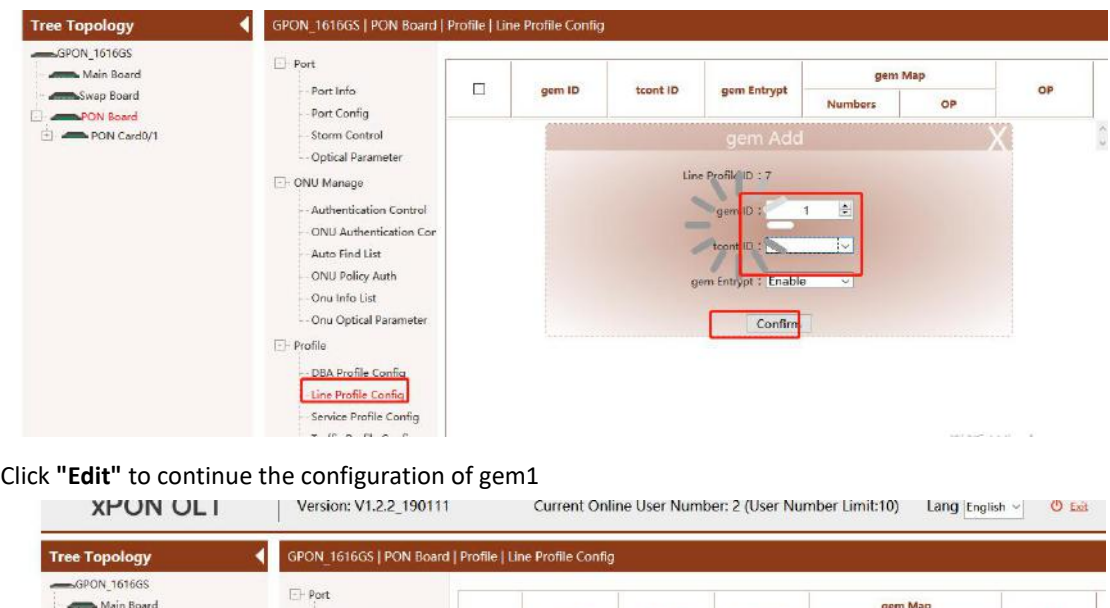

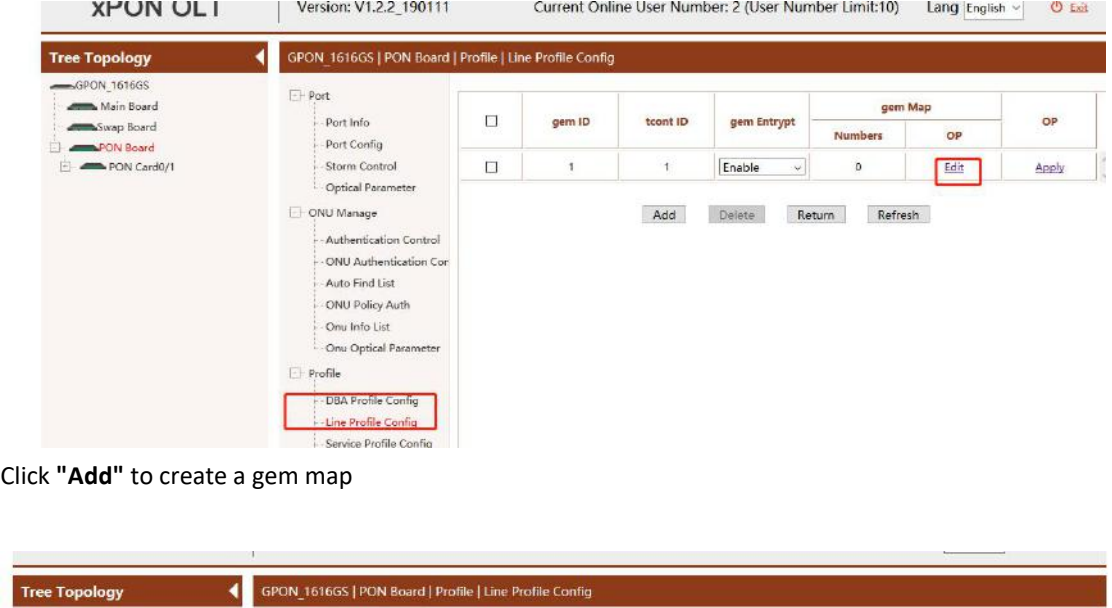

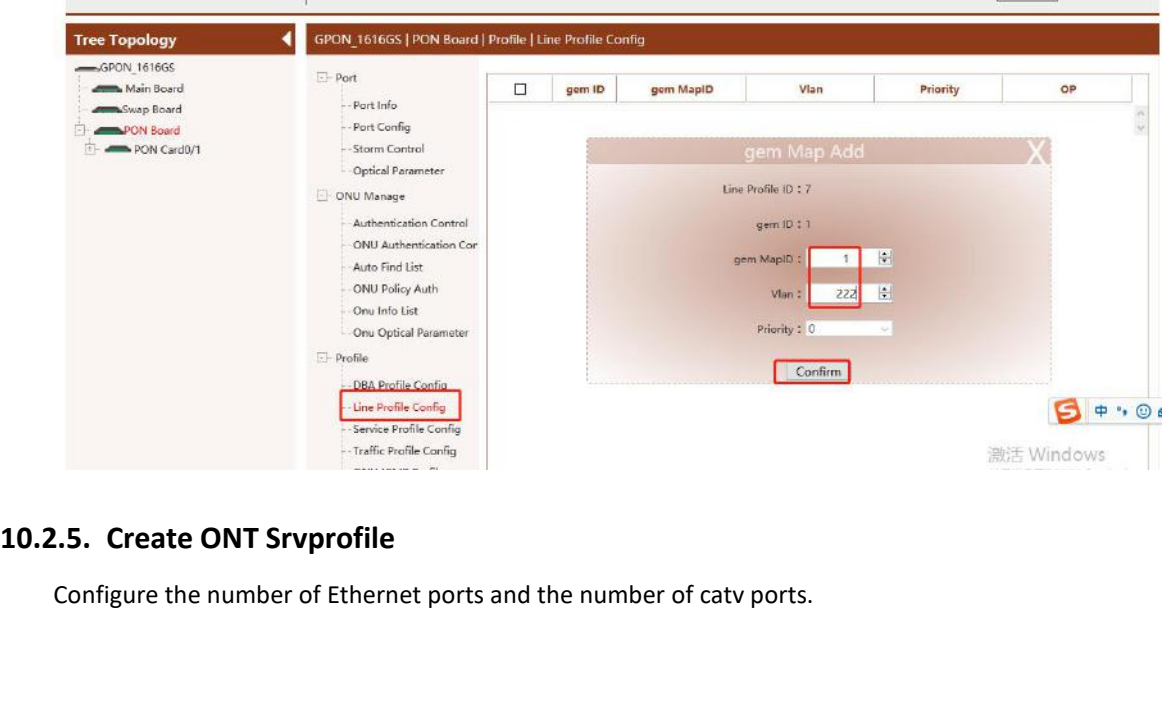

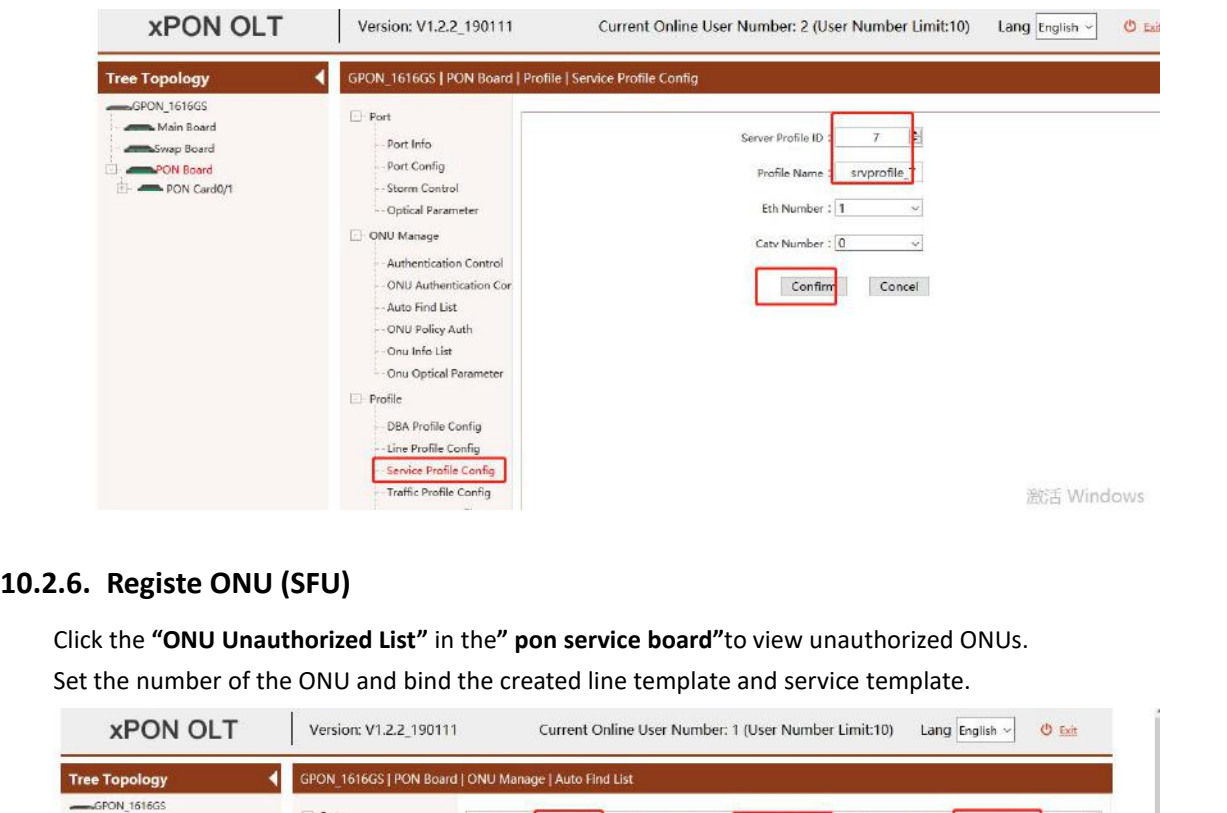

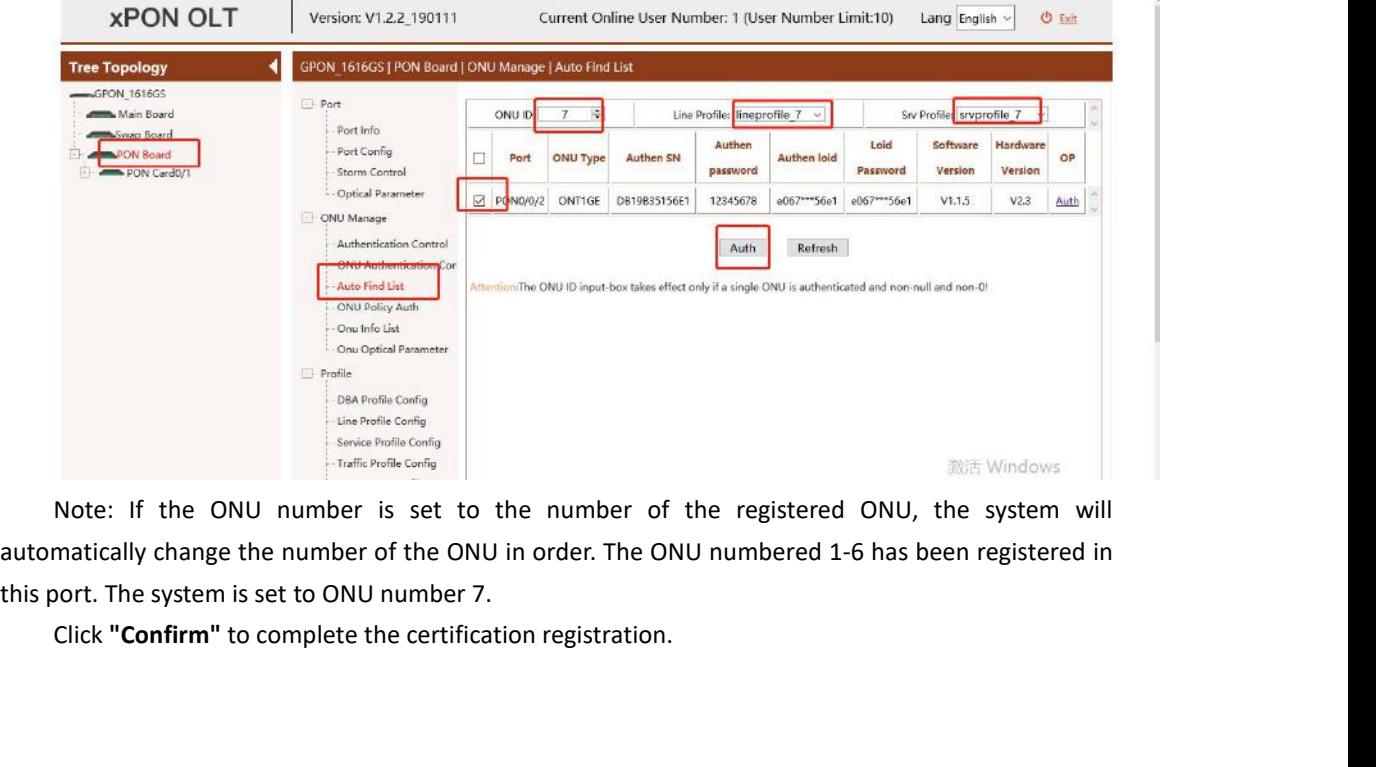

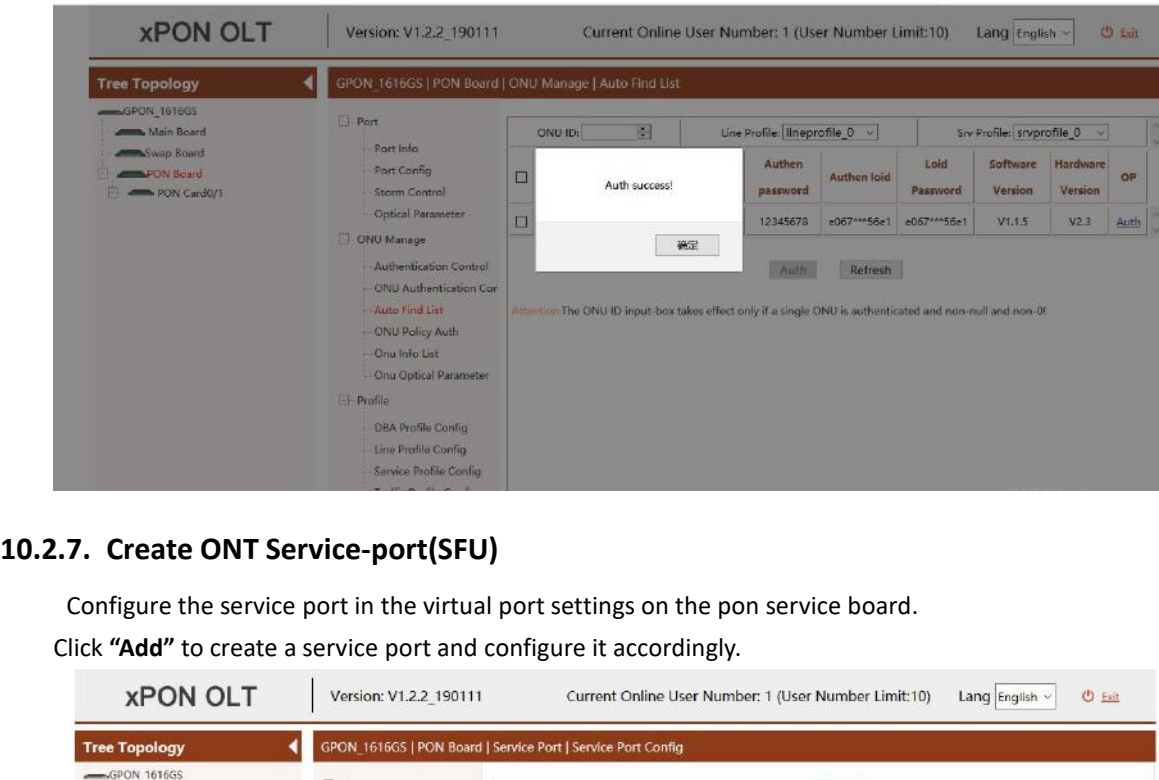

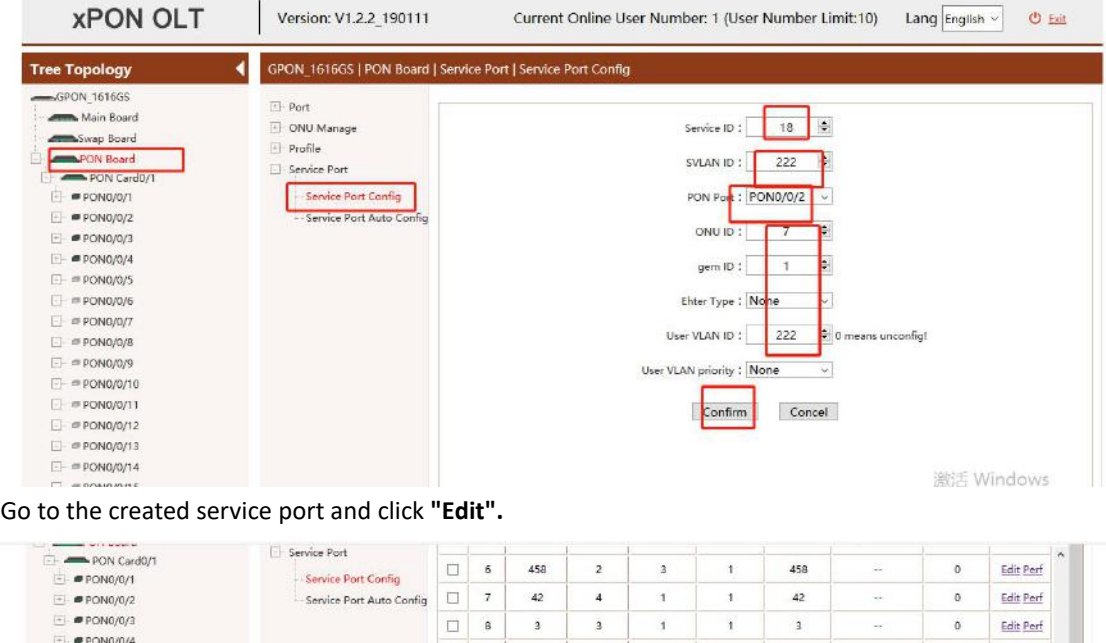

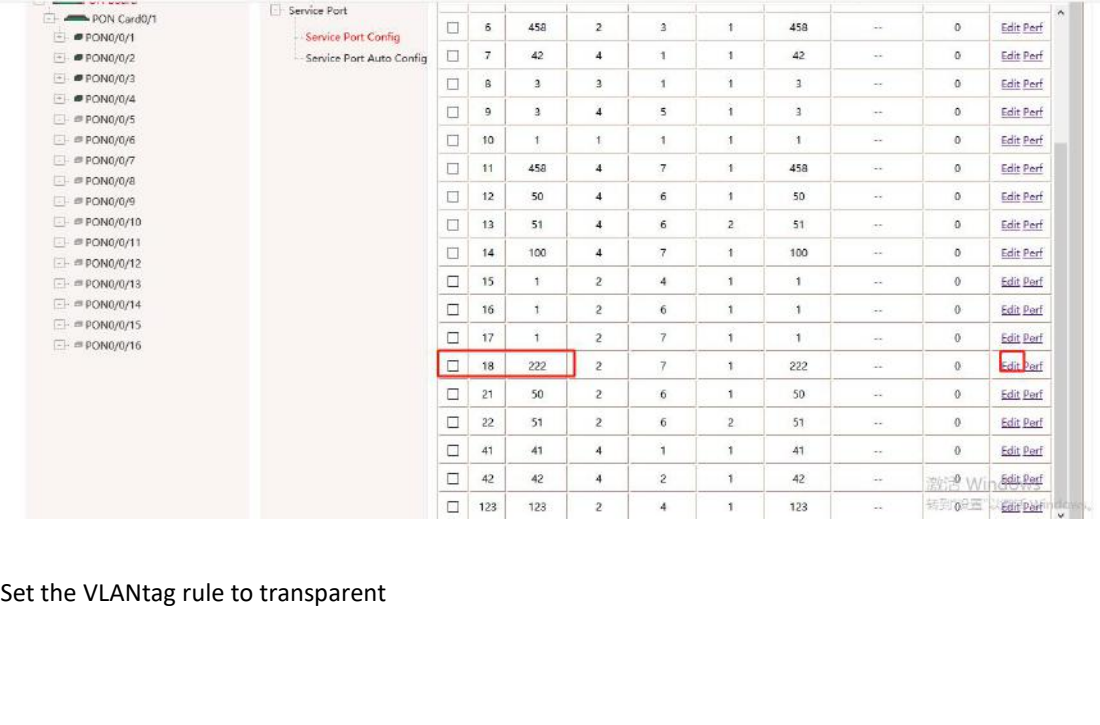

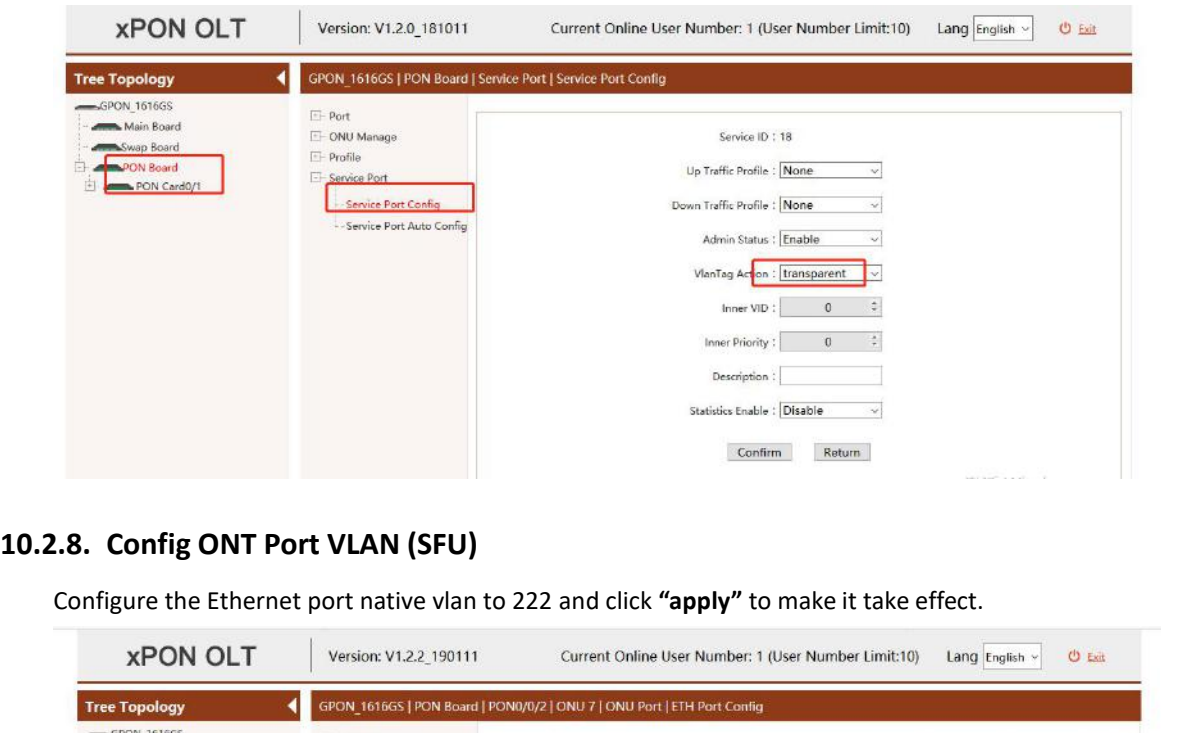

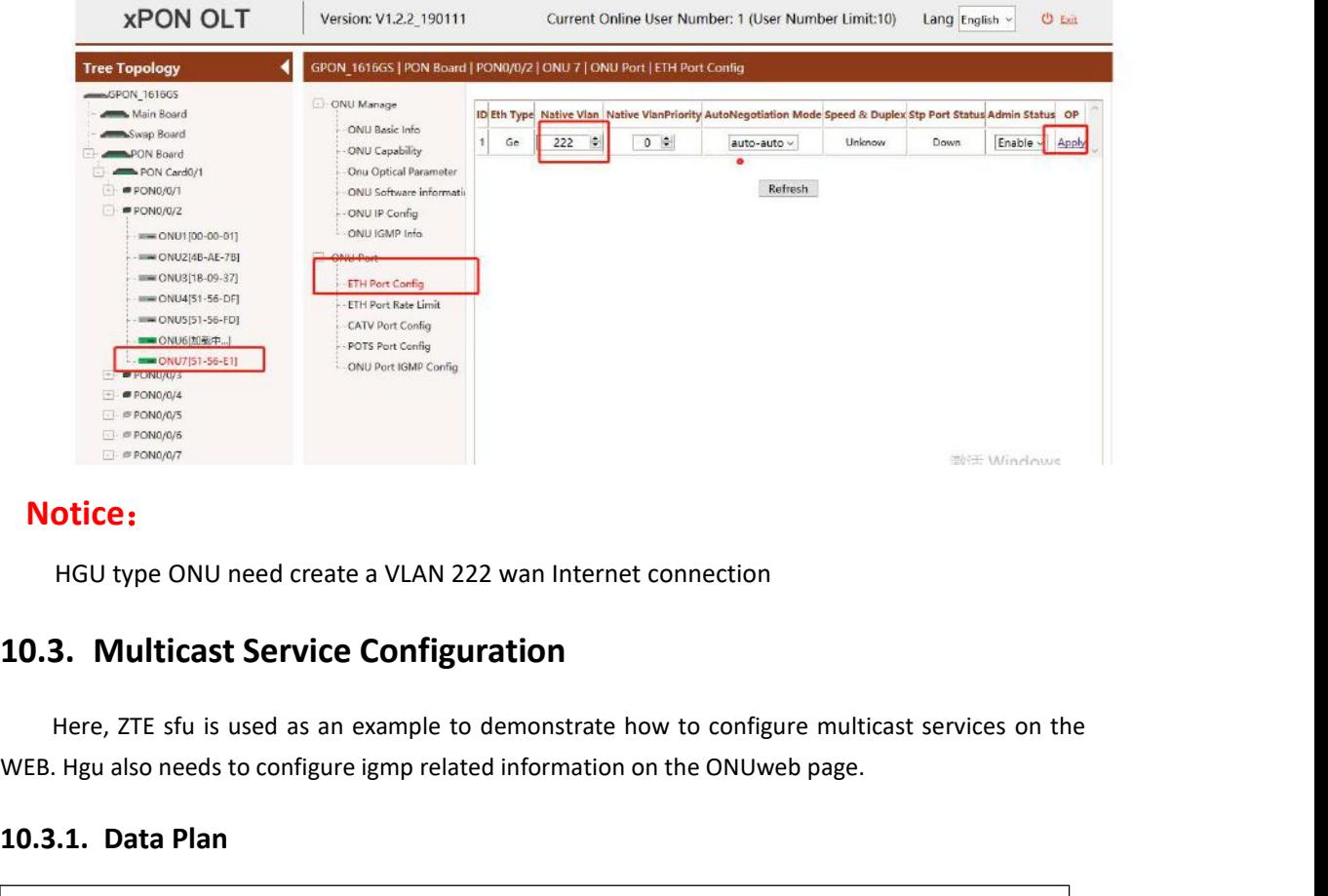

### **Notice**:

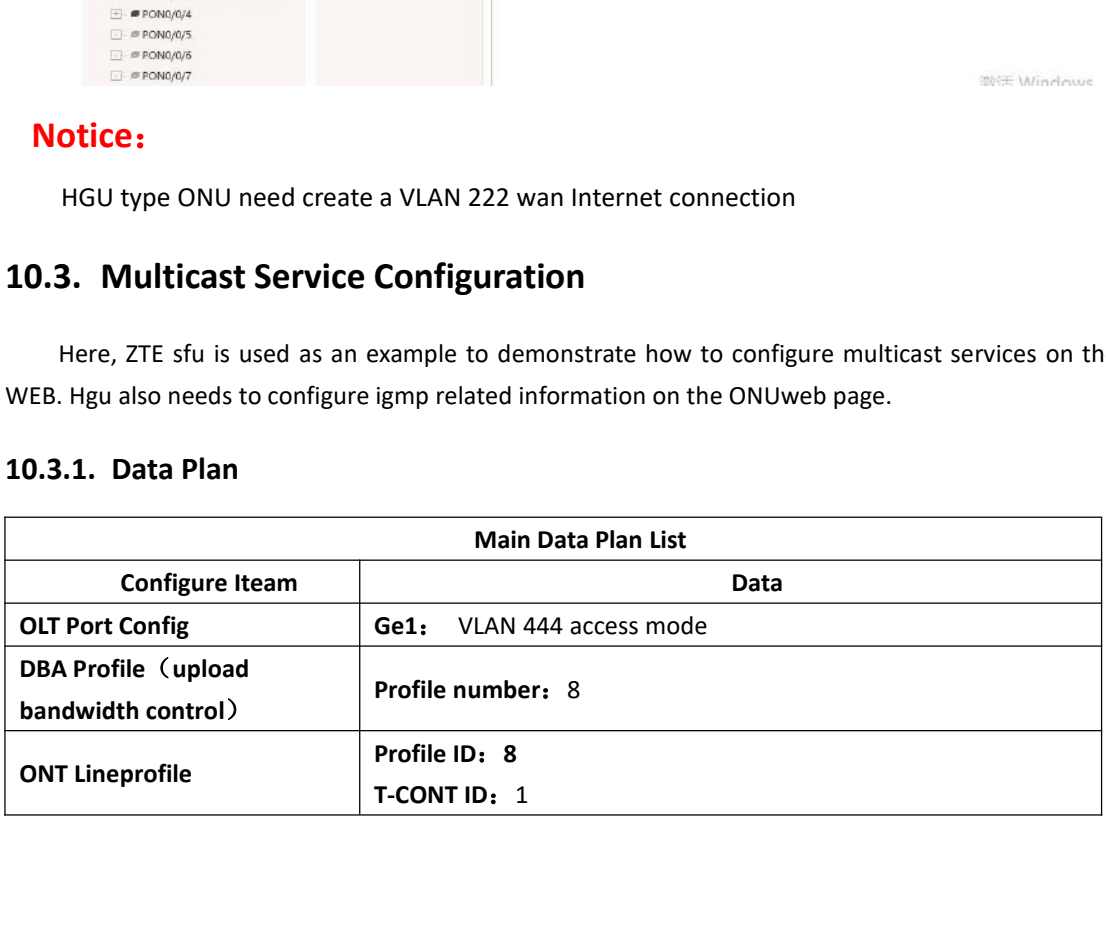
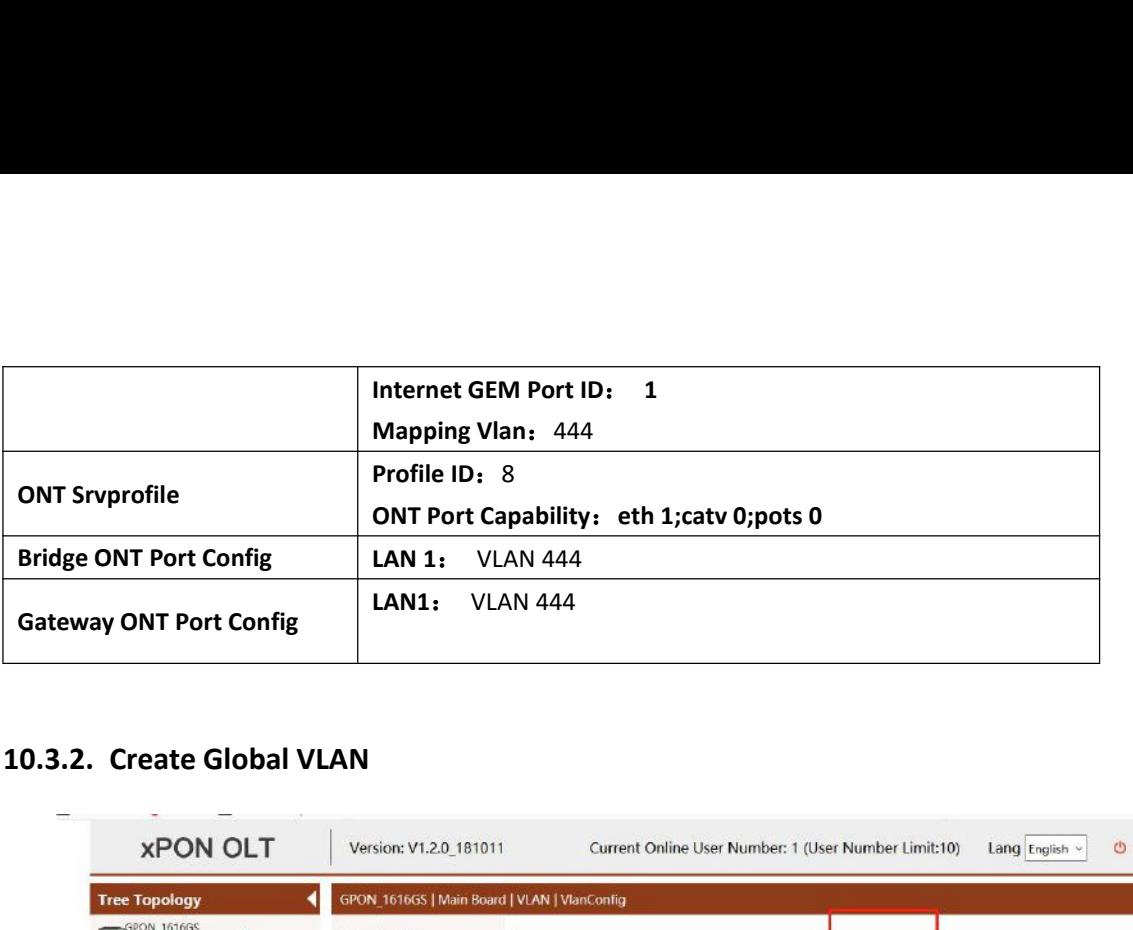

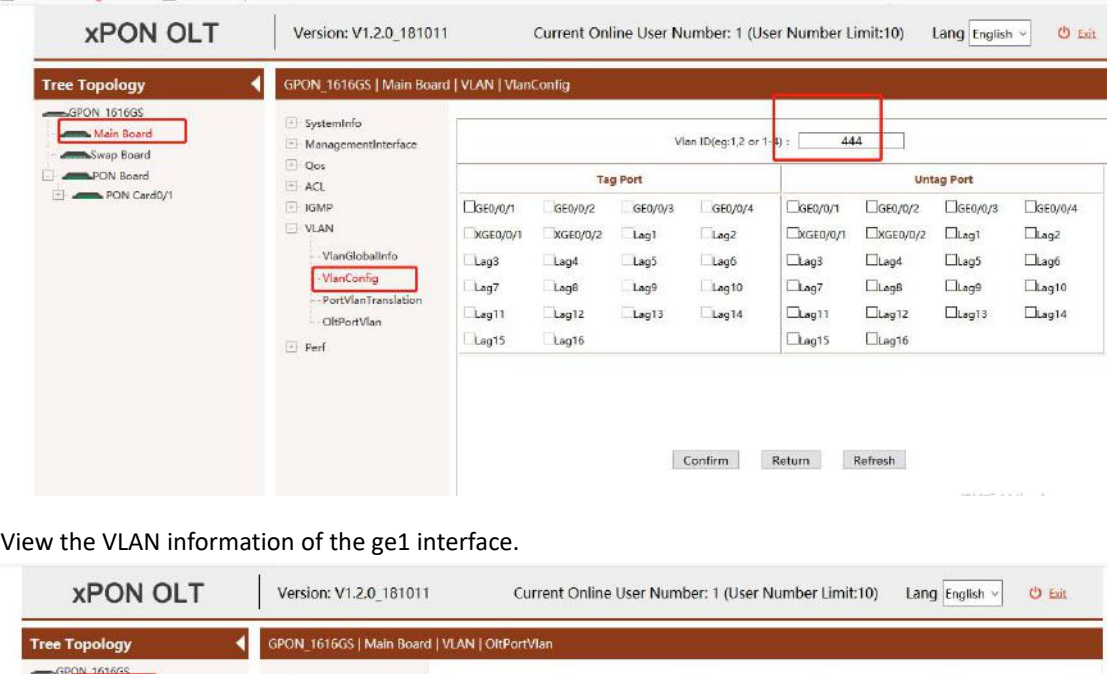

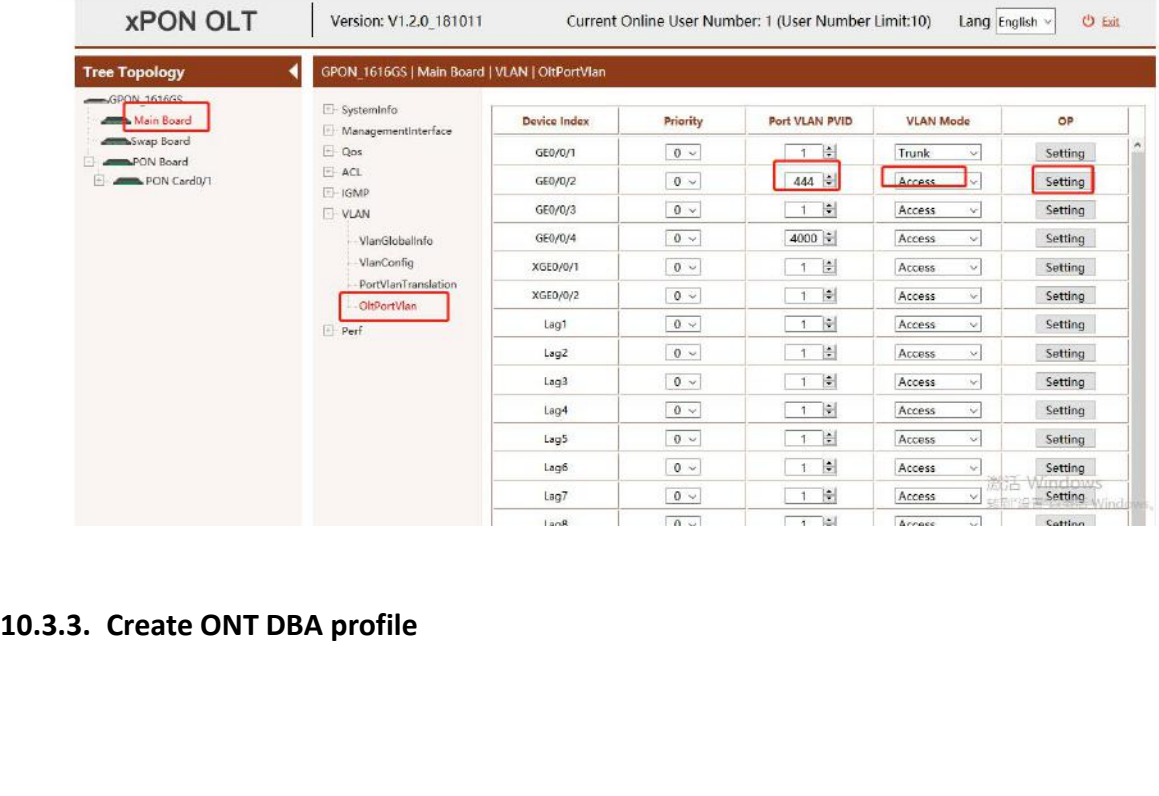

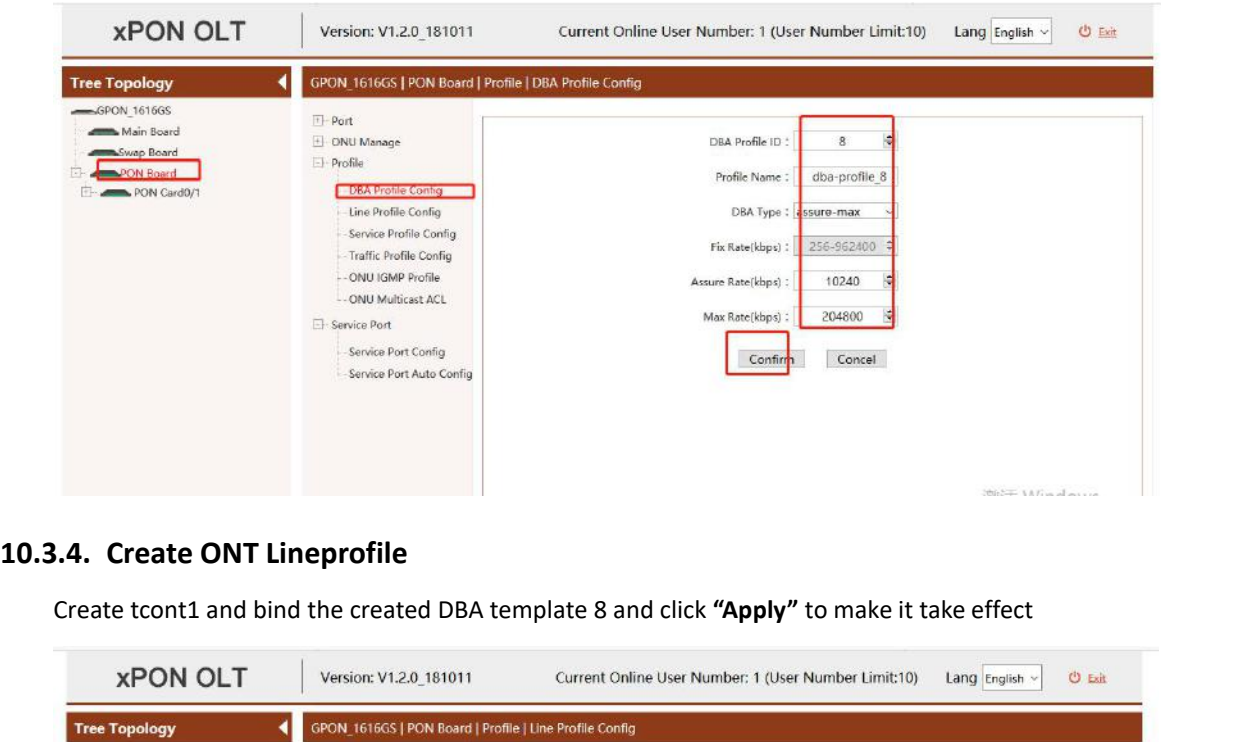

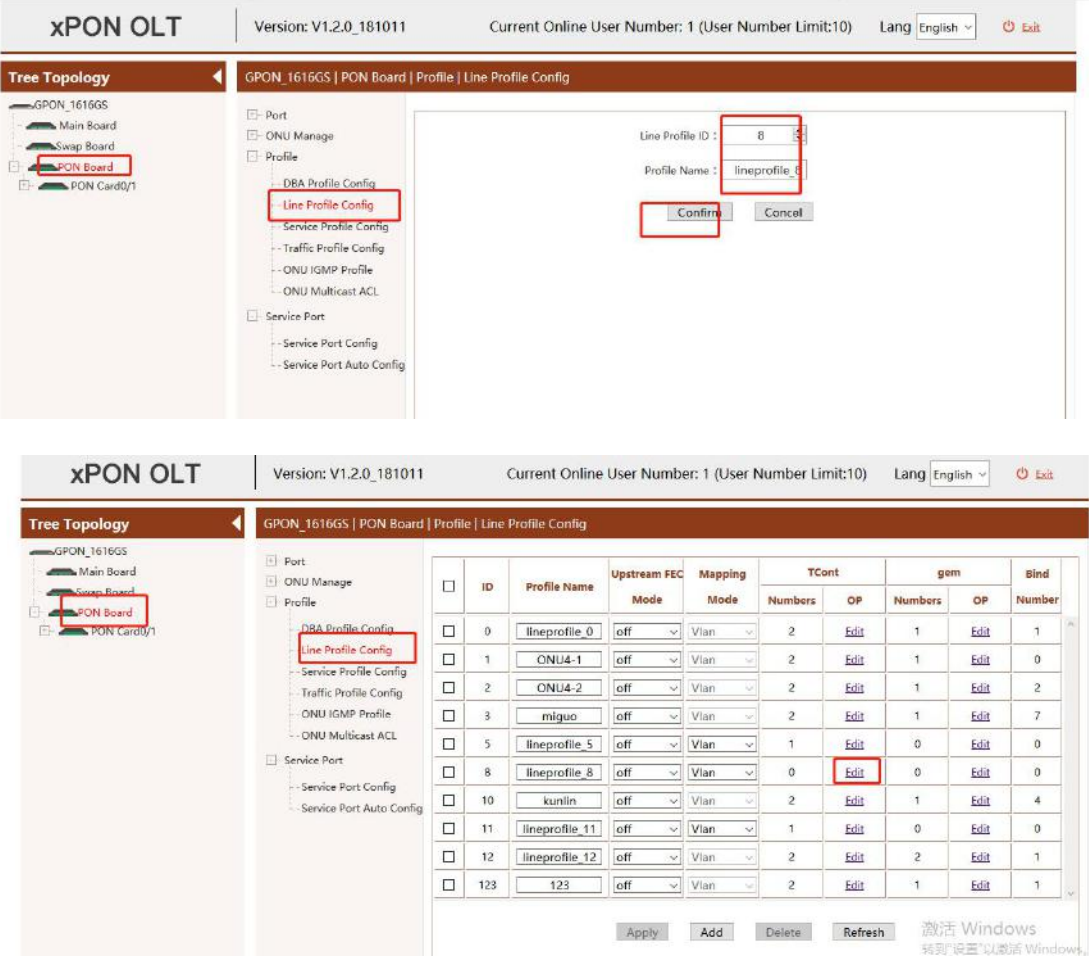

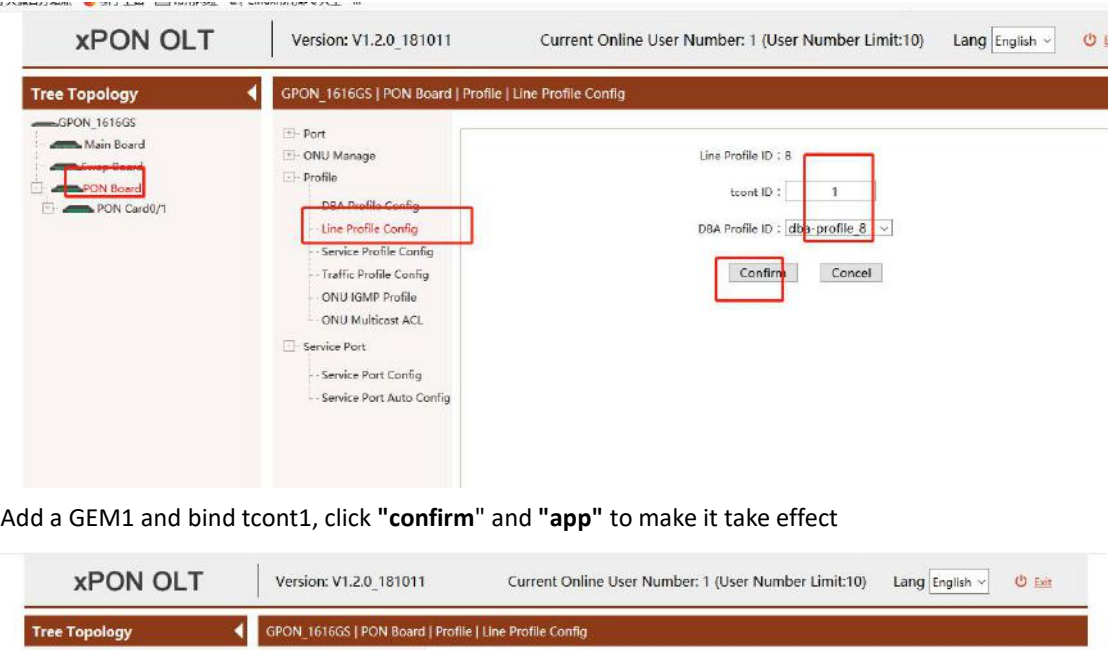

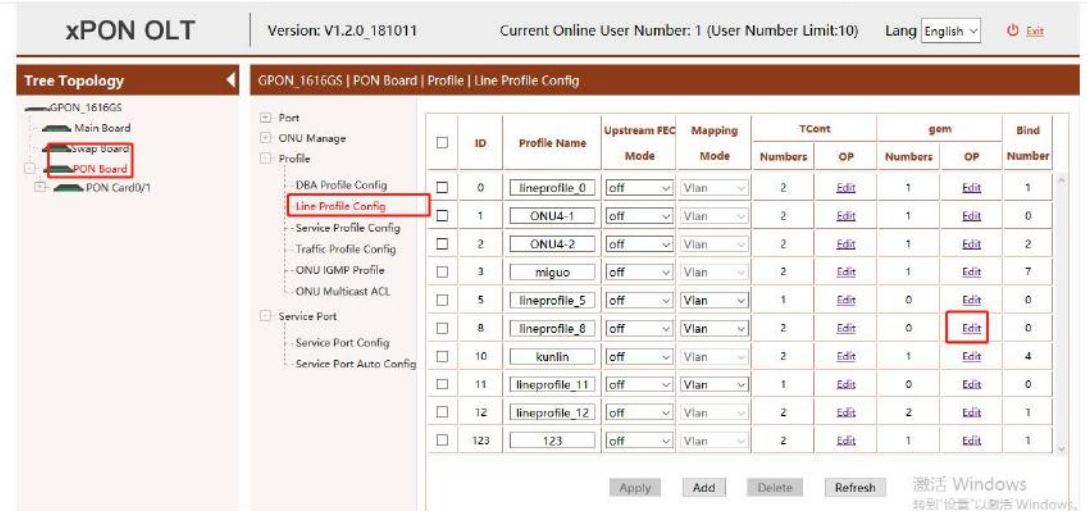

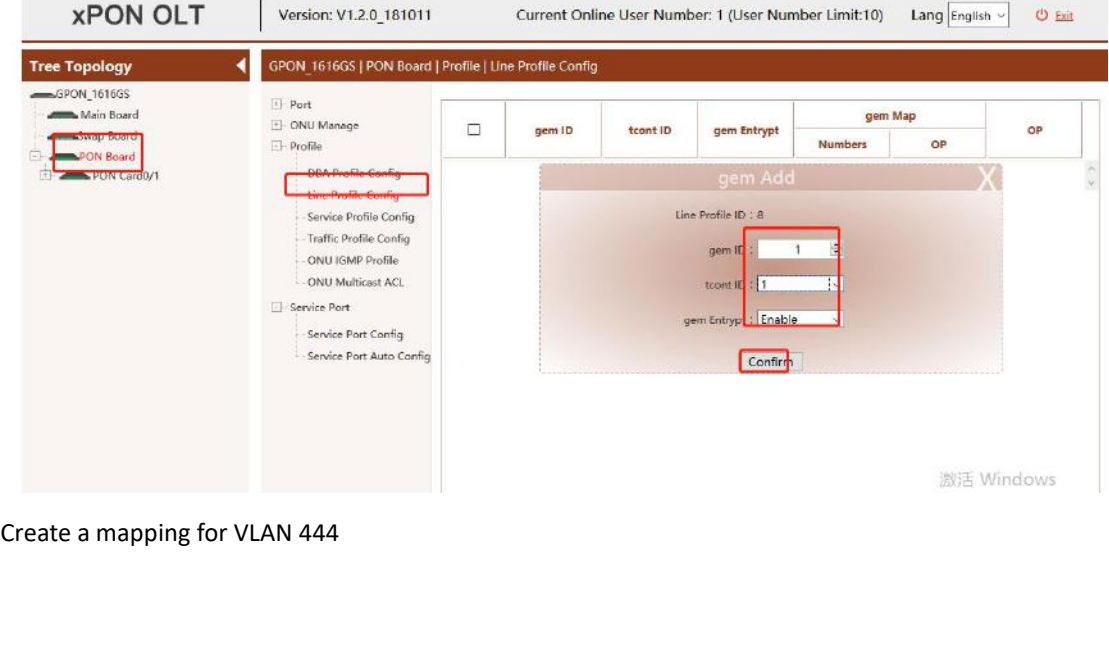

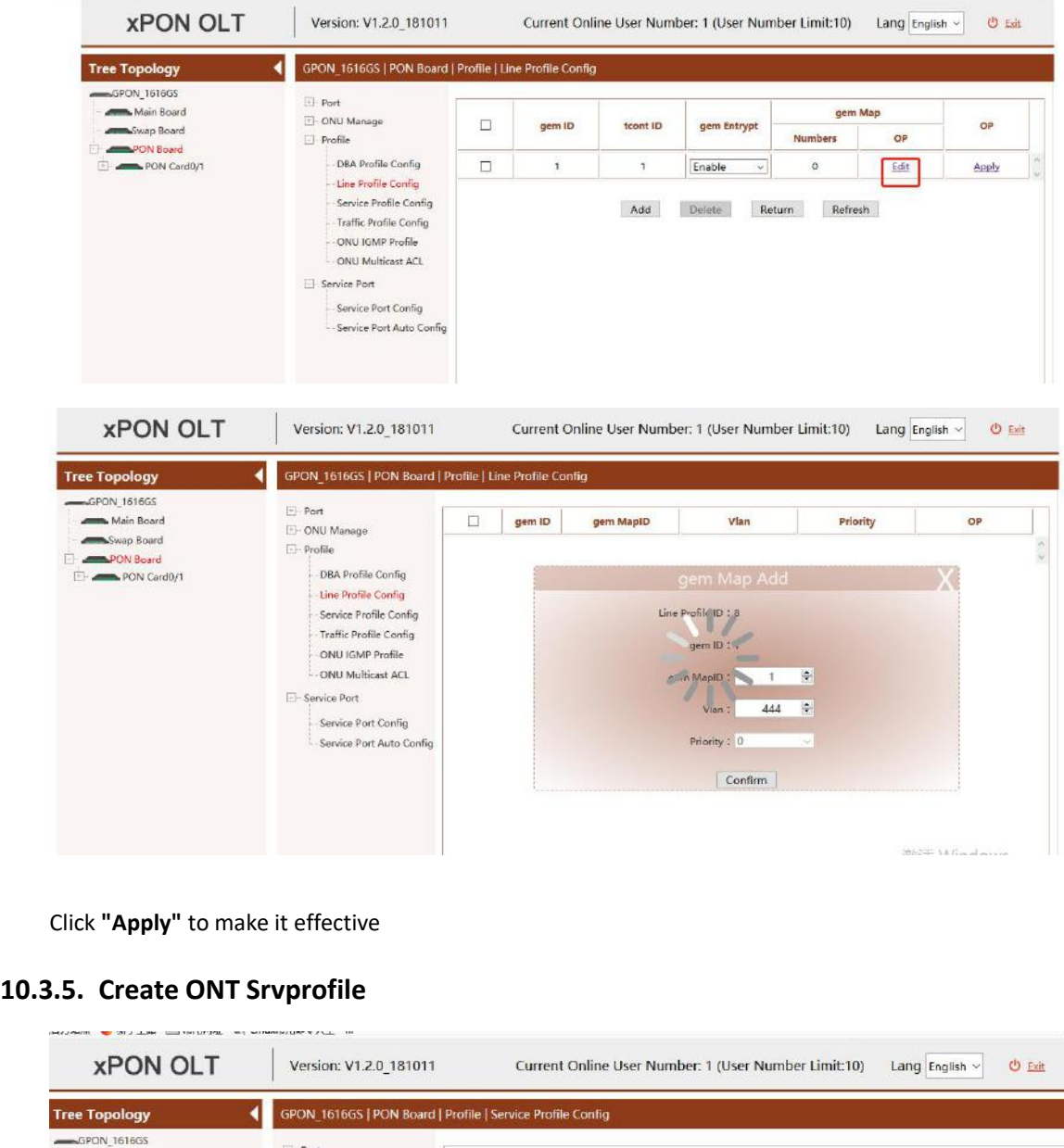

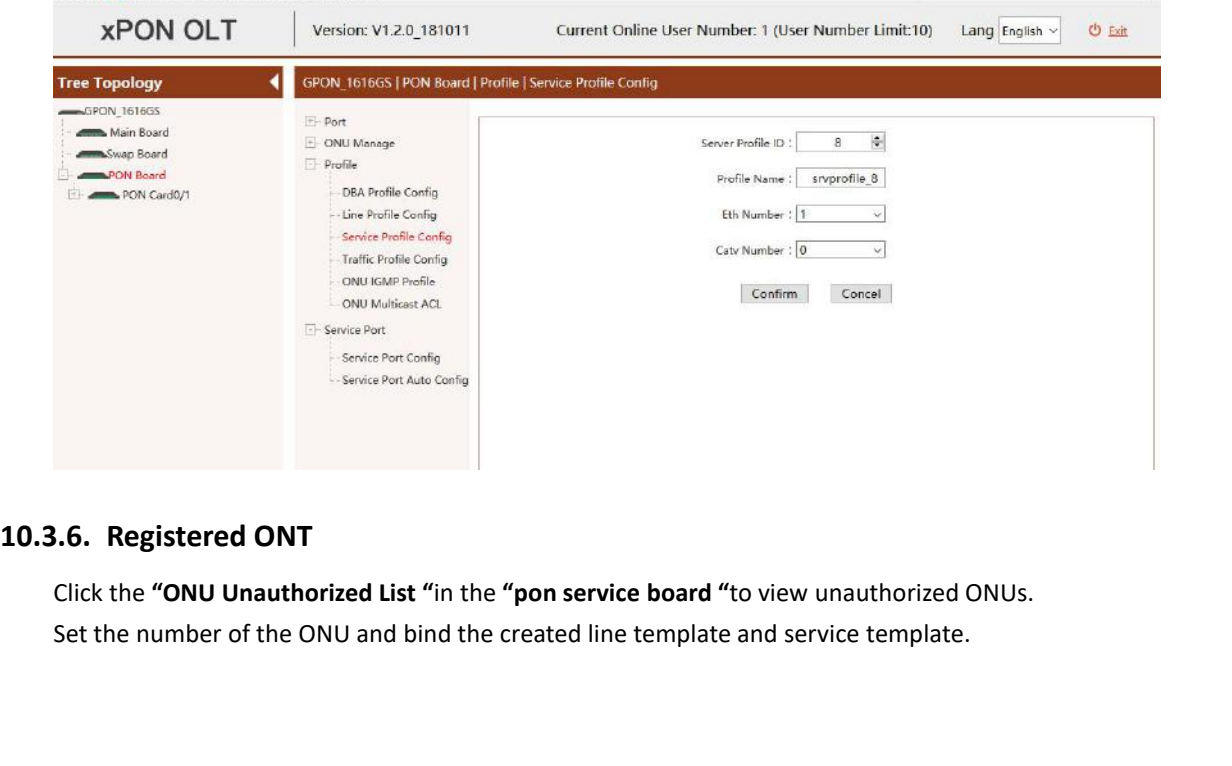

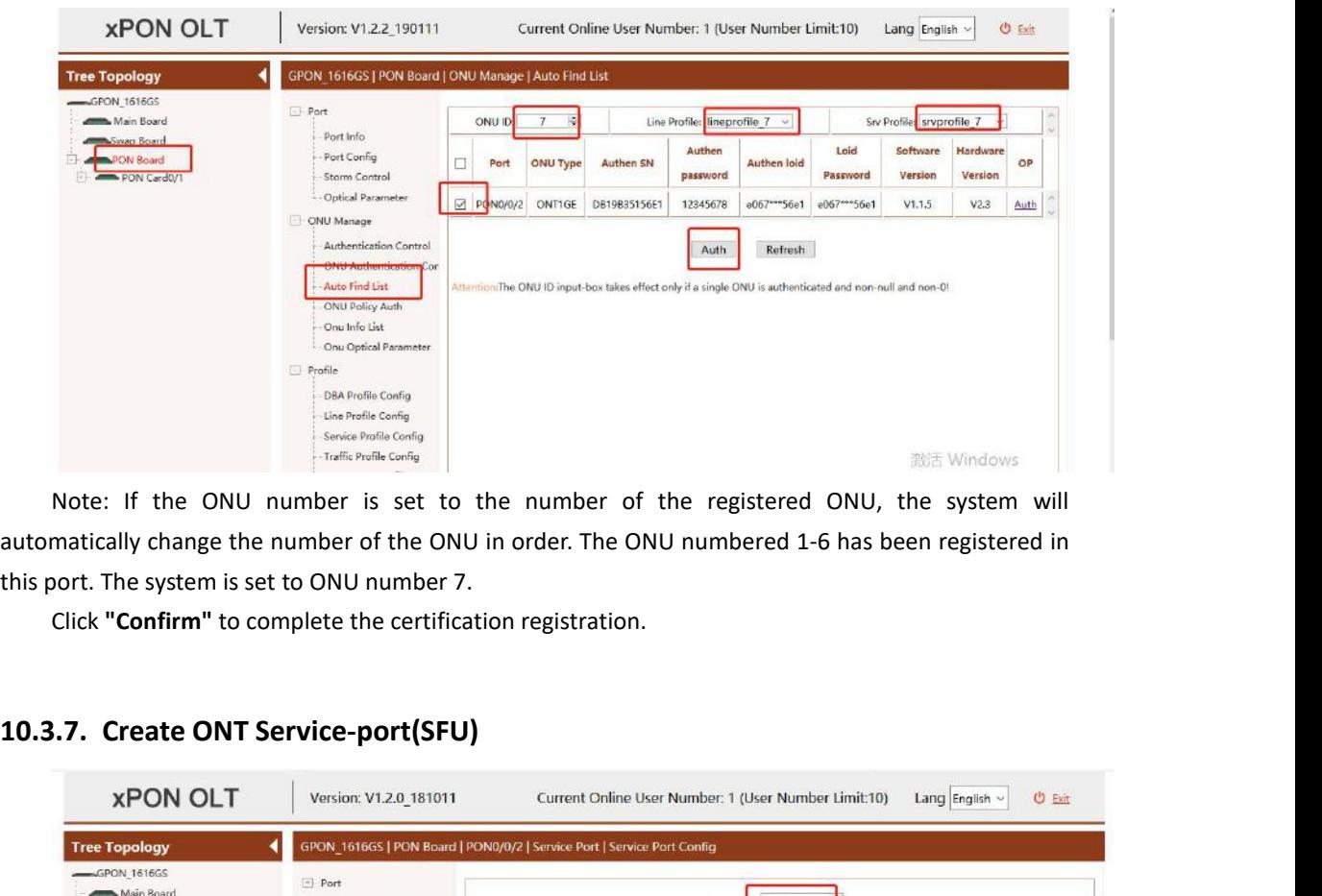

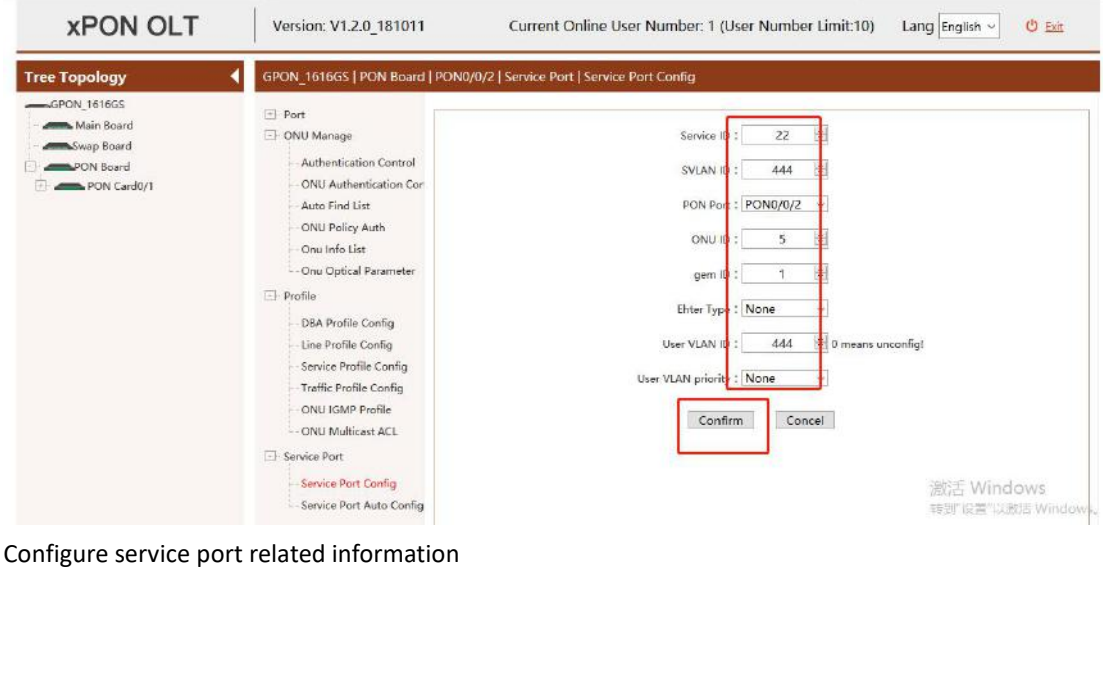

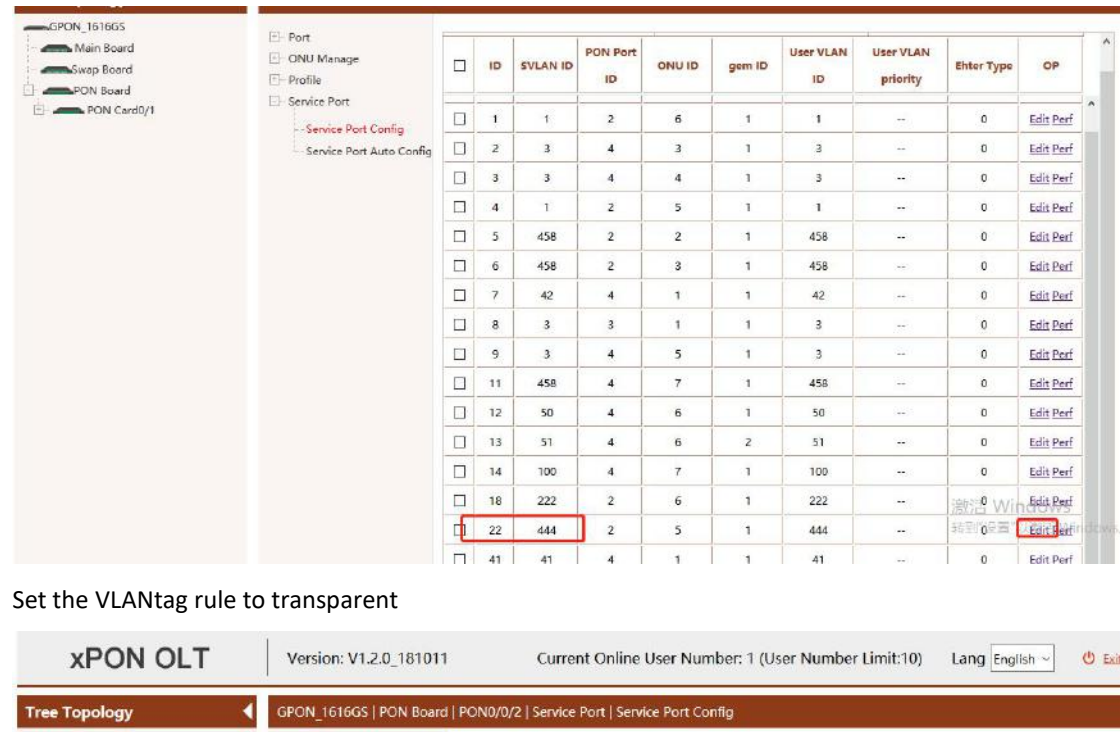

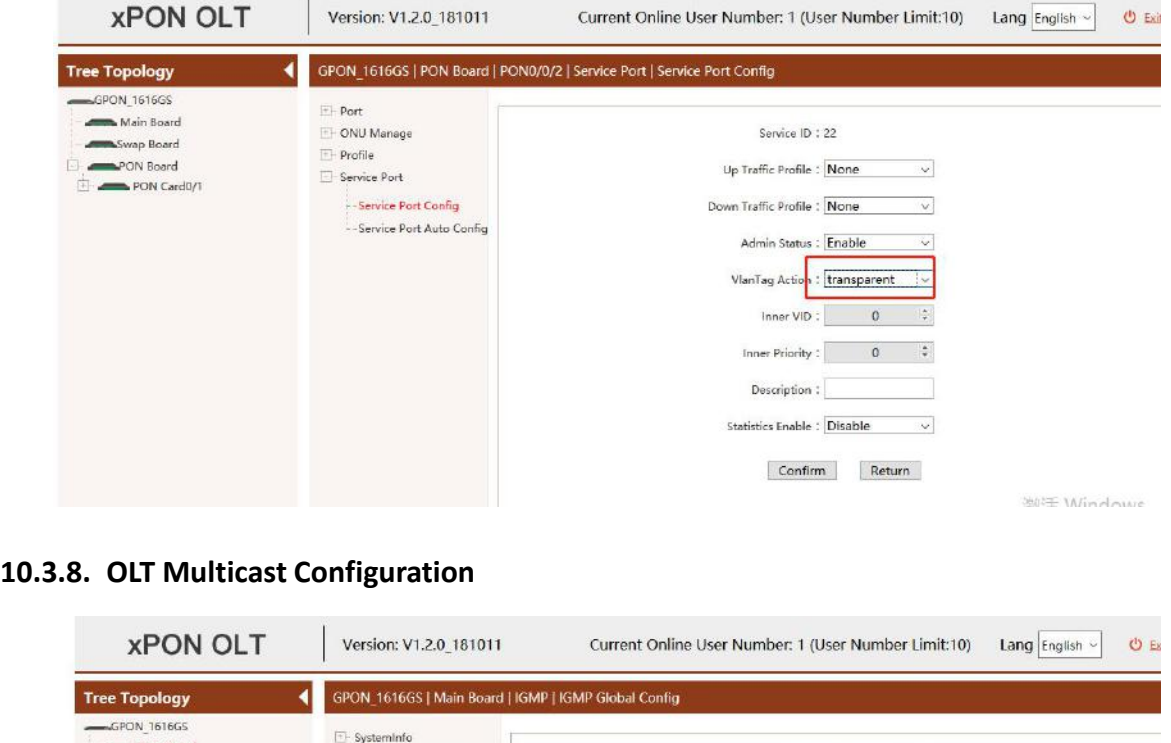

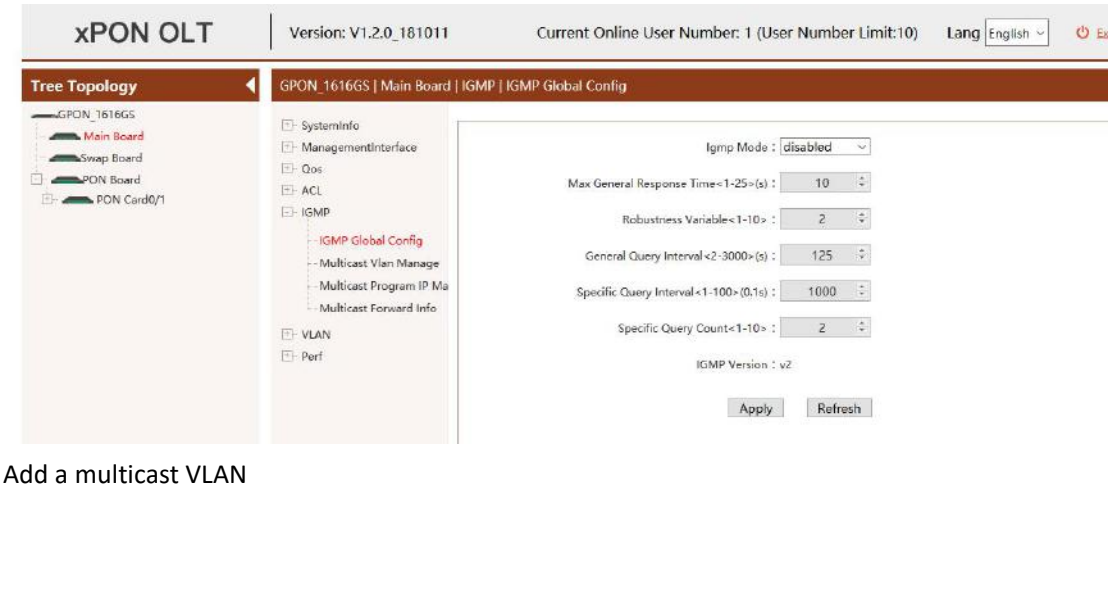

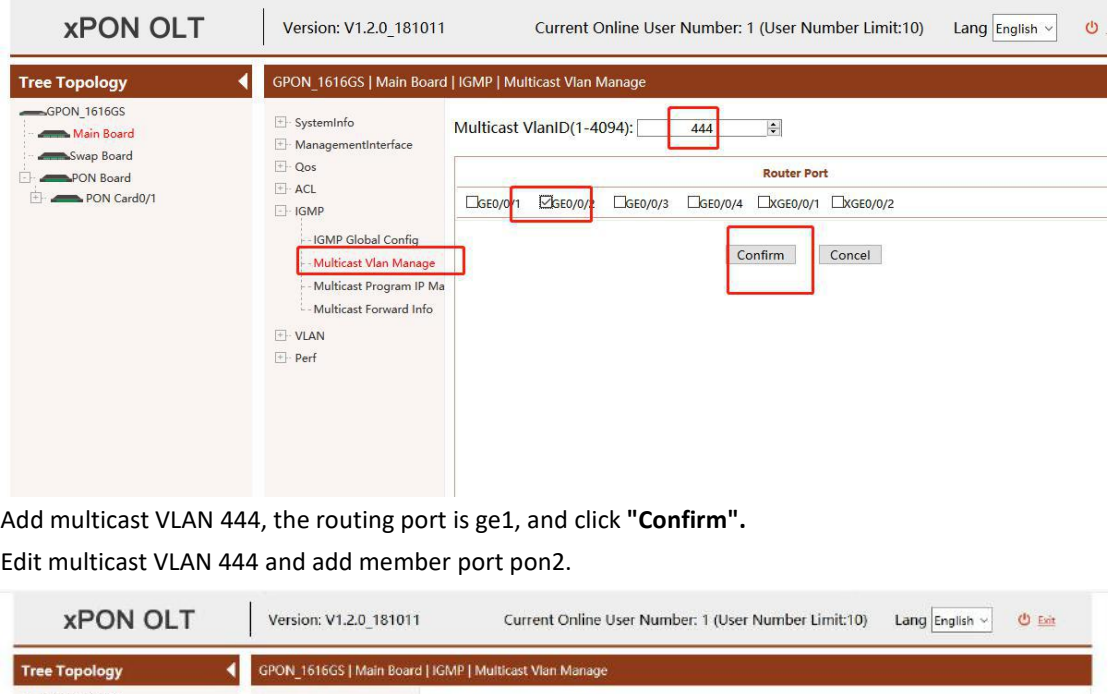

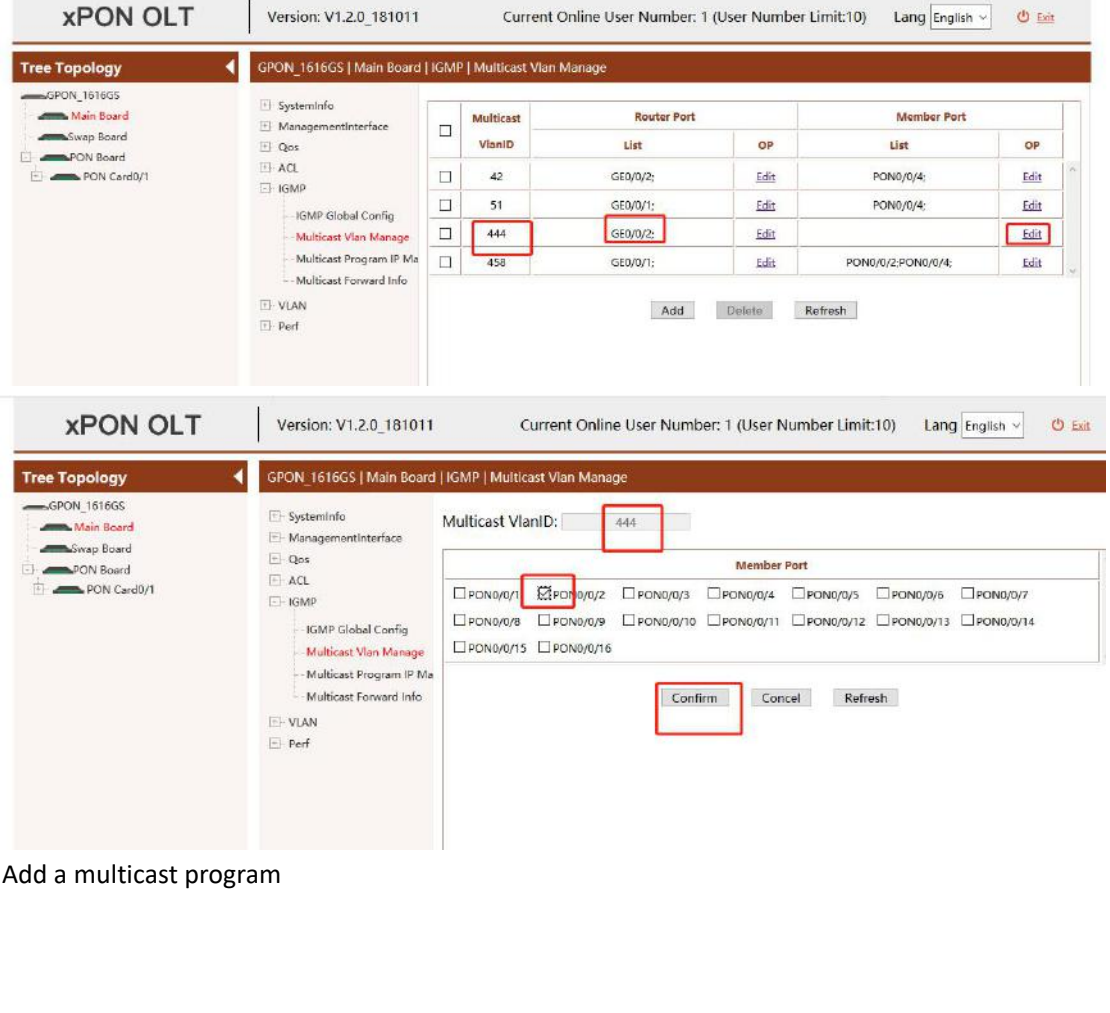

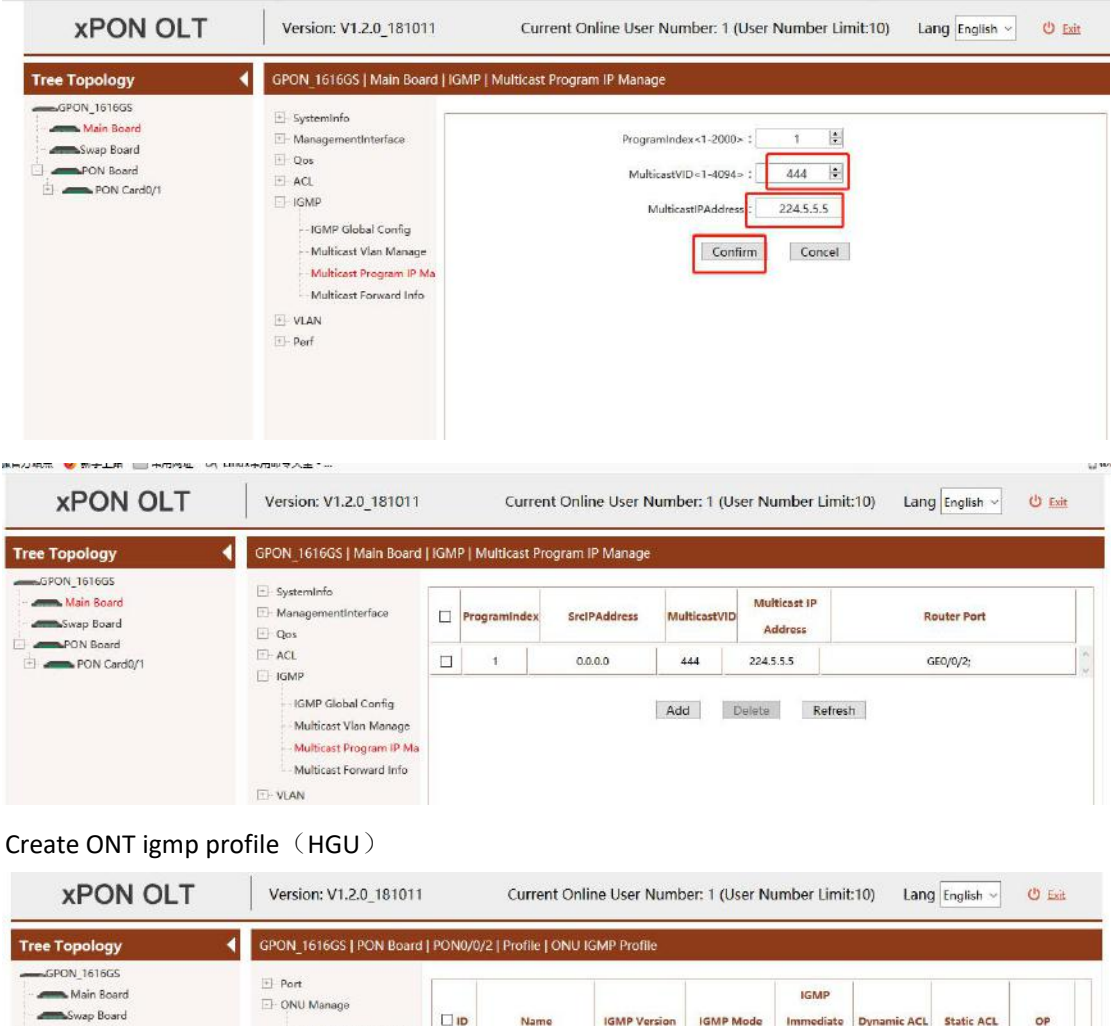

OP

Apply Detail Apply Detail Apply Detail

Configure the multicast mode as igmp snooping igmp-v2 and click**" Apply".**<br>
Configure the multicast mode as igmp snooping igmp-v2 and click<sup>"</sup> **Apply".**<br>
Configure the multicast mode as igmp snooping igmp-v2 and click<sup>"</sup>

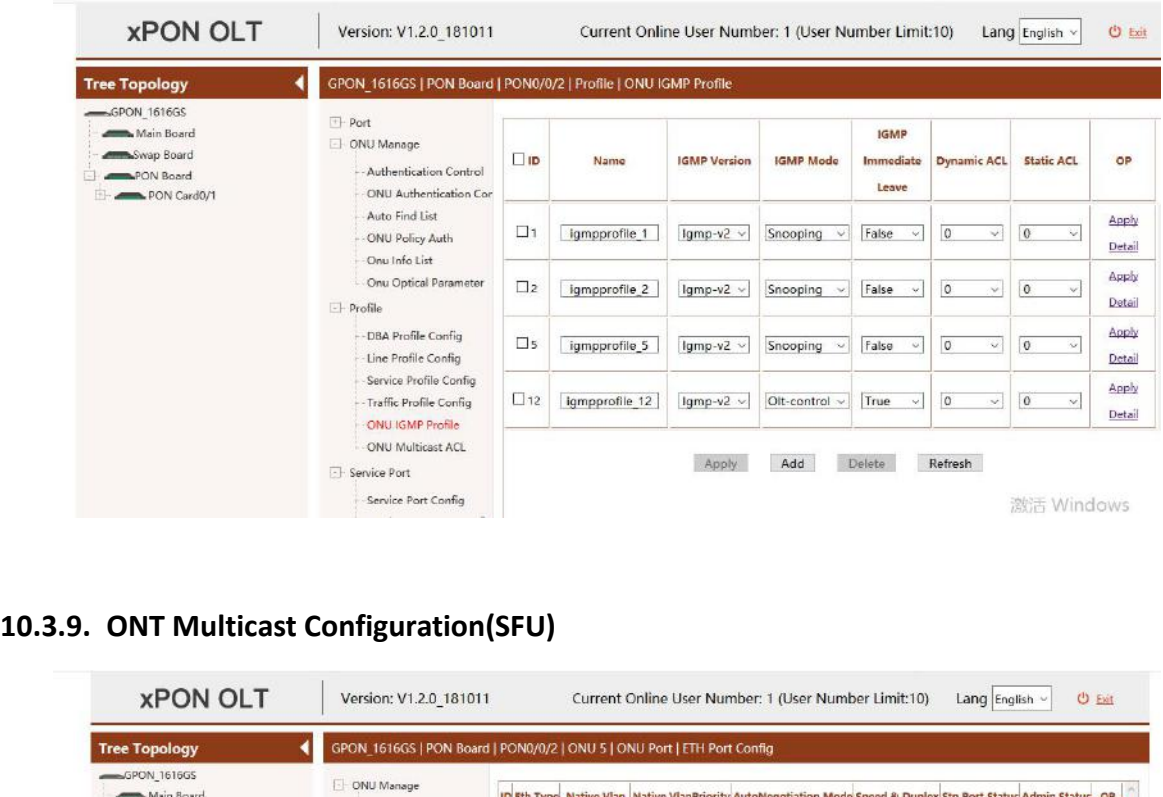

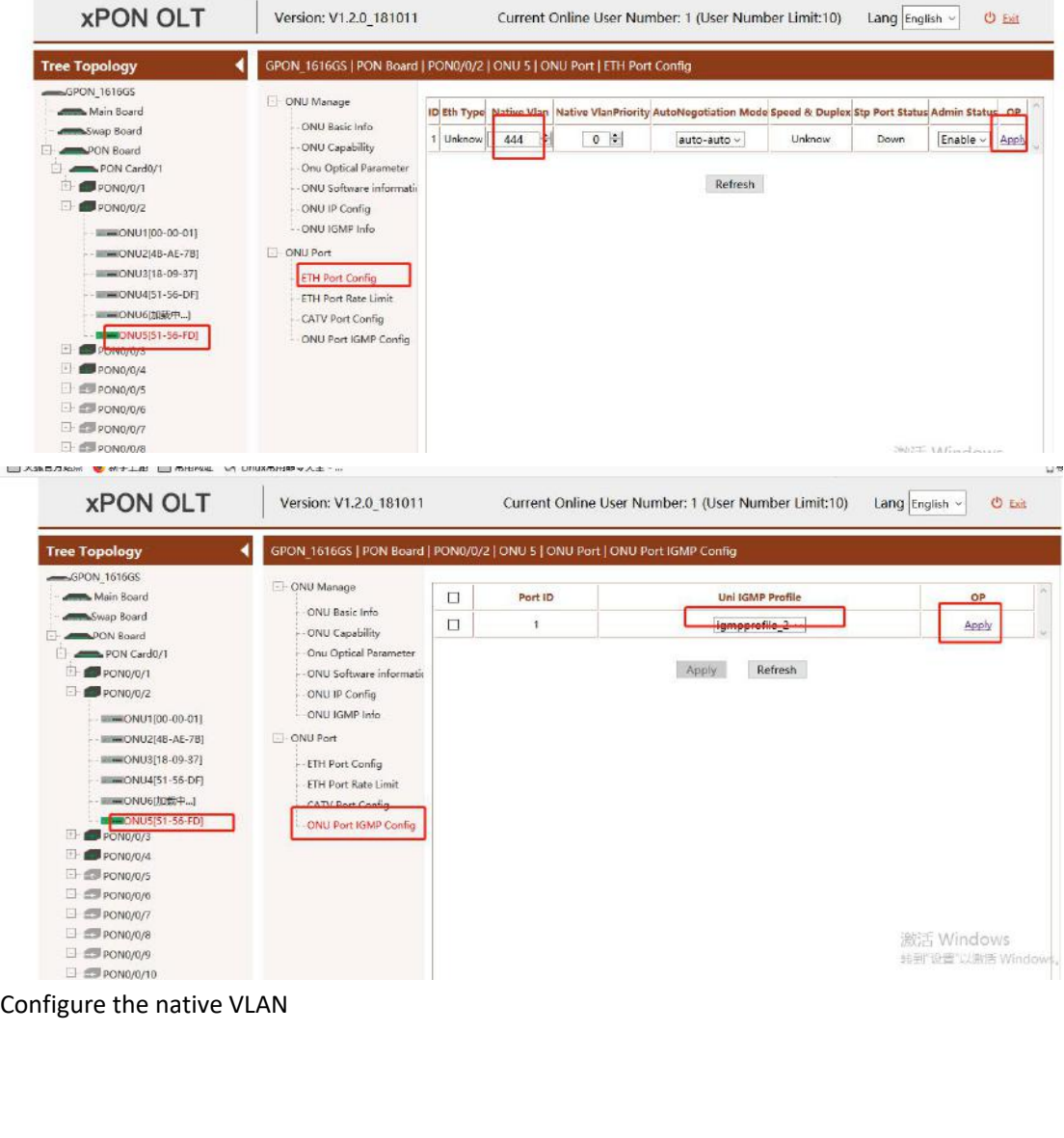

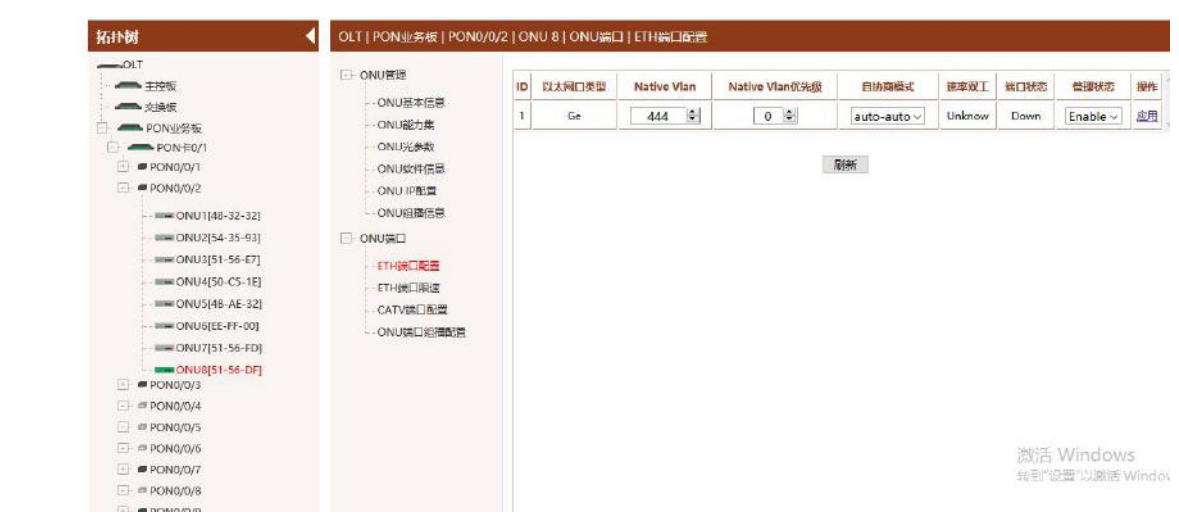